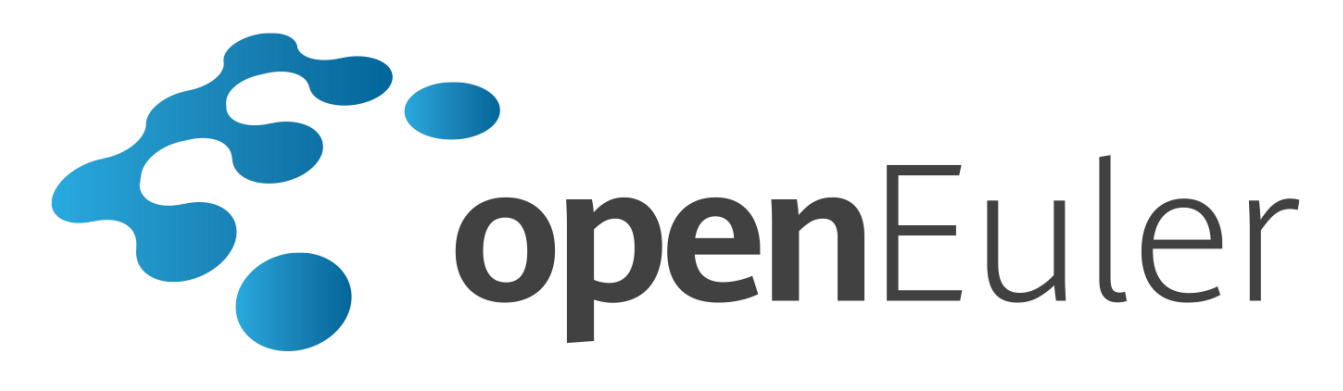

# **openEuler 20.03 LTS** 容器用户指南

发布日期 **2020-03-26**

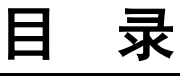

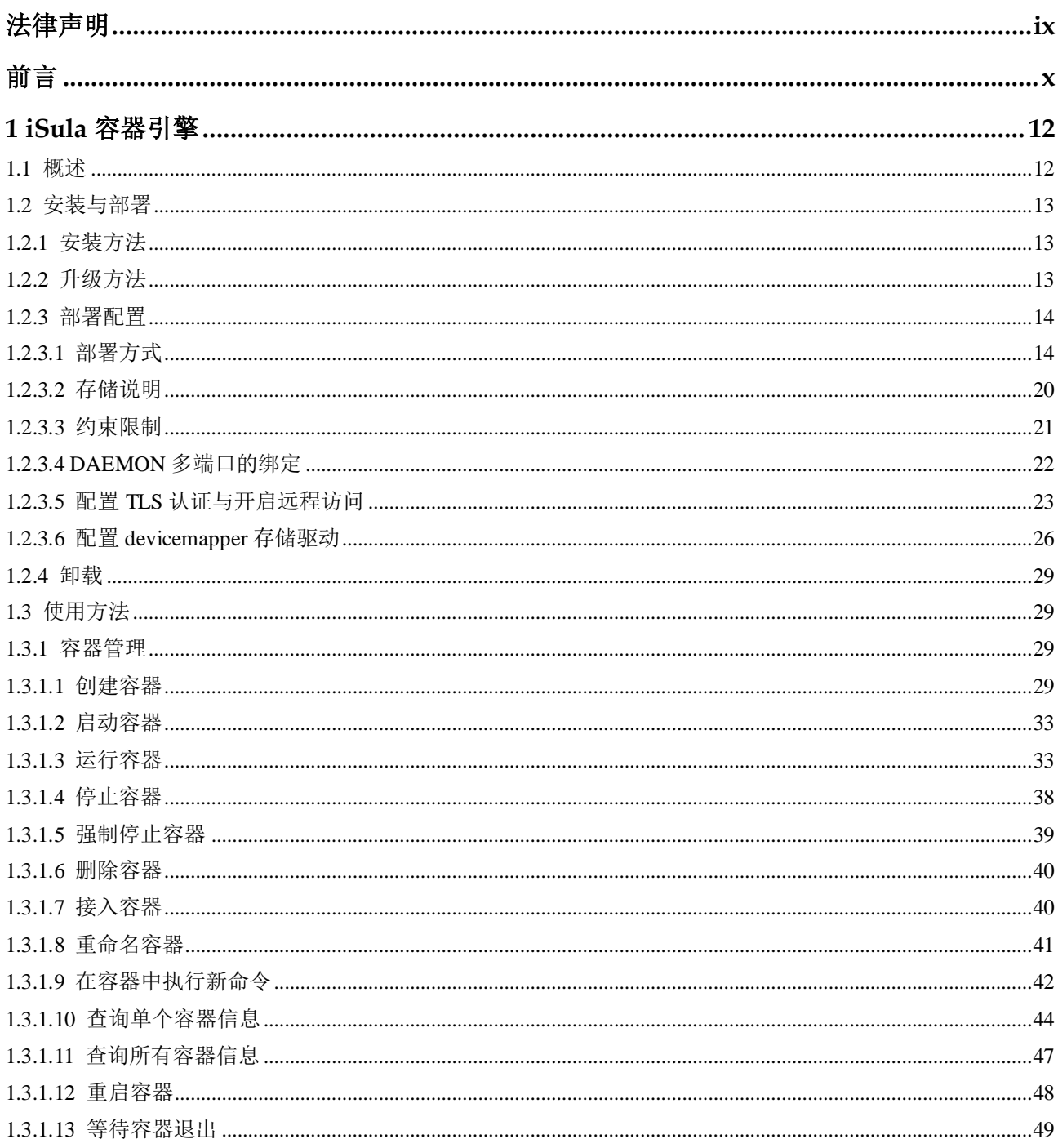

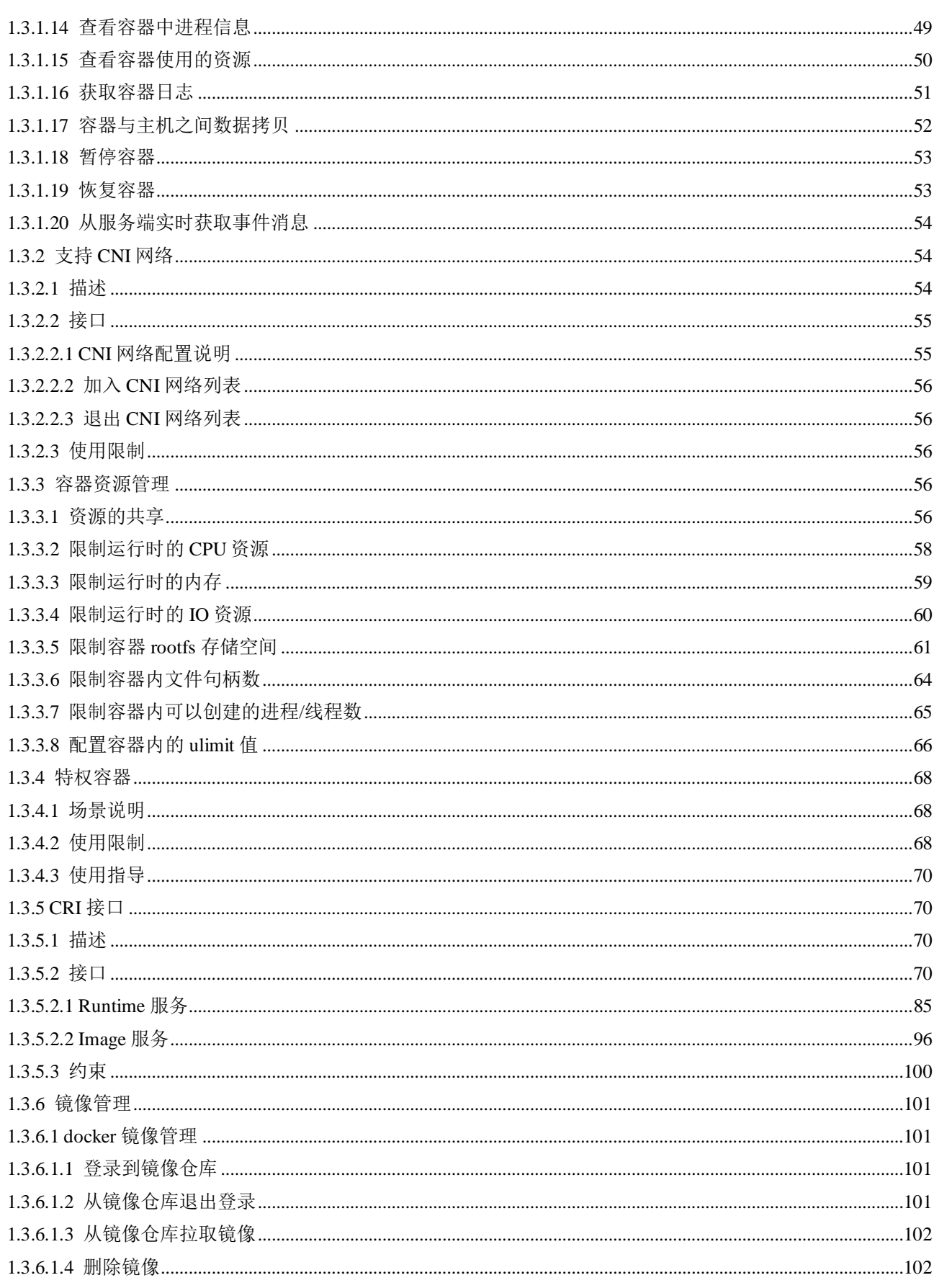

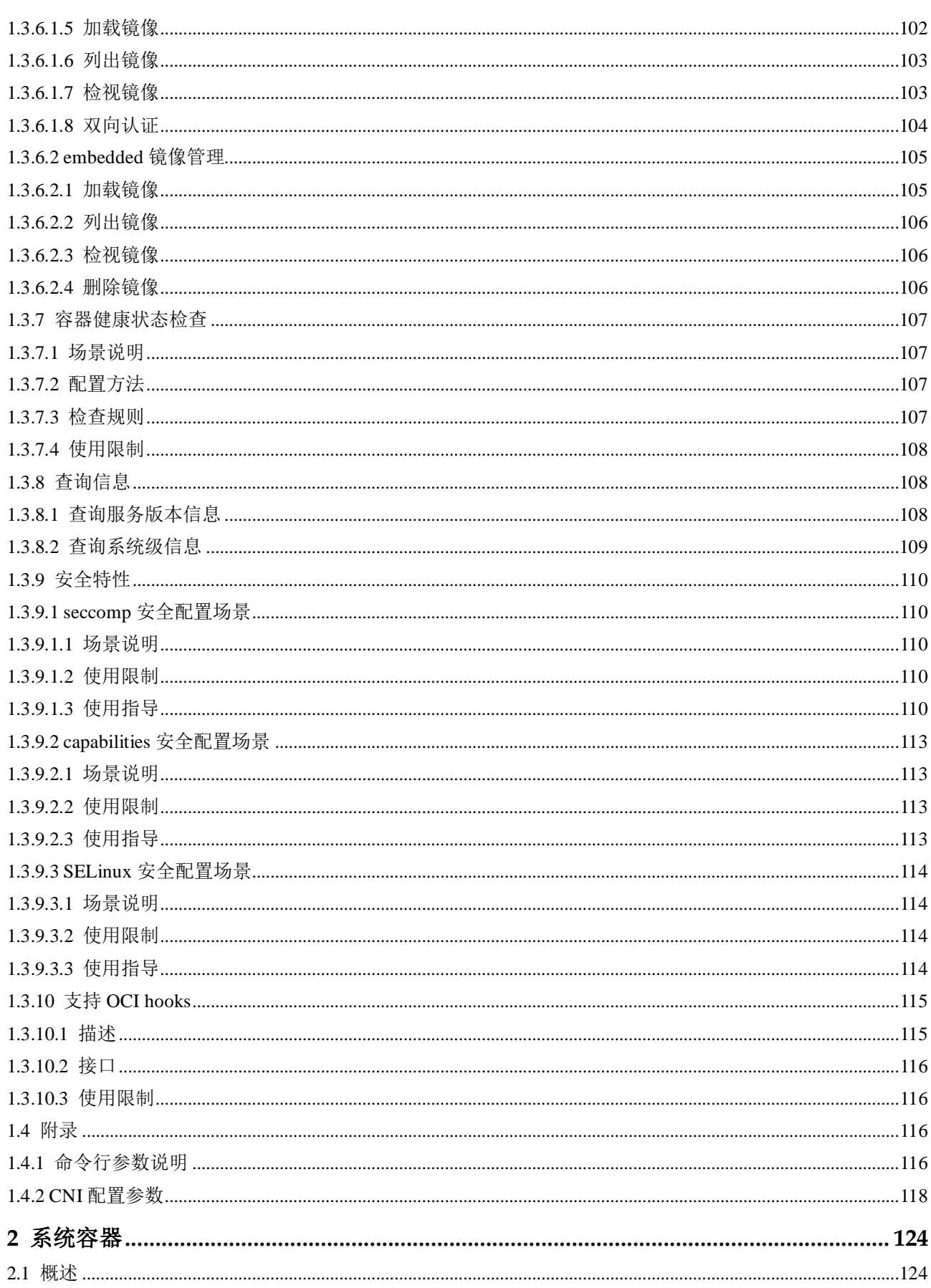

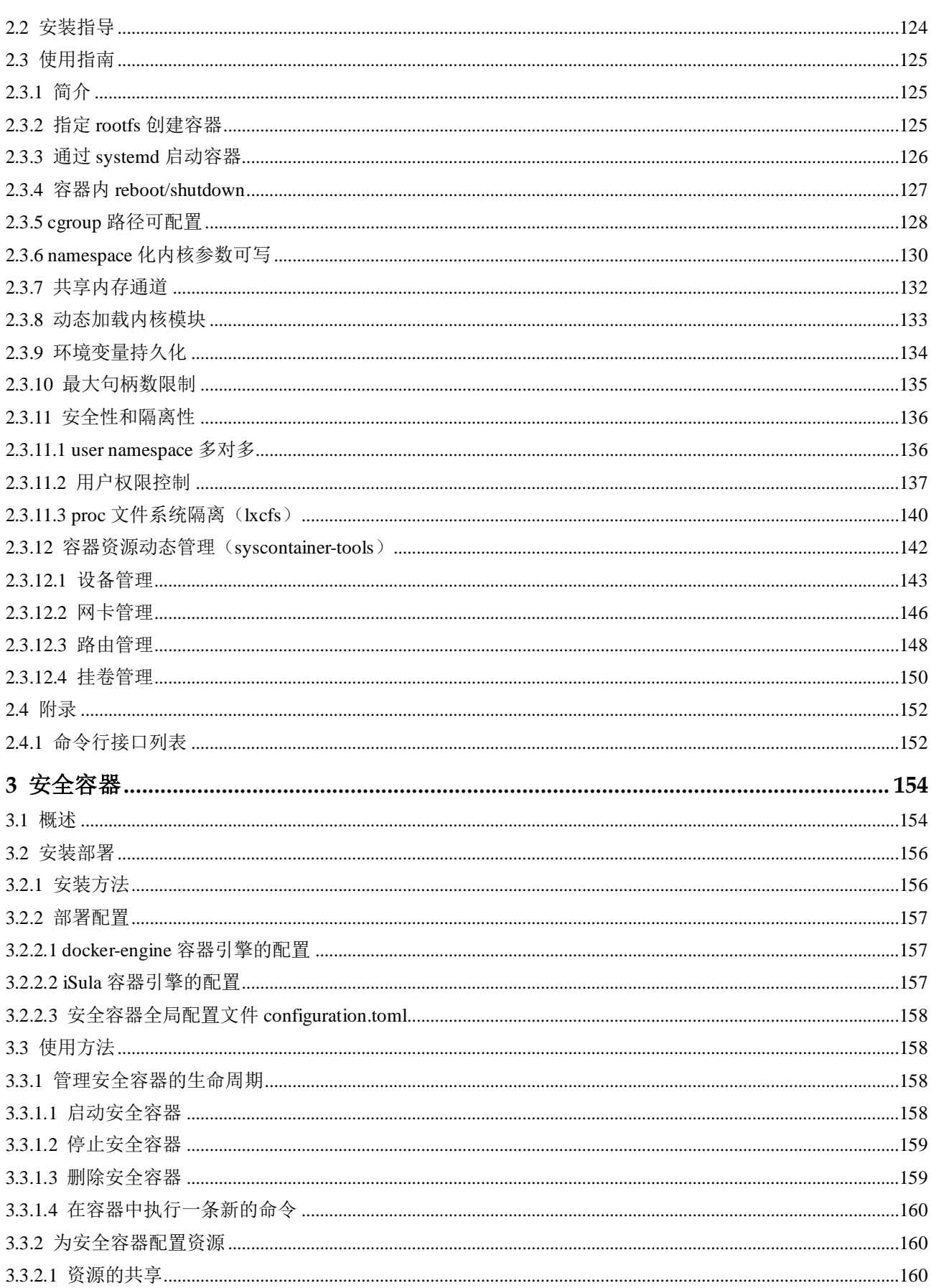

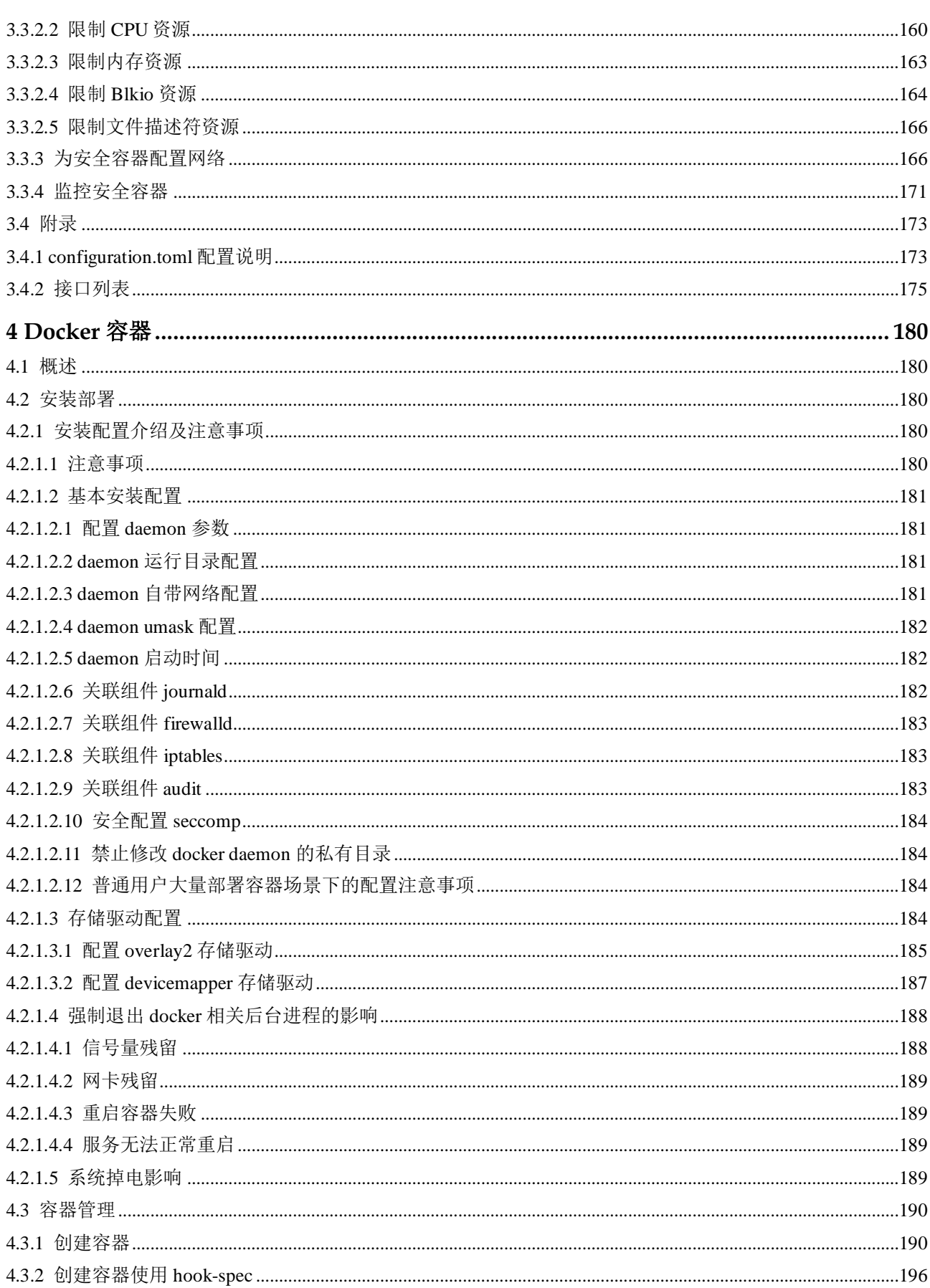

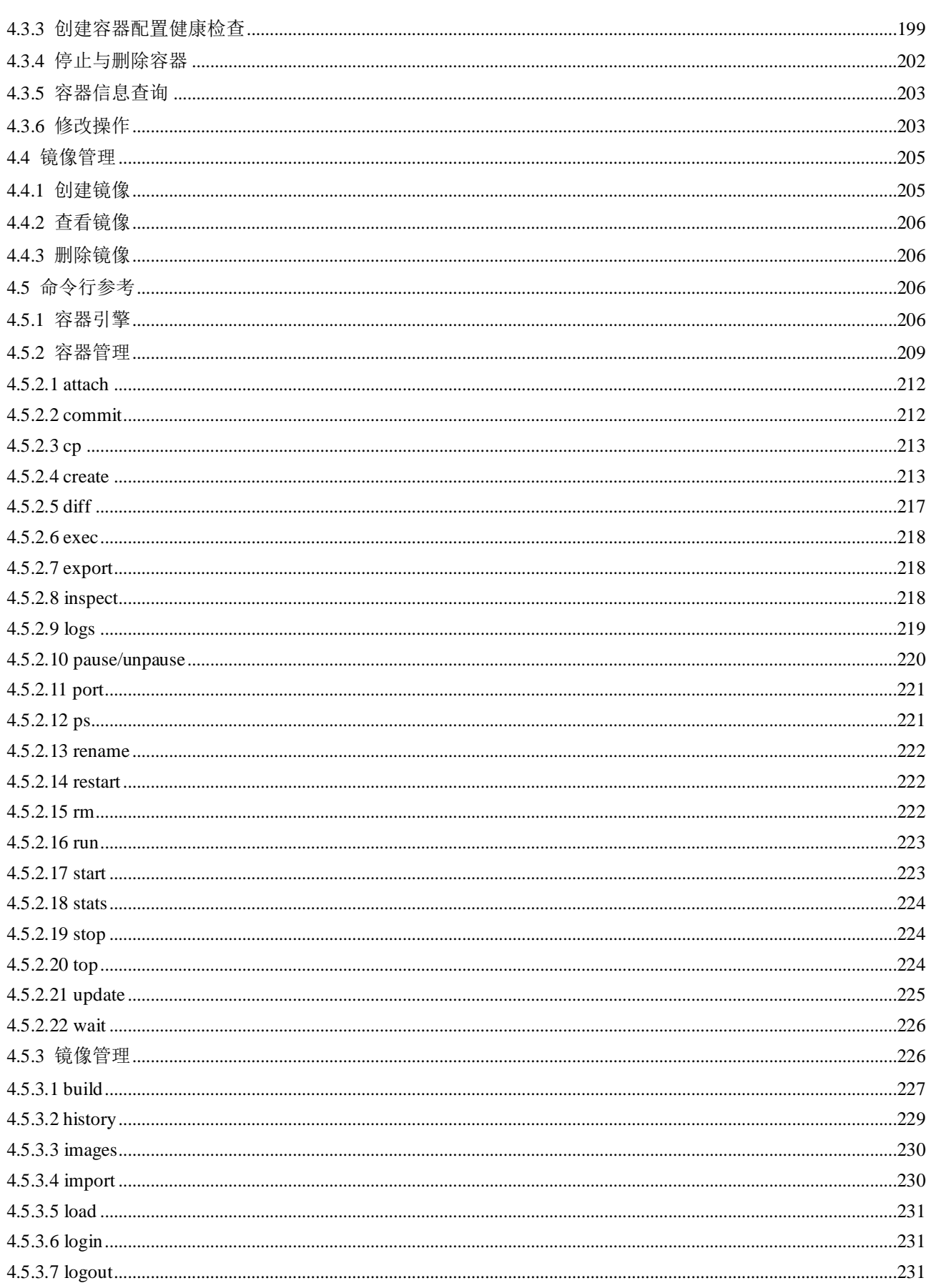

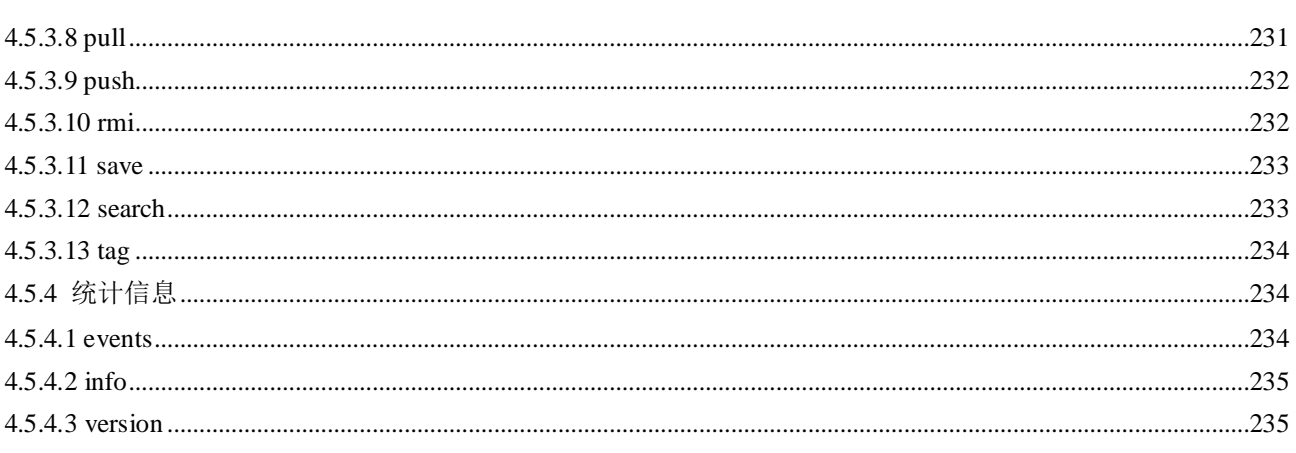

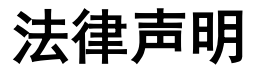

### <span id="page-8-0"></span>版权所有 **© 2020** 华为技术有限公司。

您对"本文档"的复制、使用、修改及分发受知识共享(Creative Commons)署名—相同 方式共享 4.0 国际公共许可协议(以下简称"CC BY-SA 4.0")的约束。为了方便用户理 解, 您可以通过访问 <https://creativecommons.org/licenses/by-sa/4.0/> 了解 CC BY-SA 4.0 的概要 (但不是替代)。CC BY-SA 4.0 的完整协议内容您可以访问如下网址获取: <https://creativecommons.org/licenses/by-sa/4.0/legalcode>。

#### 商标声明

openEuler 为华为技术有限公司的商标。本文档提及的其他所有商标或注册商标,由各 自的所有人拥有。

#### 免责声明

本文档仅作为使用指导,除非适用法强制规定或者双方有明确书面约定, 华为技术有限 公司对本文档中的所有陈述、信息和建议不做任何明示或默示的声明或保证,包括但 不限于不侵权,时效性或满足特定目的的担保。

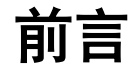

# <span id="page-9-0"></span>概述

openEuler 软件包中提供容器运行的基础平台 iSula。

iSula 为华为容器技术方案品牌, 其原意是一种非常强大的蚂蚁, 学术上称为"子弹 蚁",因为被它咬一口,犹如被子弹打到那般疼痛。在居住于中南美洲亚马逊丛林的巴 西原住民眼里,iSula 是世界上非常强大的昆虫之一。华为容器技术方案品牌因其含义 取名。

iSula 基础容器平台同时提供 Docker engine 与轻量化容器引擎 iSulad,用户可根据需 要自主选择。

同时根据不同使用场景,提供多种容器形态,包括:

- 适合大部分通用场景的普通容器
- 适合强隔离与多租户场景的安全容器
- 适合使用 systemd 管理容器内业务场景的系统容器

本文档提供容器引擎的安装和使用方法以及各个容器形态的部署使用方法。

# 读者对象

本文档主要适用于使用 openEuler 并需要安装容器的用户。用户需要具备以下经验和技 能:

- 熟悉 Linux 基本操作
- 对容器有一定了解

## 符号约定

在本文中可能出现下列标志,它们所代表的含义如下。

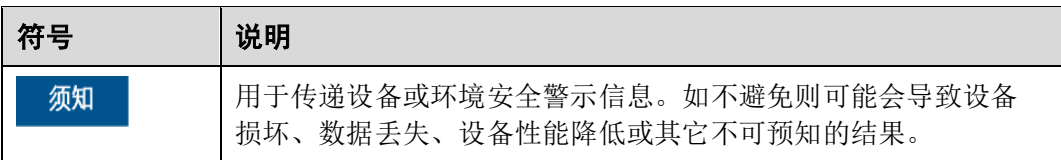

**1 iSula** 容器引擎

- <span id="page-11-0"></span>1.1 [概述](#page-11-1)
- 1.2 [安装与部署](#page-12-0)
- 1.3 [使用方法](#page-28-1)
- 1.4 [附录](#page-115-2)

# <span id="page-11-1"></span>1.1 概述

iSula 通用容器引擎相比 docker, 是一种新的容器解决方案, 提供统一的架构设计来满 足 CT 和 IT 领域的不同需求。相比 Golang 编写的 Docker, 轻量级容器使用 C/C++实 现,具有轻、灵、巧、快的特点,不受硬件规格和架构的限制,底噪开销更小,可应 用领域更为广泛。

容器统一架构如图 [1-1](#page-12-3) 所示。

<span id="page-12-3"></span>图1-1 容器统一架构

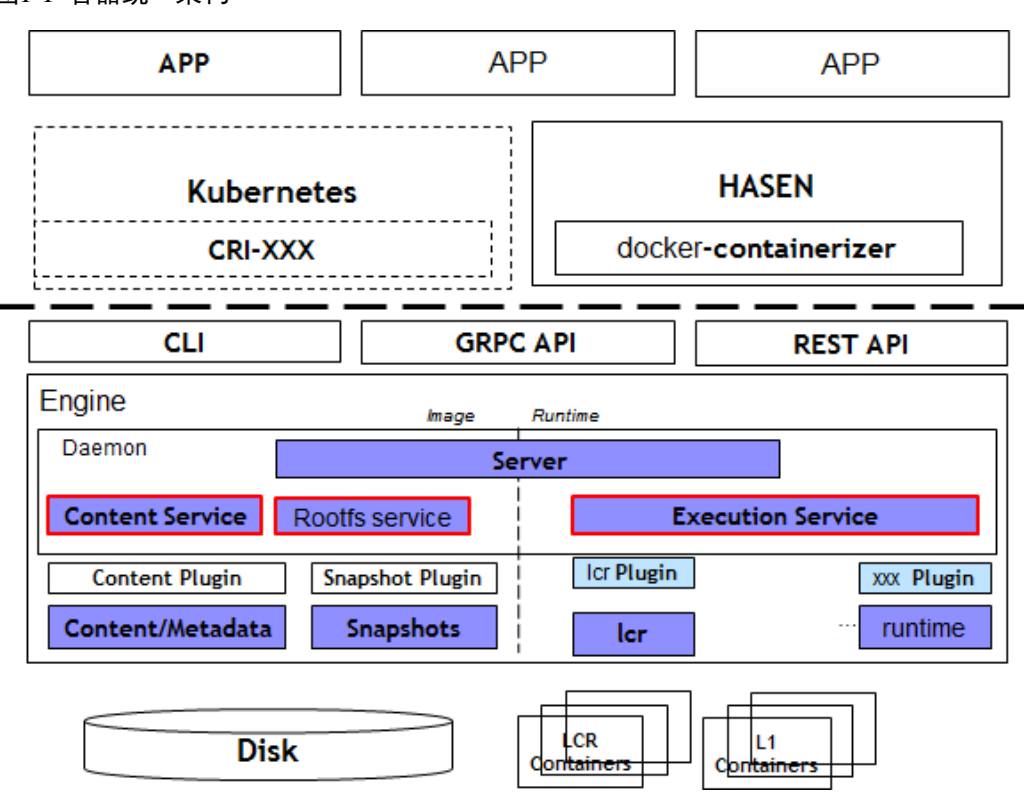

# <span id="page-12-0"></span>1.2 安装与部署

## <span id="page-12-1"></span>1.2.1 安装方法

iSulad 可以通过 yum 或 rpm 命令两种方式安装, 由于 yum 会自动安装依赖, 而 rpm 命 令需要手动安装所有依赖,所以推荐使用 yum 安装。

这里给出两种安装方式的操作方法。

● (推荐)使用 yum 安装 iSulad, 参考命令如下:

\$ sudo yum install -v iSulad

使用 rpm 安装 iSulad, 需要下载 iSulad 及其所有依赖库的 RPM 包, 然后手动安 装。安装单个 iSulad 的 RPM 包(依赖包安装方式相同), 参考命令如下:

\$ sudo rpm -ihv *iSulad-xx.xx.xx-YYYYmmdd.HHMMSS.gitxxxxxxxx.aarch64*.rpm

## <span id="page-12-2"></span>1.2.2 升级方法

 若为相同大版本之间的升级,例如从 2.x.x 版本升级到 2.x.x 版本,请执行如下命 令:

\$ sudo yum update -y iSulad

 若为不同大版本之间的升级,例如从 1.x.x 版本升级到 2.x.x 版本,请先保存当前 的配置文件/etc/isulad/daemon.json, 并卸载已安装的 iSulad 软件包, 然后安装待升 级的 iSulad 软件包,随后恢复配置文件。

#### □说明

- 可通过 **sudo rpm -qa |grep iSulad** 或 **isula version** 命令确认当前 iSulad 的版本号。
- 相同大版本之间, 如果希望手动升级, 请下载 iSulad 及其所有依赖库的 RPM包进行升级, 参考命令如下:

\$ sudo rpm -Uhv iSulad-xx.xx.xx-YYYYmmdd.HHMMSS.gitxxxxxxxxx.aarch64.rpm 若升级失败,可通过--force 选项进行强制升级,参考命令如下:

\$ sudo rpm -Uhv --force iSulad-xx.xx.xx-YYYYmmdd.HHMMSS.gitxxxxxxxx.aarch64.rpm

## <span id="page-13-0"></span>1.2.3 部署配置

## <span id="page-13-1"></span>1.2.3.1 部署方式

轻量级容器引擎(iSulad) 服务端 daemon 为 isulad, isulad 可以通过配置文件进行配 置,也可以通过命令行的方式进行配置,例如: isulad --xxx, 优先级从高到低是: 命 令行方式>配置文件>代码中默认配置。

### □说明

如果采用 systemd 管理 iSulad 进程,修改/etc/sysconfig/iSulad 文件中的 OPTIONS 字段,等同于 命令行方式进行配置。

命令行方式

在启动服务的时候,直接通过命令行进行配置。其配置选项可通过以下命令查 阅:

```
$ isulad --help 
lightweight container runtime daemon
```
Usage: isulad [global options]

GLOBAL OPTIONS:

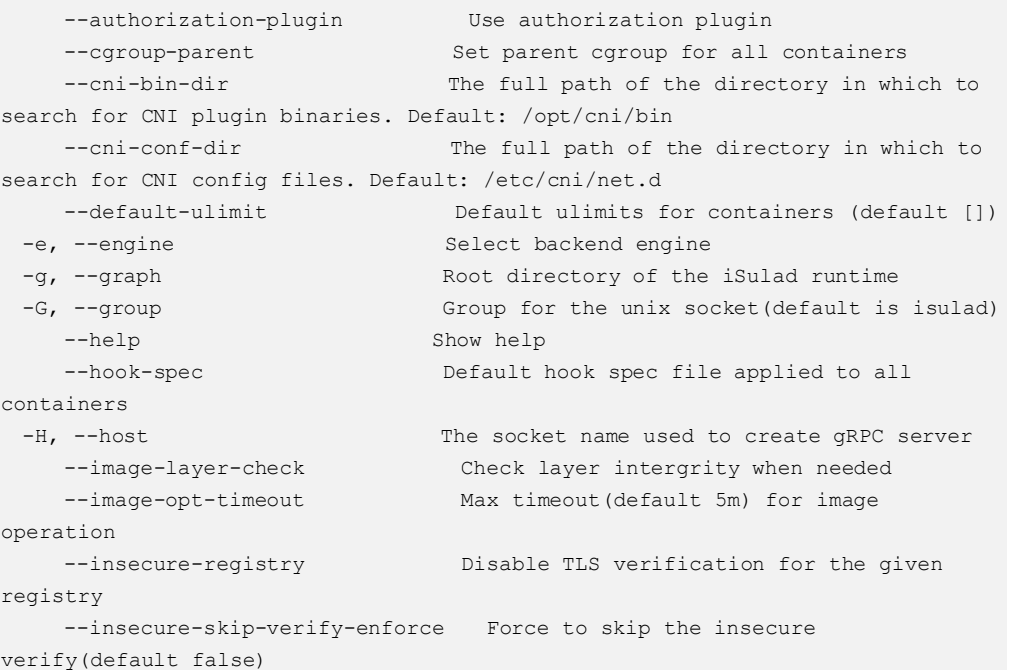

```
--log-driver Set daemon log driver, such as: file
 -1, --log-level Set log level, the levels can be: FATAL
ALERT CRIT ERROR WARN NOTICE INFO DEBUG TRACE 
    --log-opt Set daemon log driver options, such as: log-
path=/tmp/logs/ to set directory where to store daemon logs 
     --native.umask Default file mode creation mask (umask) for 
containers 
  --network-plugin Set network plugin, default is null,
suppport null and cni 
 -p, --pidfile Save pid into this file
    --pod-sandbox-image The image whose network/ipc namespaces
containers in each pod will use. (default "rnd-
dockerhub.huawei.com/library/pause-${machine}:3.0") 
   --registry-mirrors Registry to be prepended when pulling
unqualified images, can be specified multiple times 
   --start-timeout timeout duration for waiting on a container
to start before it is killed 
 -S, --state Root directory for execution state files
    --storage-driver Storage driver to use(default overlay2)
  -s, --storage-opt Storage driver options 
    --tls Use TLS; implied by --tlsverify
    --tlscacert Trust certs signed only by this CA (default
"/root/.iSulad/ca.pem") 
    --tlscert Path to TLS certificate file (default
"/root/.iSulad/cert.pem") 
    --tlskey Path to TLS key file (default
"/root/.iSulad/key.pem") 
    --tlsverify Use TLS and verify the remote 
   --use-decrypted-key Use decrypted private key by
default(default true) 
  -V, --version Print the version 
   --websocket-server-listening-port CRI websocket streaming service 
listening port (default 10350)
示例: 启动 isulad,并将日志级别调整成 DEBUG
```
\$ isulad -l DEBUG

#### 配置文件方式

isulad 配置文件为/etc/isulad/daemon.json,各配置字段说明如下:

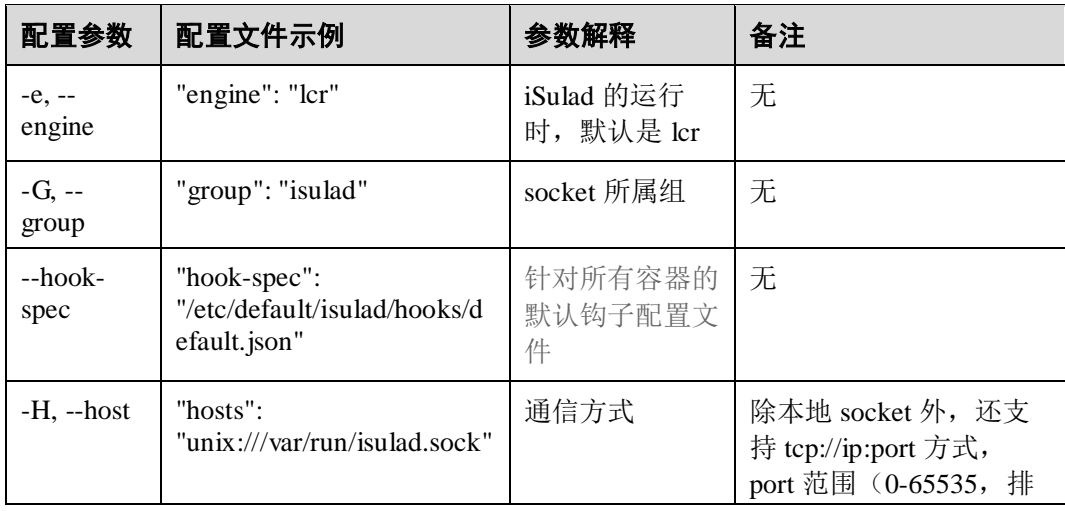

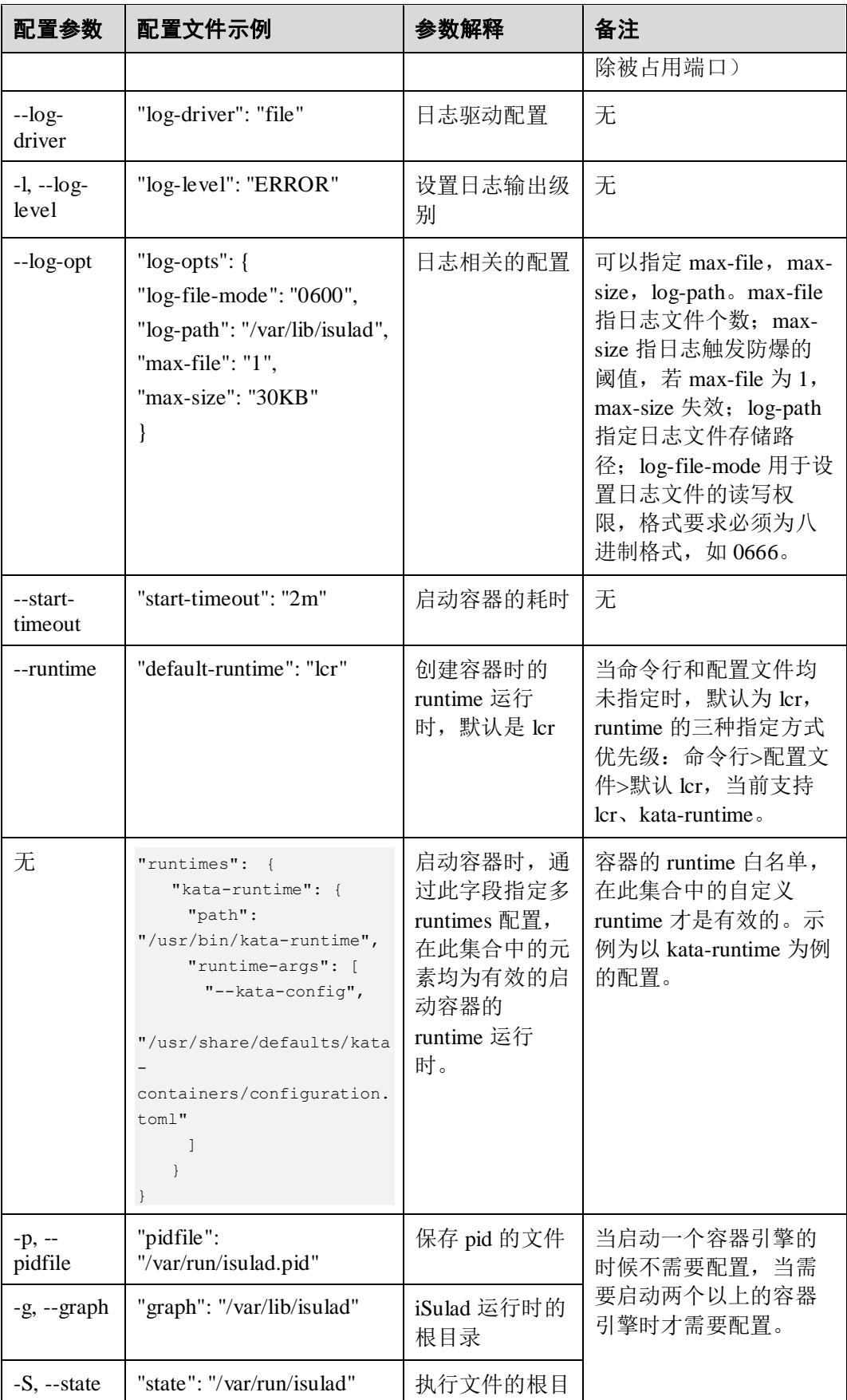

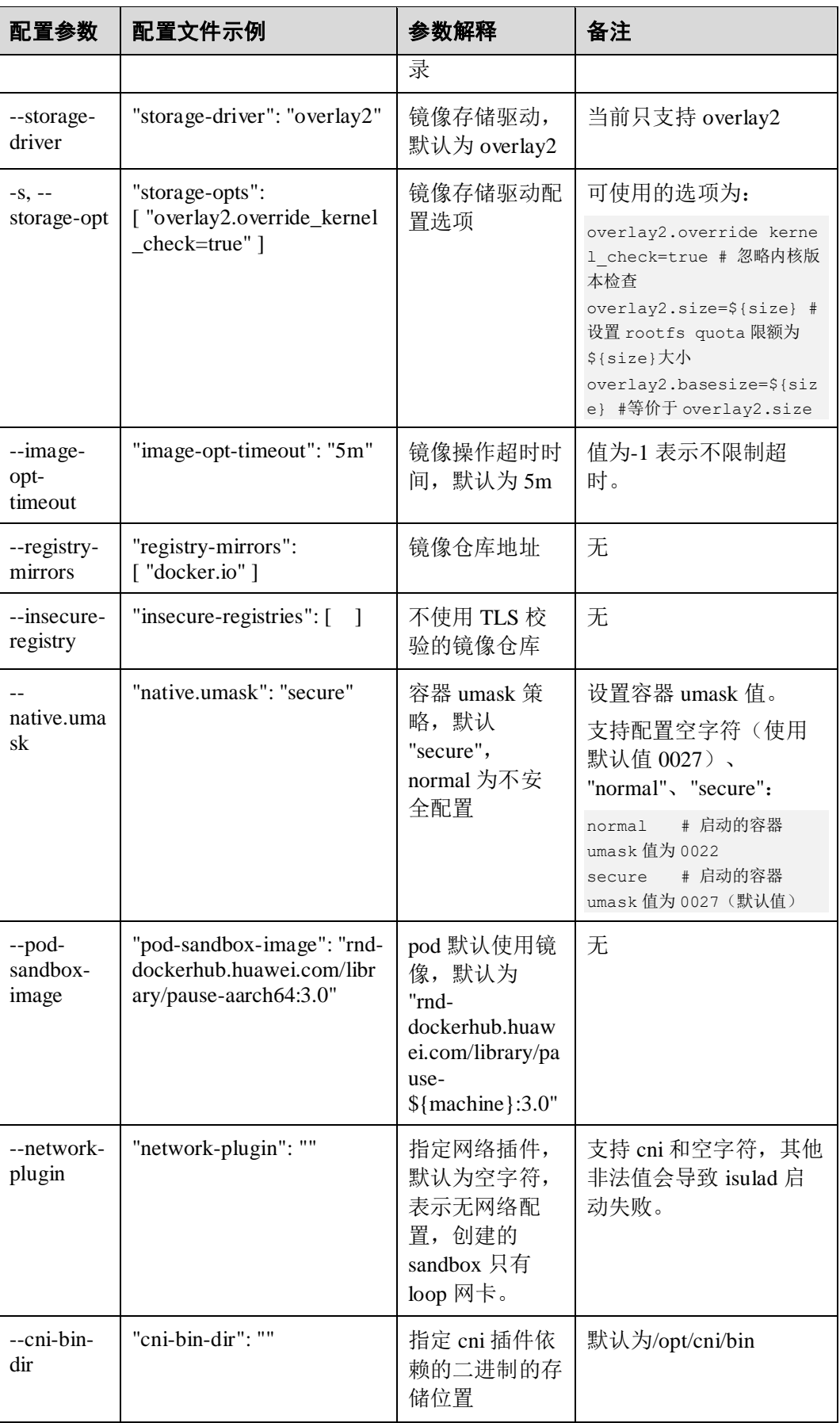

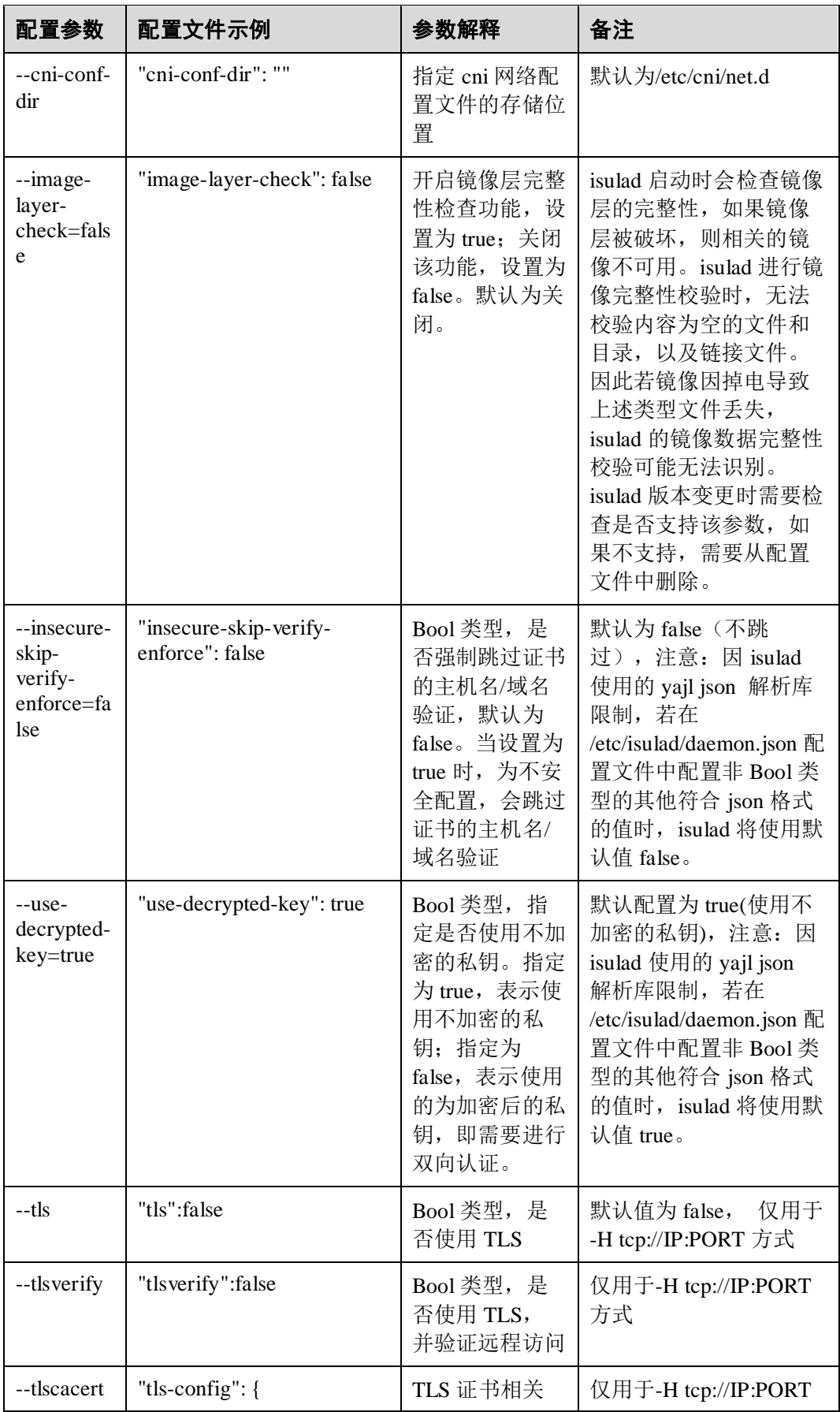

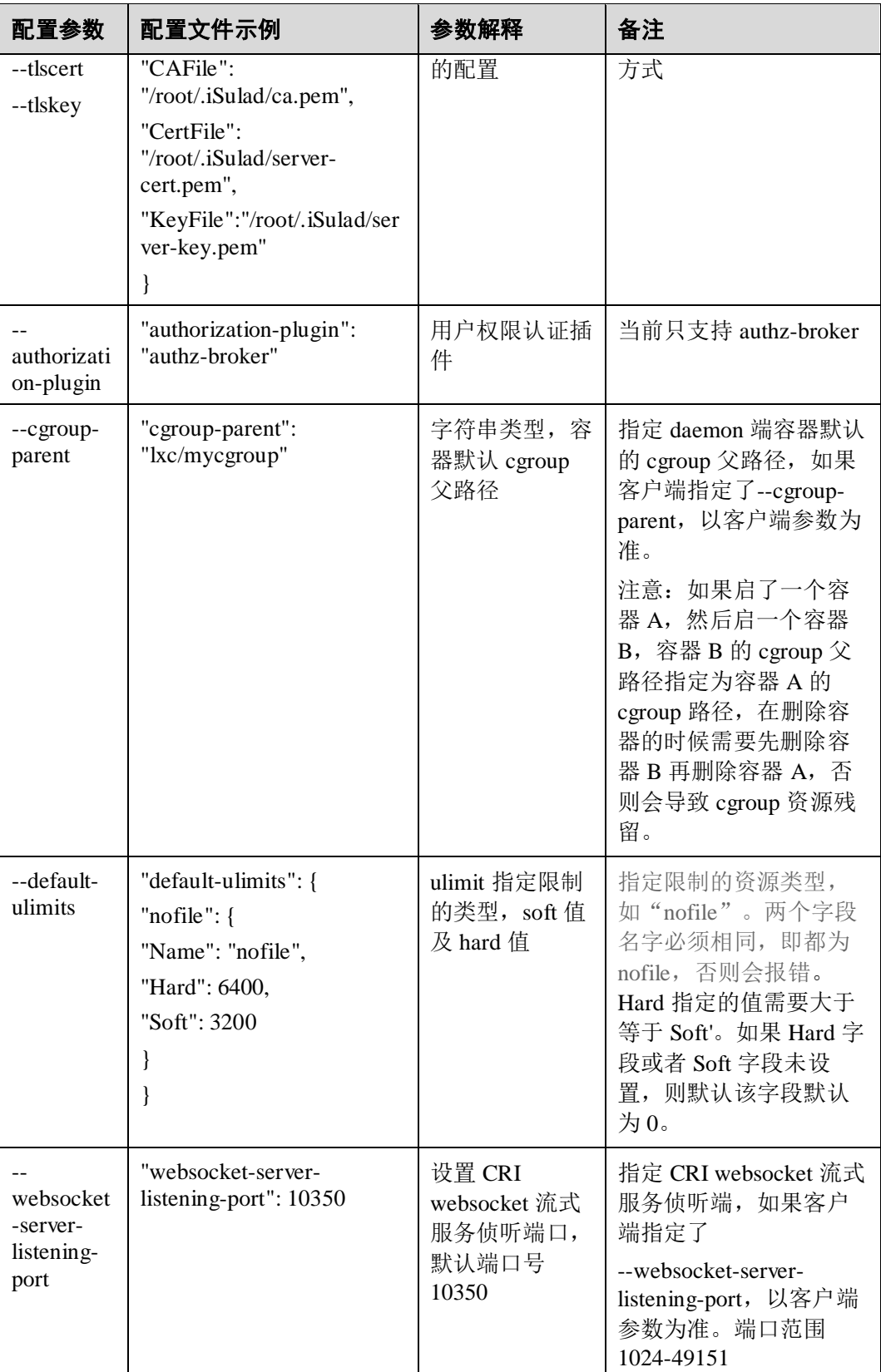

示例:

```
$ cat /etc/isulad/daemon.json 
{ 
    "group": "isulad", 
    "default-runtime": "lcr", 
    "graph": "/var/lib/isulad", 
    "state": "/var/run/isulad", 
    "engine": "lcr", 
    "log-level": "ERROR", 
    "pidfile": "/var/run/isulad.pid", 
    "log-opts": { 
        "log-file-mode": "0600", 
        "log-path": "/var/lib/isulad", 
        "max-file": "1", 
        "max-size": "30KB" 
    }, 
    "log-driver": "stdout", 
    "hook-spec": "/etc/default/isulad/hooks/default.json", 
    "start-timeout": "2m", 
    "storage-driver": "overlay2", 
    "storage-opts": [ 
        "overlay2.override_kernel_check=true" 
    ], 
    "registry-mirrors": [ 
        "docker.io" 
   \frac{1}{2} "insecure-registries": [ 
        "rnd-dockerhub.huawei.com" 
   \vert,
    "pod-sandbox-image": "", 
    "image-opt-timeout": "5m", 
    "native.umask": "secure", 
    "network-plugin": "", 
    "cni-bin-dir": "", 
    "cni-conf-dir": "", 
    "image-layer-check": false, 
    "use-decrypted-key": true, 
    "insecure-skip-verify-enforce": false 
}
```
须知

默认配置文件/etc/isulad/daemon.json 仅供参考,请根据实际需要进行配置

## <span id="page-19-0"></span>1.2.3.2 存储说明

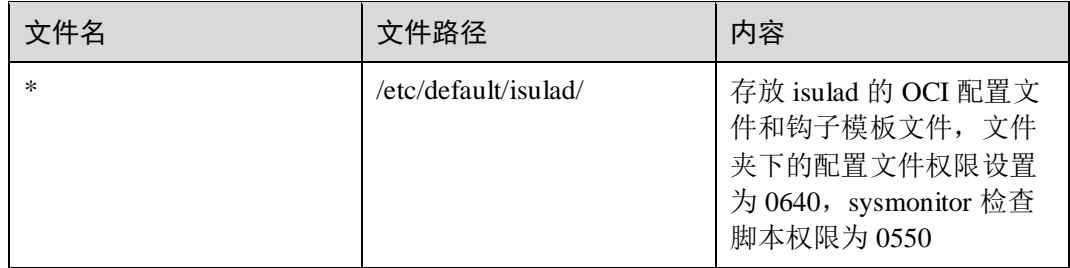

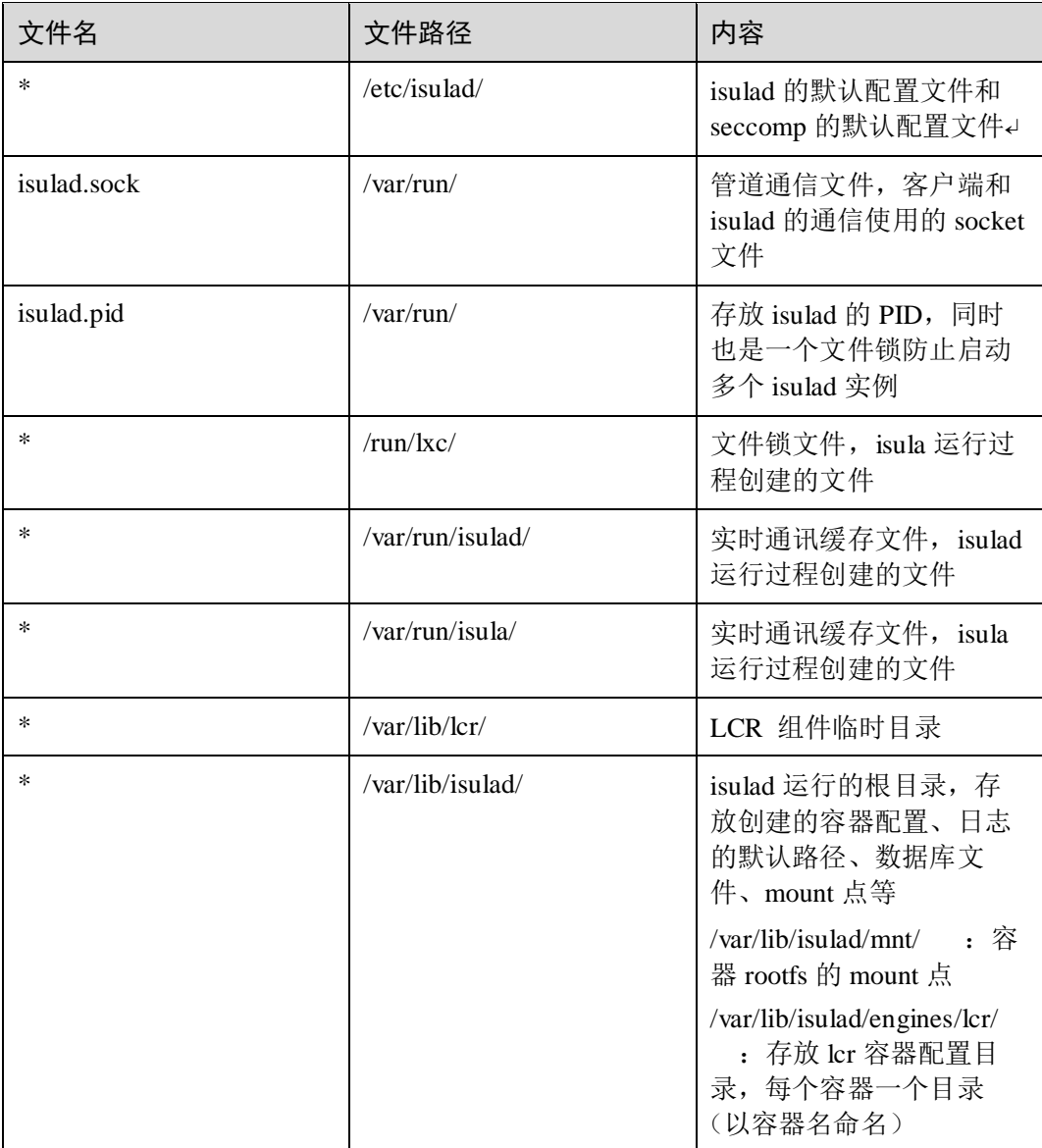

## <span id="page-20-0"></span>1.2.3.3 约束限制

● 高并发场景(并发启动 200 容器)下, glibc 的内存管理机制会导致内存空洞以及 虚拟内存较大(例如 10GB)的问题。该问题是高并发场景下 glibc 内存管理机制 的限制,而不是内存泄露,不会导致内存消耗无限增大。可以通过设置 MALLOC\_ARENA\_MAX 环境变量来减少虚拟内存的问题,而且可以增大减少物 理内存的概率。但是这个环境变量会导致 iSulad 的并发性能下降,需要用户根据 实际情况做配置。

参考实践情况,平衡性能和内存,可以设置 MALLOC\_ARENA\_MAX 为 4。(在 arm64 服务器上面对 iSulad 的性能影响在 10%以内)

#### 配置方法:

1. 手动启动 iSulad 的场景,可以直接 export MALLOC\_ARENA\_MAX=4,然后再启动 iSulad 即可。 2. systemd 管理 iSulad 的场景,可以修改/etc/sysconfig/iSulad,增加一条 MALLOC ARENA MAX=4 即可。

为 daemon 指定各种运行目录时的注意事项

以--root 为例, 当使用/new/path/作为 daemon 新的 Root Dir 时, 如果/new/path/下已 经存在文件,且目录或文件名与 isulad 需要使用的目录或文件名冲突(例如: engines、mnt 等目录)时, isulad 可能会更新原有目录或文件的属性, 包括属主、 权限等为自己的属主和权限。

所以,用户需要明白重新指定各种运行目录和文件,会对冲突目录、文件属性的 影响。建议用户指定的新目录或文件为 isulad 专用, 避免冲突导致的文件属性变 化以及带来的安全问题。

日志文件管理:

#### 须知

日志功能对接: iSulad 由 systemd 管理,日志也由 systemd 管理,然后传输给 rsyslogd。rsyslog 默认会对写日志速度有限制,可以通过修改/etc/rsyslog.conf 文件,增 加"\$imjournalRatelimitInterval 0"配置项,然后重启 rsyslogd 的服务即可。

命令行参数解析限制

使用 iSulad 命令行接口时,其参数解析方式与 docker 略有不同,对于命令行中带 参数的 flag, 不管使用长 flag 还是短 flag, 只会将该 flag 后第一个空格或与 flag 直 接相连接的'='后的字符串作为 flag 的参数,具体如下:

a. 使用短 flag 时, 与"-"连接的字符串中的每个字符都被当作短 flag (当有= 号时, =号后的字符串当成=号前的短 flag 的参数)。

isula run -du=root busybox 等价于 isula run -du root busybox 或 isula run -d u=root busybox 或 isula run -d -u root busybox , 当使用 isula run -du:root 时, 由于-:不是有效的短 flag, 因此会报错。前述的命令行也等价于 isula run -ud root busybox,但不推荐这种使用方式,可能带来语义困扰。

 $b.$  使用长 flag 时,与"--"连接的字符串作为一个整体当成长 flag,若包含= 号, 则=号前的字符串为长 flag, =号后的为参数。

isula run --user=root busybox 等价于

isula run --user root busybox

- 启动一个 isulad 容器,不能够以非 root 用户进行 isula run -i/-t/-ti 以及 isula attach/exec 操作。
- iSulad 对接 OCI 容器时, 仅支持 kata-runtime 启动 OCI 容器。

### <span id="page-21-0"></span>1.2.3.4 DAEMON 多端口的绑定

## 描述

daemon 端可以绑定多个 unix socket 或者 tcp 端口, 并在这些端口上侦听, 客户端可以 通过这些端口和 daemon 端进行交互。

## 接口

用户可以在/etc/isulad/daemon.json 文件的 hosts 字段配置一个或者多个端口。当然用户 也可以不指定 hosts。

```
{ 
    "hosts": [ 
        "unix:///var/run/isulad.sock", 
        "tcp://localhost:5678", 
        "tcp://127.0.0.1:6789" 
    ] 
}
```
用户也可以在/etc/sysconfig/iSulad 中通过-H 或者--host 配置端口。用户同样可以不指定 hosts。

OPTIONS='-H unix:///var/run/isulad.sock --host tcp://127.0.0.1:6789'

如果用户在 daemon.json 文件及 iSulad 中均未指定 hosts, 则 daemon 在启动之后将默认 侦听 unix:///var/run/isulad.sock。

## 限制

 用户不可以在/etc/isulad/daemon.json 和/etc/sysconfig/iSuald 两个文件中同时指定 hosts, 如果这样做将会出现错误, isulad 无法正常启动;

unable to configure the isulad with file /etc/isulad/daemon.json: the following directives are specified both as a flag and in the configuration file: hosts: (from flag: [unix:///var/run/isulad.sock tcp://127.0.0.1:6789], from file: [unix:///var/run/isulad.sock tcp://localhost:5678 tcp://127.0.0.1:6789])

- 若指定的 host 是 unix socket, 则必须是合法的 unix socket, 需要以"unix://"开头, 后跟合法的 socket 绝对路径;
- 若指定的 host 是 tcp 端口, 则必须是合法的 tcp 端口, 需要以"tcp://"开头, 后跟合 法的 IP 地址和端口, IP 地址可以为 localhost;
- 可以指定至多 10 个有效的端口,超过 10 个则会出现错误, isulad 无法正常启动。

## <span id="page-22-0"></span>1.2.3.5 配置 TLS 认证与开启远程访问

## 描述

iSulad 采用 C/S 模式进行设计, 在默认情况, iSulad 守护进程 isulad 只侦听本地 /var/run/isulad.sock,因此只能在本地通过客户端 isula 执行相关命令操作容器。为了能 使 isula 可以远程访问容器, isulad 守护进程需要通过 tcp:ip 的方式侦听远程访问的端 口。然而,仅通过简单配置 tcp ip:port 进行侦听,这样会导致所有的 ip 都可以通过调 用 isula -H tcp://<remote server ip>:port 与 isulad 通信, 容易导致安全问题, 因此推荐使 用较安全版本的 TLS(**Transport Layer Security -** 安全传输层协议)方式进行远程访 问。

## 生成 TLS 证书

明文私钥和证书生成方法示例

#!/bin/bash set -e

```
echo -n "Enter pass phrase:" 
read password 
echo -n "Enter public network ip:" 
read publicip 
echo -n "Enter host:" 
read HOST 
echo " => Using hostname: $publicip, You MUST connect to iSulad using this 
host!" 
mkdir -p $HOME/.iSulad 
cd $HOME/.iSulad 
rm -rf $HOME/.iSulad/* 
echo " => Generating CA key" 
openssl genrsa -passout pass:$password -aes256 -out ca-key.pem 4096 
echo " => Generating CA certificate" 
openssl req -passin pass:$password -new -x509 -days 365 -key ca-key.pem -sha256 
-out ca.pem -subj 
"/C=CN/ST=zhejiang/L=hangzhou/O=Huawei/OU=iSulad/CN=iSulad@huawei.com" 
echo " => Generating server key" 
openssl genrsa -passout pass:$password -out server-key.pem 4096 
echo " => Generating server CSR" 
openssl req -passin pass:$password -subj /CN=$HOST -sha256 -new -key server-
key.pem -out server.csr 
echo subjectAltName = DNS:$HOST,IP:$publicip,IP:127.0.0.1 >> extfile.cnf 
echo extendedKeyUsage = serverAuth >> extfile.cnf
echo " => Signing server CSR with CA" 
openssl x509 -req -passin pass:$password -days 365 -sha256 -in server.csr -CA 
ca.pem -CAkey ca-key.pem -CAcreateserial -out server-cert.pem -extfile 
extfile.cnf 
echo " => Generating client key" 
openssl genrsa -passout pass:$password -out key.pem 4096 
echo " => Generating client CSR"
openssl req -passin pass:$password -subj '/CN=client' -new -key key.pem -out 
client.csr 
echo " => Creating extended key usage" 
echo extendedKeyUsage = clientAuth > extfile-client.cnf
echo " => Signing client CSR with CA" 
openssl x509 -req -passin pass:$password -days 365 -sha256 -in client.csr -CA 
ca.pem -CAkey ca-key.pem -CAcreateserial -out cert.pem -extfile extfile-
client.cnf 
rm -v client.csr server.csr extfile.cnf extfile-client.cnf 
chmod -v 0400 ca-key.pem key.pem server-key.pem 
chmod -v 0444 ca.pem server-cert.pem cert.pem
 加密私钥和证书请求文件生成方法示例
```

```
#!/bin/bash
```

```
echo -n "Enter public network ip:" 
read publicip 
echo -n "Enter pass phrase:" 
read password 
# remove certificates from previous execution. 
rm -f *.pem *.srl *.csr *.cnf
```

```
# generate CA private and public keys 
echo 01 > ca.srl 
openssl genrsa -aes256 -out ca-key.pem -passout pass:$password 2048 
openssl req -subj 
'/C=CN/ST=zhejiang/L=hangzhou/O=Huawei/OU=iSulad/CN=iSulad@huawei.com' -new -
x509 -days $DAYS -passin pass:$password -key ca-key.pem -out ca.pem 
# create a server key and certificate signing request (CSR) 
openssl genrsa -aes256 -out server-key.pem -passout pass:$PASS 2048 
openssl req -new -key server-key.pem -out server.csr -passin pass:$password -
subj '/CN=iSulad' 
echo subjectAltName = DNS:iSulad,IP:${publicip},IP:127.0.0.1 > extfile.cnf 
echo extendedKeyUsage = serverAuth >> extfile.cnf
# sign the server key with our CA 
openssl x509 -req -days $DAYS -passin pass:$password -in server.csr -CA ca.pem 
-CAkey ca-key.pem -out server-cert.pem -extfile extfile.cnf 
# create a client key and certificate signing request (CSR) 
openssl genrsa -aes256 -out key.pem -passout pass:$password 2048 
openssl req -subj '/CN=client' -new -key key.pem -out client.csr -passin 
pass:$password 
# create an extensions config file and sign 
echo extendedKeyUsage = clientAuth > extfile.cnf 
openssl x509 -req -days 365 -passin pass:$password -in client.csr -CA ca.pem -
CAkey ca-key.pem -out cert.pem -extfile extfile.cnf 
# remove the passphrase from the client and server key 
openssl rsa -in server-key.pem -out server-key.pem -passin pass:$password 
openssl rsa -in key.pem -out key.pem -passin pass:$password 
# remove generated files that are no longer required 
rm -f ca-key.pem ca.srl client.csr extfile.cnf server.csr
```
## 接口

```
{ 
    "tls": true, 
    "tls-verify": true, 
    "tls-config": { 
        "CAFile": "/root/.iSulad/ca.pem", 
        "CertFile": "/root/.iSulad/server-cert.pem", 
        "KeyFile":"/root/.iSulad/server-key.pem" 
 }
```
## 限制

服务端支持的模式如下:

}

- 模式 1 (验证客户端): tlsverify, tlscacert, tlscert, tlskey。
- 模式 2 (不验证客户端): tls, tlscert, tlskey。

客户端支持的模式如下:

- 模式 1(使用客户端证书进行身份验证,并根据给定的 CA 验证服务器): tlsverify, tlscacert, tlscert, tlskey。
- 模式 2(验证服务器): tlsverify, tlscacert。

如果需要采用双向认证方式进行通讯,则服务端采用模式 1, 客户端采用模式 1; 如果需要采用单向认证方式进行通讯,则服务端采用模式 2, 客户端采用模式 2。

## 须知

- 采用 RPM 安装方式时, 服务端配置可通过/etc/isulad/daemon.json 以及 /etc/sysconfig/iSulad 配置修改
- 相比非认证或者单向认证方式,双向认证具备更高的安全性,推荐使用双向认证的 方式进行通讯
- GRPC 开源组件日志不由 iSulad 进行接管, 如果需要查看 GRPC 相关日志, 请按需 设置 GRPC\_VERBOSITY 和 GRPC\_TRACE 环境变量

示例

#### 服务端:

```
isulad -H=tcp://0.0.0.0:2376 --tlsverify --tlscacert ~/.iSulad/ca.pem --tlscert 
~/.iSulad/server-cert.pem --tlskey ~/.iSulad/server-key.pem
```
客户端:

```
isula version -H=tcp://$HOSTIP:2376 --tlsverify --tlscacert ~/.iSulad/ca.pem --
tlscert ~/.iSulad/cert.pem --tlskey ~/.iSulad/key.pem
```
## <span id="page-25-0"></span>1.2.3.6 配置 devicemapper 存储驱动

使用 devicemapper 存储驱动需要先配置一个 thinpool 设备,而配置 thinpool 需要一个独 立的块设备,且该设备需要有足够的空闲空间用于创建 thinpool,请用户根据实际需求 确定。这里假设独立块设备为/dev/xvdf,具体的配置方法如下:

#### 一、配置 **thinpool**

1. 停止 isulad 服务。

# systemctl stop isulad

2. 基于块设备创建一个 lvm 卷。

# pvcreate /dev/xvdf

3. 使用刚才创建的物理卷创建一个卷组。

```
# vgcreate isula /dev/xvdf 
Volume group "isula" successfully created:
```
4. 创建名为 thinpool 和 thinpoolmeta 的两个逻辑卷。

```
# lvcreate --wipesignatures y -n thinpool isula -l 95%VG 
Logical volume "thinpool" created.
# lvcreate --wipesignatures y -n thinpoolmeta isula -l 1%VG 
Logical volume "thinpoolmeta" created.
```
5. 将新创建的两个逻辑卷转换成 thinpool 以及 thinpool 所使用的 metadata, 这样就完 成了 thinpool 配置。

```
# lvconvert -y --zero n -c 512K --thinpool isula/thinpool --poolmetadata 
isula/thinpoolmeta
```

```
WARNING: Converting logical volume isula/thinpool and isula/thinpoolmeta to 
thin pool's data and metadata volumes with metadata wiping. 
THIS WILL DESTROY CONTENT OF LOGICAL VOLUME (filesystem etc.) 
Converted isula/thinpool to thin pool.
```
#### 二、修改 **isulad** 配置文件

6. 如果环境之前运行过 isulad,请先备份之前的数据。

```
# mkdir /var/lib/isulad.bk 
# mv /var/lib/isulad/* /var/lib/isulad.bk
```
7. 修改配置文件

这里提供了两种配置方式,用户可根据实际情况的选择合适的方式。

编辑/etc/isulad/daemon.json, 配置 storage-driver 字段值为 devicemapper, 并配 置 storage-opts 字段的相关参数,支持参数请参[见参数说明。](#page-26-0)配置参考如下所 示:

```
{ 
    "storage-driver": "devicemapper" 
    "storage-opts": [ 
         "dm.thinpooldev=/dev/mapper/isula-thinpool", 
         "dm.fs=ext4", 
           "dm.min free space=10%"
    ] 
}
```
− 或者也可以通过编辑/etc/sysconfig/iSulad,在 isulad 启动参数里显式指定,支 持参数请参[见参数说明。](#page-26-0)配置参考如下所示:

```
OPTIONS="--storage-driver=devicemapper --storage-opt 
dm.thinpooldev=/dev/mapper/isula-thinpool --storage-opt dm.fs=ext4 --
storage-opt dm.min free space=10%"
```
8. 启动 isulad,使配置生效。

```
# systemctl start isulad
```
### <span id="page-26-1"></span><span id="page-26-0"></span>参数说明

storage-opts 支持的参数请参见表 [1-1](#page-26-1)。

#### 表1-1 starage-opts 字段参数说明

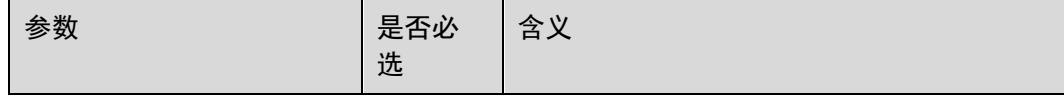

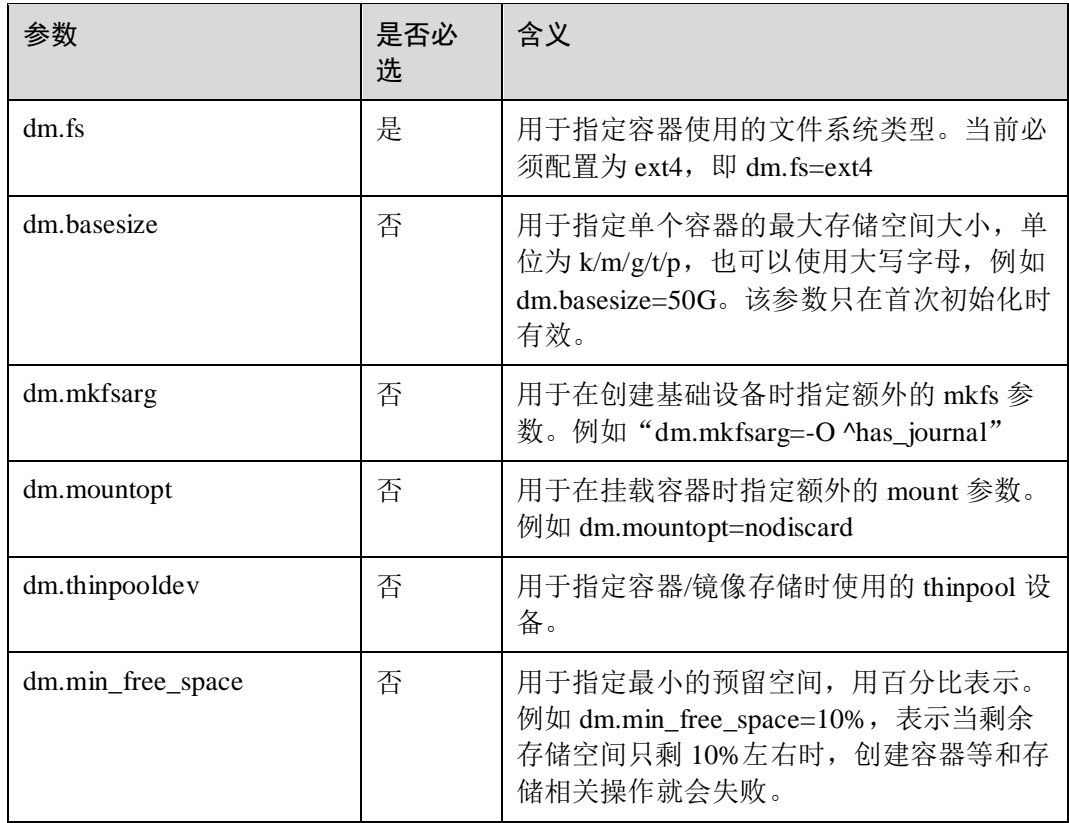

## 注意事项

配置 devicemapper 时, 如果系统上没有足够的空间给 thinpool 做自动扩容, 请禁 止自动扩容功能。

禁止自动扩容的方法是把/etc/lvm/profile/isula-thinpool.profile 中 thin\_pool\_autoextend\_threshold 和 thin\_pool\_autoextend\_percent 两个值都改成 100, 如下所示:

```
activation { 
 thin pool autoextend threshold=100
 thin pool autoextend percent=100
}
```
- 使用 devicemapper 时,容器文件系统必须配置为 ext4,需要在 isulad 的配置参数 中加上--storage-opt dm.fs=ext4。
- 当 graphdriver 为 devicemapper 时,如果 metadata 文件损坏且不可恢复,需要人工 介入恢复。禁止直接操作或篡改 daemon 存储 devicemapper 的元数据。
- 使用 devicemapper lvm 时, 异常掉电导致的 devicemapper thinpool 损坏, 无法保证 thinpool 损坏后可以修复,也不能保证数据的完整性,需重建 thinpool。

#### **iSula** 开启了 **user namespace** 特性,切换 **devicemapper** 存储池时的注意事项

- 一般启动容器时, deviceset-metadata 文件为: /var/lib/isulad/devicemapper/metadata/deviceset-metadata。
- 使用了 user namespace 场景下, deviceset-metadata 文件使用的是: /var/lib/isulad/{userNSUID.GID}/devicemapper/metadata/deviceset-metadata。

● 使用 devicemapper 存储驱动, 容器在 user namespace 场景和普通场景之间切换 时,需要将对应 deviceset-metadata 文件中的 BaseDeviceUUID 内容清空;针对 thinpool 扩容或者重建的场景下,也同样的需要将对应 deviceset-metadata 文件中的 BaseDeviceUUID 内容清空,否则 isulad 服务会重启失败。

## <span id="page-28-0"></span>1.2.4 卸载

卸载 iSulad 的操作步骤如下:

- 1. 卸载 iSulad 及其依赖软件包
	- 若使用 yum 方式安装,卸载的参考命令如下:

\$ sudo yum remove iSulad

若使用 rpm 方式安装, 需卸载 iSulad 及其依赖包, 卸载单个 RPM 包的参考 命令如下:

sudo rpm -e *iSulad-xx.xx.xx-YYYYmmdd.HHMMSS.gitxxxxxxxx.aarch64*.rpm

2. 镜像、容器、volumes 以及相关配置文件不会自动删除,需要手动删除。参考命令 如下:

\$ sudo rm -rf /var/lib/iSulad

# <span id="page-28-1"></span>1.3 使用方法

## <span id="page-28-2"></span>1.3.1 容器管理

## <span id="page-28-3"></span>1.3.1.1 创建容器

### 描述

isula create 命令用于创建一个新的容器。容器引擎会使用指定的容器镜像创建容器读 写层,或者使用指定的本地 rootfs 作为容器的运行环境。创建完成后,会将容器的 ID 输出到标准输出,后续可以使用 isula start 命令启动该容器。新创建的容器状态为 **inited** 状态

## 用法

isula create [OPTIONS] IMAGE [COMMAND] [ARG...]

### 参数

create 命令支持参数参考下表。

#### 表1-2 create 命令参数列表

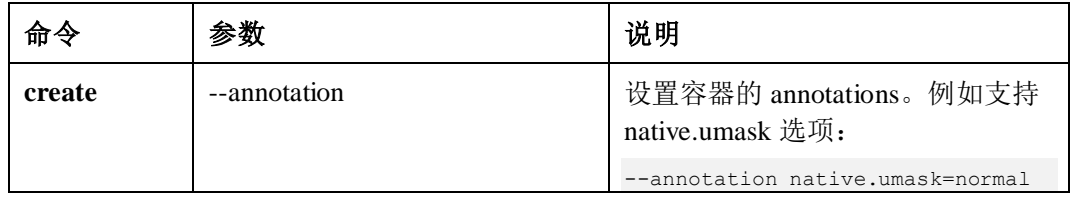

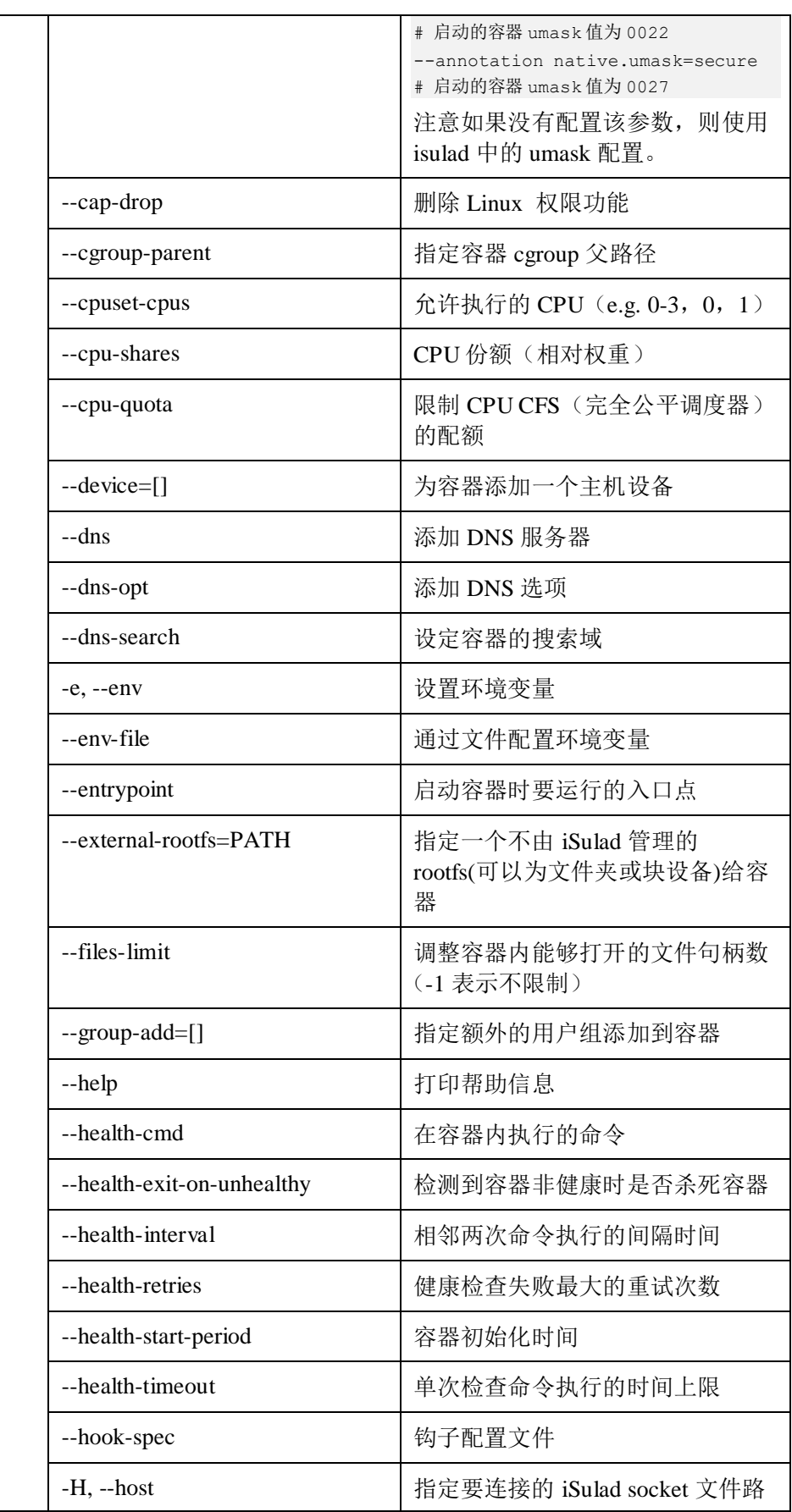

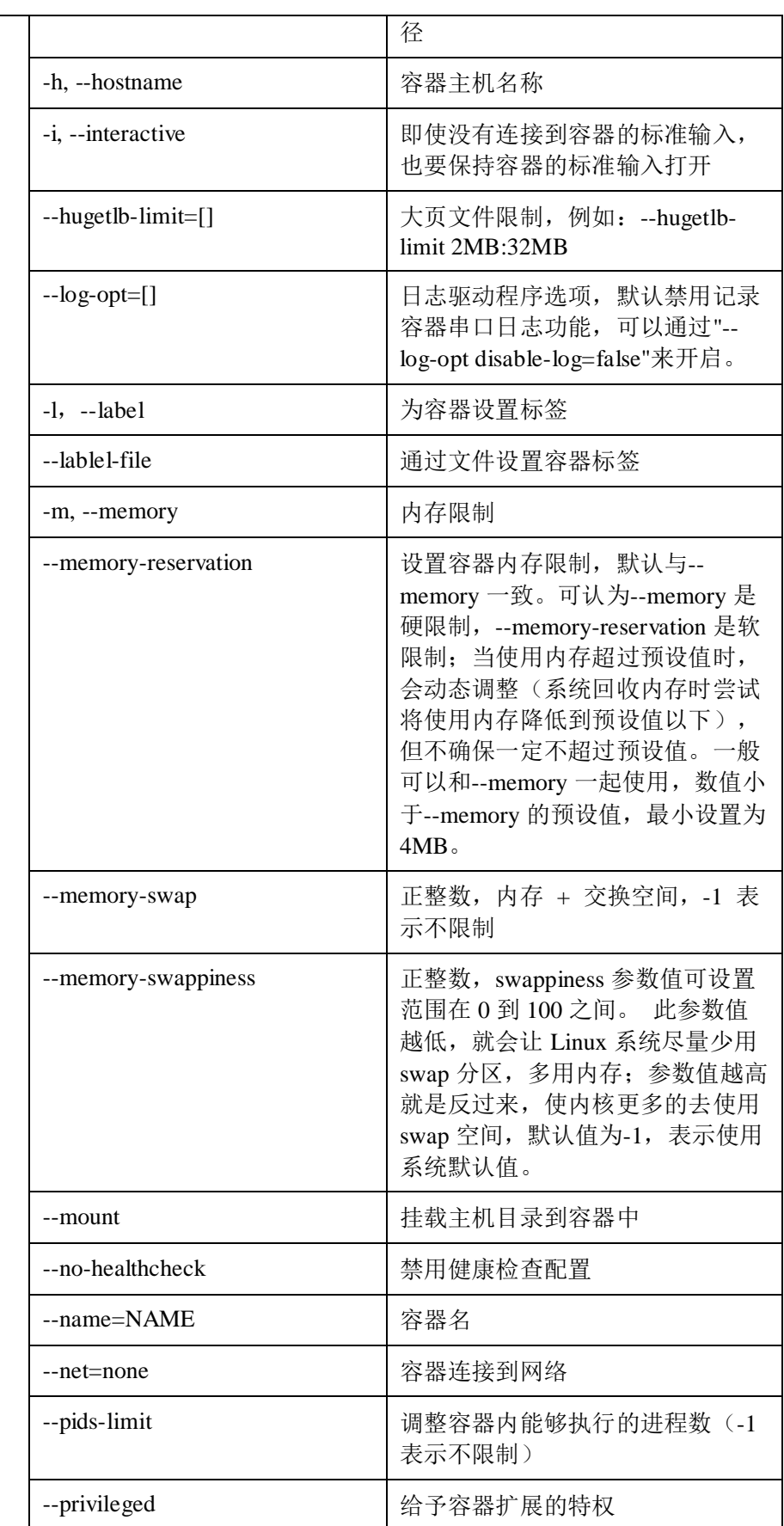

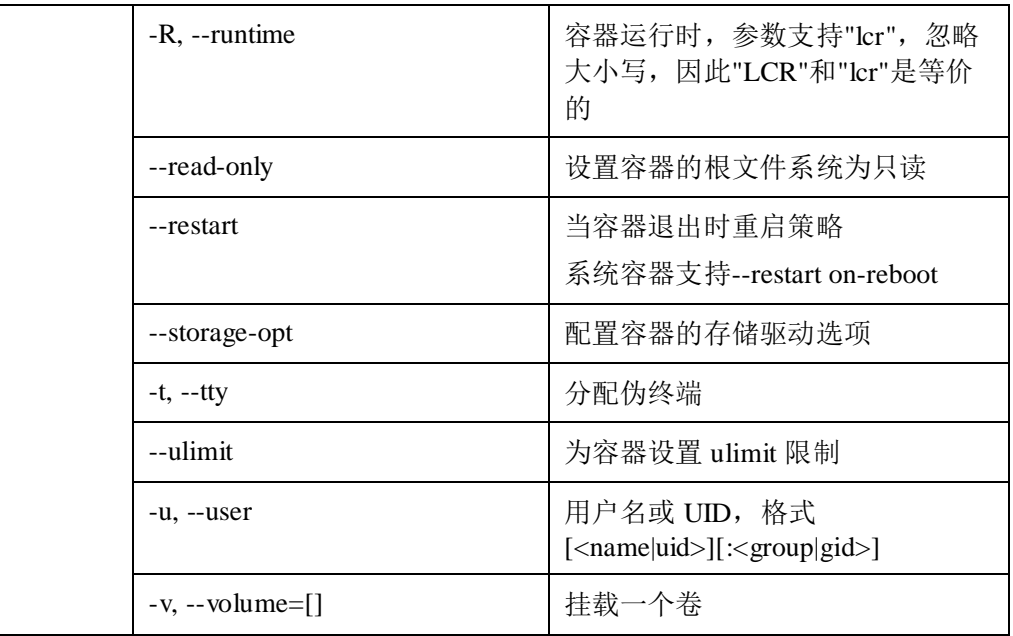

## 约束限制

使用--user 或--group-add 参数, 在容器启动阶段校验 user 或 group 时, 容器如果使 用的是 OCI 镜像,是从镜像的真实 rootfs 的 etc/passwd 和 etc/group 文件中校验, 如果使用的是 rootfs 文件夹或块设备作为容器的 rootfs, 则校验的是 host 中的 etc/passwd 和 etc/group 文件;查找时使用的 rootfs 会忽略-v 和--mount 等挂载参 数,意味着使用这些参数尝试覆盖 etc/passwd 和 etc/group 两个文件时, 在查找阶 段不生效,只在容器真正启动时生效。生成的配置保存在"iSulad 根目录/engine/容 器 ID/start\_generate\_config.json",文件格式如下:

```
{ 
     "uid": 0, 
     "gid": 8, 
     "additionalGids": [ 
         1234, 
         8 
\blacksquare}
```
示例

创建一个新容器

```
$ isula create busybox 
fd7376591a9c3d8ee9a14f5d2c2e5255b02cc44cddaabca82170efd4497510e1 
$ isula ps -a 
STATUS PID IMAGE COMMAND EXIT CODE RESTART COUNT STARTAT FINISHAT RUNTIME ID
NAMES inited - busybox "sh" 0
0 - - - lcr fd7376591a9c fd7376591a9c4521...
```
## <span id="page-32-0"></span>1.3.1.2 启动容器

## 描述

isula start 命令用于启动一个或多个容器。

## 用法

isula start [OPTIONS] CONTAINER [CONTAINER...]

### 参数

start 命令支持参数参考下表。

#### 表1-3 start 命令参数列表

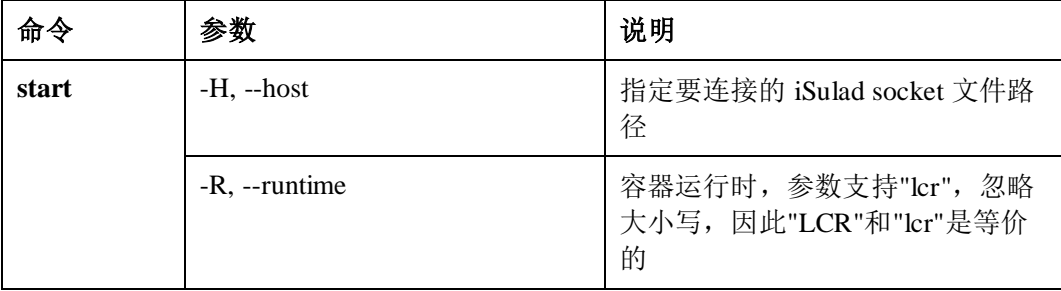

## 示例

启动一个新容器

\$ isula start fd7376591a9c3d8ee9a14f5d2c2e5255b02cc44cddaabca82170efd4497510e1

## <span id="page-32-1"></span>1.3.1.3 运行容器

## 描述

isula run 命令命令用于创建一个新的容器。会使用指定的容器镜像创建容器读写层,并 且为运行指定的命令做好准备。创建完成后,使用指定的命令启动该容器。run 命令相 当于 create 然后 start 容器。

## 用法

isula run [OPTIONS] ROOTFS|IMAGE [COMMAND] [ARG...]

### 参数

run 命令支持参数参考下表。

## 表1-4 run 命令参数列表

 $\overline{\phantom{0}}$ 

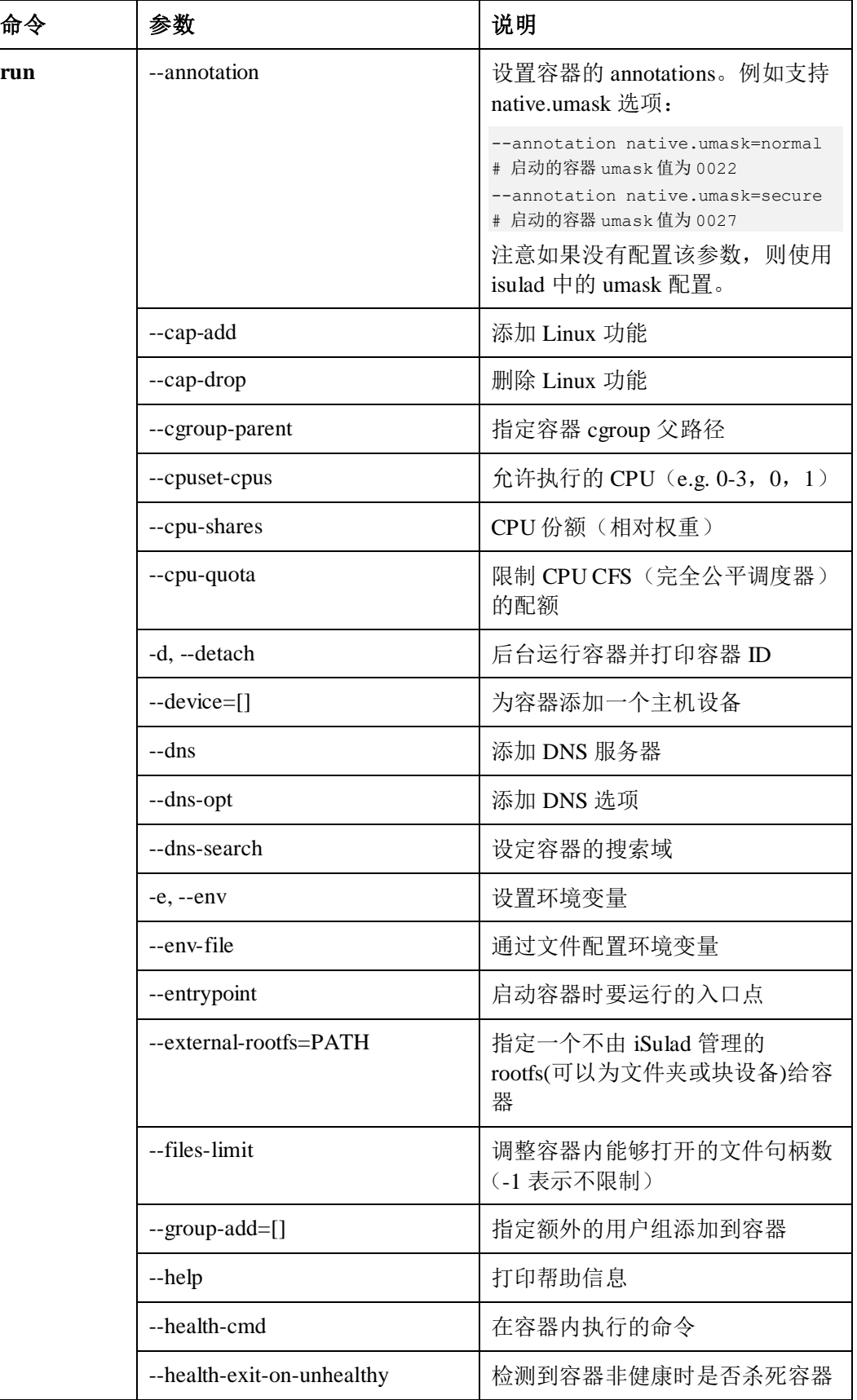

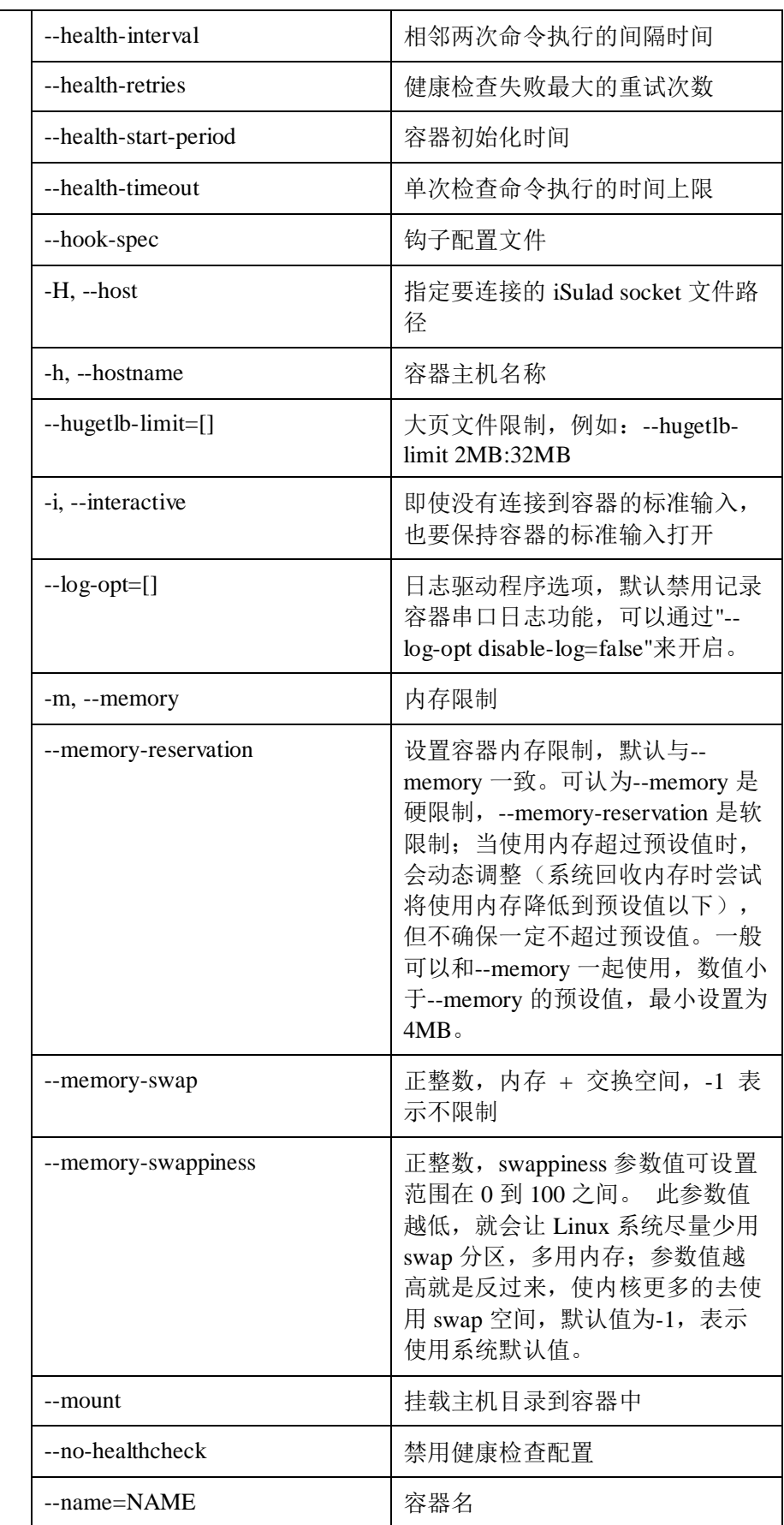

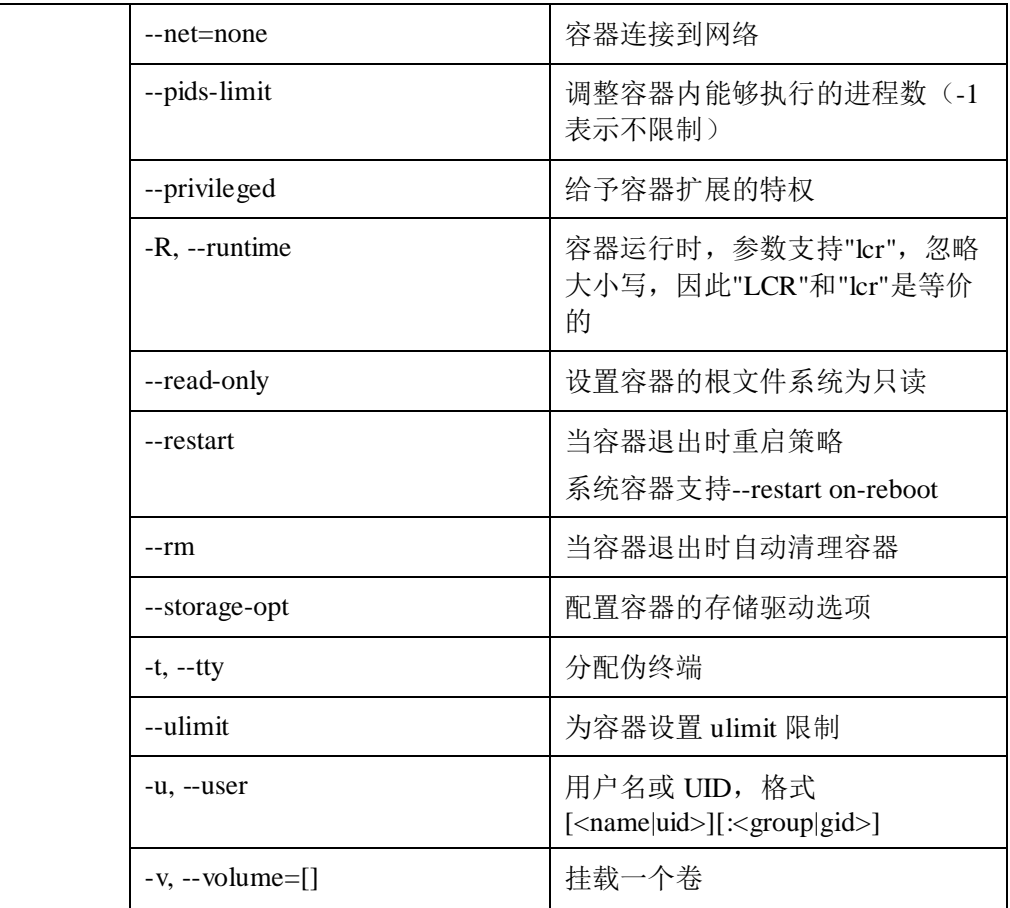

## 约束限制

- 容器父进程进程退出时,则对应的容器也自动退出。
- 创建普通容器时父进程不能为 init,因为普通容器的权限不够,导致容器可以创建 成功,但是 attach 进去的时候会卡住。
- 运行容器时,不指定--net,默认 hostname 为 **localhost**。
- 使用--files-limit 参数传入一个很小的值,如 1 时, 启动容器时, iSulad 创建 cgroup 子组后先设置 files.limit 值, 再将容器进程的 PID 写入该子组的 cgroup.procs 文 件,此时容器进程已经打开超过 1 个句柄,因而写入报错导致启动失败启动容器 会失败。
- --mount 参数和--volume 参数同时存在时, 如果目的路径有冲突, 则--mount 会在-volume 之后挂载(即将--volume 中的挂载点覆盖掉)。

备注: 轻量级容器的参数中 type 支持 bind 或 squashfs, 当 type=squashfs 时, src 是镜像的路径;原生 docker 的参数 type 支持 bind、volume、tmpfs。

- restart 重启策略不支持 unless-stopped。
- 以下三种情况与 docker 返回值不一致, docker 返回 127,轻量级容器返回 125 --device 参数指定主机设备为不存在的设备
	- --hook-spec 参数指定不存在的 hook json 文件
	- --entrypoint 参数指定不存在的入口参数
- 使用--volume 参数时, 由于容器启动时会对/dev/ptmx 设备进行删除重建, 因此请 勿将/dev 目录挂载至容器/dev 目录,应使用--device 对/dev 下的设备在容器中进行 挂载
- 禁止使用 echo 的方式向 run 命令的 stdin 输入数据, 会导致客户端卡死。应该直接 将 echo 的值作为命令行参数传给容器

```
[root@localhost ~]# echo ls | isula run -i busybox /bin/sh
```

```
^{\wedge}C
```

```
[root@localhost ~]#
```
上述命令出现客户端卡死现象,这是由于上述命令相当于往 stdin 输入 ls, 随后 EOF 被读取,客户端不再发送数据,等待服务端退出,但是服务端无法区分客户 端是否需要继续发送数据,因而服务端卡在 read 数据上,最终导致双方均卡死。

```
正确的执行方式为:
```

```
[root@localhost ~]# isula run -i busybox ls 
bin 
dev 
etc 
home 
proc 
root 
sys 
tmp 
usr 
var 
[root@localhost ~]#
```
使用 host 的根目录(/) 作为容器的文件系统, 那么在挂载路径时, 如果有如下情 况

#### 表1-5 挂载情况

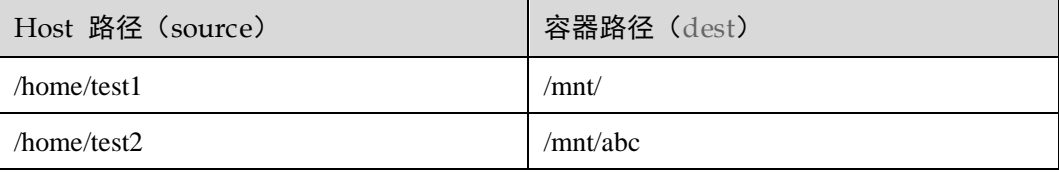

#### 须知

第一种情况,先挂载/home/test1,然后挂载/home/test2,这种情况会导致/home/test1 的 内容覆盖掉原来/mnt 下面的内容,这样可能导致/mnt 下面不存在 abc 目录,这样会导 致挂载/home/test2 到/mnt/abc 失败。

第二种情况,先挂载/home/test2,然后挂载/home/test1。这种情况,第二次的挂载会把 /mnt 的内容替换为/home/test1 的内容,这样第一次挂载的/home/test2 到/mnt/abc 的内容 就看不到了。

因此,不支持第一种使用方式;第二种使用用户需要了解这种数据无法访问的风险

#### 须知

● 高并发场景 (并发启动 200 容器) 下, glibc 的内存管理机制会导致内存空洞以及虚 拟内存较大(例如 10GB)的问题。该问题是高并发场景下 glibc 内存管理机制的限 制,而不是内存泄露,不会导致内存消耗无限增大。可以通过设置 MALLOC ARENA MAX 环境变量来减少虚拟内存的问题,而且可以增大减少物理 内存的概率。但是这个环境变量会导致 iSulad 的并发性能下降,需要用户根据实际 情况做配置。

参考实践情况,平衡性能和内存,可以设置 MALLOC\_ARENA\_MAX 为 4。(在 arm64 服务器上面对 iSulad 的 性能影响在 10%以内)

#### 配置方法:

1. 手动启动 iSulad 的场景,可以直接 export MALLOC\_ARENA\_MAX=4, 然后再启动 iSulad 即可。 2. systemd管理 iSulad 的场景, 可以修改/etc/sysconfig/iSulad, 增加一条 MALLOC\_ARENA\_MAX=4 即可。

### 示例

运行一个新容器

```
$ isula run -itd busybox
9c2c13b6c35f132f49fb7ffad24f9e673a07b7fe9918f97c0591f0d7014c713b
```
## 1.3.1.4 停止容器

#### 描述

isula stop 命令用于停止一个或多个运行中的容器。首先向容器中的首进程会发送 **SIGTERM** 信号,在指定时间(默认为 10s)内容器未停止时,会发送 **SIGKILL**。

#### 用法

isula stop [OPTIONS] CONTAINER [CONTAINER...]

#### 参数

stop 命令支持参数参考下表。

#### 表1-6 stop 命令参数列表

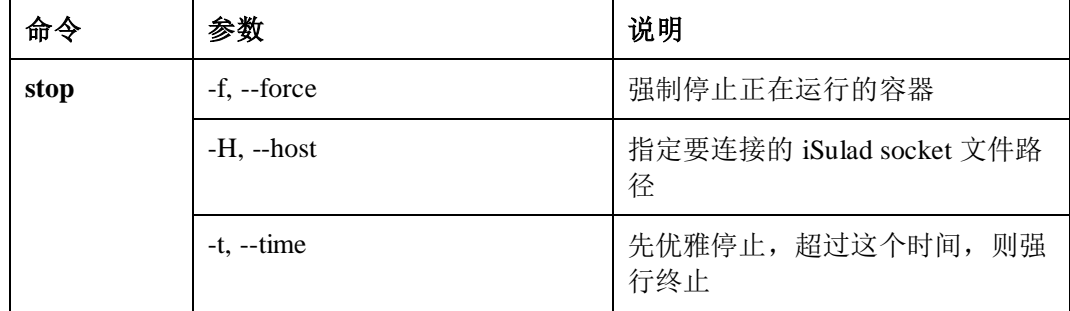

#### 约束限制

指定 t 参数且 t<0 时, 请确保自己容器的应用会处理 stop 信号。 Stop 的原理: Stop 会首先给容器发送 Stop 信号 (SIGTERM), 然后等待一定的时 间(这个时间就是用户输入的 t), 过了指定时间如果容器还仍处于运行状态, 那 么就发送 kill 信号(SIGKILL)使容器强制退出。

输入参数 t 的含义:

t<0 : 表示一直等待,不管多久都等待程序优雅退出,既然用户这么输入了,表 示对自己的应用比较放心,认为自己的程序有 合理的 stop 信号的处理机制。

- t=0 : 表示不等,立即发送 kill -9 到容器。
- t>0 : 表示等一定的时间,如果容器还未退出,就发送 kill -9 到容器。

所以如果用户使用 t<0 (比如 t=-1),请确保自己容器的应用会正确处理 SIGTERM. 如果容器忽略了该信号,会导致 isula stop 一直卡住。

### 示例

停止一个容器

\$ isula stop fd7376591a9c3d8ee9a14f5d2c2e5255b02cc44cddaabca82170efd4497510e1 fd7376591a9c3d8ee9a14f5d2c2e5255b02cc44cddaabca82170efd4497510e1

## 1.3.1.5 强制停止容器

### 描述

isula kill 命令用于强制停止一个或多个运行中的容器。

### 用法

isula kill [OPTIONS] CONTAINER [CONTAINER...]

#### 参数

kill 命令支持参数参考下表。

#### 表1-7 kill 命令参数列表

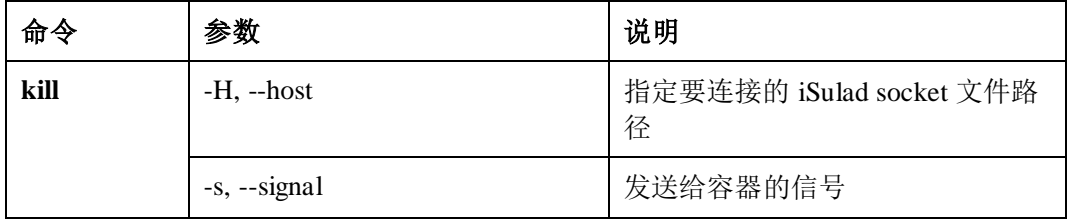

示例

杀掉一个容器

\$ isula kill fd7376591a9c3d8ee9a14f5d2c2e5255b02cc44cddaabca82170efd4497510e1 fd7376591a9c3d8ee9a14f5d2c2e5255b02cc44cddaabca82170efd4497510e1

### 1.3.1.6 删除容器

#### 描述

isula rm 命令用于删除一个或多个容器。

### 用法

isula rm [OPTIONS] CONTAINER [CONTAINER...]

### 参数

rm 命令支持参数参考下表。

#### 表1-8 rm 命令参数列表

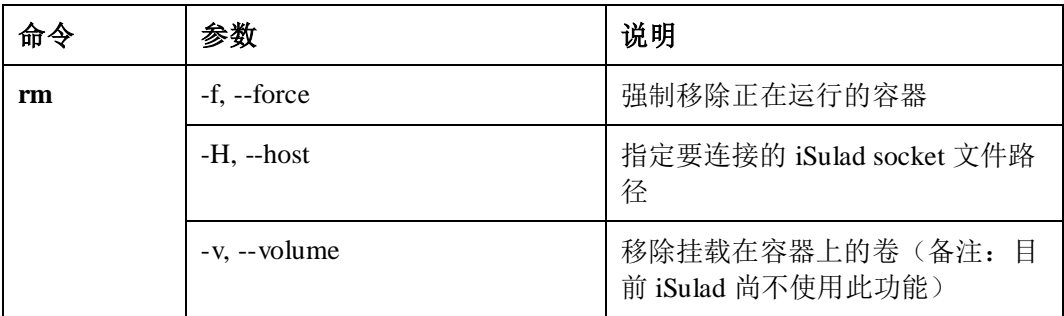

#### 约束限制

在 IO 正常情况, 空环境(只有 1 个容器)删除一个 running 容器的时间为 T1, 200 个容器的环境(容器无大量 IO 操作, host IO 正常)删除一个 running 容器所 需时间为 T2。T2 的规格为: T2 = max { T1 \* 3, 5 } 秒钟。

### 示例

删除一个停止状态的容器

\$ isula rm fd7376591a9c3d8ee9a14f5d2c2e5255b02cc44cddaabca82170efd4497510e1 fd7376591a9c3d8ee9a14f5d2c2e5255b02cc44cddaabca82170efd4497510e1

## 1.3.1.7 接入容器

### 描述

isula attach 命令用于将当前终端的标准输入、标准输出和标准错误连接到正在运行的容 器。仅支持 runtime 类型为 lcr 的容器。

## 用法

isula attach [OPTIONS] CONTAINER

### 参数

attach 命令支持参数参考下表。

表1-9 attach 命令参数列表

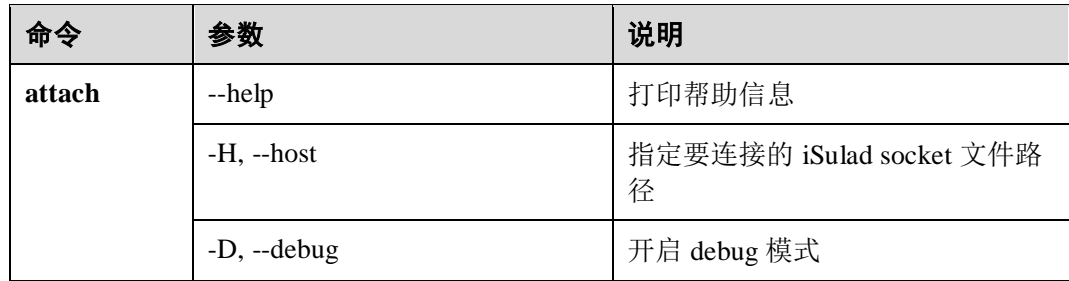

### 约束限制

● 原生 docker attach 容器会直接进入容器, 而 isulad attach 容器后需要敲一个回车 才进入。

## 示例

接入一个运行状态的容器

\$ isula attach fd7376591a9c3d8ee9a14f5d2c2e5255b02cc44cddaabca82170efd4497510e1 / # / #

## 1.3.1.8 重命名容器

## 描述

isula rename 命令用于重命名容器。

## 用法

isula rename [OPTIONS] OLD\_NAME NEW\_NAME

## 参数

rename 命令支持参数参考下表。

#### 表1-10 rename 命令参数列表

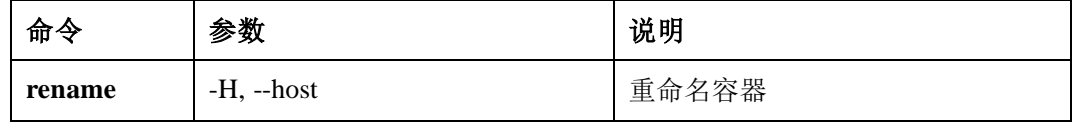

#### 重命名一个容器

\$ isula rename my container my new container

## 1.3.1.9 在容器中执行新命令

### 描述

isula exec 命令用于正在运行的容器中运行一个新命令。新执行的命令将在容器的默认 目录中运行。如果基础镜像指定了自定义目录,则将使用该目录。

### 用法

isula exec [OPTIONS] CONTAINER COMMAND [ARG...]

### 参数

exec 命令支持参数参考下表。

#### 表1-11 exec 命令参数列表

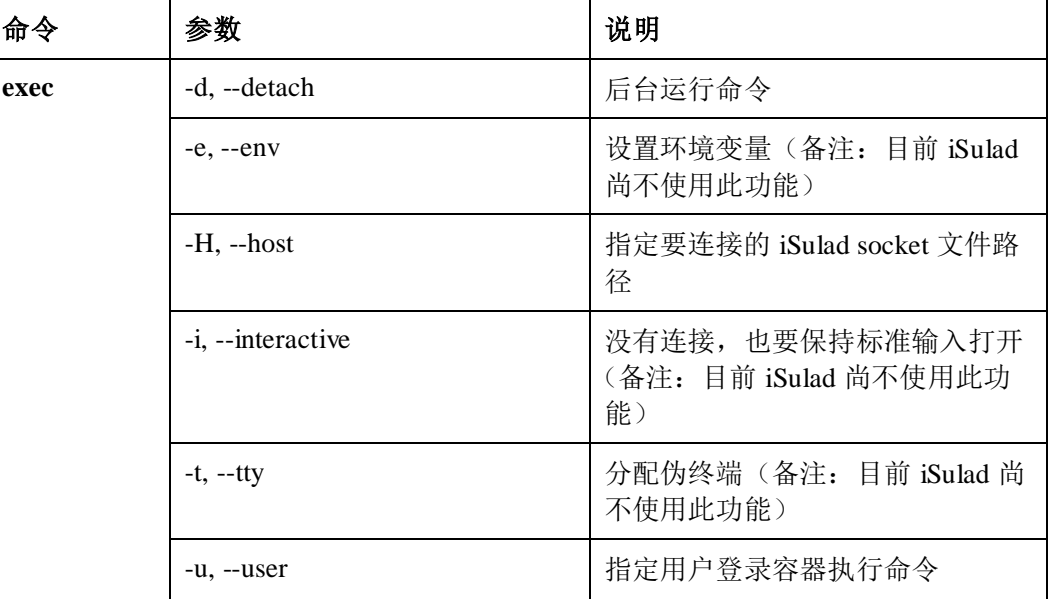

## 约束限制

- **●** isula exec 不指定任何参数时, 会默认使用-it 参数, 表示分配一个伪终端, 以交 互式的方式进入容器
- 当使用 isula exec 执行脚本,在脚本中执行后台进程时,需使用 nohup 标志忽略 SIGHUP 信号。

使用 isula exec 运行脚本,在脚本中运行后台进程需使用 nohup 标志。否则内核会在 exec 执行的进程(session 首进程)退出时,向后台执行的进程发送 SIGHUP 信 号,导致后台进程退出,出现僵尸进程。

isula exec 进入容器进程后,不能执行后台程序,否则会出现卡死现象。

isula exec 执行后台进程的方式如下:

- a. 使用 isula exec 进入容器终端, isula exec container name bash
- b. 进入容器后, 执行 script  $\&$
- c. 执行 exit,导致终端卡死

isula exec 进入容器后,执行后台程序卡住的原因为 isula exec 进入容器运行后台 while1 程序, 当 bash 退出时,while1 程序并不会退出,变为孤儿进程由 1 号 进程接管,while1 程序是由容器的初始 bash 进程 fork &exec 执行的,while1 进程复制了 bash 进程 的文件句柄,导致 bash 退出时,句柄并未完全关闭,导致 console 进程收不到句柄关闭事件, epoll\_wait 卡住, 进程不退出。

isula exec 不能用后台方式执行,否则可能会出现卡死现象。

isula exec 后台执行的方式如下:

使用 isula exec 脚本 & 的方式后台执行 exec, 如: isula exec container\_name script &, isula exec 后台执行,执行的脚本中不断 cat 某一文件,正常时在当前 终端有输出,如果在当前终端执行回车操作,客户端会因读 IO 失败而退出读 stdout 的动作, 使终端不再输出, 服务端由于进程仍然在 cat 文件, 会继续往 fifo 的 buffer 里写入数据, 当缓存写满时, 容器内进程会卡死在 write 动作上。

 轻量级容器使用 exec 执行带有管道操作的命令时,建议使用/bin/bash -c 方式执行 该命令。

典型应用场景:

使用 isula exec container\_name -it ls /test | grep "xx" | wc -l,用于统计 test 目录下 xx 的 文件个数,因 exec 执行的为"ls /test",其输出通过管道进行 grep、wc 处理。exec 执 行的为"ls /test"的输出会换行,再针对该输出进行处理时,结果有误。

原因: 使用 exec 执行 ls /test,输出带有换行, 针对该输出进行"| grep "xx" | wc -1 ",处理结果为 2(两行)

[root@localhost ~]# isula exec -it container ls /test xx xx10 xx12 xx14 xx3 xx5 xx7 xx9 xx1 xx11 xx13 xx2 xx4 xx6 xx8 [root@localhost ~]#

建议处理方式:使用 run/exec 执行带有管道操作的命令时,使用/bin/bash -c 执行 命令,在容器中执行管道操作。

```
[root@localhost ~]# isula exec -it container /bin/sh -c "ls /test | grep "xx" 
| wc -l" 
15 
[root@localhost ~]#
```
 禁止使用 echo 的方式向 exec 命令的 stdin 输入数据,会导致客户端卡死。应该直 接将 echo 的值作为命令行参数传给容器

```
[root@localhost ~]# echo ls | isula exec 38 /bin/sh 
\wedge \cap[root@localhost ~]#
```
上述命令可能出现客户端卡死现象, 这是由于上述命令相当于往 stdin 输入 ls, 随 后 EOF 被读取,客户端不再发送数据,等待服务端退出,但是服务端无法区分客 户端是否需要继续发送数据,因而服务端卡在 read 数据上,最终导致双方均卡 死。

正确的执行方式为:

[root@localhost ~]# isula exec 38 ls bin dev etc home proc root sys tmp usr var

### 示例

在运行中的容器中,执行 echo 命令

\$ isula exec c75284634bee echo "hello,world" hello,world

## 1.3.1.10 查询单个容器信息

#### 描述

isula inspect 提供了容器的详细信息。

### 用法

isula inspect [OPTIONS] CONTAINER|IMAGE [CONTAINER|IMAGE...]

#### 参数

inspect 命令支持参数参考下表。

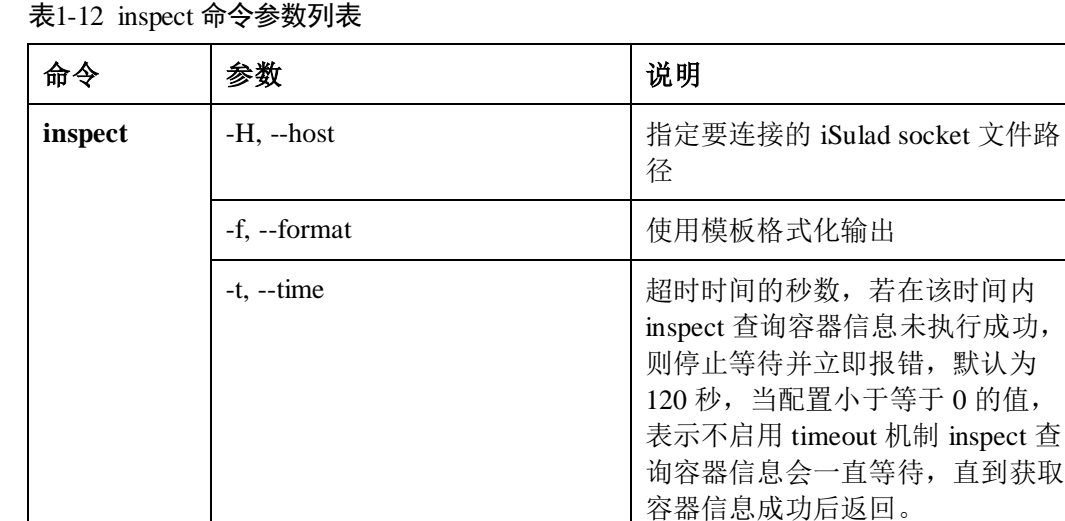

### 约束限制

轻量级容器不支持 format 为"{{.State}}"的格式化输出, 支持"{{json .State}}" 的 json 格式化输出。当 inspect 镜像时,不支持-f 参数。

#### 查询容器信息

```
$ isula inspect c75284634bee 
\sqrt{2} { 
        "Id": "c75284634beeede3ab86c828790b439d16b6ed8a537550456b1f94eb852c1c0a", 
        "Created": "2019-08-01T22:48:13.993304927-04:00", 
        "Path": "sh", 
        "Args": [], 
        "State": { 
            "Status": "running", 
            "Running": true, 
            "Paused": false, 
            "Restarting": false, 
            "Pid": 21164, 
            "ExitCode": 0, 
            "Error": "", 
            "StartedAt": "2019-08-02T06:09:25.535049168-04:00", 
            "FinishedAt": "2019-08-02T04:28:09.479766839-04:00", 
            "Health": { 
                "Status": "", 
               "FailingStreak": 0, 
               "Log": [] 
            } 
        }, 
        "Image": "busybox", 
        "ResolvConfPath": "", 
        "HostnamePath": "", 
        "HostsPath": "", 
        "LogPath": "none", 
        "Name": "c75284634beeede3ab86c828790b439d16b6ed8a537550456b1f94eb852c1c0a", 
        "RestartCount": 0, 
        "HostConfig": { 
            "Binds": [], 
            "NetworkMode": "", 
            "GroupAdd": [], 
            "IpcMode": "", 
            "PidMode": "", 
            "Privileged": false, 
            "SystemContainer": false, 
            "NsChangeFiles": [], 
            "UserRemap": "", 
            "ShmSize": 67108864, 
            "AutoRemove": false, 
            "AutoRemoveBak": false, 
            "ReadonlyRootfs": false, 
            "UTSMode": "", 
            "UsernsMode": "", 
            "Sysctls": {},
            "Runtime": "lcr", 
            "RestartPolicy": { 
               "Name": "no", 
                "MaximumRetryCount": 0 
            },
```

```
 "CapAdd": [], 
    "CapDrop": [], 
    "Dns": [], 
    "DnsOptions": [], 
    "DnsSearch": [], 
    "ExtraHosts": [], 
    "HookSpec": "", 
    "CPUShares": 0, 
    "Memory": 0, 
    "OomScoreAdj": 0, 
    "BlkioWeight": 0, 
    "BlkioWeightDevice": [], 
    "CPUPeriod": 0, 
    "CPUQuota": 0, 
    "CPURealtimePeriod": 0, 
    "CPURealtimeRuntime": 0, 
    "CpusetCpus": "", 
    "CpusetMems": "", 
    "SecurityOpt": [], 
    "StorageOpt": {}, 
    "KernelMemory": 0, 
    "MemoryReservation": 0, 
    "MemorySwap": 0, 
    "OomKillDisable": false, 
    "PidsLimit": 0, 
    "FilesLimit": 0, 
    "Ulimits": [], 
    "Hugetlbs": [], 
    "HostChannel": { 
       "PathOnHost": "", 
        "PathInContainer": "", 
        "Permissions": "", 
        "Size": 0 
    }, 
    "EnvTargetFile": "", 
    "ExternalRootfs": "" 
 }, 
 "Mounts": [], 
 "Config": { 
    "Hostname": "localhost", 
    "User": "", 
    "Env": [ 
       "PATH=/usr/local/sbin:/usr/local/bin:/usr/sbin:/usr/bin:/sbin:/bin", 
        "TERM=xterm", 
        "PATH=/usr/local/sbin:/usr/local/bin:/usr/sbin:/usr/bin:/sbin:/bin" 
    ], 
    "Tty": true, 
    "Cmd": [ 
        "sh" 
   \cdot "Entrypoint": [], 
    "Labels": {}, 
    "Annotations": { 
        "log.console.file": "none", 
        "log.console.filerotate": "7",
```

```
 "log.console.filesize": "1MB", 
                "rootfs.mount": "/var/lib/isulad/mnt/rootfs", 
                "native.umask": "secure" 
            }, 
            "HealthCheck": { 
                "Test": [], 
               "Interval": 0, 
               "Timeout": 0, 
                "StartPeriod": 0, 
                "Retries": 0, 
                "ExitOnUnhealthy": false 
            } 
        }, 
        "NetworkSettings": { 
            "IPAddress": "" 
        } 
    } 
]
```
## 1.3.1.11 查询所有容器信息

### 描述

isula ps 用于查询所有容器的信息。

## 用法

isula ps [OPTIONS]

## 参数

ps 命令支持参数参考下表。

#### 表1-13 ps 命令参数列表

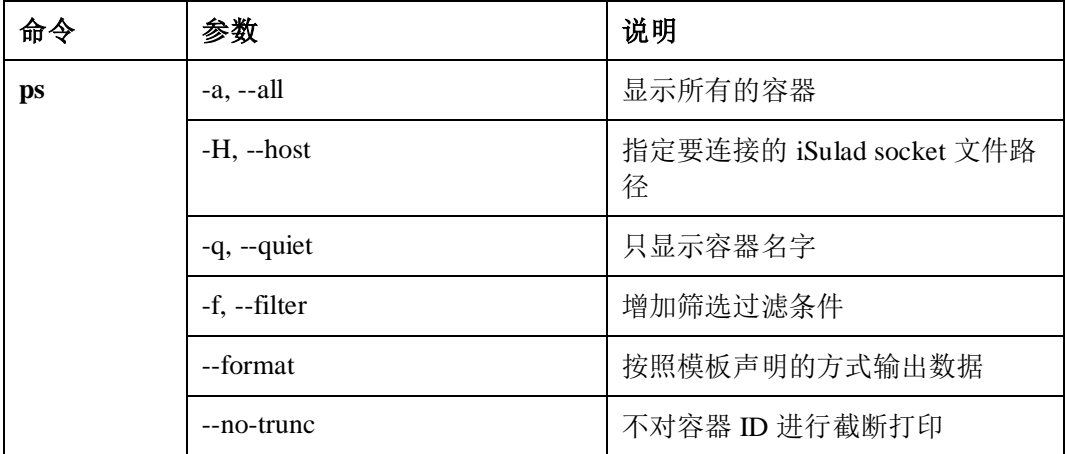

查询所有容器信息

```
$ isula ps -a 
ID IMAGE STATUS PID COMMAND EXIT CODE
RESTART COUNT STARTAT FINISHAT RUNTIME NAMES
e84660aa059c rnd-dockerhub.huawei.com/official/busybox running 304765 "sh" 0 
0 13 minutes ago - lcr
e84660aa059cafb0a77a4002e65cc9186949132b8e57b7f4d76aa22f28fde016 
$ isula ps -a --format "table {{.ID}} {{.Image}}" --no-trunc 
ID STREET IN THE STREET IN THE STREET IN THE STREET IN THE STREET IN THE STREET IN THE STREET IN THE STREET IN
e84660aa059cafb0a77a4002e65cc9186949132b8e57b7f4d76aa22f28fde016 rnd-
dockerhub.huawei.com/official/busybox
```
### 1.3.1.12 重启容器

#### 描述

isula restart 用于重启一个或者多个容器。

### 用法

isula restart [OPTIONS] CONTAINER [CONTAINER...]

#### 参数

restart 命令支持参数参考下表。

#### 表1-14 restart 命令参数列表

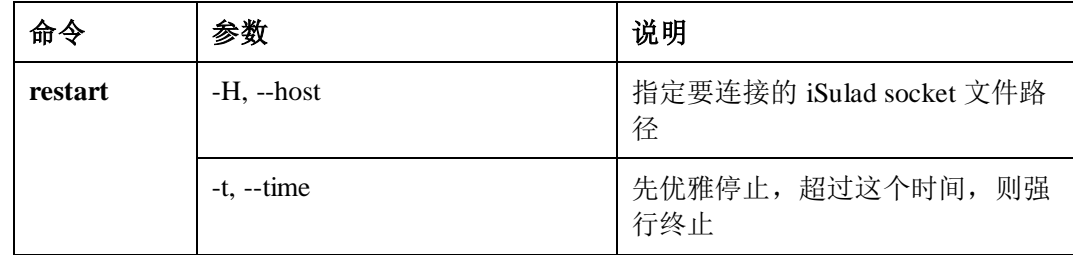

#### 约束限制

- 指定 t 参数且 t<0 时, 请确保自己容器的应用会处理 stop 信号。 restart 会首先调用 stop 停止容器。stop 会首先给容器发送 stop 信号 (SIGTERM), 然后等待一定的时间(这个时间就是用户输入的 t), 过了一定时 间如果容器仍处于运行状态, 那么就发送 kill 信号(SIGKILL) 使容器强制退出。
- 输入参数 t 的含义: t<0 : 表示一直等待,不管多久都等待程序优雅退出,既然用户这么输入了,表 示对自己的应用比较放心,认为自己的程序有合理的 stop 信号的处理机制。

t=0 : 表示不等,立即发送 kill -9 到容器。 t>0 : 表示等一定的时间,如果容器还未退出,就发送 kill -9 到容器。 所以如果用户使用 t<0 (比如 t=-1), 请确保自己容器的应用会正确处理 SIGTERM. 如果容器忽略了该信号,会导致 isula restart 一直卡住。

### 示例

重启单个容器

\$ isula restart c75284634beeede3ab86c828790b439d16b6ed8a537550456b1f94eb852c1c0a c75284634beeede3ab86c828790b439d16b6ed8a537550456b1f94eb852c1c0a

## 1.3.1.13 等待容器退出

#### 描述

isula wait 用于等待一个或者多个容器退出。仅支持 runtime 类型为 lcr 的容器。

#### 用法

isula wait [OPTIONS] CONTAINER [CONTAINER...]

#### 参数

wait 命令支持参数参考下表。

#### 表1-15 wait 命令参数列表

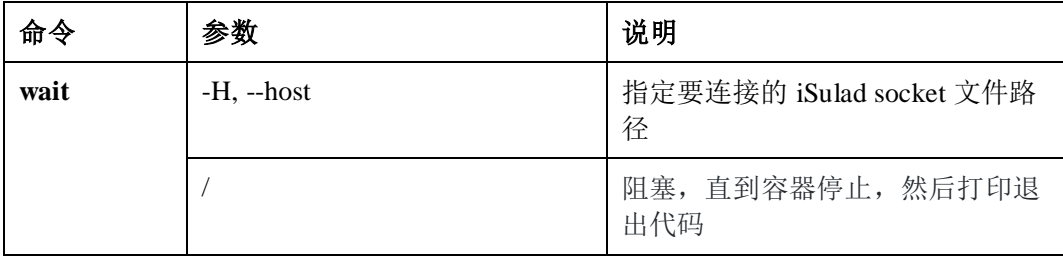

### 示例

等待单个容器退出

\$ isula wait c75284634beeede3ab86c828790b439d16b6ed8a537550456b1f94eb852c1c0a 137

## 1.3.1.14 查看容器中进程信息

#### 描述

isula top 用于查看容器中的进程信息。仅支持 runtime 类型为 lcr 的容器。

### 用法

isula top [OPTIONS] container [ps options]

#### 参数

top 命令支持参数参考下表。

#### 表1-16 top 命令参数列表

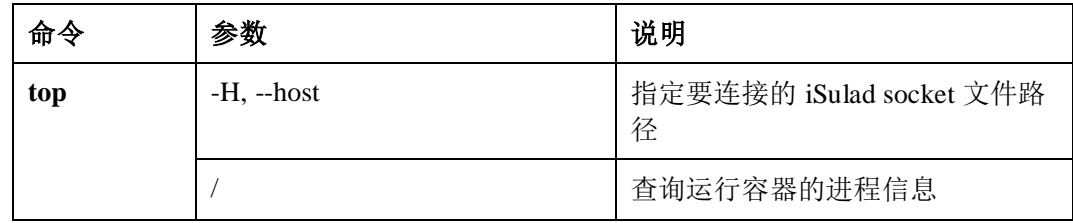

## 示例

查询容器中进程信息

```
$ isula top 21fac8bb9ea8e0be4313c8acea765c8b4798b7d06e043bbab99fc20efa72629c 
UID PID PPID C STIME TTY TIME CMD 
root 22166 22163 0 23:04 pts/1 00:00:00 sh
```
## 1.3.1.15 查看容器使用的资源

### 描述

isula stats 用于实时显示资源使用的统计信息。仅支持 runtime 类型为 lcr 的容器。

#### 用法

isula stats [OPTIONS] [CONTAINER...]

### 参数

stats 命令支持参数参考下表。

#### 表1-17 stats 命令参数列表

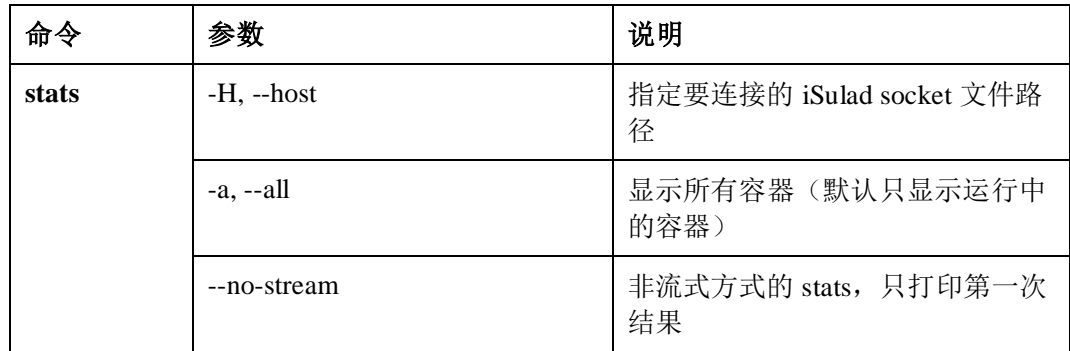

#### 显示资源使用的统计信息

```
$ isula stats --no-stream 
21fac8bb9ea8e0be4313c8acea765c8b4798b7d06e043bbab99fc20efa72629c 
CONTAINER CPU % MEM USAGE / LIMIT MEM % BLOCK I / O 
PIDS 
21fac8bb9ea8 0.00 56.00 KiB / 7.45 GiB 0.00 0.00 B / 0.00 B 
1
```
## 1.3.1.16 获取容器日志

#### 描述

isula logs 用于获取容器的日志。仅支持 runtime 类型为 lcr 的容器。

#### 用法

isula logs [OPTIONS] [CONTAINER...]

#### 参数

logs 命令支持参数参考下表。

#### 表1-18 logs 命令参数列表

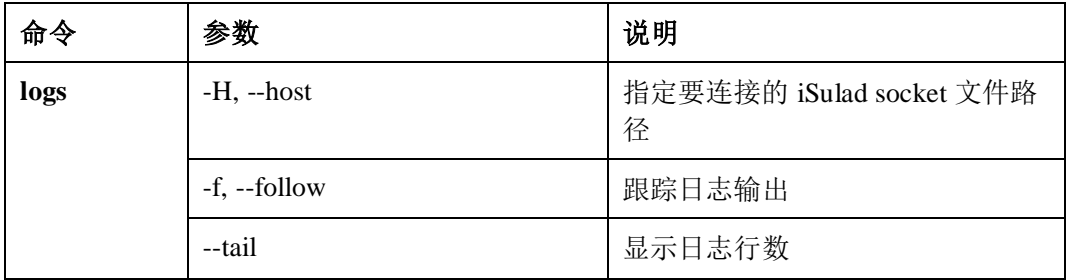

### 约束限制

容器串口 logs 日志记录功能, 默认为开启状态, 需要关闭可以通过 isula create -log-opt disable-log=true 或 isula run --log-opt disable-log=true 关闭。

### 示例

#### 获取容器日志

```
$ isula logs 6a144695f5dae81e22700a8a78fac28b19f8bf40e8827568b3329c7d4f742406 
hello, world 
hello, world 
hello, world
```
## 1.3.1.17 容器与主机之间数据拷贝

### 描述

isula cp 用于容器与主机之间的数据拷贝,仅支持 runtime 类型为 lcr 的容器。

#### 用法

isula cp [OPTIONS] CONTAINER:SRC\_PATH DEST\_PATH isula cp [OPTIONS] SRC\_PATH CONTAINER:DEST\_PATH

#### 参数

cp 命令支持参数参考下表。

表1-19 cp 命令参数列表

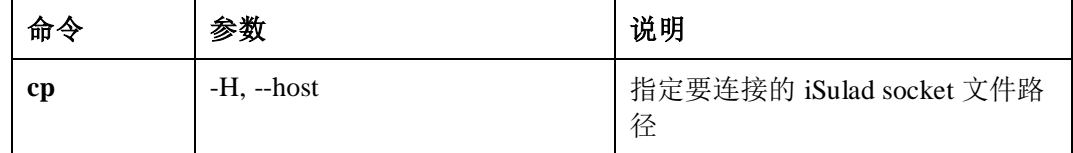

#### 约束限制

iSulad 在执行拷贝时, 不会挂载/etc/hostname, /etc/resolv.conf, /etc/hosts 三个文 件, 也不会对--volume 和--mount 参数传入的参数挂载到 host, 所以对这些文件的 拷贝使用的是镜像中的原始文件,而不是真实容器中的文件。

```
[root@localhost tmp]# isula cp b330e9be717a:/etc/hostname /tmp/hostname 
[root@localhost tmp]# cat /tmp/hostname 
[root@localhost tmp]#
```
 iSulad 在解压文件时,不会对文件系统中即将被覆盖的文件或文件夹做类型判 断,而是直接覆盖,所以在拷贝时,如果源为文件夹,同名的文件会被强制覆盖 为文件夹;如果源为文件,同名的文件夹会被强制覆盖为文件。

```
[root@localhost tmp]# rm -rf /tmp/test_file_to_dir && mkdir 
/tmp/test_file_to_dir 
[root@localhost tmp]# isula exec b330e9be717a /bin/sh -c "rm -rf 
/tmp/test file to dir && touch /tmp/test file to dir"
[root@localhost tmp]# isula cp b330e9be717a:/tmp/test_file_to_dir /tmp 
[root@localhost tmp]# ls -al /tmp | grep test_file_to_dir 
-rw-r----- 1 root root 0 Apr 26 09:59 test file to dir
```
iSulad 在 cp 拷贝过程中, 会将容器 freeze 住, 在拷贝完成后, 恢复容器运行。

## 示例

将主机/test/host 目录拷贝到容器 21fac8bb9ea8 的/test 目录下。

isula cp /test/host 21fac8bb9ea8:/test

将容器 21fac8bb9ea8 的/www 目录拷贝到主机的/tmp 目录中。

isula cp 21fac8bb9ea8:/www /tmp/

## 1.3.1.18 暂停容器

### 描述

isula pause 用于暂停容器中所有的进程,仅支持 runtime 类型为 lcr 的容器。

#### 用法

isula pause CONTAINER [CONTAINER...]

### 参数

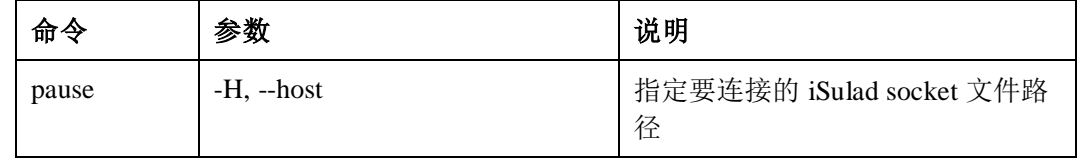

### 约束限制

- 只有状态为 running 的容器可以被执行 pause 操作
- 当容器被 pause 后, 无法执行其他生命周期管理操作(如 restart/exec/attach/kill/stop/rm 等)
- 当带有健康检查配置的容器被 pause 后, 容器状态最终变为 unhealthy 状态

### 示例

暂停一个正在运行的容器,命令示例如下:

\$ isula pause 8fe25506fb5883b74c2457f453a960d1ae27a24ee45cdd78fb7426d2022a8bac 8fe25506fb5883b74c2457f453a960d1ae27a24ee45cdd78fb7426d2022a8bac

## 1.3.1.19 恢复容器

#### 描述

isula unpause 用于恢复容器中所有的进程, 为 isula pause 的逆过程,仅支持 runtime 类 型为 lcr 的容器。

### 用法

isula unpause CONTAINER [CONTAINER...]

#### 参数

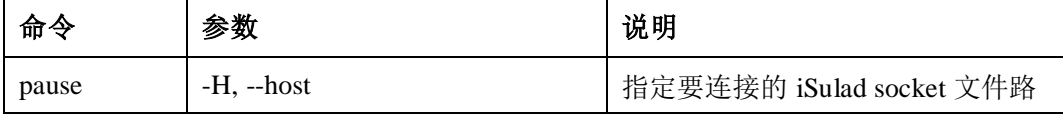

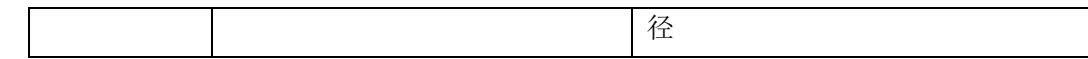

#### 约束限制

● 只有状态为 paused 的容器可以被执行 unpause 操作

示例

恢复一个被暂停的容器,命令示例如下:

\$ isula unpause 8fe25506fb5883b74c2457f453a960d1ae27a24ee45cdd78fb7426d2022a8bac 8fe25506fb5883b74c2457f453a960d1ae27a24ee45cdd78fb7426d2022a8bac

### 1.3.1.20 从服务端实时获取事件消息

#### 描述

isula events 用于从服务端实时获取容器镜像生命周期、运行等事件消息, 仅支持 runtime 类型为 lcr 的容器。

### 用法

isula events [OPTIONS]

#### 参数

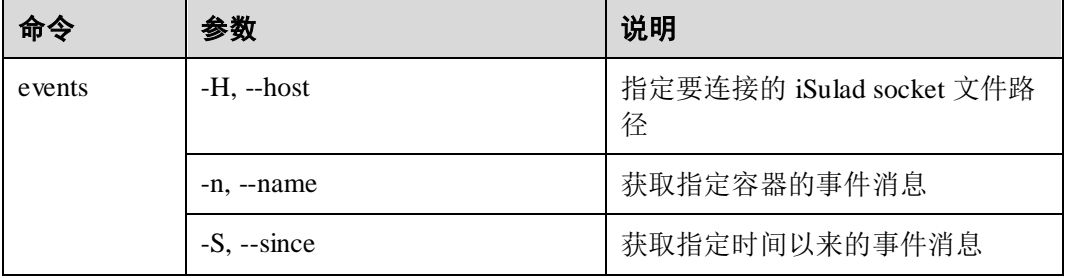

## 示例

从服务端实时获取事件消息,命令示例如下:

\$ isula events

## 1.3.2 支持 CNI 网络

## 1.3.2.1 描述

实现 CRI 接口对接 CNI 网络的能力,包括 CNI 网络配置文件的解析、CNI 网络的加入 和退出。Pod 需要支持网络时, 例如通过 canal 等容器网络插件提供网络能力, 那么需 要 CRI 接口能够和 canal 实现对接,并且调用 canal 的接口,为 Pod 提供网络能力。

## 1.3.2.2 接口

CNI 对用户可见的接口,主要涉及 CNI 网络配置和 Pod 配置中 CNI 网络相关的项。

- CNI 网络配置相关的接口,主要是 isulad 指定 CNI 网络配置文件所在路径、CNI 网络插件二进制文件所在的路径以及使用的网络模式。详情请参见表 [1-20](#page-54-0)。
- Pod 配置中 CNI 网络相关的项, 主要是设置 Pod 加入的附加 CNI 网络列表, 默认 情况 Pod 只会加入到 default CNI 网络平面中,可以通过该配置把 Pod 加入到多个 CNI 网络平面中。

#### <span id="page-54-0"></span>表1-20 CNI 网络配置接口

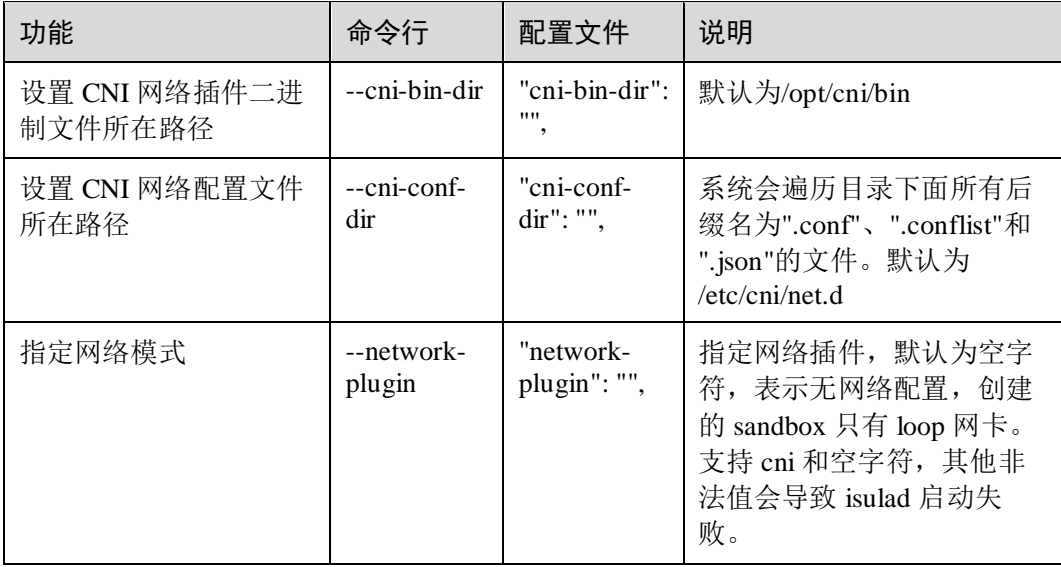

#### 附加 CNI 网络配置方式:

在 Pod 的配置文件的"annotations"中,增加一项"network.alpha.kubernetes.io/network": " 网络平面配置";

网络平面配置为 json 格式,包含两项:

- name:指定 CNI 网络平面的名字
- **·** interface: 指定网络接口的名字

附件 CNI 网络配置方式示例如下:

```
"annotations" : { 
       "network.alpha.kubernetes.io/network": "{\"name\": \"mynet\", \"interface\": 
\"eth1\"}" 
}
```
#### 1.3.2.2.1 CNI 网络配置说明

CNI 网络配置包含两种类型,文件格式都为 json:

- 单网络平面配置,以.conf 和.json 为后缀的文件:具体的配置项请参见附录[的表](#page-117-0) 1- [28](#page-117-0)。
- 多网络平面配置,以.conflist 为后缀的文件:具体的配置项请参见附录的表 [1-30](#page-122-0)。

#### 1.3.2.2.2 加入 CNI 网络列表

如果 iSulad 配置了--network-plugin=cni,而且设置了 default 网络平面配置,那么在启 动 Pod 的时候,会自动把 Pod 加入到 default 网络平面。如果在 Pod 的配置中配置了附 加网络配置,那么启动 Pod 的时候也会把 Pod 加入到这些附加网络平面中。

Pod 配置中和网络相关的还有 port\_mappings 项,用于设置 Pod 的端口映射关系。配置 方式如下:

```
"port_mappings":[ 
      { 
         "protocol": 1, 
        "container port": 80,
        "host port": 8080
      } 
]
```
- protocal: 表示映射使用的协议, 支持 tcp(用 0 标识)、udp(用 1 标识);
- container\_port: 表示容器映射出去的 port;
- host\_port:表示映射到主机的 port。

#### 1.3.2.2.3 退出 CNI 网络列表

StopPodSandbox 的时候,会调用退出 CNI 网络的接口,清理网络相关的资源。

#### □说明

- 1. 在调用 RemovePodSandbox 接口之前,至少要调用一次 StopPodSandbox 接口
- 2. StopPodSandbox 调用 CNI 接口失败,可能导致的网络资源残留。

### 1.3.2.3 使用限制

- cniVersion 的版本, 当前只支持 0.3.0 和 0.3.1。由于后期可能需要支持 0.1.0 和 0.2.0,错误日志打印时,保留了 0.1.0 和 0.2.0 的提示信息。
- name: 必须是小写字符、数字、'-'以及'.'组成; '.'和'-'不能作为首字符和尾字符; 而且长度不超过 200 个字符。
- 配置文件个数不超过 200个, 单个配置文件大小不超过 1MB。
- 扩展之后的参数,需要根据实际网络需求来配置,不需要使用的可选参数可以不 写入到 netconf.json 文件中。

## 1.3.3 容器资源管理

### 1.3.3.1 资源的共享

#### 描述

容器间或者容器与 host 之间可以共享 namespace 信息, 包括 pid, net, ipc, uts。

## 用法

isula create/run 时使用 namespace 相关的参数共享资源,具体参数见下方参数列表。

## 参数

create/run 时可以指定下列参数。

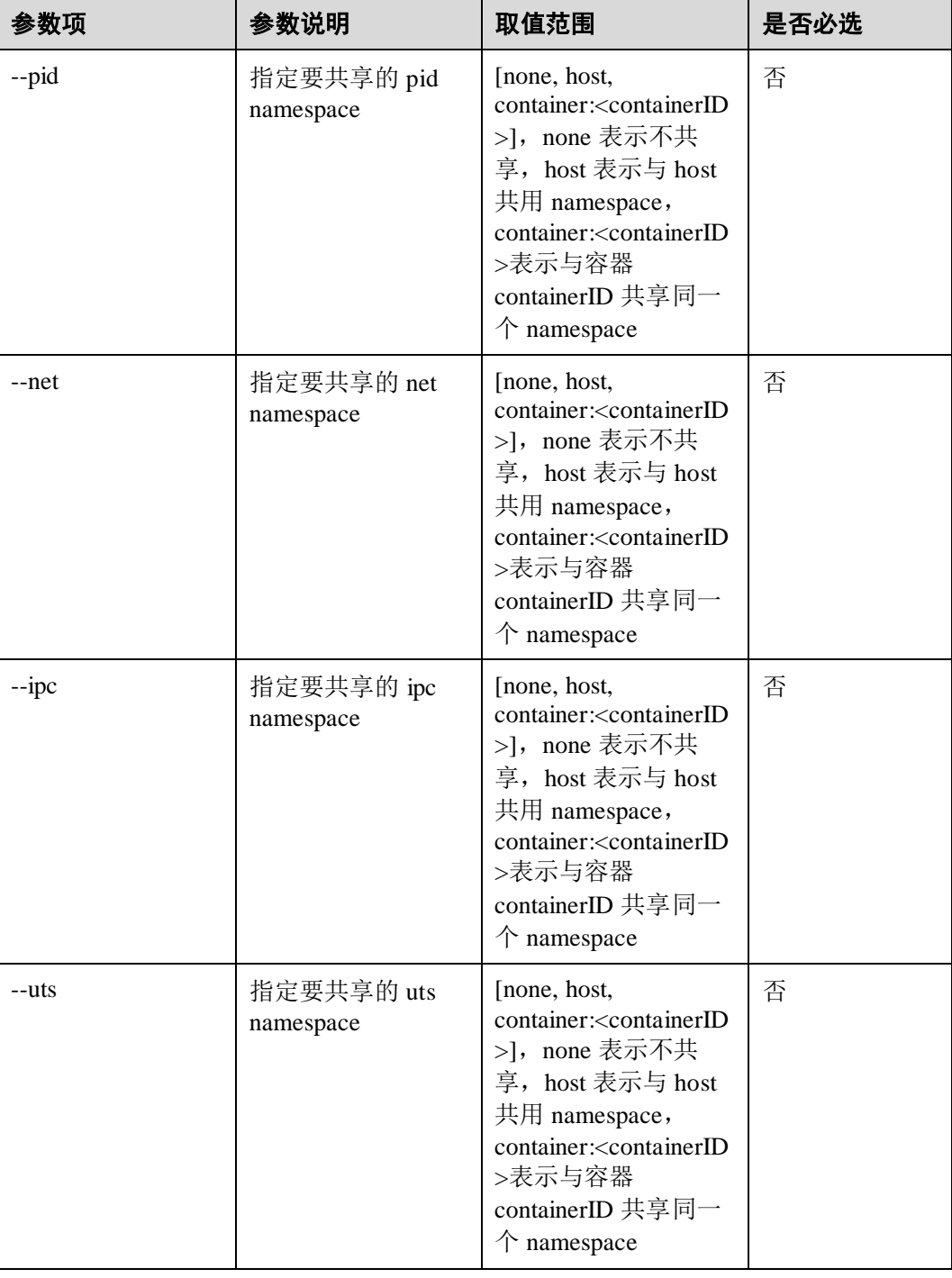

如果两个容器需要共享同一个 pid namespace, 在运行容器时, 直接加上--pid container:<containerID> 即可, 如:

isula run -tid --name test\_pid busybox sh isula run -tid --name test --pid container:test\_pid busybox sh

## 1.3.3.2 限制运行时的 CPU 资源

## 描述

可以通过参数限制容器的各项 cpu 资源值。

## 用法

isula create/run 时使用 cpu 相关的参数限制容器的各项 cpu 资源值, 具体参数及取值见 下方参数列表。

### 参数

create/run 时可以指定下列参数。

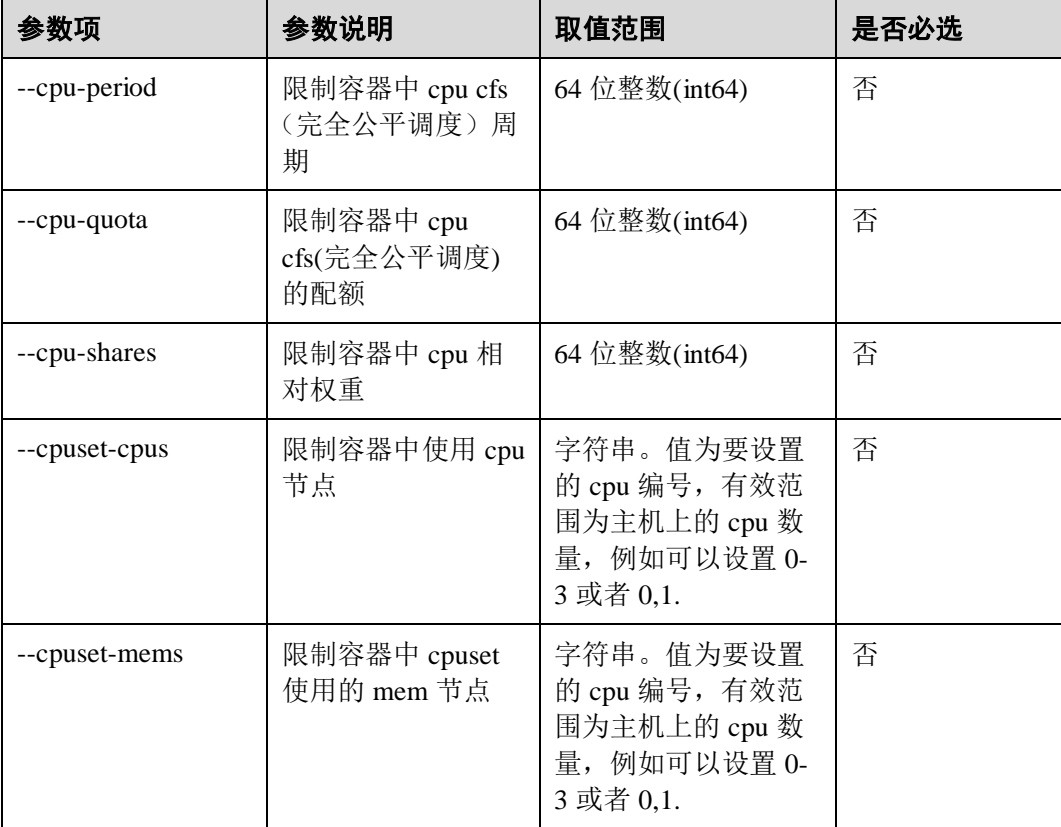

如果需要限制容器只是用特定的 cpu,在运行容器时,直接加上--cpuset-cpus number 即可,如:

isula run -tid --cpuset-cpus 0,2-3 busybox sh

#### □说明

是否设置成功,请参见"查询单个容器信息"章节。

## 1.3.3.3 限制运行时的内存

### 描述

可以通过参数限制容器的各项内存值上限。

## 用法

isula create/run 时使用内存相关的参数限制容器的各项内存使用上限,具体参数及取值 见下方参数列表。

## 参数

create/run 时可以指定下列参数。

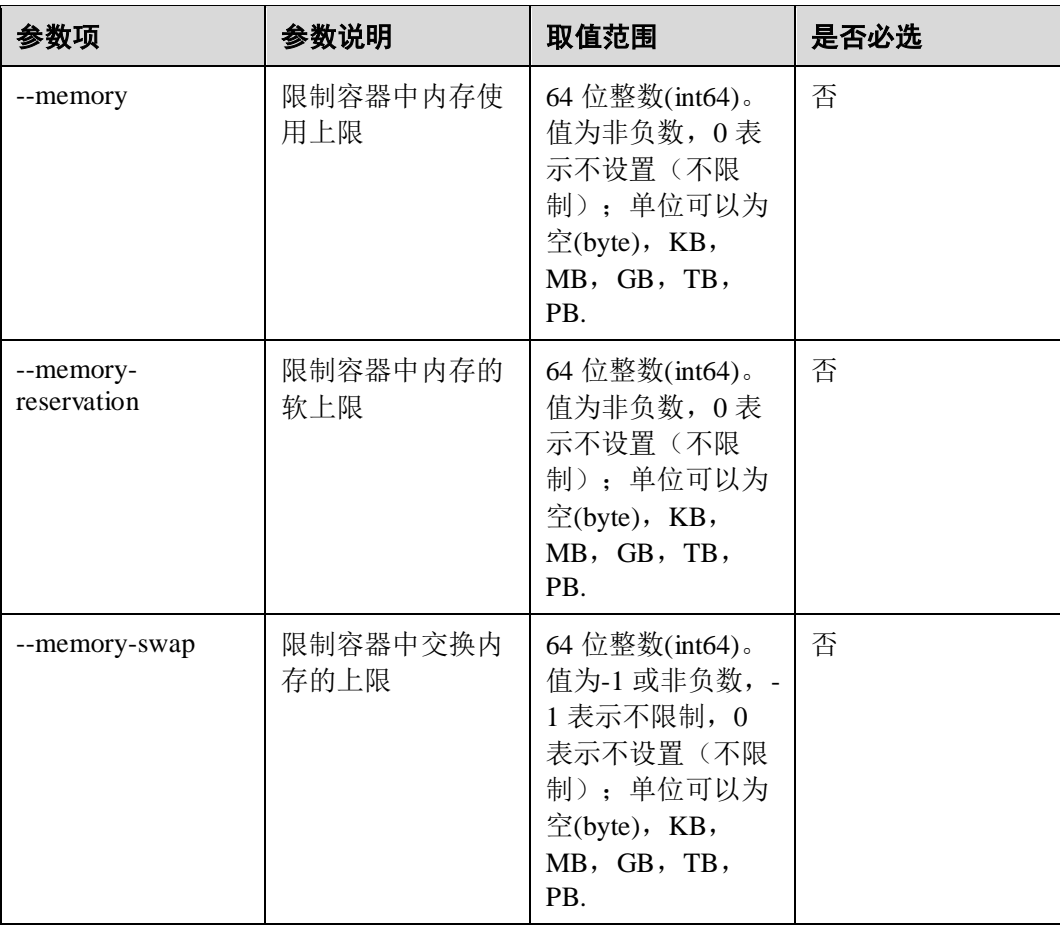

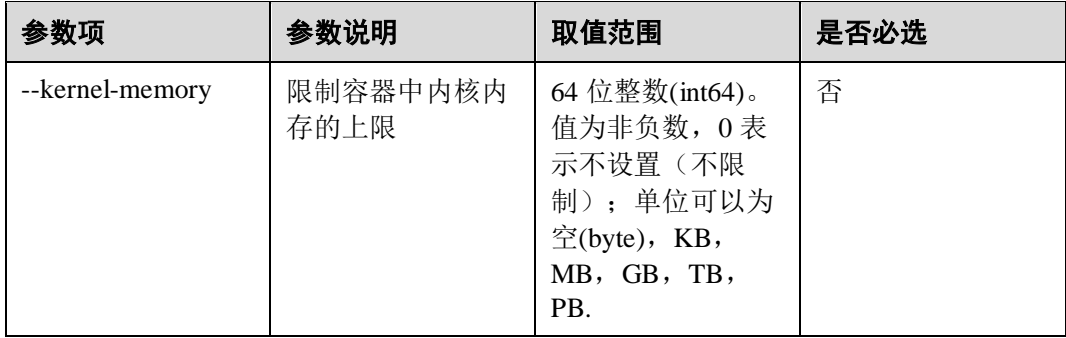

如果需要限制容器内内存的上限,在运行容器时,直接加上--memory <number>[<unit>] 即可,如:

isula run -tid --memory 1G busybox sh

## 1.3.3.4 限制运行时的 IO 资源

### 描述

可以通过参数限制容器中设备读写速度。

#### 用法

isula create/run 时使用--device-read-bps/--device-write-bps <device-path>:<number>[<unit>] 来限制容器中设备的读写速度。

## 参数

create/run 时指定--device-read/write-bps 参数。

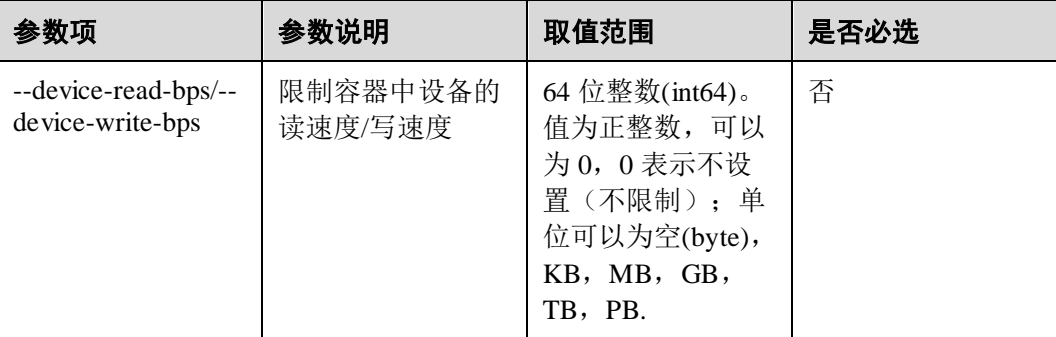

示例

如果需要限制容器内设备的读写速度,在运行容器时,直接加上--device-write-bps/- device-read-bps <device-path>:<number>[<unit>]即可,例如,限制容器 busybox 内设备 /dev/sda 的读速度为 1MB 每秒, 则命令如下:

isula run -tid --device-write /dev/sda:1mb busybox sh

限制写速度的命令如下:

isula run -tid read-bps /dev/sda:1mb busybox sh

## 1.3.3.5 限制容器 rootfs 存储空间

#### 描述

在 ext4 上使用 overlay2 时, 可以设置单个容器的文件系统限额, 比如设置 A 容器的限 额为 5G, B 容器为 10G。

该特性通过 ext4 文件系统的 project quota 功能来实现, 在内核支持的前提下, 通过系 统调用 SYS\_IOCTL 设置某个目录的 project ID,再通过系统调用 SYS\_OUOTACTL 设 置相应的 project ID 的 hard limit 和 solft limit 值达到限额的目的。

### 用法

1. 环境准备

文件系统支持 Project ID 和 Project Quota 属性, 4.19 版本内核已经支持, 外围包 e2fsprogs 版本不低于 1.43.4-2。

- 2. 在容器挂载 overlayfs 之前,需要对不同容器的 upper 目录和 work 目录设置不同的 project id, 同时设置继承选项, 在容器挂载 overlayfs 之后不允许再修改 project id 和继承属性。
- 3. 配额的设置需要在容器外以特权用户进行。
- 4. daemon 中增加如下配置

-s overlay2 --storage-opt overlay2.override\_kernel\_check=true

5. daemon 支持以下选项,用于为容器设置默认的限制,

--storage-opt overlay2.basesize=128M 指定默认限制的大小, 若 isula run 时也指定 了--storeage-opt size 选项, 则以 run 时指定来生效, 若 daemon 跟 isula run 时都不 指定大小, 则表示不限制。

- 6. 需要开启文件系统 Project ID 和 Project Quota 属性。
	- 新格式化文件系统并 mount
		- # mkfs.ext4 -O quota,project /dev/sdb
		- # mount -o prjquota /dev/sdb /var/lib/isulad

## 参数

create/run 时指定--storage-opt 参数。

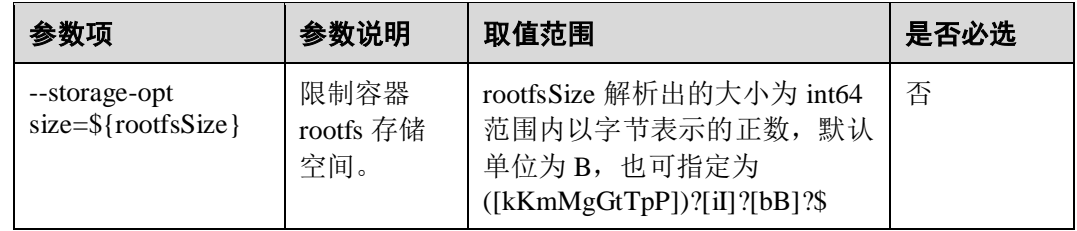

在 isula run/create 命令行上通过已有参数"--storage-opt size=<value>"来设置限额。其 中 value 是一个正数, 单位可以是[kKmMgGtTpP]?[iI]?[bB]?, 在不带单位的时候默认 单位是字节。

```
$ [root@localhost ~]# isula run -ti --storage-opt size=10M busybox 
/ # df -hFilesystem Size Used Available Use% Mounted on 
overlay 10.0M 48.0K 10.0M 0% / 
none 64.0M 0 64.0M 0% /dev
none 10.0M 0 10.0M 0% /sys/fs/cqroup
tmpfs 64.0M 0 64.0M 0% /dev 
shm 64.0M 0 64.0M 0% /dev/shm 
/dev/mapper/vg--data-ext41 
                9.8G 51.5M 9.2G 1% /etc/hostname 
/dev/mapper/vg--data-ext41 
                9.8G 51.5M 9.2G 1% /etc/resolv.conf 
/dev/mapper/vg--data-ext41 
                9.8G 51.5M 9.2G 1% /etc/hosts 
tmpfs 3.9G 0 3.9G 0% /proc/acpi 
tmpfs 64.0M 0 64.0M 0% /proc/kcore 
tmpfs 64.0M 0 64.0M 0% /proc/keys 
tmpfs 64.0M 0 64.0M 0% /proc/timer_list
tmpfs 64.0M 0 64.0M 0% /proc/sched debug
tmpfs 3.9G 0 3.9G 0% /proc/scsi 
tmpfs 64.0M 0 64.0M 0% /proc/fdthreshold 
tmpfs 64.0M 0 64.0M 0% /proc/fdenable
tmpfs 3.9G 0 3.9G 0% /sys/firmware
/ # 
/ # dd if=/dev/zero of=/home/img bs=1M count=12 && sync 
dm-4: write failed, project block limit reached. 
10+0 records in 
9+0 records out 
10432512 bytes (9.9MB) copied, 0.011782 seconds, 844.4MB/s 
/ # df -h | grep overlay 
overlay 10.0M 10.0M 0 100% / 
/ #
```
## 约束

1. 限额只针对 rw 层。

overlay2 的限额是针对容器的 rw 层的, 镜像的大小不计算在内。

2. 内核支持并使能。

内核必须支持 ext4 的 project quota 功能,并在 mkfs 的时候要加上-O quota,project,挂载的时候要加上-o prjquota。任何一个不满足,在使用--storageopt size=<value>时都将报错。

```
$ [root@localhost ~]# isula run -it --storage-opt size=10Mb busybox df -h 
Error response from daemon: Failed to prepare rootfs with error: time="2019-04-
09T05:13:52-04:00" level=fatal msg="error creating read-
write layer with ID 
"a4c0e55e82c55e4ee4b0f4ee07f80cc2261cf31b2c2dfd628fa1fb00db97270f": --storage-
```

```
opt is supported only for overlay over 
xfs or ext4 with 'pquota' mount option"
```
- 3. 限制额度的说明。
	- a. 限制的额度大于 isulad 的 root 所在分区的 size 时, 在容器内用 df 看到的文件 系统的额度是 isulad 的 root 所在分区的 size, 而不是设置的限额。
	- b. --storage-opt size=0 代表不限制,且设置值不能小于 4096。size 的精度为 1 个 字节, 如果指定精度含小数个字节, 小数部分被忽略, 如指定 size=0.1 实际 等同于 size=0 不限制。(受计算机存储浮点数精度的限制, 即 0.999999999999999999999999999 与 1 是等价的,具体的 9 的个数不同计算机 可能存在差异,故设置 4095.999999999999999999999999999 与 4096 等价,其 它情况类似),注意 isula inspect 显示原始命令行指定形式,如果含小数字 节,需自行忽略小数部分。
	- c. 限制的额度过小时,比如--storage-opt size=4k,可能会导致容器无法启动,因 为启动容器本身需要创建一些文件。
	- d. 上一次启动 isulad 时,isulad 的 root 所在分区挂载时加了-o priquota 选项,这 次启动时不加, 那么上一次启动中创建的带 quota 的容器的设置值不生效。
	- e. daemon 端配额--storage-opt overlay2.basesize, 其取值范围与--storage-opt size 相同。
- 4. 指定 storage-opt 为 4k 时, 轻量级容器启动与 docker 有差异

使用选项 storage-opt size=4k 和镜像 rnd-dockerhub.huawei.com/official/ubuntuarm64:latest 运行容器。

docker 启动失败。

```
[root@localhost ~]# docker run -itd --storage-opt size=4k rnd-
dockerhub.huawei.com/official/ubuntu-arm64:latest 
docker: Error response from daemon: symlink /proc/mounts 
/var/lib/docker/overlay2/e6e12701db1a488636c881b44109a807e187b8db51a50015db34a1
31294fcf70-init/merged/etc/mtab: disk quota exceeded. 
See 'docker run --help'.
```
轻量级容器不报错,正常启动

```
[root@localhost ~]# isula run -itd --storage-opt size=4k rnd-
dockerhub.huawei.com/official/ubuntu-arm64:latest 
636480b1fc2cf8ac895f46e77d86439fe2b359a1ff78486ae81c18d089bbd728 
[root@localhost ~]# isula ps 
STATUS PID IMAGE COMMAND EXIT CODE
RESTART COUNT STARTAT FINISHAT RUNTIME ID NAMES
running 17609 rnd-dockerhub.huawei.com/official/ubuntu-arm64:latest /bin/bash 0 
0 2 seconds ago - lcr 636480b1fc2c 
636480b1fc2cf8ac895f46e77d86439fe2b359a1ff78486ae81c18d089bbd728 
在启动容器的过程中,如果需要在容器的 rootfs 路径下创建文件,若镜像本身占
用的大小超过 4k, 且此时的 quota 设置为 4k, 则创建文件必定失败。
docker 在启动容器的过程中,会比 isulad 创建更多的挂载点,用于挂载 host 上的
某些路径到容器中,如/proc/mounts, /dev/shm 等, 如果镜像内本身不存在这些文
件,则会创建,根据上述原因该操作会导致文件创建失败,因而容器启动失败。
轻量级容器在启动容器过程中, 使用默认配置时, 挂载点较少, 如/proc, 或/sys
等路径不存在时,才会创建。用例中的镜像 rnd-
dockerhub.huawei.com/official/ubuntu-arm64:latest 本身含有/proc, /sys 等, 因此整
```
个启动容器的过程中,都不会有新文件或路径生成,故轻量级容器启动过程不会 报错。为验证这一过程,当把镜像替换为 rnddockerhub.huawei.com/official/busybox-aarch64:latest 时,由于该镜像内无/proc 存 在,轻量级容器启动一样会报错。 [root@localhost ~]# isula run -itd --storage-opt size=4k rnd-

```
dockerhub.huawei.com/official/busybox-aarch64:latest 
8e893ab483310350b8caa3b29eca7cd3c94eae55b48bfc82b350b30b17a0aaf4 
Error response from daemon: Start container error: runtime error: 
8e893ab483310350b8caa3b29eca7cd3c94eae55b48bfc82b350b30b17a0aaf4:tools/lxc_star
t.c:main:404 starting container process caused "Failed to setup lxc, 
please check the config file."
```
5. 其他说明。

使用限额功能的 isulad 切换数据盘时,需要保证被切换的数据盘使用`prjquota`选 项挂载,且/var/lib/isulad/storage/overlay2 目录的挂载方式与/var/lib/isulad 相同。

#### □说明

切换数据盘时需要保证/var/lib/isulad/storage/overlay2 的挂载点被卸载。

## 1.3.3.6 限制容器内文件句柄数

### 描述

可以通过参数限制容器中可以打开的文件句柄数。

### 用法

isula create/run 时使用--files-limit 来限制容器中可以打开的文件句柄数。

#### 参数

create/run 时指定--files-limit 参数。

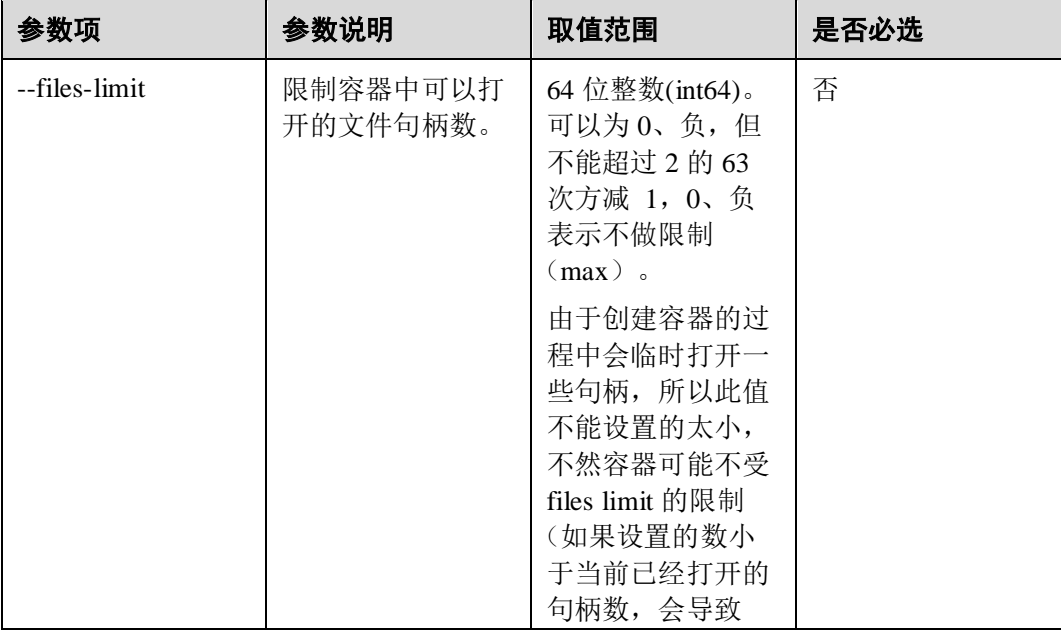

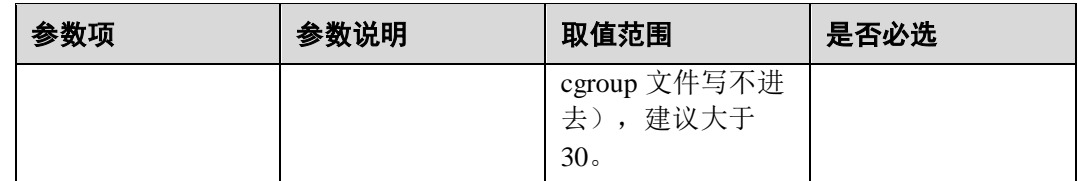

在运行容器时, 直接加上--files-limit n 即可, 如:

isula run -ti --files-limit 1024 busybox bash

约束

1. 使用--files-limit 参数传入一个很小的值, 如 1, 可能导致容器启动失败。

[root@localhost ~]# isula run -itd --files-limit 1 rnddockerhub.huawei.com/official/busybox-aarch64 004858d9f9ef429b624f3d20f8ba12acfbc8a15bb121c4036de4e5745932eff4 Error response from daemon: Start container error: Container is not running:004858d9f9ef429b624f3d20f8ba12acfbc8a15bb121c4036de4e5745932eff4

而 docker 会启动成功, 其 files.limit cgroup 值为 max。

[root@localhost ~]# docker run -itd --files-limit 1 rnddockerhub.huawei.com/official/busybox-aarch64 ef9694bf4d8e803a1c7de5c17f5d829db409e41a530a245edc2e5367708dbbab [root@localhost ~]# docker exec -it ef96 cat /sys/fs/cgroup/files/files.limit max

根因是 lxc 和 runc 启动过程的原理不一样, lxc 创建 cgroup 子组后先设置 files.limit 值, 再将容器进程的 PID 写入该子组的 cgroup.procs 文件, 此时该进程 已经打开超过 1 个句柄,因而写入报错导致启动失败。runc 创建 cgroup 子组后先 将容器进程的 PID 写入该子组的 cgroup.procs 文件, 再设置 files.limit 值, 此时由 于该子组内的进程已经打开超过 1 个句柄,因而写入 files.limit 不会生效, 内核也 不会报错,容器启动成功。

## 1.3.3.7 限制容器内可以创建的进程/线程数

#### 描述

可以通过参数限制容器中能够创建的进程/线程数。

#### 用法

在容器 create/run 时,使用参数--pids-limit 来限制容器中可以创建的进程/线程数。

#### 参数

create/run 时指定--pids-limit 参数。

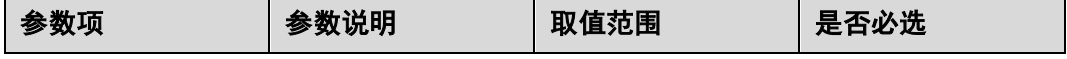

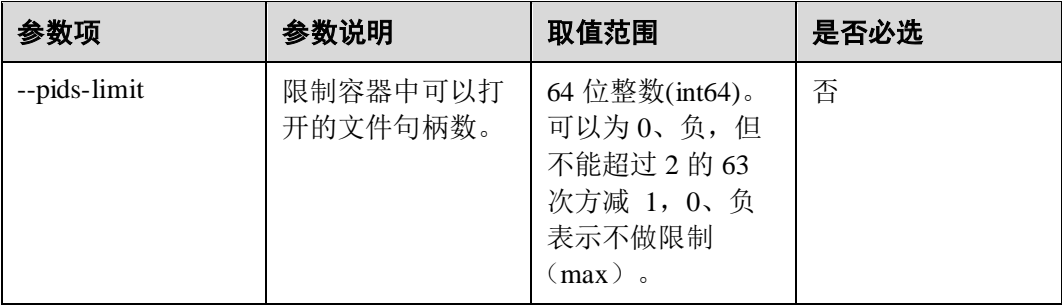

在运行容器时, 直接加上--pids-limit n 即可, 如:

isula run -ti --pids-limit 1024 busybox bash

### 约束

由于创建容器的过程中会临时创建一些进程,所以此值不能设置的太小,不然容器可 能起不来,建议大于 10。

## 1.3.3.8 配置容器内的 ulimit 值

## 描述

可以通过参数控制执行程序的资源。

#### 用法

在容器 create/run 时配置--ulimit 参数, 或通过 daemon 端配置, 控制容器中执行程序的 资源。

## 参数

通过两种方法配置 ulimit

1. isula create/run 时使用--ulimit <type>=<soft>[:<hard>]来控制 shell 执行程序的资 源。

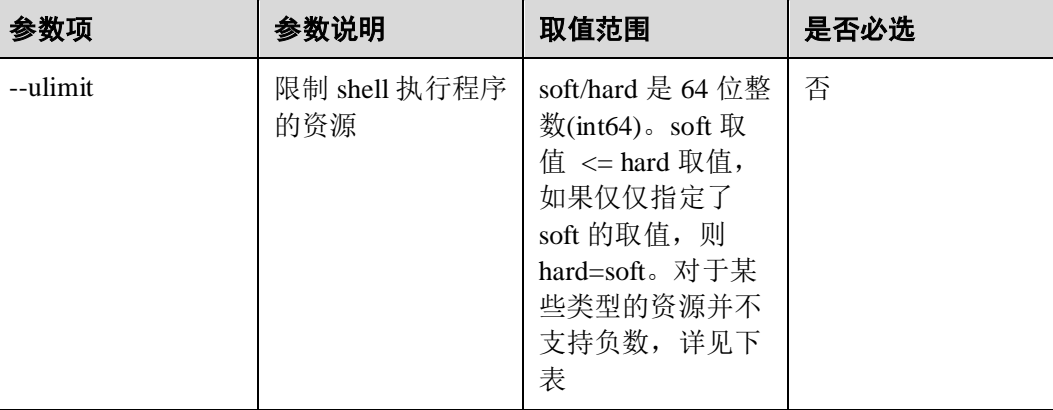

2. 通过 daemon 端参数或配置文件 详见 1.2.3.1 [部署方式中](#page-13-0)的--default-ulimits 相关选项。

--ulimit 可以对以下类型的资源进行限制。

类型 说明 取值范围 core limits the core file size (KB) 64 位整数(INT64), 无单 位。可以为 0、负、其中-1 表示 UNLIMITED, 即不 做限制,其余的负数会被 强制转换为一个大的正整 数。 cpu max CPU time (MIN) data max data size (KB) fsize maximum filesize (KB) locks max number of file locks the user can hold memlock max locked-in-memory address space (KB) msgqueue max memory used by POSIX message queues (bytes) nice nice nice priority nproc max number of processes rss max resident set size (KB) rtprio max realtime priority rttime realtime realtime timeout sigpending max number of pending signals stack max stack size (KB) nofile max number of open file descriptors 64 位整数(int64), 无单 位。不可以为负,负数被 强转为大数,设置时会出 现 Operation not permitted

在容器的创建或者运行时,加上--ulimit <type>=<soft>[:<hard>]即可,如:

isula create/run -tid --ulimit nofile=1024:2048 busybox sh

约束

示例

不能在 daemon.json 和/etc/sysconfig/iSulad 文件(或 isulad 命令行)中同时配置 ulimit 限制,否则 isulad 启动会报错。

## 1.3.4 特权容器

## 1.3.4.1 场景说明

iSulad 默认启动的是普通容器,普通容器适合启动普通进程,其权限非常受限,仅具 备/etc/default/isulad/config.json 中 capabilities 所定义的默认权限。当需要特权操作时 (比如操作/sys 下的设备),需要特权容器完成这些操作,使用该特性,容器内的 root 将拥有宿主机的 root 权限, 否则,容器内的 root 在只是宿主机的普通用户权限。

## 1.3.4.2 使用限制

特权容器为容器提供了所有功能,还解除了设备 cgroup 控制器强制执行的所有限制, 具备以下特性:

- Secomp 不 block 任何系统调用
- /sys、/proc 路径可写
- 容器内能访问主机上所有设备
- 系统的权能将全部打开

普通容器默认权能为:

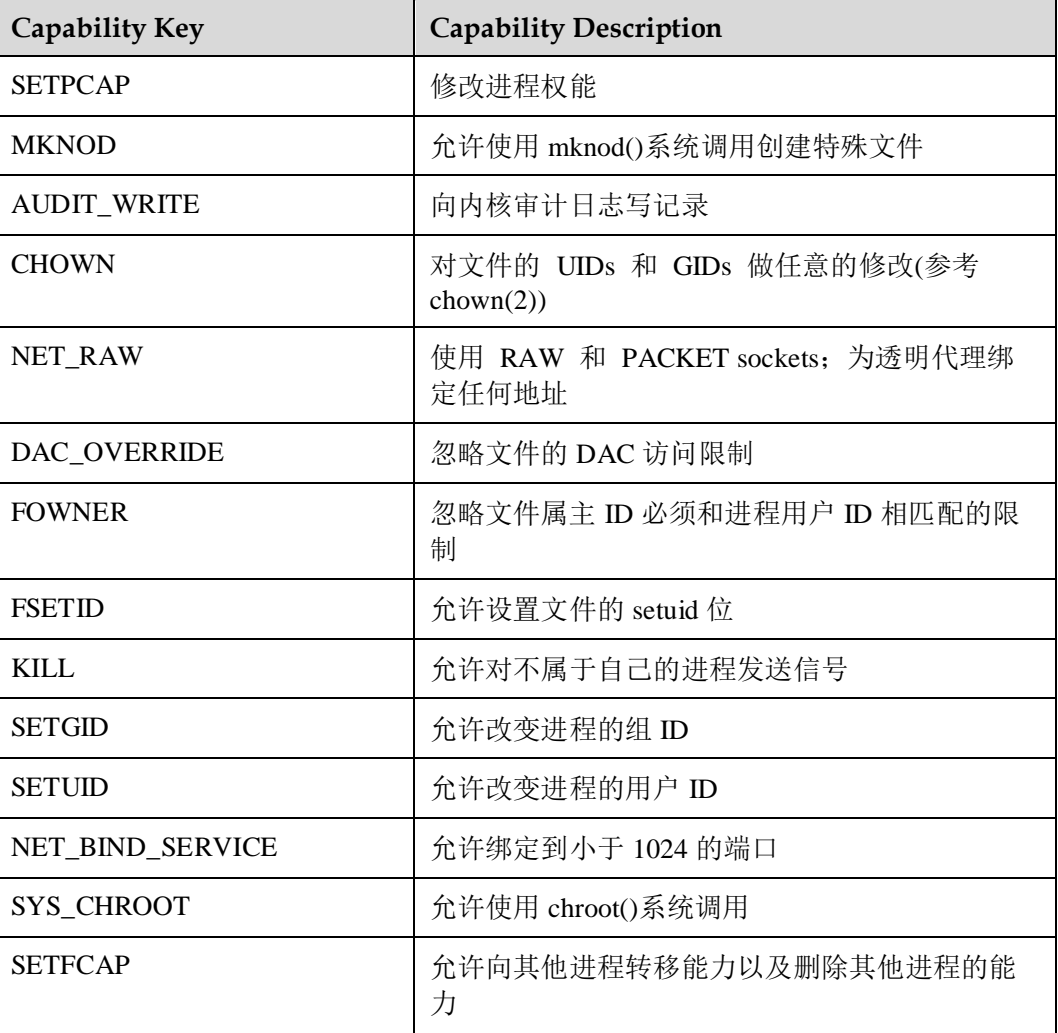

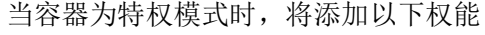

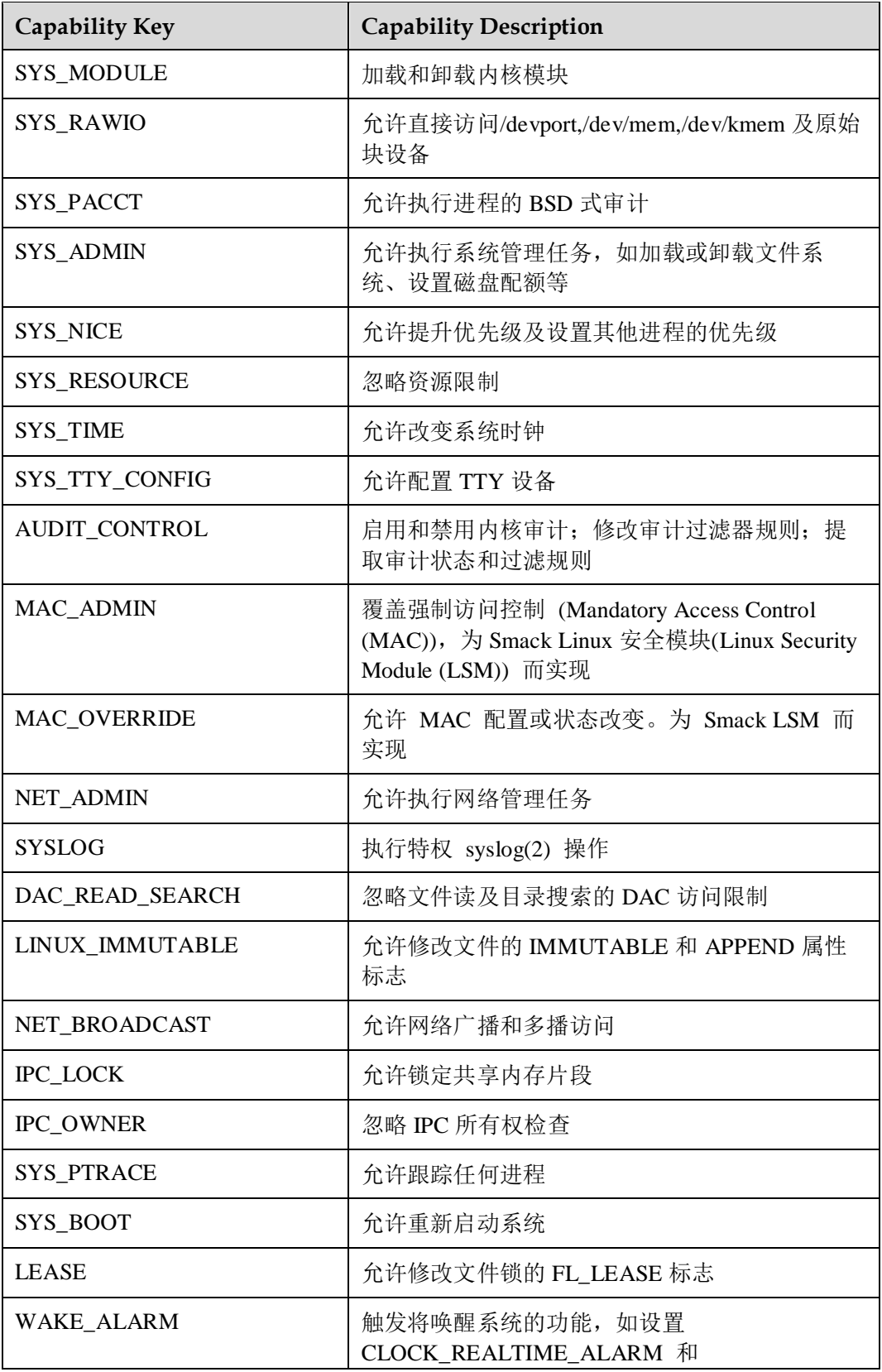

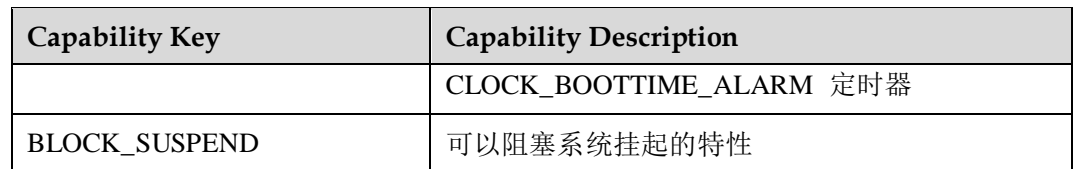

## 1.3.4.3 使用指导

iSulad 使用--privileged 给容器添加特权模式,在非必要情况下,不要给容器添加特权, 遵循最小特权原则,减少存在的安全风险。

isula run --rm -it --privileged busybox

# 1.3.5 CRI 接口

### 1.3.5.1 描述

CRI API 接口是由 kubernetes 推出的容器运行时接口,CRI 定义了容器和镜像的服务 接口。ISulad 使用 CRI 接口, 实现和 kubernetes 的对接。

因为容器运行时与镜像的生命周期是彼此隔离的,因此需要定义两个服务。该接口使 用 [Protocol Buffer](https://developers.google.com/protocol-buffers/) 定义,基于 [gRPC](https://grpc.io/)。

当前实现 CRI 版本为 v1alpha1 版本,官方 API 描述文件如下:

[https://github.com/kubernetes/kubernetes/blob/release-](https://github.com/kubernetes/kubernetes/blob/release-1.14/pkg/kubelet/apis/cri/runtime/v1alpha2/api.proto)[1.14/pkg/kubelet/apis/cri/runtime/v1alpha2/api.proto](https://github.com/kubernetes/kubernetes/blob/release-1.14/pkg/kubelet/apis/cri/runtime/v1alpha2/api.proto),

ISulad 使用的为 pass 使用的 1.14 版本 API 描述文件, 与官方 API 略有出入, 以本文档 描述的接口为准。

#### □说明

CRI 接口 websocket 流式服务, 服务端侦听地址为 127.0.0.1, 端口为 10350, 端口可通过命令行--websocket-server-listening-port 参数接口或者 daemon.json 配置文件进行配置。

## 1.3.5.2 接口

各接口中可能用到的参数清单如下,部分参数暂不支持配置,已在配置中标出。

## 接口参数列表

#### **DNSConfig**

配置 sandbox 的 DNS 服务器和搜索域

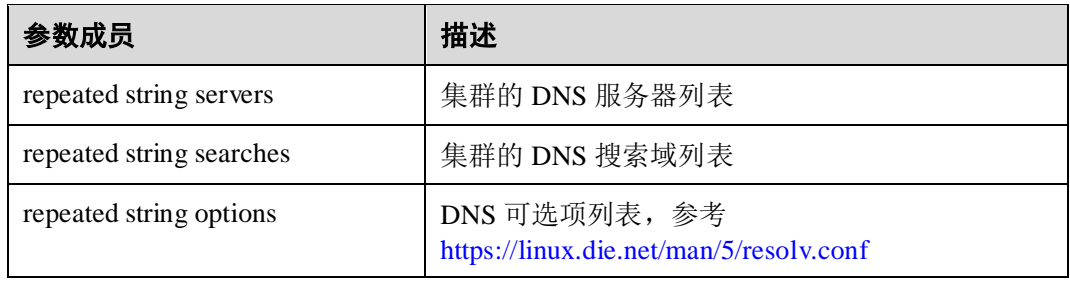

### <span id="page-70-0"></span>**Protocol**

协议的 enum 值列表

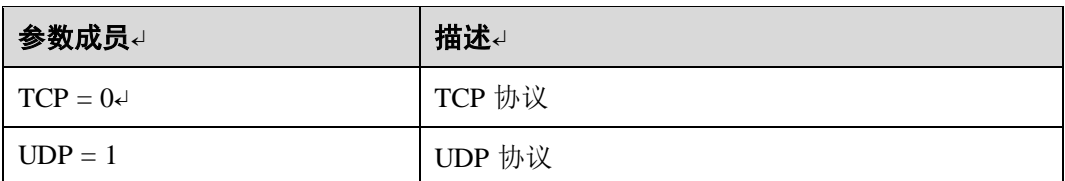

### **PortMapping**

指定 sandbox 的端口映射配置

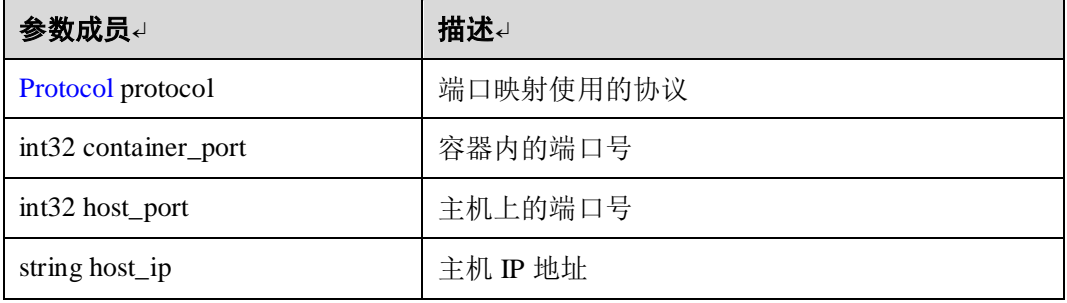

### <span id="page-70-1"></span>**MountPropagation**

挂载传播属性的 enum 列表

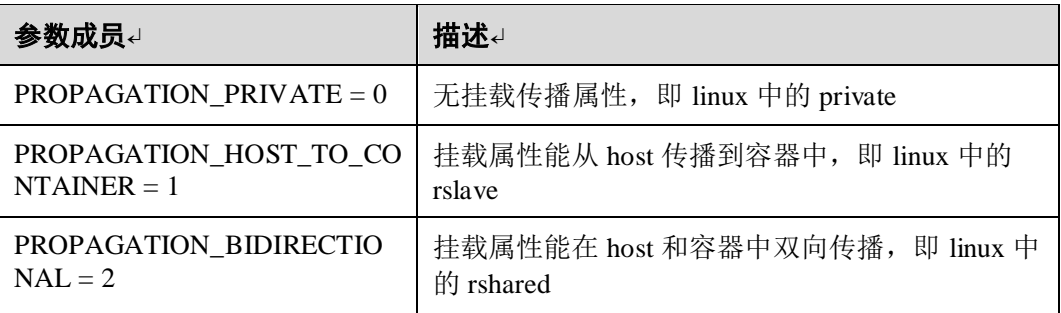

#### **Mount**

Mount 指定 host 上的一个挂载卷挂载到容器中(只支持文件和文件夹)

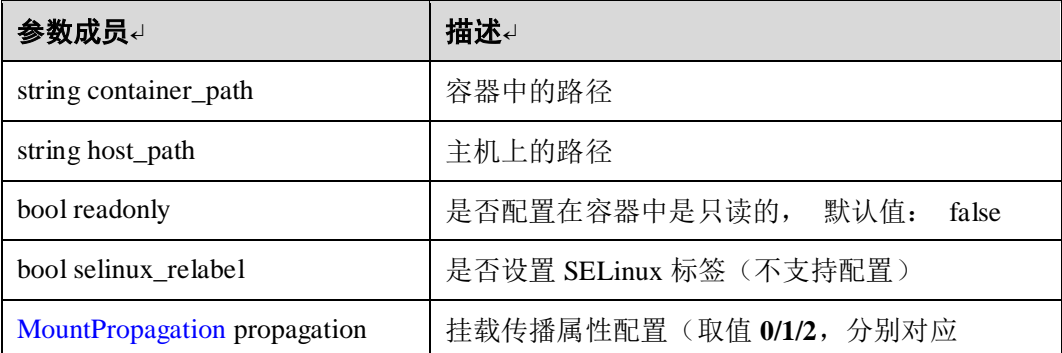

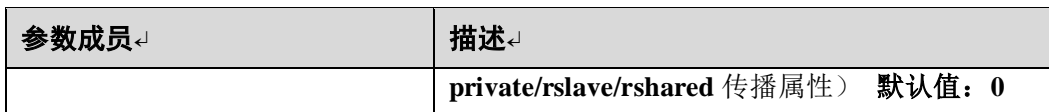

#### **NamespaceOption**

<span id="page-71-0"></span>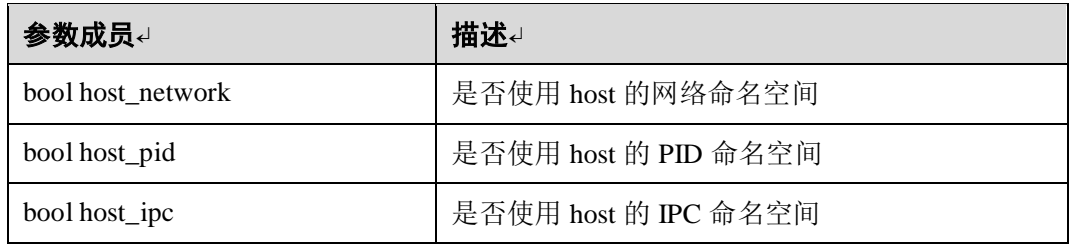

#### **Capability**

包含待添加与待删除的权能信息

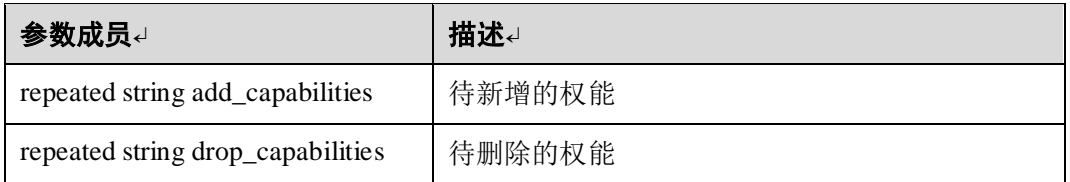

#### **Int64Value**

int64 类型的封装

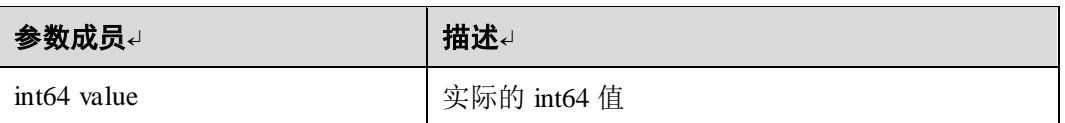

#### **UInt64Value**

uint64 类型的封装

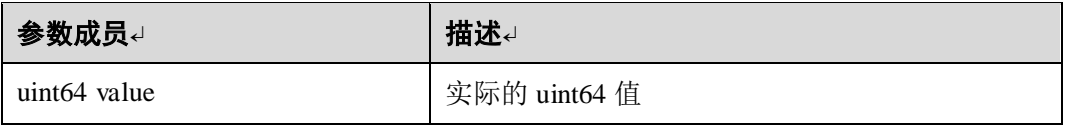

#### **LinuxSandboxSecurityContext**

配置 sandbox 的 linux 安全选项。

注意,这些安全选项不会应用到 sandbox 中的容器中,也可能不适用于没有任何 running 进程的 sandbox

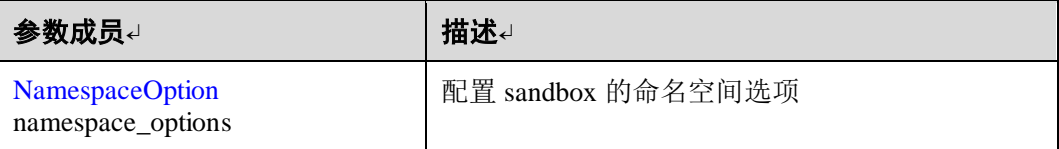
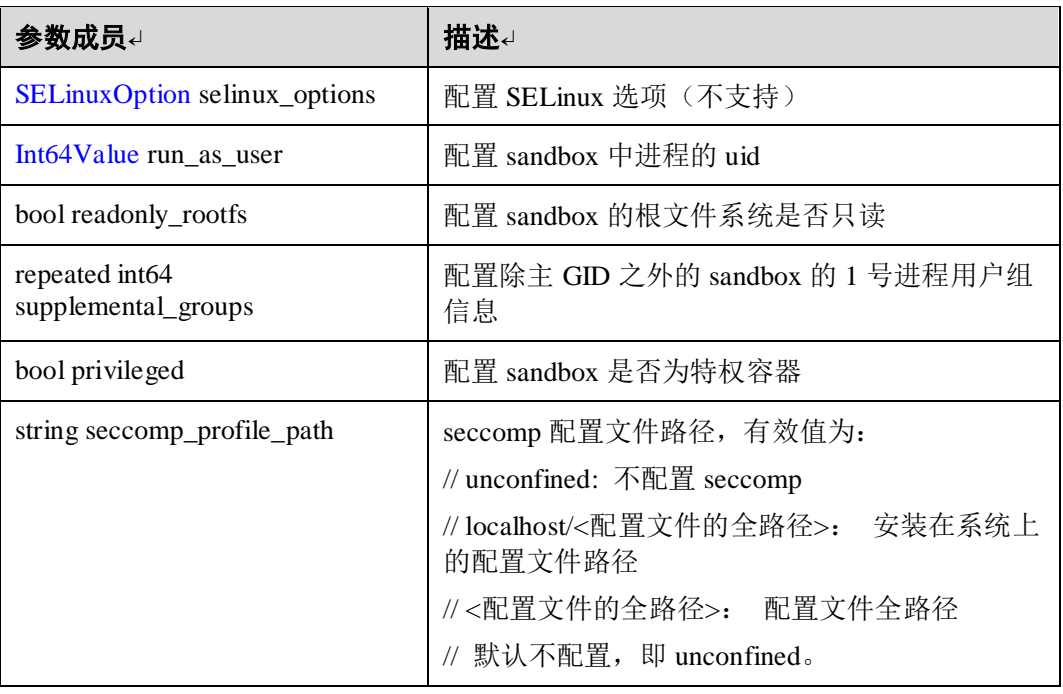

### <span id="page-72-1"></span>**LinuxPodSandboxConfig**

设定和 Linux 主机及容器相关的一些配置

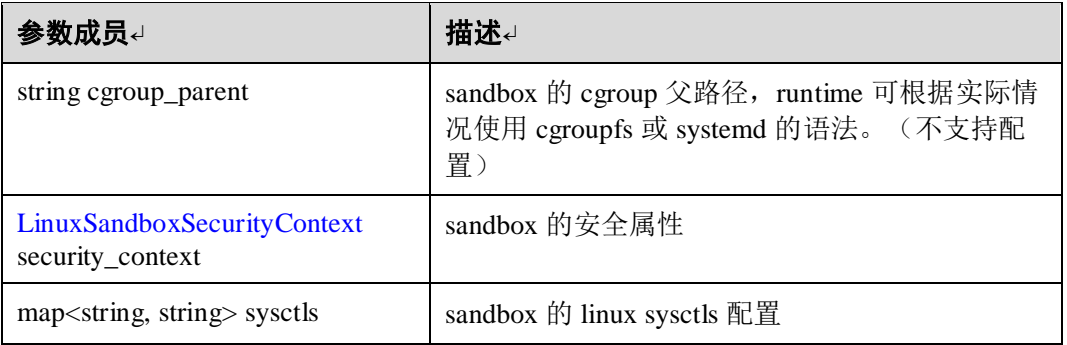

#### <span id="page-72-0"></span>**PodSandboxMetadata**

Sandbox 元数据包含构建 sandbox 名称的所有信息,鼓励容器运行时在用户界面中 公开这些元数据以获得更好的用户体验,例如,运行时可以根据元数据生成 sandbox 的唯一命名。

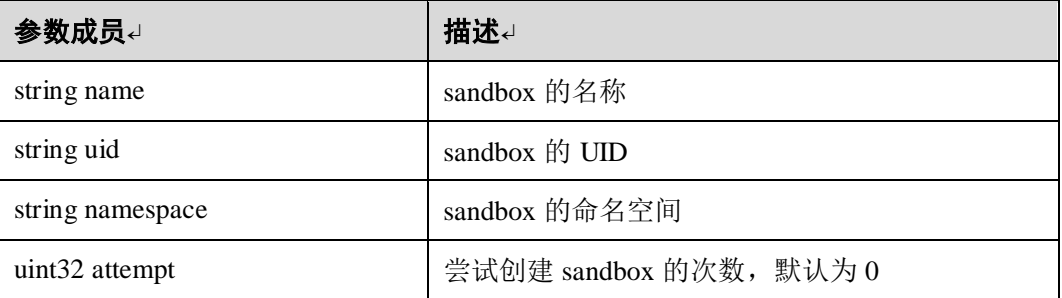

## <span id="page-73-3"></span>**PodSandboxConfig**

包含创建 sandbox 的所有必选和可选配置信息

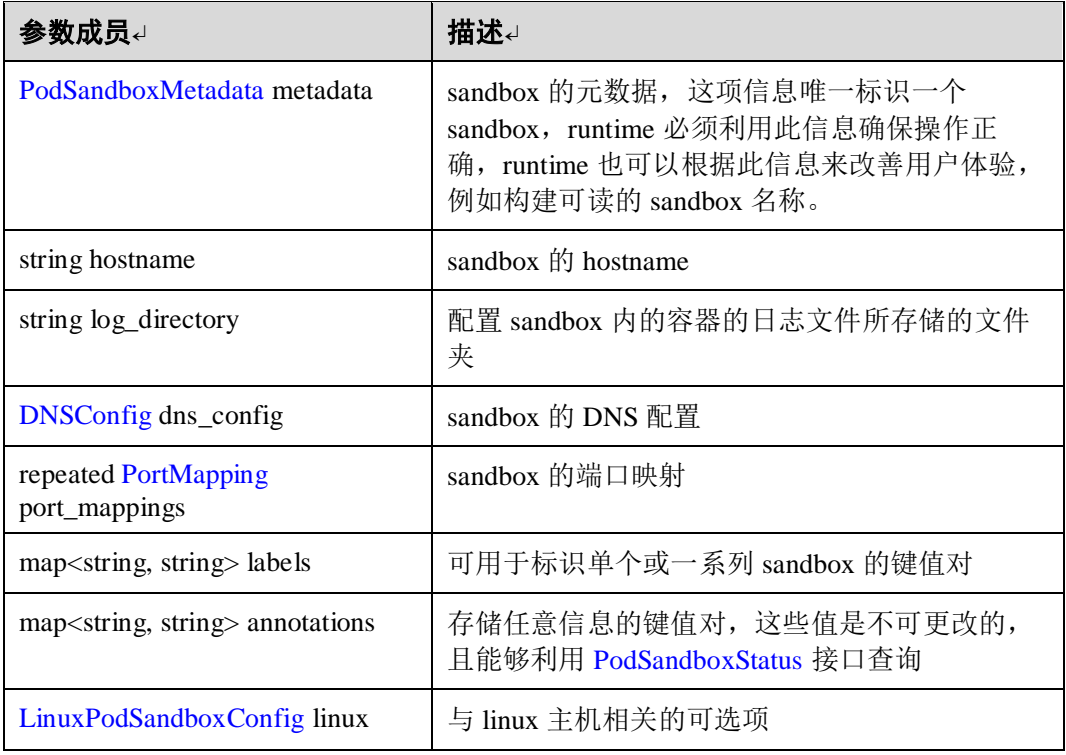

#### <span id="page-73-1"></span>**PodSandboxNetworkStatus**

描述 sandbox 的网络状态

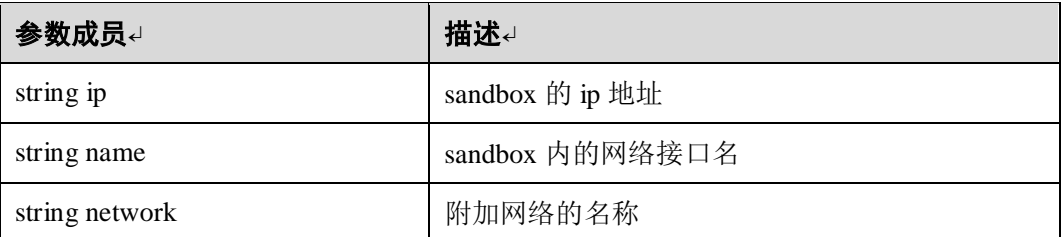

# <span id="page-73-0"></span>**Namespace**

命名空间选项

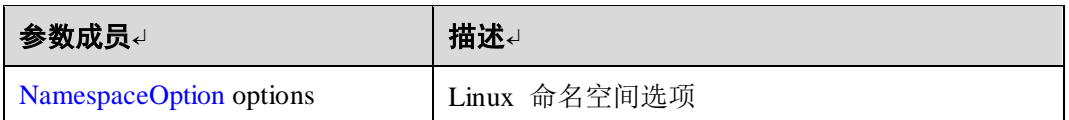

### <span id="page-73-2"></span>**LinuxPodSandboxStatus**

描述 Linux sandbox 的状态

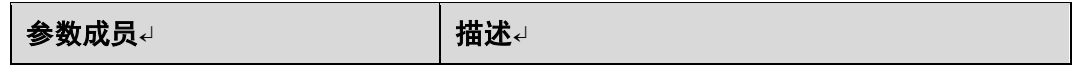

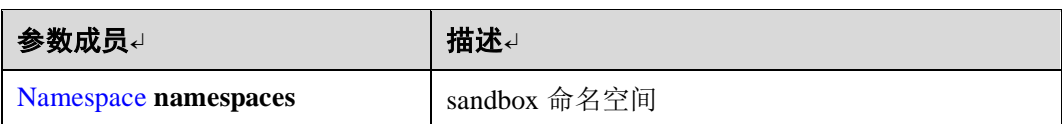

#### <span id="page-74-1"></span>**PodSandboxState**

sandbox 状态值的 enum 数据

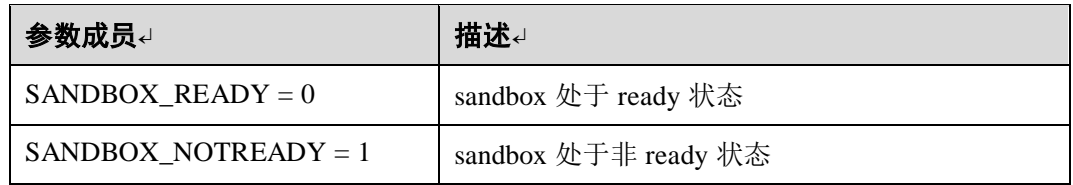

#### <span id="page-74-0"></span>**PodSandboxStatus**

描述 Podsandbox 的状态信息

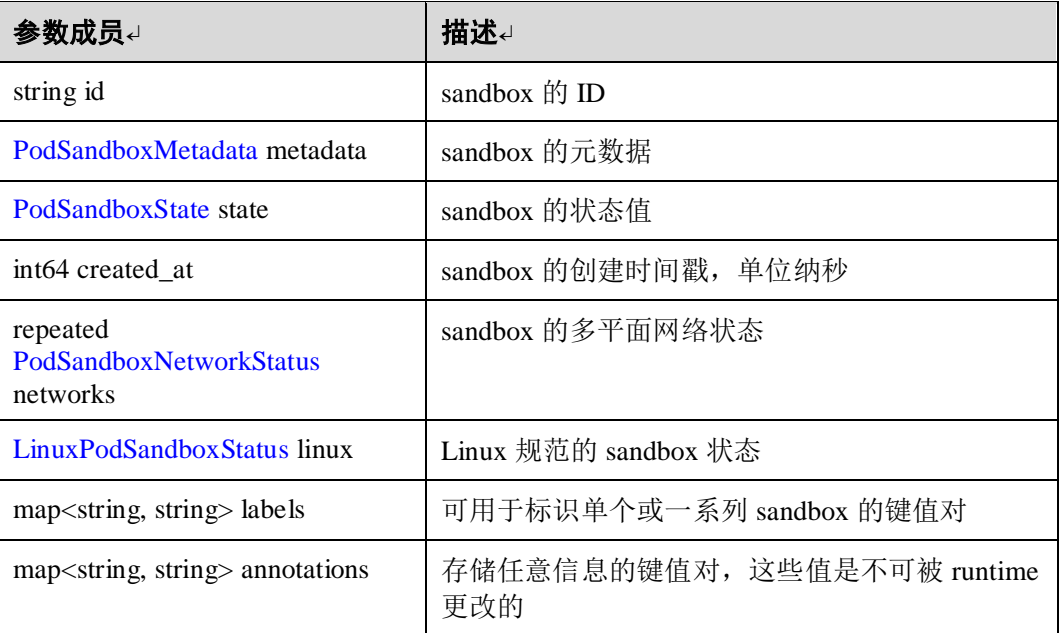

#### <span id="page-74-2"></span>**PodSandboxStateValue**

对 [PodSandboxState](#page-74-1) 的封装

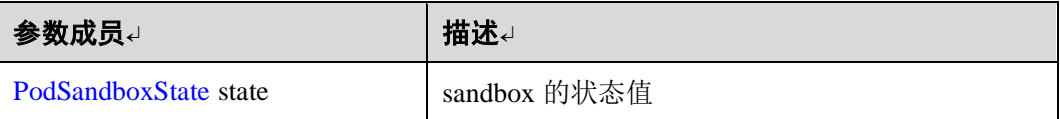

#### <span id="page-74-3"></span>**PodSandboxFilter**

用于列出 sandbox 时添加过滤条件,多个条件取交集显示

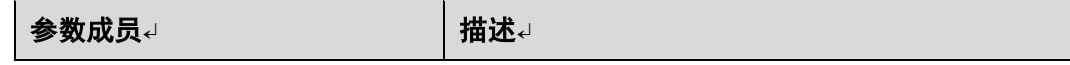

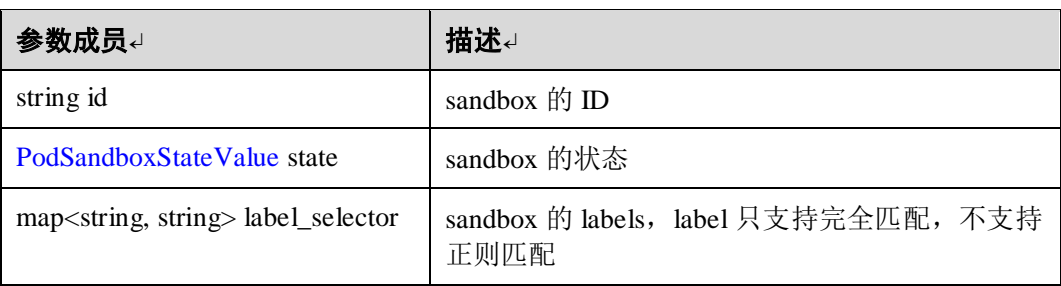

### <span id="page-75-2"></span>**PodSandbox**

包含最小化描述一个 sandbox 的数据

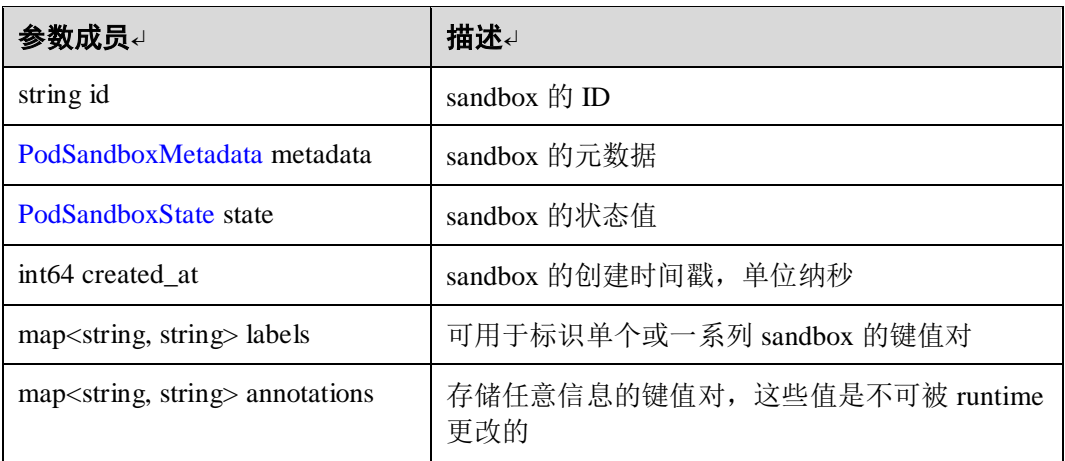

## <span id="page-75-1"></span>**•** KeyValue

键值对的封装

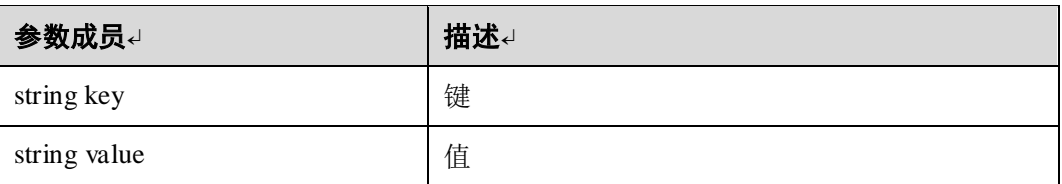

## <span id="page-75-0"></span>**SELinuxOption**

应用于容器的 SELinux 标签

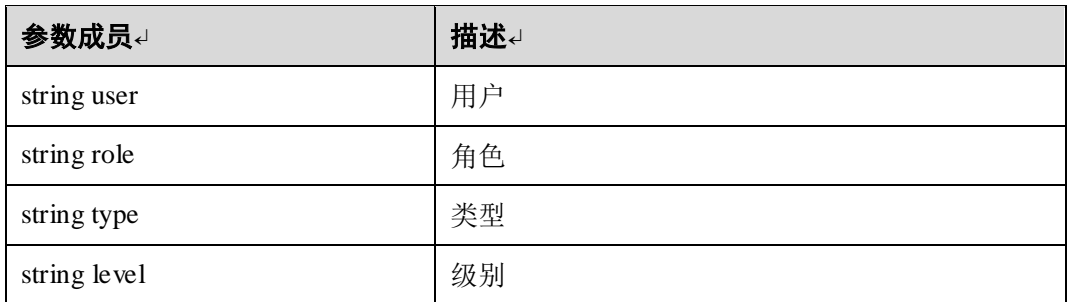

#### <span id="page-76-1"></span>**ContainerMetadata**

Container 元数据包含构建 container 名称的所有信息,鼓励容器运行时在用户界面 中公开这些元数据以获得更好的用户体验,例如,运行时可以根据元数据生成 container 的唯一命名。

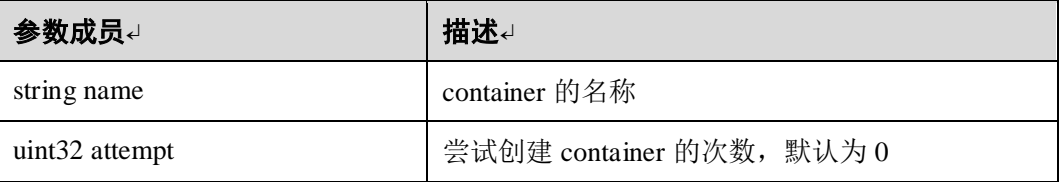

### <span id="page-76-0"></span>**ContainerState**

容器状态值的 enum 列表

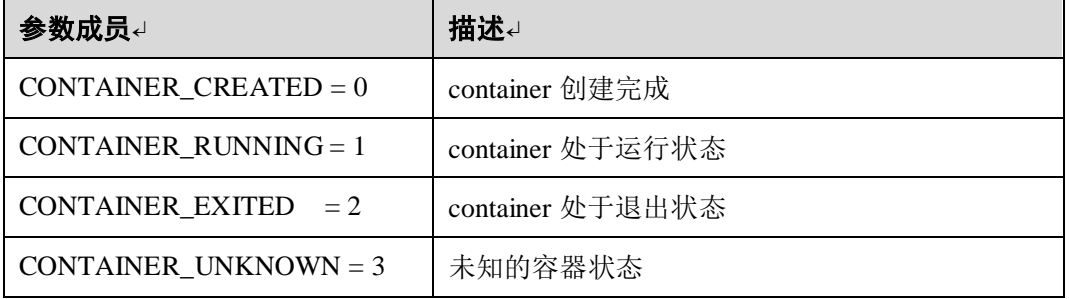

### **ContainerStateValue**

封装 [ContainerState](#page-76-0) 的数据结构

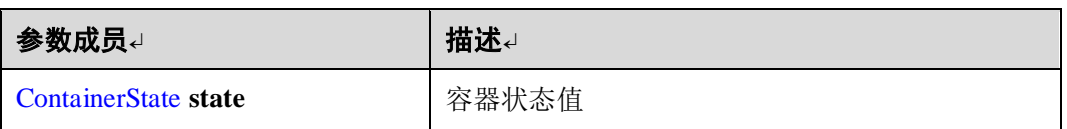

# <span id="page-76-3"></span>**ContainerFilter**

用于列出 container 时添加过滤条件,多个条件取交集显示

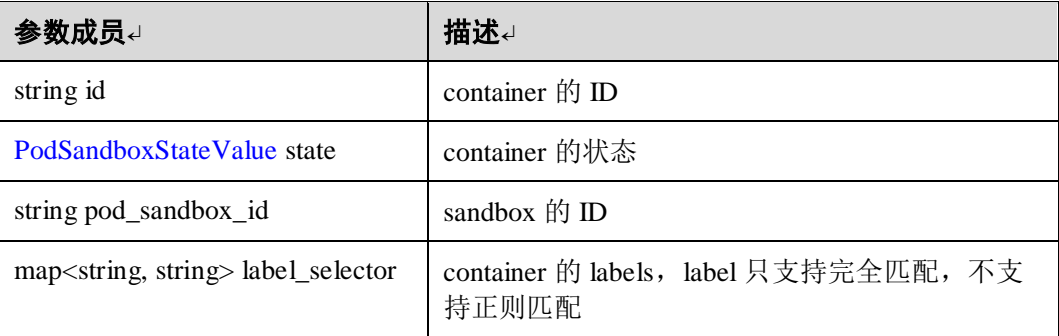

### <span id="page-76-2"></span>**LinuxContainerSecurityContext**

指定应用于容器的安全配置

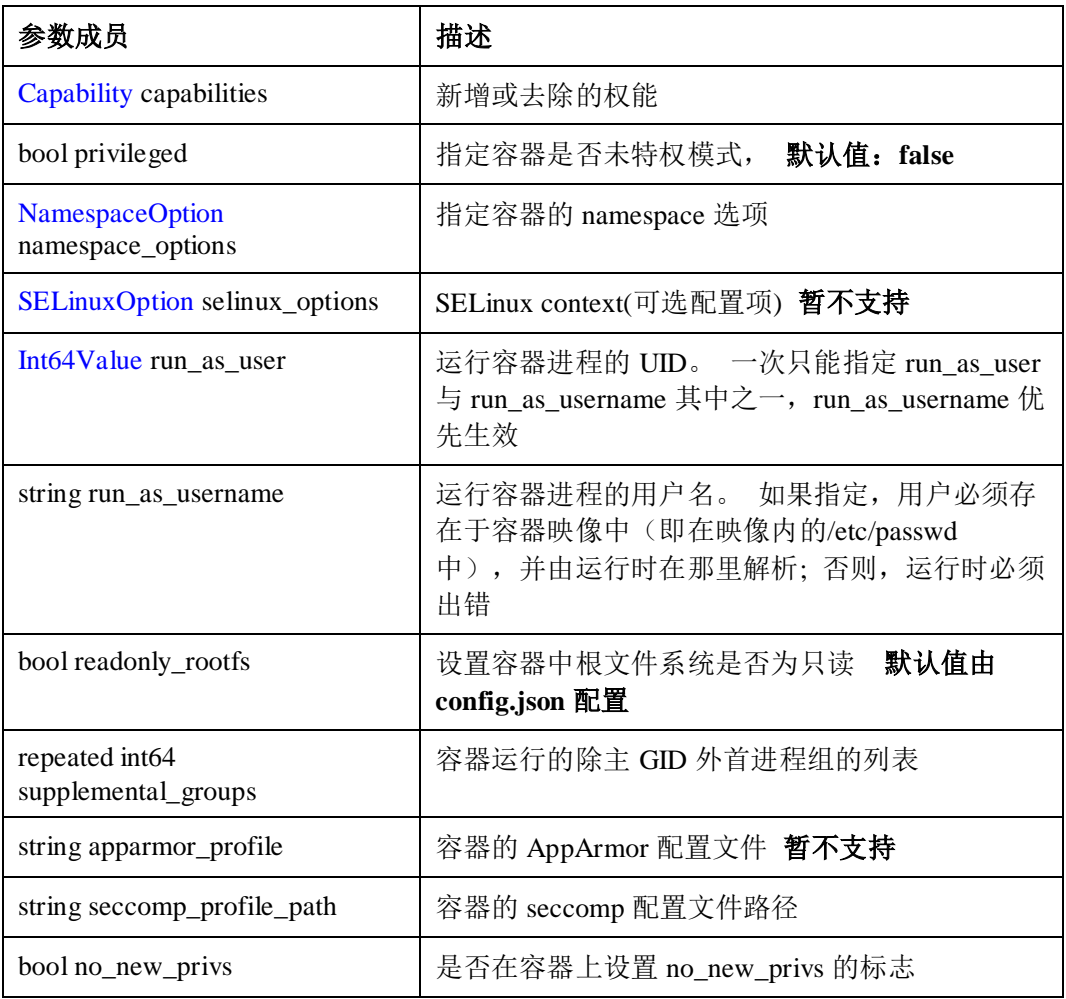

### <span id="page-77-0"></span>**LinuxContainerResources**

指定 Linux 容器资源的特定配置

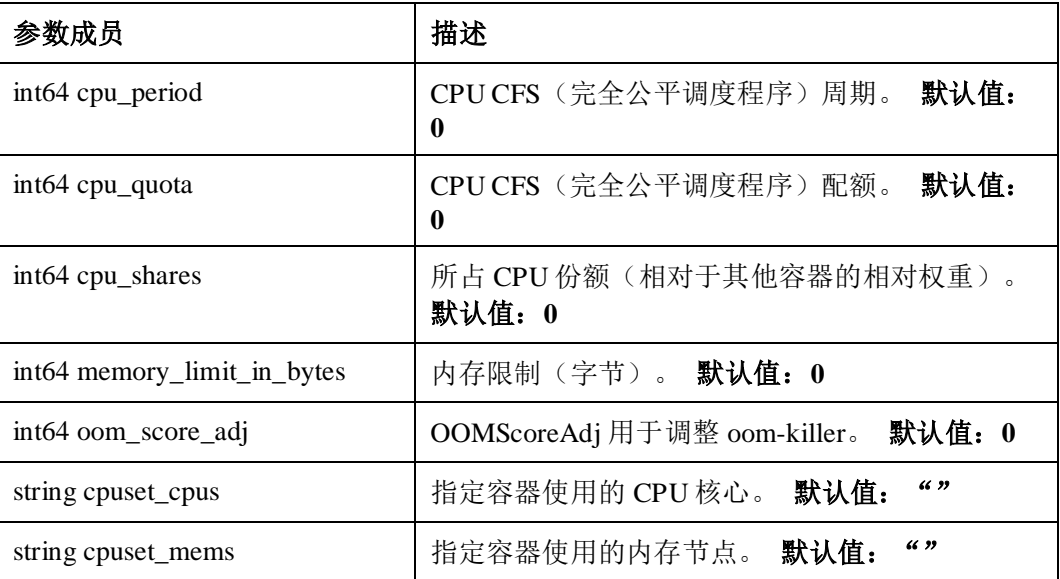

#### <span id="page-78-1"></span>**Image**

Image 信息描述一个镜像的基本数据。

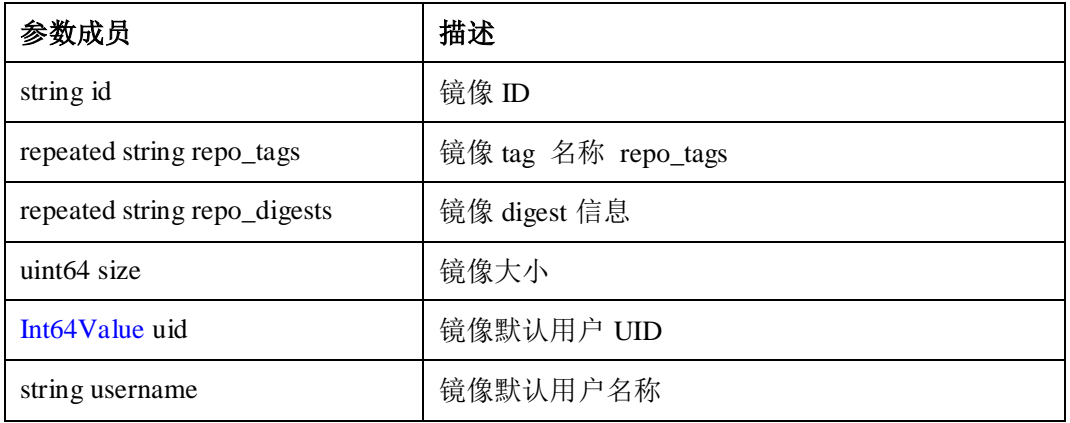

#### **ImageSpec**

表示镜像的内部数据结构,当前,ImageSpec 只封装容器镜像名称

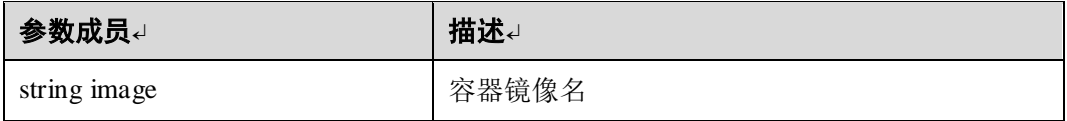

### <span id="page-78-0"></span>**StorageIdentifier**

唯一定义 storage 的标识

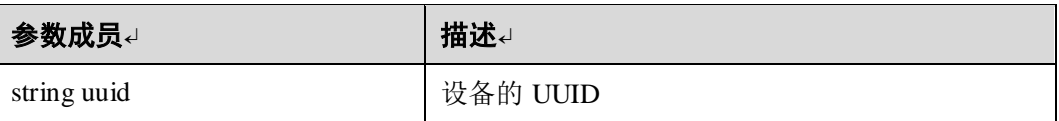

### **FilesystemUsage**

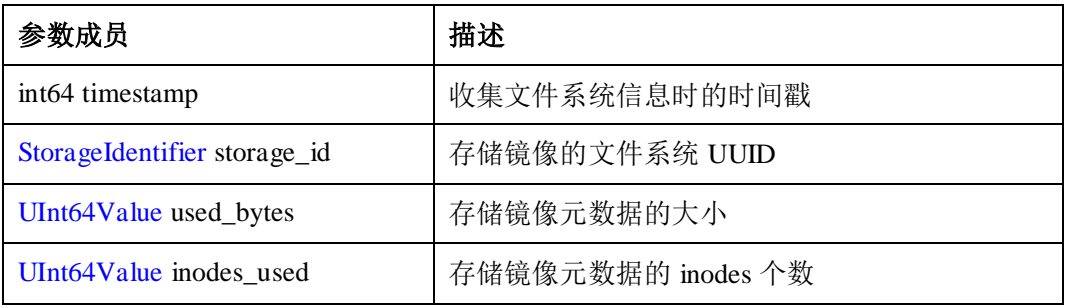

### <span id="page-78-2"></span>**AuthConfig**

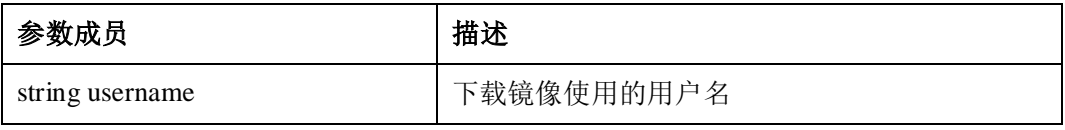

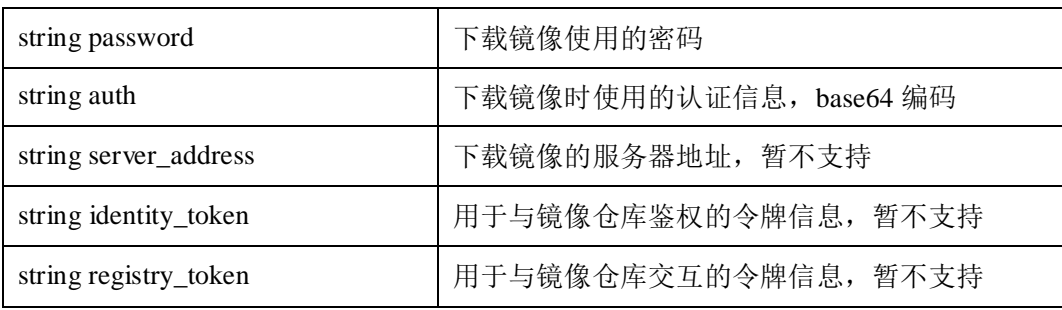

#### <span id="page-79-0"></span>**Container**

用于描述容器信息,例如 ID, 状态等。

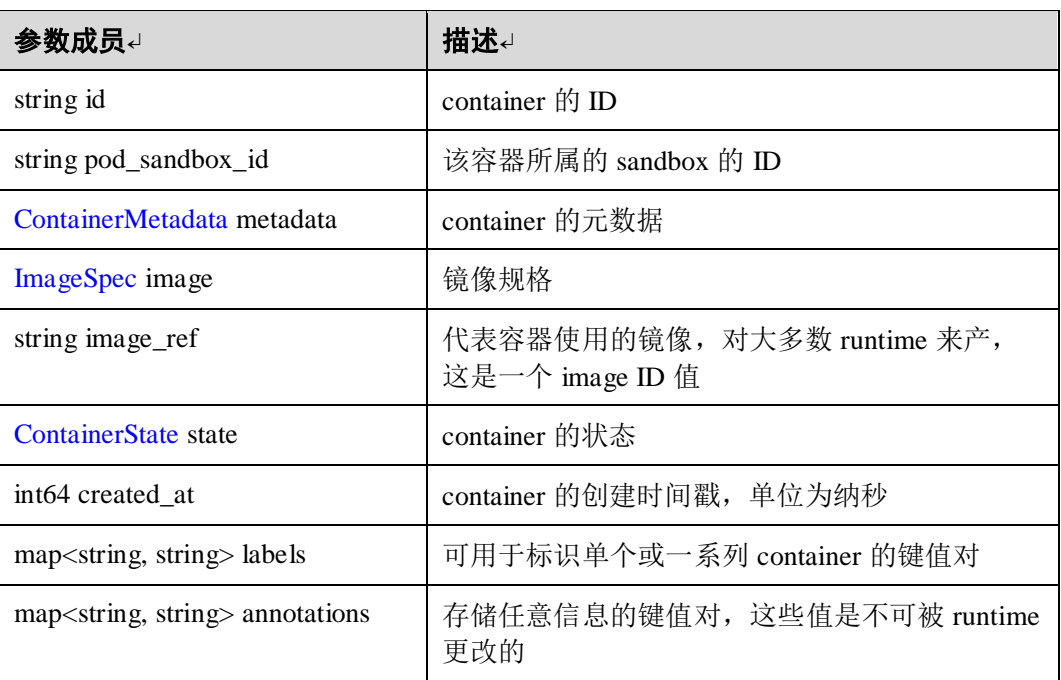

### <span id="page-79-1"></span>**ContainerStatus**

用于描述容器状态信息

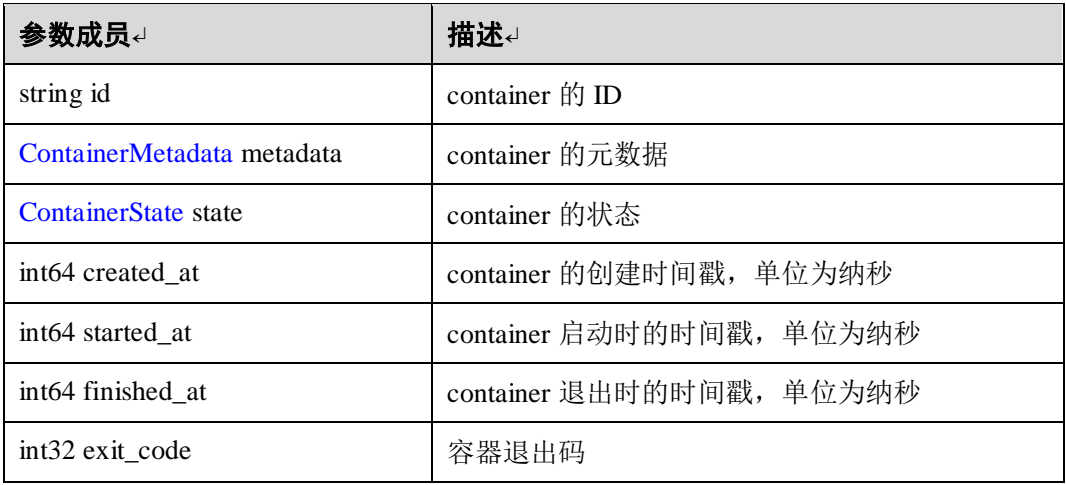

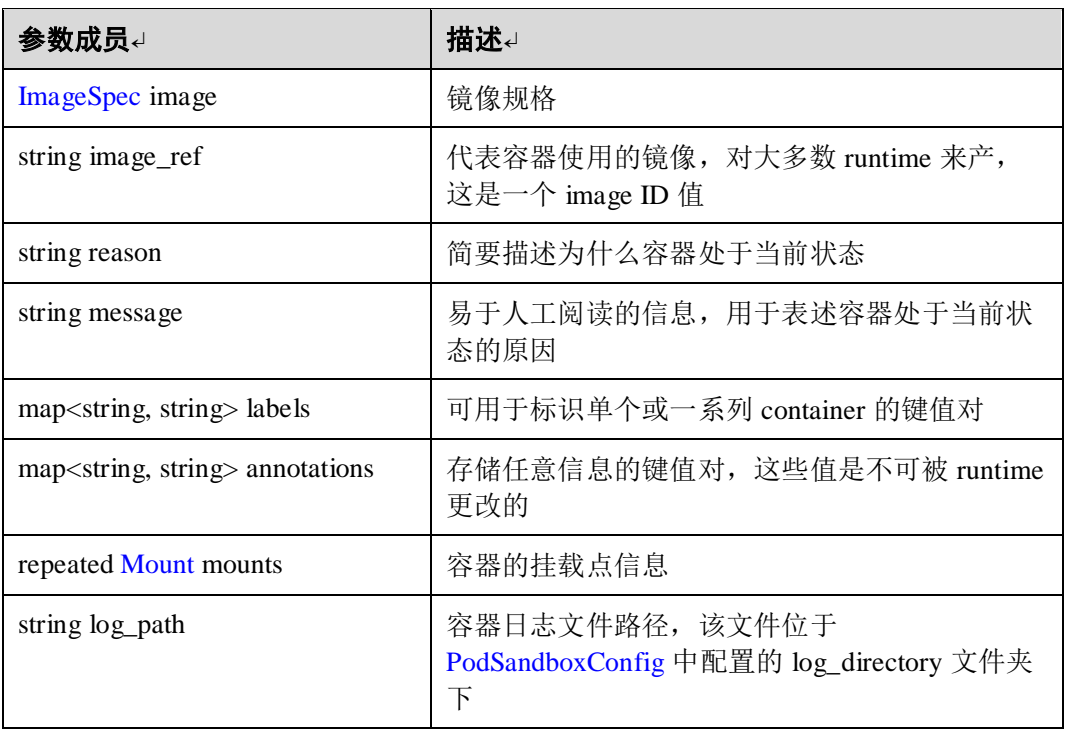

### <span id="page-80-2"></span>**ContainerStatsFilter**

用于列出 container stats 时添加过滤条件,多个条件取交集显示

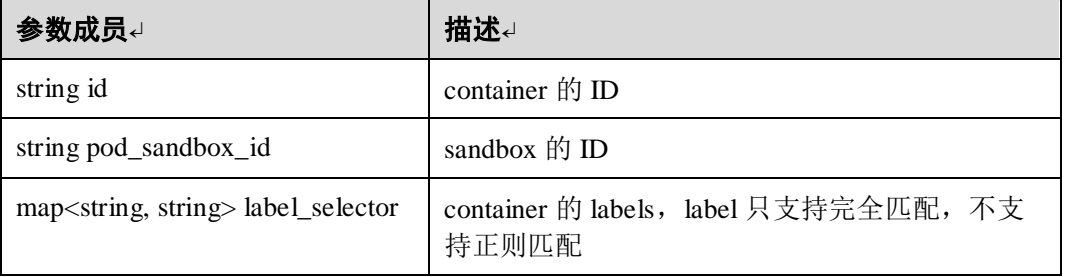

## <span id="page-80-1"></span>**ContainerStats**

用于列出 container stats 时添加过滤条件,多个条件取交集显示

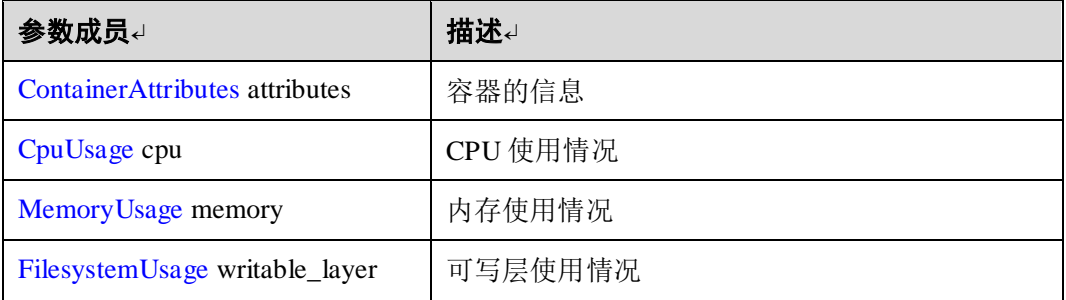

### <span id="page-80-0"></span>**ContainerAttributes**

列出 container 的基本信息

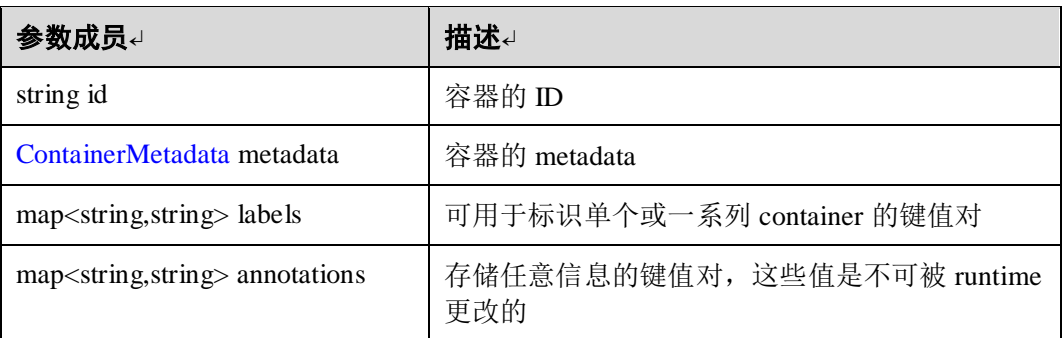

### <span id="page-81-0"></span>**CpuUsage**

列出 container 的 CPU 使用信息

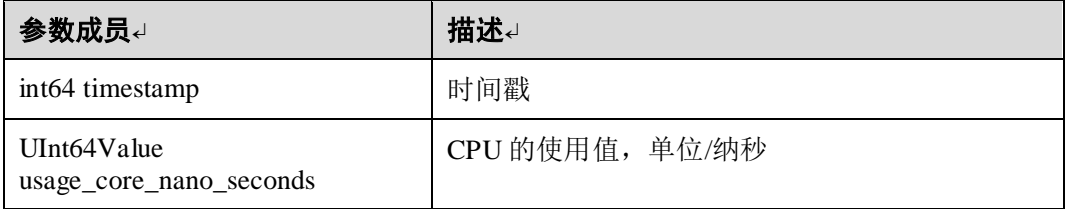

## <span id="page-81-1"></span>**MemoryUsage**

列出 container 的内存使用信息

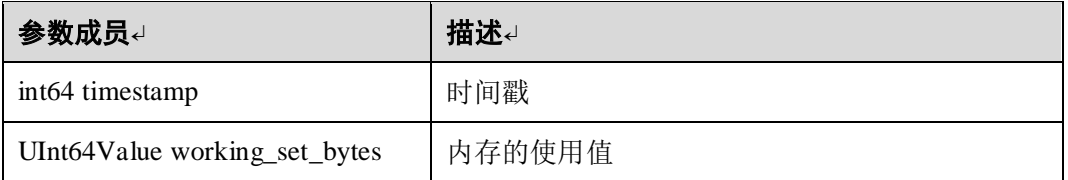

### <span id="page-81-2"></span>**FilesystemUsage**

列出 container 的读写层信息

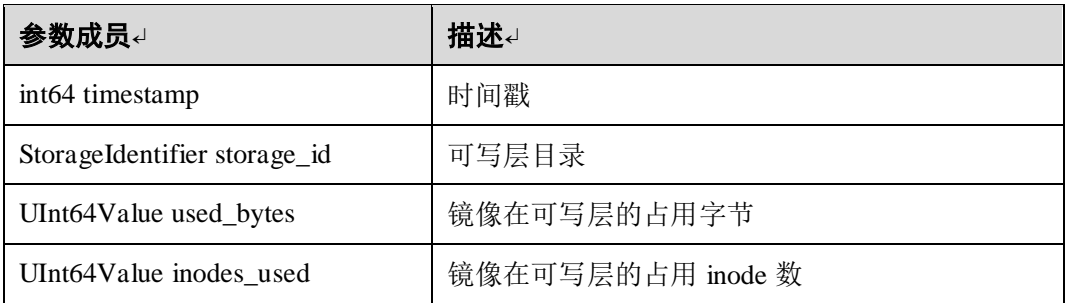

## <span id="page-81-3"></span>**Device**

指定待挂载至容器的主机卷

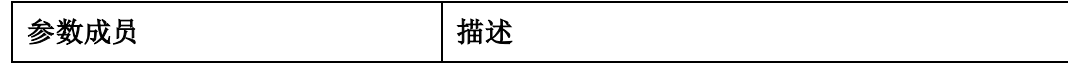

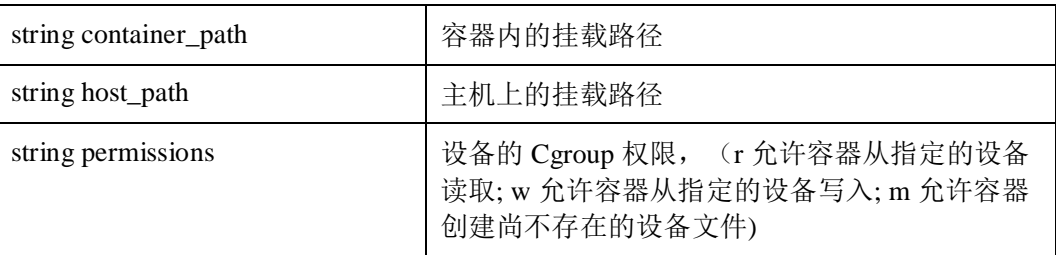

### <span id="page-82-0"></span>**LinuxContainerConfig**

包含特定于 Linux 平台的配置

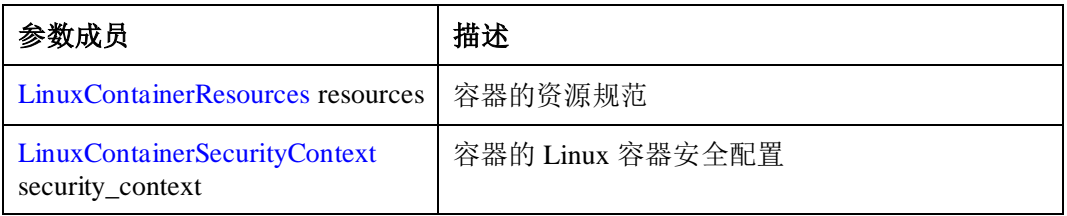

### <span id="page-82-1"></span>**ContainerConfig**

包含用于创建容器的所有必需和可选字段

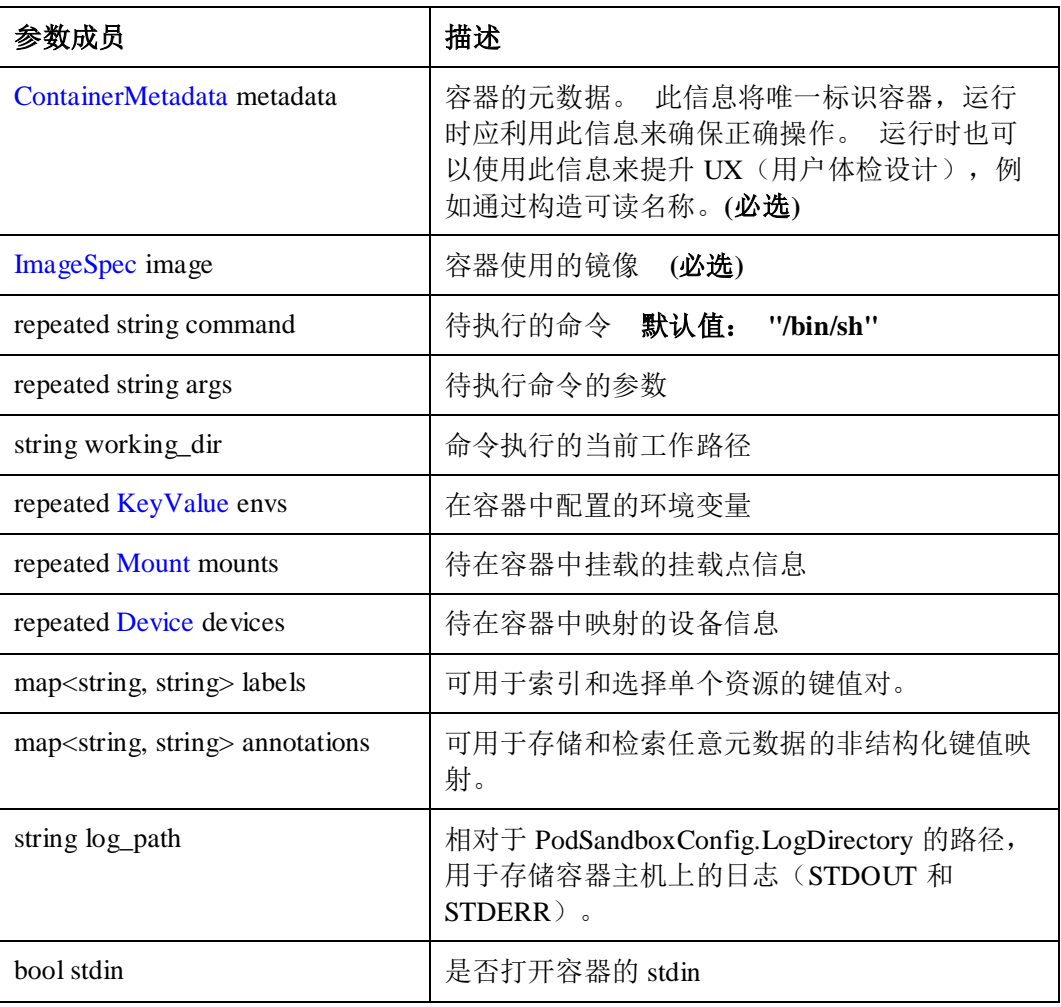

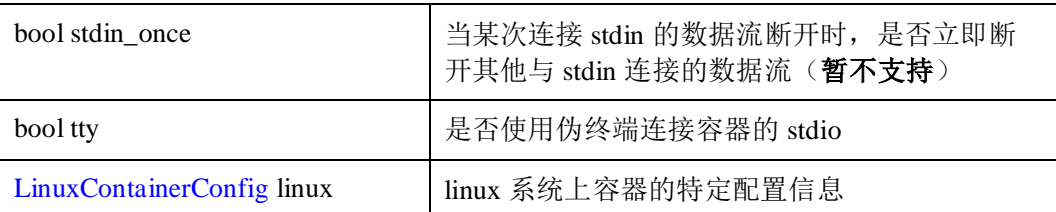

### <span id="page-83-0"></span>**NetworkConfig**

Runtime 的网络配置

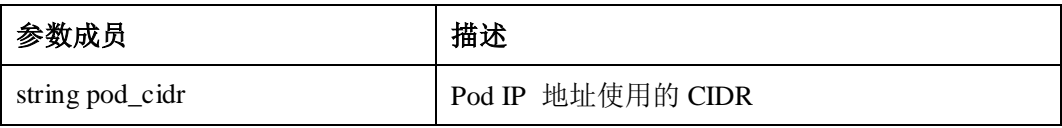

### <span id="page-83-1"></span>**RuntimeConfig**

Runtime 的网络配置

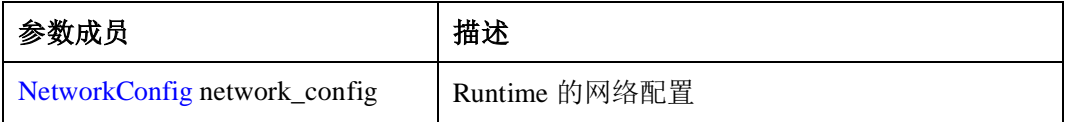

#### **RuntimeCondition**

描述 runtime 的状态信息

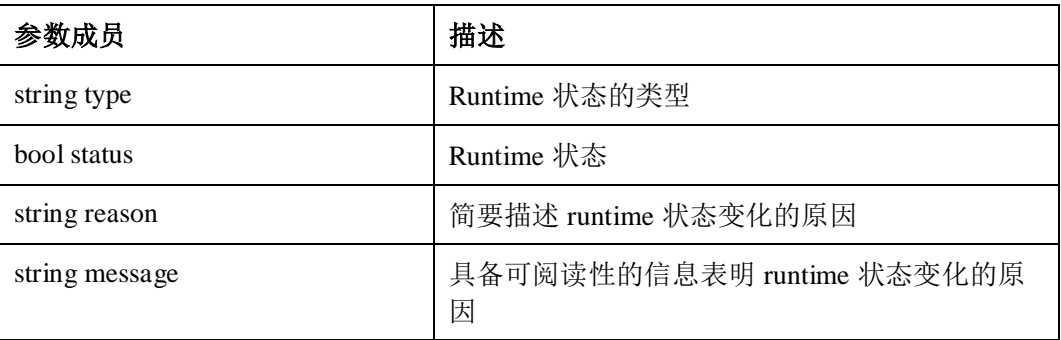

### <span id="page-83-2"></span>**RuntimeStatus**

Runtime 的状态

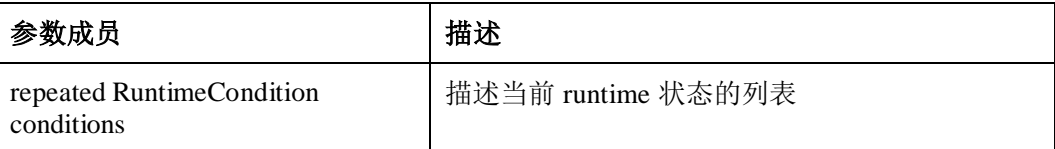

## 1.3.5.2.1 Runtime 服务

Runtime 服务中包含操作 pod 和容器的接口,以及查询 runtime 自身配置和状态信息的 接口。

### 1.3.5.2.1.1 RunPodSandbox

### 接口原型

rpc RunPodSandbox(RunPodSandboxRequest) returns (RunPodSandboxResponse) {}

# 接口描述

创建和启动一个 pod sandbox, 若运行成功, sandbox 处于 ready 状态。

## 注意事项

- 1. 启动 sandbox 的默认镜像为 rnd-dockerhub.huawei.com/library/pause- \${machine}:3.0, 其中\${machine}为架构, 在 x86\_64 上, machine 的值为 amd64, 在 arm64 上, machine 的值为 aarch64, 当前 rnd-dockerhub 仓库上只有 amd64 和 aarch64 镜像可供下载,若机器上无此镜像,请确保机器能从 rnddockerhub 下载,若要使用其它镜像,请参考 iSulad [部署配置中](#page-13-0)的 pod-sandboximage 指定镜像。
- 2. 由于容器命名以 [PodSandboxMetadata](#page-72-0) 中的字段为来源,且以下划线"\_"为分割字 符, 因此限制 metadata 中的数据不能包含下划线, 否则会出现 sandbox 运行成 功,但无法使用 [ListPodSandbox](#page-86-0) 接口查询的现象。

# 参数

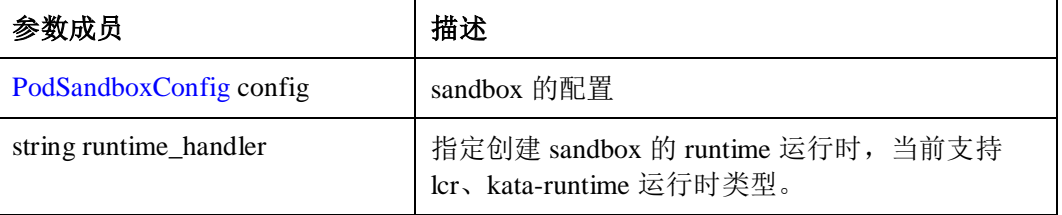

# 返回值

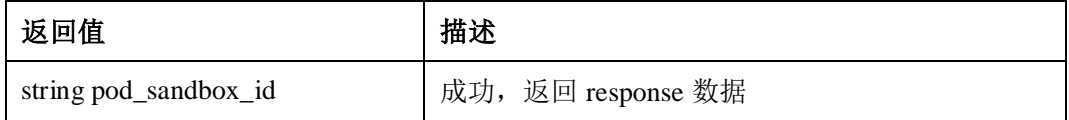

# 1.3.5.2.1.2 StopPodSandbox

### 接口原型

rpc StopPodSandbox(StopPodSandboxRequest) returns (StopPodSandboxResponse) {}

# 接口描述

停止 pod sandbox, 停止 sandbox 容器, 回收分配给 sandbox 的网络资源(比如 IP 地 址)。如果有任何 running 的容器属于该 sandbox, 则必须被强制停止。

### 参数

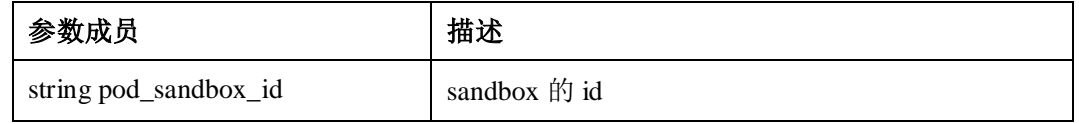

## 返回值

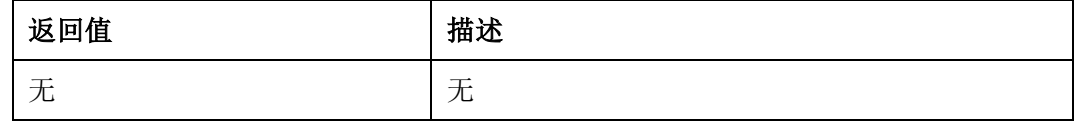

## 1.3.5.2.1.3 RemovePodSandbox

# 接口原型

rpc RemovePodSandbox(RemovePodSandboxRequest) returns (RemovePodSandboxResponse) {}

## 接口描述

删除 sandbox, 如果有任何 running 的容器属于该 sandbox, 则必须被强制停止和删除, 如果 sandbox 已经被删除,不能返回错误。

### 注意事项

1. 删除 sandbox 时, 不会删除 sandbox 的网络资源, 在删除 pod 前必须先调用 StopPodSandbox 才能清理网络资源,调用者应当保证在删除 sandbox 之前至少调用一 次 StopPodSandbox。

# 参数

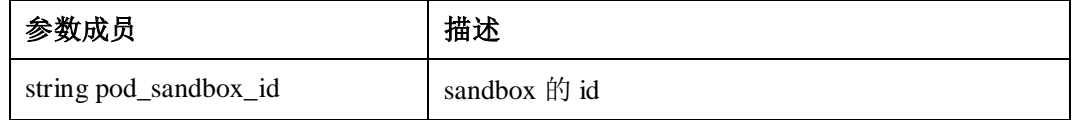

# 返回值

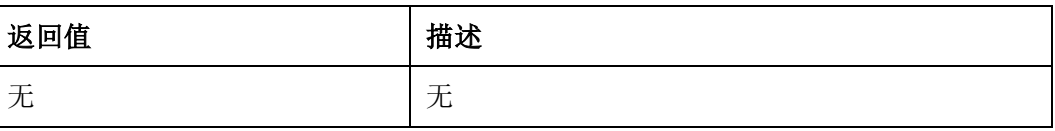

## 1.3.5.2.1.4 PodSandboxStatus

# 接口原型

rpc PodSandboxStatus(PodSandboxStatusRequest) returns (PodSandboxStatusResponse) {}

## 接口描述

查询 sandbox 的状态,如果 sandbox 不存在, 返回错误。

## 参数

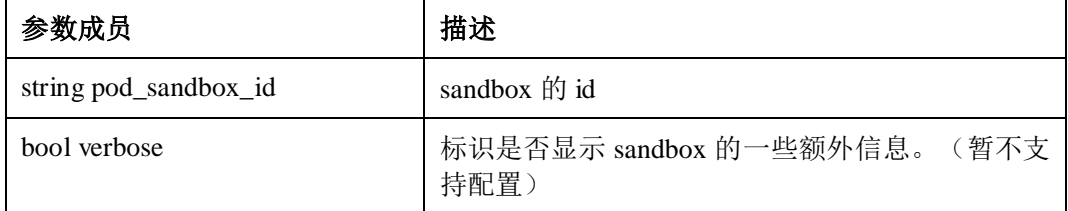

## 返回值

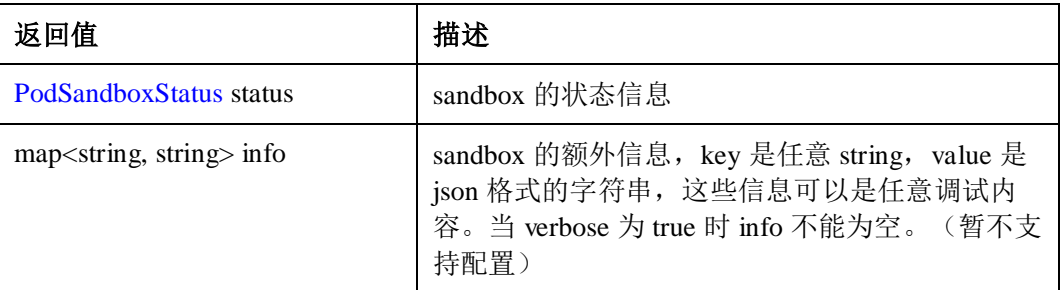

### <span id="page-86-0"></span>1.3.5.2.1.5 ListPodSandbox

# 接口原型

rpc ListPodSandbox(ListPodSandboxRequest) returns (ListPodSandboxResponse) {}

# 接口描述

返回 sandbox 信息的列表,支持条件过滤。

### 参数

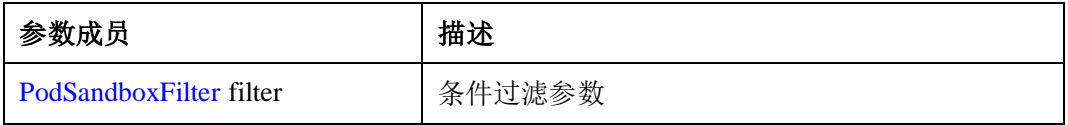

# 返回值

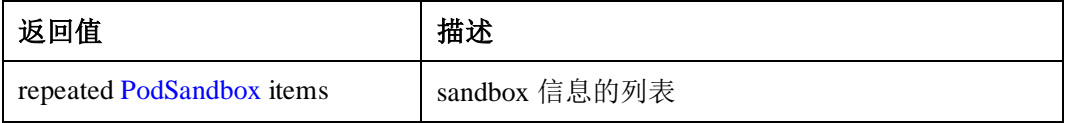

### 1.3.5.2.1.6 CreateContainer

```
grpc::Status CreateContainer(grpc::ServerContext *context, const 
runtime::CreateContainerRequest *request, runtime::CreateContainerResponse *reply) 
{}
```
# 接口描述

在 PodSandbox 内创建一个容器。

### 注意事项

- 请求 CreateContainerRequest 中的 sandbox\_config 与传递给 RunPodSandboxRequest 以创建 PodSandbox 的配置相同。 它再次传递, 只是为了方便参考。 PodSandboxConfig 是不可变的,在 pod 的整个生命周期内保持不变。
- 由于容器命名以 [ContainerMetadata](#page-76-1) 中的字段为来源, 且以下划线" "为分割字符, 因此限制 metadata 中的数据不能包含下划线,否则会出现 sandbox 运行成功,但 无法使用 [ListContainers](#page-89-0) 接口查询的现象。
- CreateContainerRequest 中无 runtime\_handler 字段, 创建 container 时的 runtime 类 型和其对应的 sandbox 的 runtime 相同。

# 参数

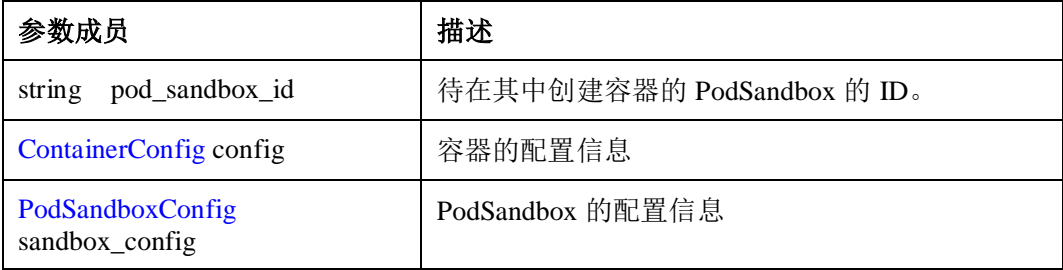

# 补充

可用于存储和检索任意元数据的非结构化键值映射。有一些字段由于 cri 接口没有提供 特定的参数,可通过该字段将参数传入

自定义

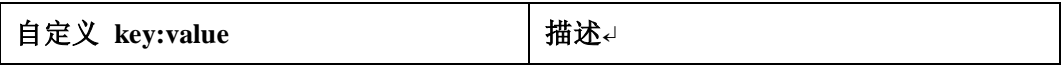

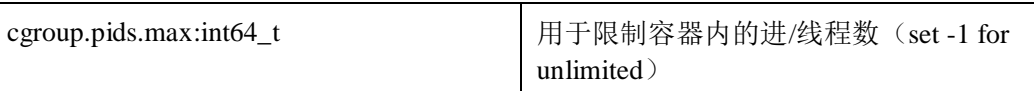

# 返回值

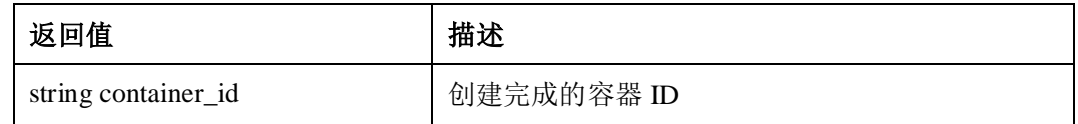

### 1.3.5.2.1.7 StartContainer

# 接口原型

rpc StartContainer(StartContainerRequest) returns (StartContainerResponse) {}

# 接口描述

启动一个容器。

### 参数

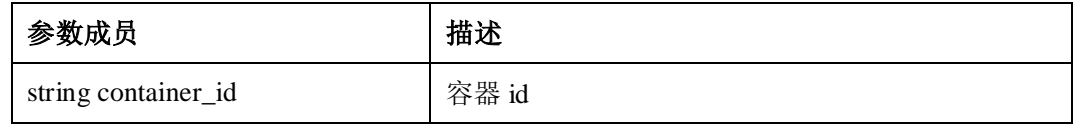

# 返回值

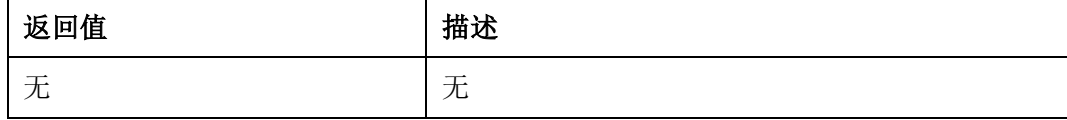

# 1.3.5.2.1.8 StopContainer

## 接口原型

rpc StopContainer(StopContainerRequest) returns (StopContainerResponse) {}

# 接口描述

停止一个 running 的容器, 支持配置优雅停止时间 timeout, 如果容器已经停止, 不能 返回错误。

# 参数

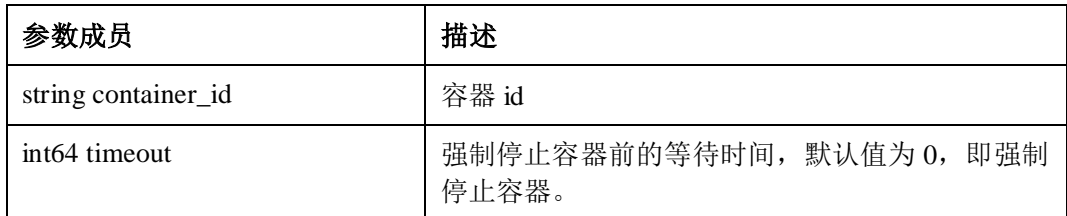

# 返回值

无

## 1.3.5.2.1.9 RemoveContainer

# 接口原型

rpc RemoveContainer(RemoveContainerRequest) returns (RemoveContainerResponse) {}

# 接口描述

删除一个容器,如果容器正在运行,必须强制停止,如果容器已经被删除,不能返回 错误。

### 参数

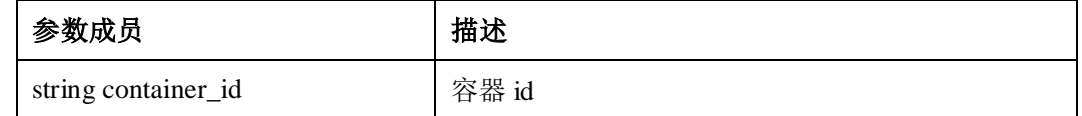

# 返回值

无

### <span id="page-89-0"></span>1.3.5.2.1.10 ListContainers

# 接口原型

rpc ListContainers(ListContainersRequest) returns (ListContainersResponse) {}

## 接口描述

返回 container 信息的列表,支持条件过滤。

# 参数

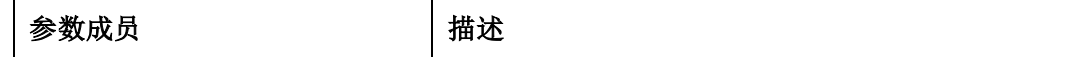

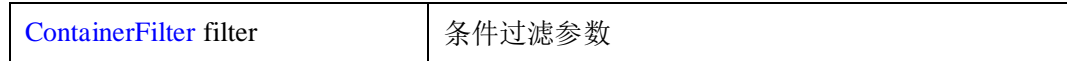

# 返回值

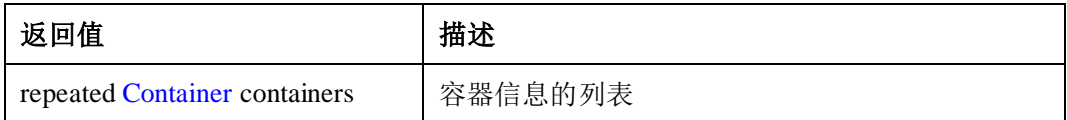

# 1.3.5.2.1.11 ContainerStatus

# 接口原型

rpc ContainerStatus(ContainerStatusRequest) returns (ContainerStatusResponse) {}

# 接口描述

返回容器状态信息,如果容器不存在,则返回错误。

## 参数

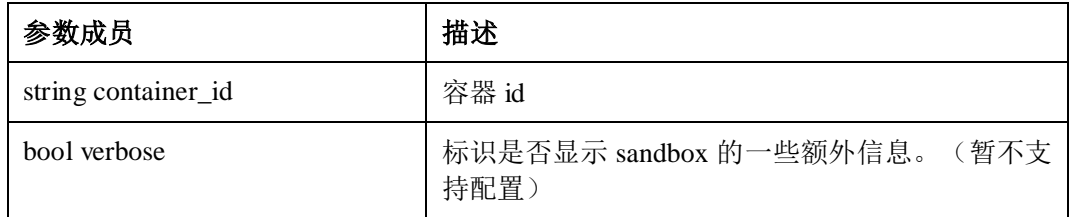

# 返回值

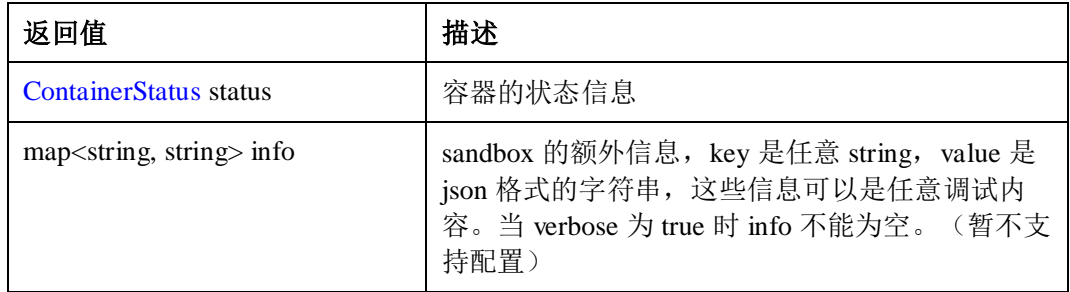

# 1.3.5.2.1.12 UpdateContainerResources

# 接口原型

rpc UpdateContainerResources(UpdateContainerResourcesRequest) returns (UpdateContainerResourcesResponse) {}

# 接口描述

该接口用于更新容器资源配置。

## 注意事项

- 该接口仅用于更新容器的资源配置,不能用于更新 Pod 的资源配置。
- 当前不支持更新容器 oom\_score\_adj 配置。

## 参数

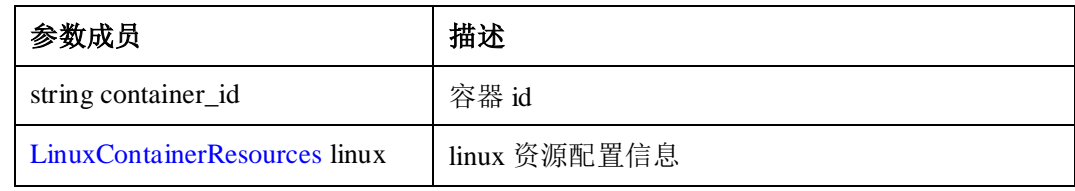

# 返回值

无

1.3.5.2.1.13 ExecSync

### 接口原型

rpc ExecSync(ExecSyncRequest) returns (ExecSyncResponse) {}

# 接口描述

以同步的方式在容器中执行命令,采用的 gRPC 通讯方式。

### 注意事项

执行执行一条单独的命令,不能打开终端与容器交互。

# 参数

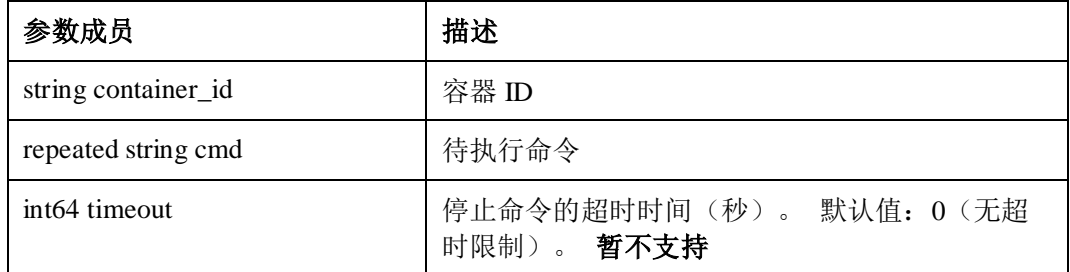

# 返回值

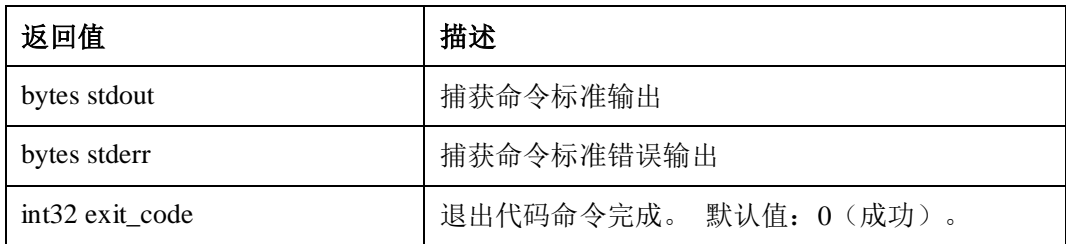

## 1.3.5.2.1.14 Exec

# 接口原型

rpc Exec(ExecRequest) returns (ExecResponse) {}

# 接口描述

在容器中执行命令,采用的 gRPC 通讯方式从 CRI 服务端获取 url,再通过获得的 url 与 websocket 服务端建立长连接, 实现与容器的交互。

## 注意事项

执行执行一条单独的命令,也能打开终端与容器交互。stdin/stdout/stderr 之一必须是真 的。如果 tty 为真, stderr 必须是假的。 不支持多路复用, 在这种情况下, stdout 和 stderr 的输出将合并为单流。

# 参数

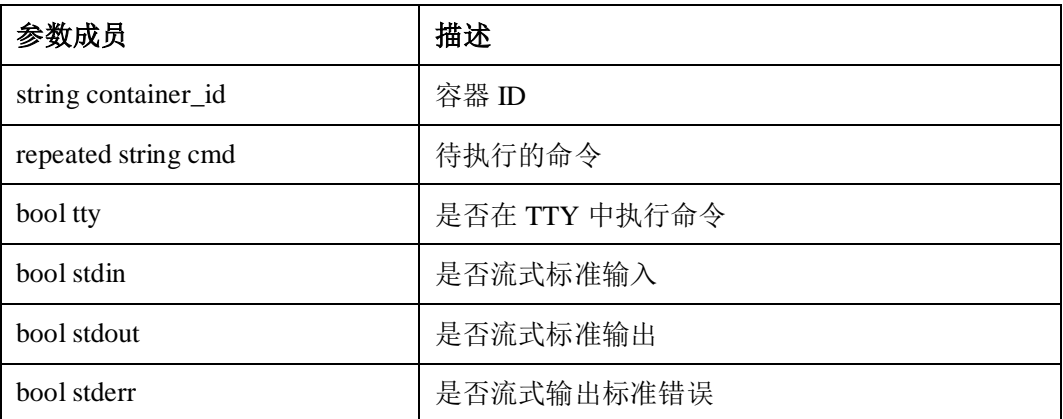

# 返回值

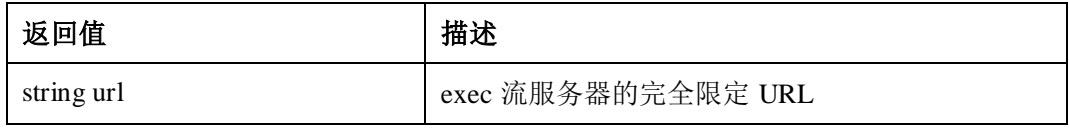

### 1.3.5.2.1.15 Attach

# 接口原型

rpc Attach(AttachRequest) returns (AttachResponse) {}

# 接口描述

接管容器的 1 号进程,采用的 gRPC 通讯方式从 CRI 服务端获取 url,再通过获得的 url 与 websocket 服务端建立长连接,实现与容器的交互。仅支持 runtime 类型为 lcr 的容 器。

# 参数

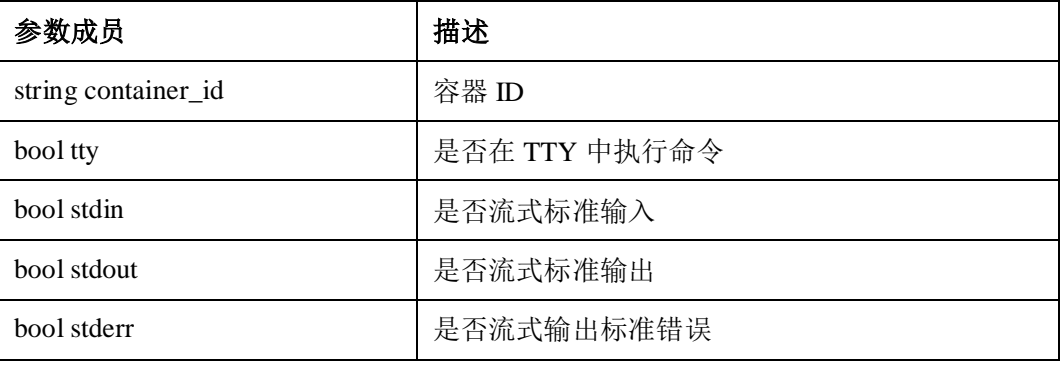

# 返回值

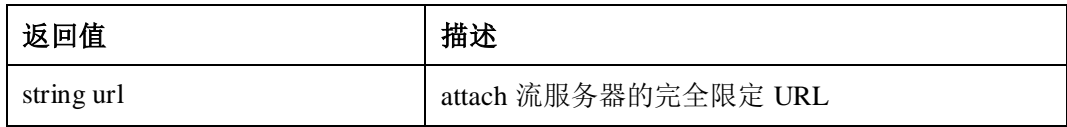

# 1.3.5.2.1.16 ContainerStats

### 接口原型

rpc ContainerStats(ContainerStatsRequest) returns (ContainerStatsResponse) {}

# 接口描述

返回单个容器占用资源信息,仅支持 runtime 类型为 lcr 的容器。

## 参数

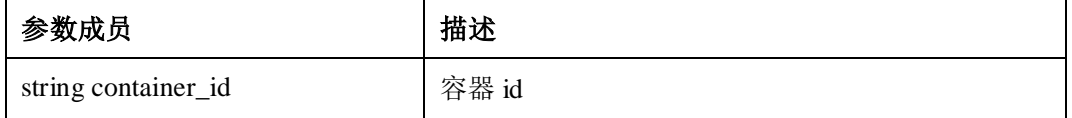

# 返回值

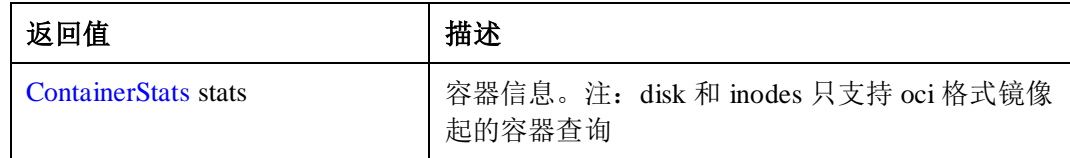

## 1.3.5.2.1.17 ListContainerStats

# 接口原型

```
rpc ListContainerStats(ListContainerStatsRequest) returns 
(ListContainerStatsResponse) {}
```
# 接口描述

返回多个容器占用资源信息,支持条件过滤

## 参数

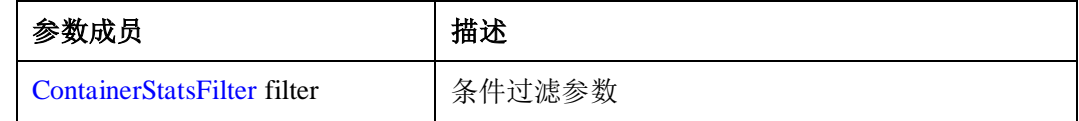

# 返回值

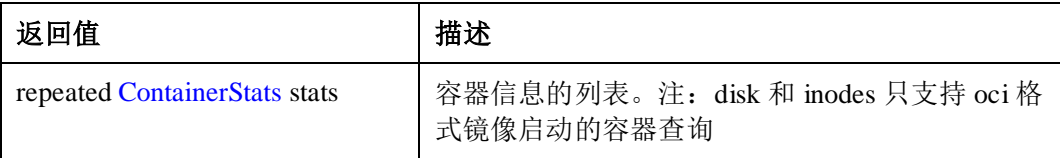

# 1.3.5.2.1.18 UpdateRuntimeConfig

# 接口原型

rpc UpdateRuntimeConfig(UpdateRuntimeConfigRequest) returns (UpdateRuntimeConfigResponse);

# 接口描述

提供标准的 CRI 接口,目的为了更新网络插件的 Pod CIDR, 当前 CNI 网络插件无需 更新 Pod CIDR, 因此该接口只会记录访问日志。

# 注意事项

接口操作不会对系统管理信息修改,只是记录一条日志。

# 参数

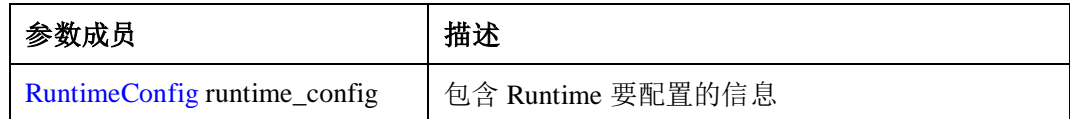

# 返回值

无

### 1.3.5.2.1.19 Status

# 接口原型

rpc Status(StatusRequest) returns (StatusResponse) {};

# 接口描述

获取 runtime 和 pod 的网络状态,在获取网络状态时,会触发网络配置的刷新。仅支持 runtime 类型为 lcr 的容器。

# 注意事项

如果网络配置刷新失败,不会影响原有配置;只有刷新成功时,才会覆盖原有配置。

### 参数

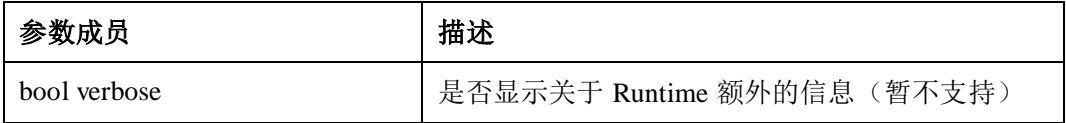

# 返回值

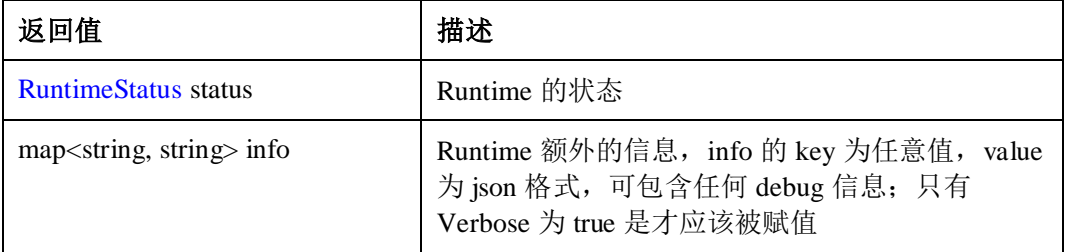

# 1.3.5.2.2 Image 服务

提供了从镜像仓库拉取、查看、和移除镜像的 gRPC API。

### 1.3.5.2.2.1 ListImages

## 接口原型

rpc ListImages(ListImagesRequest) returns (ListImagesResponse) {}

# 接口描述

列出当前已存在的镜像信息。

# 注意事项

为统一接口, 对于 embedded 格式镜像, 可以通过 cri images 查询到。但是因 embedded 镜像不是标准 OCI 镜像,因此查询得到的结果有以下限制:

- 因 embedded 镜像无镜像 ID,显示的镜像 ID 为镜像的 config digest。
- 因 embedded 镜像本身无 digest 仅有 config 的 digest, 且格式不符合 OCI 镜像规 范, 因此无法显示 digest。

# 参数

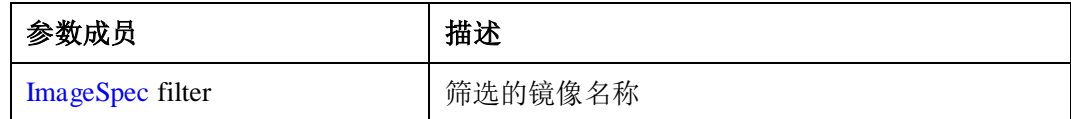

# 返回值

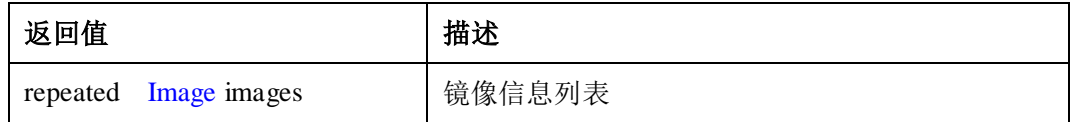

# 1.3.5.2.2.2 ImageStatus

### 接口原型

rpc ImageStatus(ImageStatusRequest) returns (ImageStatusResponse) {}

# 接口描述

查询指定镜像信息。

# 注意事项

- 1. 查询指定镜像信息,若镜像不存在,则返回 ImageStatusResponse,其中 Image 设 置为 nil。
- 2. 为统一接口,对于 embedded 格式镜像,因不符合 OCI 格式镜像, 缺少字段, 无 法通过本接口进行查询。

# 参数

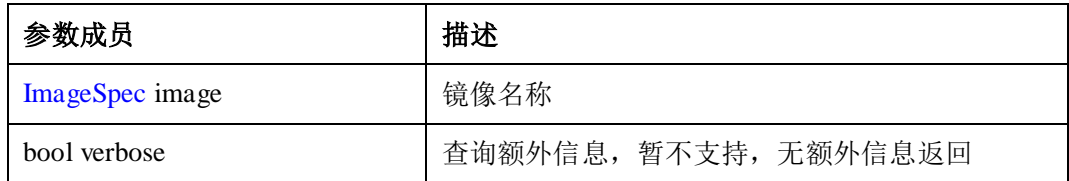

# 返回值

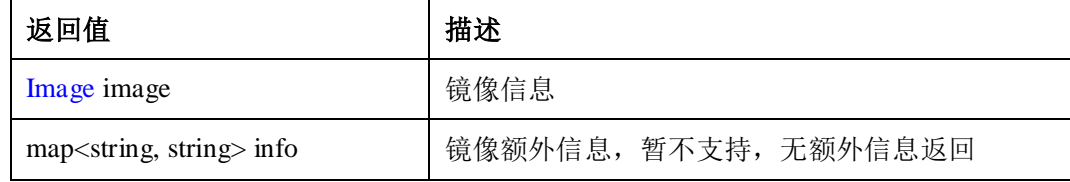

# 1.3.5.2.2.3 PullImage

# 接口原型

rpc PullImage(PullImageRequest) returns (PullImageResponse) {}

# 接口描述

下载镜像。

# 注意事项

当前支持下载 public 镜像,使用用户名、密码、auth 信息下载私有镜像,不支持 authconfig 中的 server\_address、identity\_token、registry\_token 字段。

# 参数

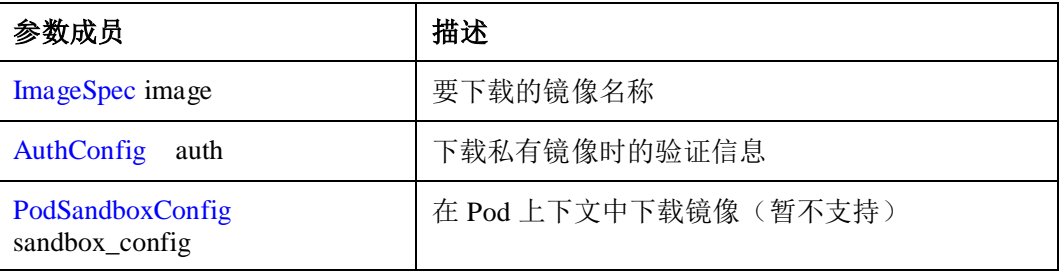

# 返回值

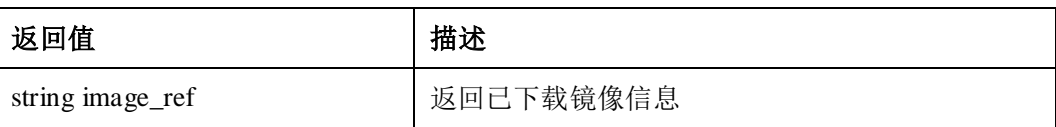

## 1.3.5.2.2.4 RemoveImage

### 接口原型

rpc RemoveImage(RemoveImageRequest) returns (RemoveImageResponse) {}

# 接口描述

删除指定镜像。

# 注意事项

为统一接口,对于 embedded 格式镜像,因不符合 OCI 格式镜像, 缺少字段, 无法通 过本接口使用 image id 进行删除。

### 参数

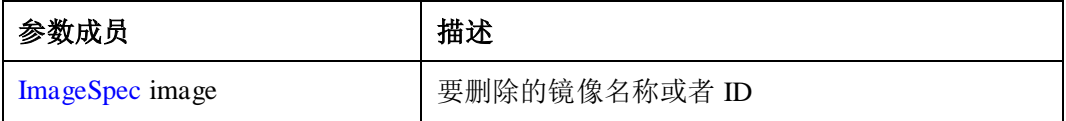

## 返回值

无

### 1.3.5.2.2.5 ImageFsInfo

# 接口原型

rpc ImageFsInfo(ImageFsInfoRequest) returns (ImageFsInfoResponse) {}

# 接口描述

查询存储镜像的文件系统信息。

#### 注意事项

查询到的为镜像元数据下的文件系统信息。

### 参数

无

### 返回值

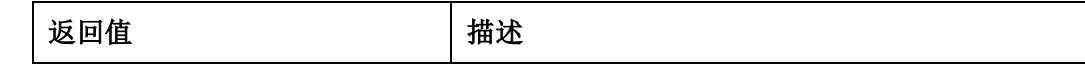

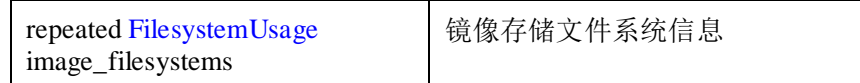

# 1.3.5.3 约束

1. 如果创建 sandbox 时, PodSandboxConfig 参数中配置了 log\_directory, 则所有属于 该 sandbox 的 container 在创建时必须在 ContainerConfig 中指定 log\_path, 否则可 能导致容器无法使用 CRI 接口启动, 甚至无法使用 CRI 接口删除。

容器的真实 LOGPATH=log\_directory/log\_path, 如果 log\_path 不配置, 那么最终的 LOGPATH 会变为 LOGPATH=log\_directory。

- 如果该路径不存在,isulad 在启动容器时会创建一个软链接,指向最终的容器 日志真实路径, 此时 log\_directory 变成一个软链接, 此时有两种情况:
	- i. 第一种情况, 如果该 sandbox 里其它容器也没配置 log\_path, 在启动其它 容器时, log\_directory 会被删除, 然后重新指向新启动容器的 log\_path, 导致之前启动的容器日志指向后面启动容器的日志。
	- ii. 第二种情况, 如果该 sandbox 里其它容器配置了 log\_path, 则该容器的 LOGPATH=log\_directory/log\_path, 由于 log\_directory 实际是个软链接, 使用 log\_directory/log\_path 为软链接指向容器真实日志路径时,创建会失 败。
- 如果该路径存在, isulad 在启动容器时首先会尝试删除该路径(非递归), 如 果该路径是个文件夹,且里面有内容,删除会失败,从而导致创建软链接失 败,容器启动失败,删除该容器时,也会出现同样的现象,导致删除失败。
- 2. 如果创建 sandbox 时, PodSandboxConfig 参数中配置了 log\_directory, 且 container 创建时在 ContainerConfig 中指定 log\_path, 那么最终的 LOGPATH=log\_directory/log\_path, isulad 不会递归的创建 LOGPATH, 因而用户 必须保证 dirname(LOGPATH)存在, 即最终的日志文件的上一级路径存在。
- 3. 如果创建 sandbox 时, PodSandboxConfig 参数中配置了 log\_directory, 如果有两个 或多个 container 创建时在 ContainerConfig 中指定了同一个 log\_path, 或者不同的 sandbox 内的容器最终指向的 LOGPATH 是同一路径,若容器启动成功, 则后启动 的容器日志路径会覆盖掉之前启动的容器日志路径。
- 4. 如果远程镜像仓库中镜像内容发生变化,调用 CRI Pull image 接口重新下载该镜像 时,若本地原来存储有原镜像,则原镜像的镜像名称、TAG会变更为"none" 举例如下:

本地已存储镜像:

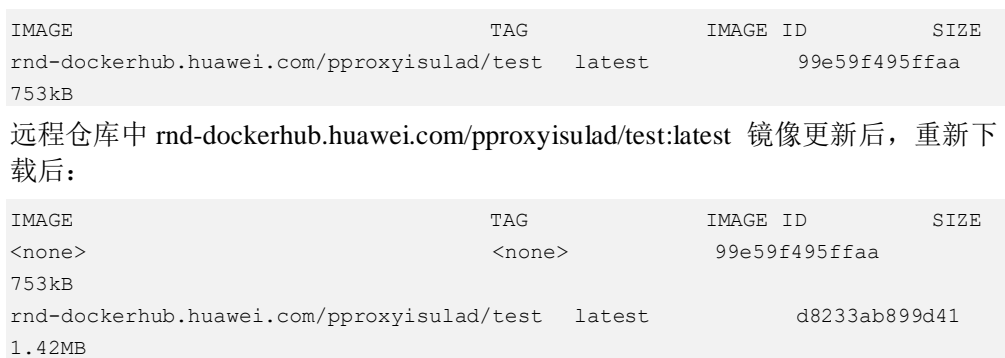

使用 isula images 命令行查询, REF 显示为"-":

| <b>REF</b>                                                      | TMAGE ID      | CREATED          |
|-----------------------------------------------------------------|---------------|------------------|
| <b>STZE</b>                                                     |               |                  |
| rnd-dockerhub.huawei.com/pproxyisulad/test:latest d8233ab899d41 |               | $2019-$          |
| 02-14 19:19:37 1.42MB                                           |               |                  |
|                                                                 | 99e59f495ffaa | $2016 - 05 - 04$ |
| 02:26:41 753kB                                                  |               |                  |

# 1.3.6 镜像管理

# 1.3.6.1 docker 镜像管理

### 1.3.6.1.1 登录到镜像仓库

### 描述

isula login 命令用于登录到镜像仓库。登录成功后可以使用 isula pull 命令从该镜像仓库 拉取镜像。如果镜像仓库不需要密码,则拉取镜像前不需要执行该命令。

## 用法

isula login [OPTIONS] SERVER

#### 参数

login 命令支持参数请参见"附录 > 表 [1-21](#page-115-0)"。

# 示例

\$ isula login -u abc my.csp-edge.com:5000

Login Succeeded

### 1.3.6.1.2 从镜像仓库退出登录

### 描述

isula logout 命令用于从镜像仓库退出登录。退出登录成功后再执行 isula pull 命令从该 镜像仓库拉取镜像会因为未认证而拉取失败。

### 用法

isula logout SERVER

#### 参数

logout 命令支持参数请参见"附录 > 表 [1-22](#page-116-0)"。

### 示例

\$ isula logout my.csp-edge.com:5000 Logout Succeeded

#### 1.3.6.1.3 从镜像仓库拉取镜像

## 描述

从镜像仓库拉取镜像到本地。

### 用法

isula pull [OPTIONS] NAME[:TAG|@DIGEST]

### 参数

pull 命令支持参数请参见"附录 >表 [1-23](#page-116-1)"。

### 示例

```
$ isula pull localhost:5000/official/busybox 
Image "localhost:5000/official/busybox" pulling 
Image 
"localhost:5000/official/busybox@sha256:bf510723d2cd2d4e3f5ce7e93bf1e52c8fd76831995
ac3bd3f90ecc866643aff" pulled
```
### 1.3.6.1.4 删除镜像

### 描述

删除一个或多个镜像。

### 用法

isula rmi [OPTIONS] IMAGE [IMAGE...]

### 参数

rmi 命令支持参数请参见"附录 >表 [1-24](#page-116-2)"。

### 示例

\$ isula rmi rnd-dockerhub.huawei.com/official/busybox Image "rnd-dockerhub.huawei.com/official/busybox" removed

#### 1.3.6.1.5 加载镜像

### 描述

从一个 tar 包加载镜像。该 tar 包必须是使用 docker save 命令导出的 tar 包或格式一致 的 tar 包。

### 用法

isula load [OPTIONS]

# 参数

load 命令支持参数请参见"附录 >表 [1-25](#page-116-3)"。

## 示例

\$ isula load -i busybox.tar Load image from "/root/busybox.tar" success

#### 1.3.6.1.6 列出镜像

# 描述

列出当前环境中所有镜像。

# 用法

isula images

### 参数

images 命令支持参数请参见"附录 >表 [1-26](#page-117-0)"。

## 示例

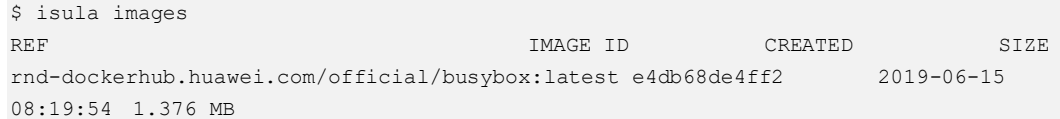

## 1.3.6.1.7 检视镜像

## 描述

返回该镜像的配置信息。可以使用-f 参数过滤出需要的信息。

# 用法

isula inspect [options] CONTAINER|IMAGE [CONTAINER|IMAGE...]

# 参数

inspect 命令支持参数请参见"附录 >表 [1-27](#page-117-1)"。

# 示例

\$ isula inspect -f "{{json .image.id}}" rnd-dockerhub.huawei.com/official/busybox "e4db68de4ff27c2adfea0c54bbb73a61a42f5b667c326de4d7d5b19ab71c6a3b"

### 1.3.6.1.8 双向认证

## 描述

开启该功能后 isulad 和镜像仓库之间的通信采用 https 通信, isulad 和镜像仓库都会验 证对方的合法性。

## 用法

要支持该功能,需要镜像仓库支持该功能,同时 isulad 也需要做相应的配置:

- 1. 修改 isulad 的配置(默认路径/etc/isulad/daemon.json),将配置里的 use-decrypted-key 项配置为 false。
- 2. 需要将相关的证书放置到/etc/isulad/certs.d 目录下对应的镜像仓库命名的文件夹 下,证书具体的生成方法见 docker 的官方链接:
	- − <https://docs.docker.com/engine/security/certificates/>
	- − <https://docs.docker.com/engine/security/https/>
- 3. 执行 systemctl restart isulad 重启 isulad。

# 参数

可以在/etc/isulad/daemon.json 中配置参数,也可以在启动 isulad 时携带参数:

isulad --use-decrypted-key=false

# 示例

#### 配置 use-decrypted-key 参数为 false

```
$ cat /etc/isulad/daemon.json 
{ 
    "group": "isulad", 
    "graph": "/var/lib/isulad", 
    "state": "/var/run/isulad", 
    "engine": "lcr", 
    "log-level": "ERROR", 
    "pidfile": "/var/run/isulad.pid", 
    "log-opts": { 
        "log-file-mode": "0600", 
        "log-path": "/var/lib/isulad", 
        "max-file": "1", 
        "max-size": "30KB" 
    }, 
    "log-driver": "stdout", 
    "hook-spec": "/etc/default/isulad/hooks/default.json", 
    "start-timeout": "2m", 
    "storage-driver": "overlay2", 
    "storage-opts": [ 
        "overlay2.override_kernel_check=true" 
   \frac{1}{2},
    "registry-mirrors": [ 
        "docker.io"
```

```
 ], 
 "insecure-registries": [ 
    "rnd-dockerhub.huawei.com" 
 ], 
 "pod-sandbox-image": "", 
 "image-opt-timeout": "5m", 
 "native.umask": "secure", 
 "network-plugin": "", 
 "cni-bin-dir": "", 
 "cni-conf-dir": "", 
 "image-layer-check": false, 
 "use-decrypted-key": false, 
 "insecure-skip-verify-enforce": false
```
将证书放到对应的目录下

```
$ pwd 
/etc/isulad/certs.d/my.csp-edge.com:5000 
$ ls 
ca.crt tls.cert tls.key
```
重启 isulad

}

\$ systemctl restart isulad

执行 pull 命令从仓库下载镜像

```
$ isula pull my.csp-edge.com:5000/busybox 
Image "my.csp-edge.com:5000/busybox" pulling 
Image "my.csp-
edge.com:5000/busybox@sha256:f1bdc62115dbfe8f54e52e19795ee34b4473babdeb9bc4f83045d8
5c7b2ad5c0" pulled
```
# 1.3.6.2 embedded 镜像管理

### 1.3.6.2.1 加载镜像

# 描述

```
根据 embedded 镜像的 manifest 加载镜像。注意--type 的值必须填写 embedded。
用法
               isula load [OPTIONS] --input=FILE --type=TYPE
参数
               load 命令支持参数请参见"附录 >表 1-25"。
示例
               $ isula load -i test.manifest --type embedded 
               Load image from "/root/work/bugfix/tmp/ci_testcase_data/embedded/img/test.manifest" 
               success
```
### 1.3.6.2.2 列出镜像

# 描述

列出当前环境中所有镜像。

### 用法

isula images [OPTIONS]

### 参数

images 命令支持参数请参见"附录 >表 [1-26](#page-117-0)"。

#### 示例

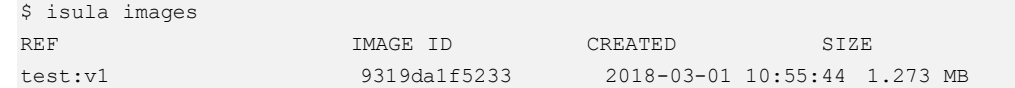

### 1.3.6.2.3 检视镜像

## 描述

返回该镜像的配置信息。可以使用-f 参数过滤出需要的信息。

## 用法

isula inspect [options] CONTAINER|IMAGE [CONTAINER|IMAGE...]

#### 参数

inspect 命令支持参数请参见"附录 >表 [1-27](#page-117-1)"。

### 示例

```
$ isula inspect -f "{{json .created}}" test:v1 
"2018-03-01T15:55:44.322987811Z"
```
### 1.3.6.2.4 删除镜像

### 描述

删除一个或多个镜像。

### 用法

isula rmi [OPTIONS] IMAGE [IMAGE...]

### 参数

rmi 命令支持参数请参见"附录 > 表 [1-24](#page-116-2)"。

# 示例

```
$ isula rmi test:v1 
Image "test:v1" removed
```
# 1.3.7 容器健康状态检查

# 1.3.7.1 场景说明

在实际的生产环境中,开发者提供的应用程序或者平台提供的服务难免存在 bug,因 此,一套管理系统对运行的应用程序进行周期性的健康检查和修复就是不可或缺的。 容器健康检查机制便添加了用户定义的对容器进行健康检查的功能。在容器创建时配 置--health-cmd 选项,在容器内部周期性地执行命令,通过命令的返回值来监测容器的 健康状态。

# 1.3.7.2 配置方法

在容器启动时的配置:

isula run -itd --health-cmd "echo iSulad >> /tmp/health check file || exit 1" -health-interval 5m --health-timeout 3s --health-exit-on-unhealthy busybox bash

可配置的选项:

- --health-cmd, 必选, 在容器内执行的命令。返回值为 0 表示成功, 非 0 表示失 败。
- --health-interval, 默认 30s, 最大为 int64 上限(纳秒), 自定义配置最小值 1s, 相 邻两次命令执行的间隔时间(注:入参 0s 时视为 default)。
- --health-timeout, 默认 30s, 最大为 int64 上限(纳秒), 自定义配置最小值 1s, 单 次检查命令执行的时间上限, 超时则任务命令执行失败(注: 入参 0s 时视为 default),仅支持 runtime 类型为 lcr 的容器。
- --health-start-period, 默认 0s, 最大为 int64 上限(纳秒), 自定义配置最小值 1s, 容器初始化时间。
- --health-retries, 默认 3, 最大为 int32 上限, 健康检查失败最大的重试次数。
- --health-exit-on-unhealthy, 默认 false, 检测到容器非健康时是否杀死容器。

### 1.3.7.3 检查规则

- 1. 容器启动后,容器状态中显示 health:starting。
- 2. 经过 start-period 时间后开始, 以 interval 为间隔周期性在容器中执行 CMD。即: 当一次命令执行完毕后,经过 interval 时间,执行下一次命令。
- 3. 若 CMD 命令在 timeout 限制的时间内执行完毕,并且返回值为 0, 则视为一次检 查成功。否则视为一次检查失败。检查成功后,容器状态变为 health:healthy。
- 4. 若 CMD 命令连续 retries 次检查失败, 则容器状态变为 health:unhealthy。失败后容 器也会继续进行健康检查。
- 5. 容器状态为 health:unhealthy 时, 任意一次检查成功会使得容器状态变为 health:healthy。
- 6. 设置--exit-on-unhealthy 的情况下, 如果容器因为非被杀死退出(退出返回值 137) 后,健康检查只有容器在重新启动后才会继续生效。
- 7. CMD 执行完毕或超时时, docker daemon 会将这次检查的起始时间、返回值和标 准输出记录到容器的配置文件中。最多记录 5 条。此外, 容器的配置文件中还存 储着健康检查的相关参数。
- 8. 运行中的容器的健康检查状态也会被写入容器配置中。通过 isula inspect 可以看 到。

```
"Health": { 
    "Status": "healthy", 
    "FailingStreak": 0, 
    "Log": [ 
        { 
            "Start": "2018-03-07T07:44:15.481414707-05:00", 
            "End": "2018-03-07T07:44:15.556908311-05:00", 
            "ExitCode": 0, 
            "Output": "" 
        }, 
        { 
            "Start": "2018-03-07T07:44:18.557297462-05:00", 
            "End": "2018-03-07T07:44:18.63035891-05:00", 
            "ExitCode": 0, 
            "Output": "" 
        }, 
         ......
```
# 1.3.7.4 使用限制

}

- 容器内健康检查的状态信息最多保存 5 条。会保存最后得到的 5 条记录。
- 容器启动时若健康检查相关参数配置为 0,则按照默认值处理。
- 带有健康检查配置的容器启动后, 若 iSulad daemon 退出, 则健康检查不会执行。 iSulad daemon 再次启动后,正在运行且带有健康检查配置的容器其健康状态会变 为 starting。之后检查规则同上。
- 如果健康检查从第一次开始便一直失败,其状态保持与之前一致(starting),直到 达到指定失败次数(--health-retries)后变为 unhealthy, 或者检查成功后变为 healthy。
- 对于 OCI 类型的 runtime 的容器,健康检查功能待完善。目前仅完整支持 lcr 类型 的容器。

# 1.3.8 查询信息

# 1.3.8.1 查询服务版本信息

描述

isula version 命令用于查询 iSulad 服务的版本信息。

用法

isula version
# 实例

查询版本信息

isula version

如果 isulad 服务正常运行,则可以查看到客户端、服务端以及 OCI config 的版本等信 息。

```
Client: 
  Version: 1.0.31 
  Git commit: fa7f9902738e8b3d7f2eb22768b9a1372ddd1199 
  Built: 2019-07-30T04:21:48.521198248-04:00 
Server: 
  Version: 1.0.31 
  Git commit: fa7f9902738e8b3d7f2eb22768b9a1372ddd1199 
  Built: 2019-07-30T04:21:48.521198248-04:00 
OCI config: 
  Version: 1.0.0-rc5-dev
```
Default file: /etc/default/isulad/config.json

若 isulad 服务未运行, 则仅仅查询到客户端的信息, 并提示无法连接到服务端。

```
Client: 
  Version: 1.0.31 
  Git commit: fa7f9902738e8b3d7f2eb22768b9a1372ddd1199
  Built: 2019-07-30T04:21:48.521198248-04:00
```
Can not connect with server.Is the iSulad daemon running on the host?

因此, isula version 命令也常常用来检验 isulad 是否正常运行。

# 1.3.8.2 查询系统级信息

# 描述

isula info 命令用于对系统级信息, 以及容器和镜像数目等信息的查询。

## 用法

```
isula info
```
### 示例

查询系统级信息,可以展示容器数目,镜像数目,内核版本、操作系统等信息

```
$ isula info 
Containers: 2 
Running: 0 
Paused: 0 
Stopped: 2 
Images: 8 
Server Version: 1.0.31 
Logging Driver: json-file
```

```
Cgroup Driverr: cgroupfs 
Hugetlb Pagesize: 2MB 
Kernel Version: 4.19 
Operating System: Fedora 29 (Twenty Nine) 
OSType: Linux 
Architecture: x86_64 
CPUs: 8 
Total Memory: 7 GB 
Name: localhost.localdomain 
iSulad Root Dir: /var/lib/isulad
```
# 1.3.9 安全特性

# 1.3.9.1 seccomp 安全配置场景

## 1.3.9.1.1 场景说明

seccomp(**secure computing mode**)是 linux kernel 从 2.6.23 版本开始引入的一种简洁 的 sandboxing 机制。在一些特定场景下,用户需要在容器中执行一些"特权"操作, 但又不想启动特权容器,用户经常会在 run 时添加--cap-add 来获得一些"小范围"的 权限。对于安全要求比较严格的容器实例,上述的 CAP 粒度不一定能够满足安全需 要,可使用一些办法精细化控制权限范围。

举例

普通容器场景中,用户使用-v 将宿主机某目录(包含某普通用户无法执行的二进 制),映射到容器中。

在容器中,可以将二进制修改权限 chmod 4777 加入 S 标志位。这样在宿主机上, 原先不能运行二进制的普通用户(或者运行此二进制受限),可以在 S 标志位的添 加动作后,在运行此二进制的时候,获取到二进制自身的权限(比如 root),从而 提权运行或者访问其他文件。

这个场景,如果在严格安全要求下,需要使用 seccomp 裁剪 chmod、fchmod、 fchmodat 系统调用。

# 1.3.9.1.2 使用限制

seccomp 可能会影响性能, 设置 seccomp 之前需要对场景进行评估, 确定必要时加 入 seccomp 配置。

## 1.3.9.1.3 使用指导

通过--security-opt 将配置文件传给要过滤系统调用的容器。

isula run -itd --security-opt seccomp=/path/to/seccomp/profile.json rnddockerhub.huawei.com/official/busybox

### □说明

- 1. 创建容器时通过--security-opt 将配置文件传给容器时,采用默认配置文件 (/etc/isulad/seccomp\_default.json)。
- 2. 创建容器时--security-opt 设置为 unconfined 时,对容器不过滤系统调用。
- 3. "/path/to/seccomp/profile.json"需要是绝对路径。

# 获取普通容器的默认 seccomp 配置

启动一个普通容器(或者是带--cap-add 的容器),并查看默认权限配置:

```
cat /etc/isulad/seccomp_default.json | python -m json.tool > profile.json
可以看到"seccomp"字段中,有很多的"syscalls",在此基础上,仅提取 syscalls 的
部分,参考定制 seccomp 配置文件,进行定制化操作。
```

```
"defaultAction": "SCMP_ACT_ERRNO", 
"syscalls": [ 
{ 
"action": "SCMP_ACT_ALLOW", 
"name": "accept" 
}, 
{ 
"action": "SCMP_ACT_ALLOW", 
"name": "accept4" 
}, 
{ 
"action": "SCMP_ACT_ALLOW", 
"name": "access" 
}, 
{ 
"action": "SCMP_ACT_ALLOW", 
"name": "alarm" 
}, 
{ 
"action": "SCMP ACT ALLOW",
"name": "bind" 
}, 
]...
```
查看转换为 lxc 可识别的 seccomp 配置

```
cat 
/var/lib/isulad/engines/lcr/74353e38021c29314188e29ba8c1830a4677ffe5c4decda77a1
e0853ec8197cd/seccomp
... 
waitpid allow 
write allow 
writev allow 
ptrace allow 
personality allow [0,0, SCMP CMP EQ,0]
personality allow [0, 8, SCMP CMP EQ, 0]
personality allow [0,131072, SCMP_CMP_EQ,0]
personality allow [0,131080, SCMP_CMP_EQ,0]
personality allow [0,4294967295, SCMP CMP EQ,0]
...
```
# 定制 seccomp 配置文件

在启动容器的时候使用--security-opt 引入 seccomp 配置文件,容器实例会按照配置文件 规则进行限制系统 API 的运行。首先获取普通容器的默认 seccomp, 得到完整模板, 然后按照本节定制配置文件,启动容器:

```
isula run --rm -it --security-opt seccomp:/path/to/seccomp/profile.json rnd-
dockerhub.huawei.com/official/busybox
```
#### 配置文件模板:

```
{ 
"defaultAction": "SCMP_ACT_ALLOW", 
"syscalls": [ 
{ 
"name": "syscall-name", 
"action": "SCMP_ACT_ERRNO", 
"args": null 
} 
] 
}
```
### 须知

● defaultAction、syscalls: 对应的 action 的类型是一样的, 但其值是不能一样的, 目 的就是让所有的 syscal 都有一个默认的 action,并且如果 syscalls 数组中有明确的定 义, 就以 syscalls 中的为准, 由于 defaultAction、action 的值不一样, 就能保证 action 不会有冲突。当前支持的 action 有:

"SCMP\_ACT\_ERRNO":禁止,并打印错误信息。

"SCMP\_ACT\_ALLOW": 允许。

- syscalls: 数组, 可以只有一个 syscall, 也可以有多个, 可以带 args, 也可以不 带。
- name:要过滤的 syscall。
- args:数组,里面的每个 object 的定义如下:

```
type Arg struct { 
Index uint `json:"index"` //参数的序号, 如 open(fd, buf, len), fd 对应的就是 0,
but 为 1Value uint64 `json: "value" //跟参数进行比较的值
ValueTwo uint64 `json:"value two"` //仅当 Op=MaskEqualTo 时起作用,用户传入值跟 Value 按
位与操作后,跟 ValueTwo 进行比较,若相等则执行 action。
Op Operator `json:"op"` 
}
  args 中的 Op, 其取值可以下页面的任意一种:
  "SCMP_CMP_NE": NotEqualTo
  "SCMP_CMP_LT": LessThan
  "SCMP_CMP_LE": LessThanOrEqualTo
  "SCMP_CMP_EQ": EqualTo
  "SCMP_CMP_GE": GreaterThanOrEqualTo
```
"SCMP\_CMP\_GT": GreaterThan "SCMP\_CMP\_MASKED\_EQ": MaskEqualTo

# 1.3.9.2 capabilities 安全配置场景

### 1.3.9.2.1 场景说明

capabilities 机制是 linux kernel 2.2 之后引入的安全特性, 用更小的粒度控制超级管理员 权限,可以避免使用 root 权限, 将 root 用户的权限细分为不同的领域, 可以分别启用 或禁用。capabilities 详细信息可通过 Linux Programmer's Manual 进行查看 (capabilities(7) - [Linux man page](http://man7.org/linux/man-pages/man7/capabilities.7.html)):

```
man capabilities
```
### 1.3.9.2.2 使用限制

isulad 默认 Capabilities (白名单) 配置如下, 普通容器进程将默认携带:

```
"CAP_CHOWN", 
"CAP_DAC_OVERRIDE",
"CAP_FSETID", 
"CAP_FOWNER",
"CAP_MKNOD", 
"CAP_NET_RAW", 
"CAP_SETGID",
"CAP_SETUID",
"CAP_SETFCAP", 
"CAP_SETPCAP", 
"CAP_NET_BIND_SERVICE",
"CAP_SYS_CHROOT", 
"CAP_KILL", 
"CAP_AUDIT_WRITE"
```
- 默认的权能配置,包含了 CAP\_SETUID 和 CAP\_FSETID, 如 host 和容器共享目 录,容器可对共享目录的二进制文件进行文件权限设置,host 上的普通用户可能 使用该特性进行提权攻击。CAP\_AUDIT\_WRITE,容器可以对 host 写入,存在一 定的风险,如果使用场景不需要,推荐在启动容器的时候使用--cap-drop 将其删 除。
- 增加 Capabilities 意味着容器进程具备更大的能力,同时也会开放更多的系统调用 接口。

## 1.3.9.2.3 使用指导

iSulad 使用--cap-add/--cap-drop 给容器增加/删去特定的权限,在非必要情况下,不要给 容器增加额外的权限,推荐将容器默认但非必要的权限也去掉。

```
isula run --rm -it --cap-add all --cap-drop SYS_ADMIN rnd-
dockerhub.huawei.com/official/busybox
```
# 1.3.9.3 SELinux 安全配置场景

#### 1.3.9.3.1 场景说明

SELinux(Security-Enhanced Linux)是一个 linux 内核的安全模块, 提供了访问控制安全 策略机制, iSulad 将采用 MCS (多级分类安全) 实现对容器内进程打上标签限制容器 访问资源的方式,减少提权攻击的风险,防止造成更为重要的危害。

### 1.3.9.3.2 使用限制

- 确保宿主机已使能 SELinux, 且 daemon 端已打开 SELinux 使能开发 (/etc/isulad/daemon.json 中"selinux-enabled"字段为 true, 或者命令行参数添加- selinux-enabled)
- 确保宿主机上已配置合适的 selinux 策略,推荐使用 container-selinux 进行配置
- 引入 SELinux 会影响性能, 设置 SELinux 之前需要对场景进行评估, 确定必要时 打开 daemon 端 SELinux 开关并设置容器 SELinux 配置
- 对挂载卷进行标签配置时,源目录不允许为/、/usr、/etc、/tmp、/home、/run、 /var、/root 以及/usr 的子目录。

#### □说明

- 目前 iSulad 不支持对容器的文件系统打标签,确保容器文件系统及配置目录打上容器可访问 标签,需使用 chcon 命令对其打上标签。
- 若 iSulad 启用 SELinux 访问控制, 建议 daemon 启动前对/var/lib/isulad 目录打上标签, 容器 容器创建时目录下生产的文件及文件夹将默认继承其标签,例如:

chcon -R system u:object r:container file t:s0 /var/lib/isulad

## 1.3.9.3.3 使用指导

● daemon 端使能 selinux:

isulad --selinux-enabled

- 启动容器时配置 selinux 标签安全上下文
	- --security-opt="label=user:USER" 配置安全上下文用户
	- --security-opt="label=role:ROLE" 配置安全上下文角色
	- --security-opt="label=type:TYPE" 配置安全上下文类型
	- --security-opt="label=level:LEVEL" 配置安全上下文域
	- --security-opt="label=disable" 容器禁用 SELinux 配置

```
$ isula run -itd --security-opt label=type: container t --security-opt
label=level:s0:c1,c2 rnd-dockerhub.huawei.com/official/centos 
9be82878a67e36c826b67f5c7261c881ff926a352f92998b654bc8e1c6eec370
```
为挂载卷打 selinux 标签('z'为共享模式)

```
$ isula run -itd -v /test:/test:z rnd-dockerhub.huawei.com/official/centos 
9be82878a67e36c826b67f5c7261c881ff926a352f92998b654bc8e1c6eec370
```

```
$ls -Z /test 
system u:object r:container file t:s0 file
```
# 1.3.10 支持 OCI hooks

# 1.3.10.1 描述

支持在容器的生命周期中,运行 OCI 标准 hooks。包括三种类型的 hooks:

- prestart hook: 在执行 isula start 命令之后, 而在容器的 1 号进程启动之前, 被执 行。
- poststart hook: 在容器 1 号进程启动之后, 而在 isula start 命令返回之前, 被执 行。
- poststop hook: 在容器被停止之后, 但是在停止命令返回之前, 被执行。

OCI hooks 的配置格式规范如下:

- path:格式是字符串,必须项,必须为绝对路径,指定的文件必须有可执行权限。
- args: 格式是字符串数组, 可选项, 语义和 execv 的 args 一致。
- env:格式是字符串数组,可选项,语义和环境变量一致,内容为键值对,如: "PATH=/usr/bin"。
- timeout:格式是整数,可选项,必须大于 0,表示钩子执行的超时时间。如果钩 子进程运行时间超过配置的时间,那么钩子进程会被杀死。

hook 的配置为 json 格式, 一般存放在 json 结尾的文件中, 示例如下:

```
{ 
               "prestart": [ 
                      { 
                             "path": "/usr/bin/echo", 
                             "args": ["arg1", "arg2"], 
                             "env": [ "key1=value1"], 
                             "timeout": 30 
                      }, 
\left\{ \begin{array}{ccc} 0 & 0 & 0 \\ 0 & 0 & 0 \\ 0 & 0 & 0 \\ 0 & 0 & 0 \\ 0 & 0 & 0 \\ 0 & 0 & 0 \\ 0 & 0 & 0 \\ 0 & 0 & 0 \\ 0 & 0 & 0 \\ 0 & 0 & 0 \\ 0 & 0 & 0 \\ 0 & 0 & 0 \\ 0 & 0 & 0 \\ 0 & 0 & 0 & 0 \\ 0 & 0 & 0 & 0 \\ 0 & 0 & 0 & 0 \\ 0 & 0 & 0 & 0 & 0 \\ 0 & 0 & 0 & 0 & 0 \\ 0 & 0 & 0 & 0 & 0 \\ 0 & 0 & 0 & 0 "path": "/usr/bin/ls", 
                             "args": ["/tmp"] 
                      } 
              ], 
               "poststart": [ 
                      { 
                             "path": "/usr/bin/ls", 
                             "args": ["/tmp"], 
                             "timeout": 5 
                      } 
              ], 
               "poststop": [ 
                     { 
                             "path": "/tmp/cleanup.sh", 
                             "args": ["cleanup.sh", "-f"] 
                    } 
               ] 
}
```
# 1.3.10.2 接口

isulad 和 isula 都提供了 hook 的接口, isulad 提供了默认的 hook 配置, 会作用于所有容 器;而 isula 提供的 hook 接口,只会作用于当前创建的容器。

isulad 提供的默认 OCI hooks 配置:

- 通过/etc/isulad/daemon.json 配置文件的 hook-spec 配置项设置 hook 配置的文件路 径:"hook-spec": "/etc/default/isulad/hooks/default.json"。
- 通过 isulad --hook-spec 参数设置 hook 配置的文件路径。

isula 提供的 OCI hooks 配置:

- isula create --hook-spec: 指定 hook 配置的 json 文件的路径。
- isula run --hook-spec:指定 hook 配置的 json 文件的路径。

run 的配置其实也是在 create 阶段生效了。

# 1.3.10.3 使用限制

- hook-spec 指定的路径必须是绝对路径。
- hook-spec 指定的文件必须存在。
- hook-spec 指定的路径对应的必须是普通文本文件,格式为 json。
- hook-spec 指定的文件大小不能超过 10MB。
- hooks 配置的 path 字段必须为绝对路径。
- hooks 配置的 path 字段指定文件必须存在。
- hooks 配置的 path 字段指定文件必须有可执行权限。
- hooks 配置的 path 字段指定文件的 owner 必须是 root。
- hooks 配置的 path 字段指定文件必须只有 root 有写权限。
- hooks 配置的 timeout 必须大于 0。

# <span id="page-115-0"></span>1.4 附录

# <span id="page-115-1"></span>1.4.1 命令行参数说明

#### 表1-21 login 命令参数列表

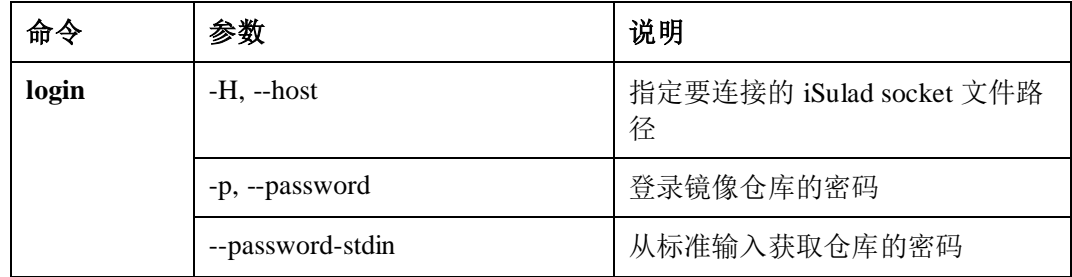

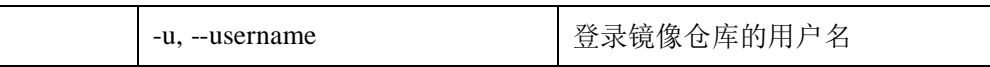

# 表1-22 logout 命令参数列表

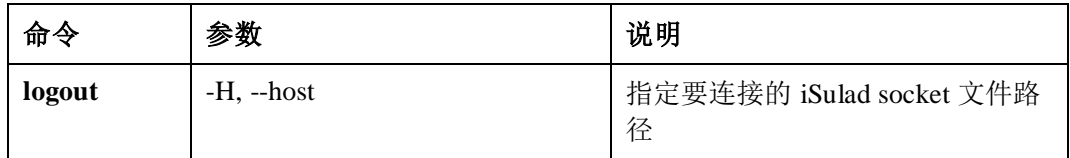

# 表1-23 pull 命令参数列表

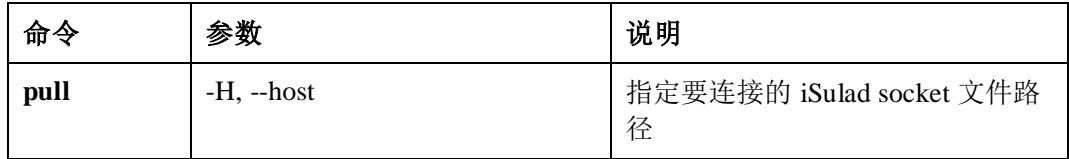

## 表1-24 rmi 命令参数列表

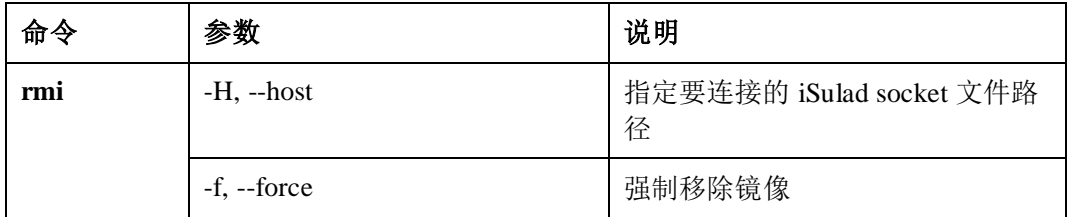

## 表1-25 load 命令参数列表

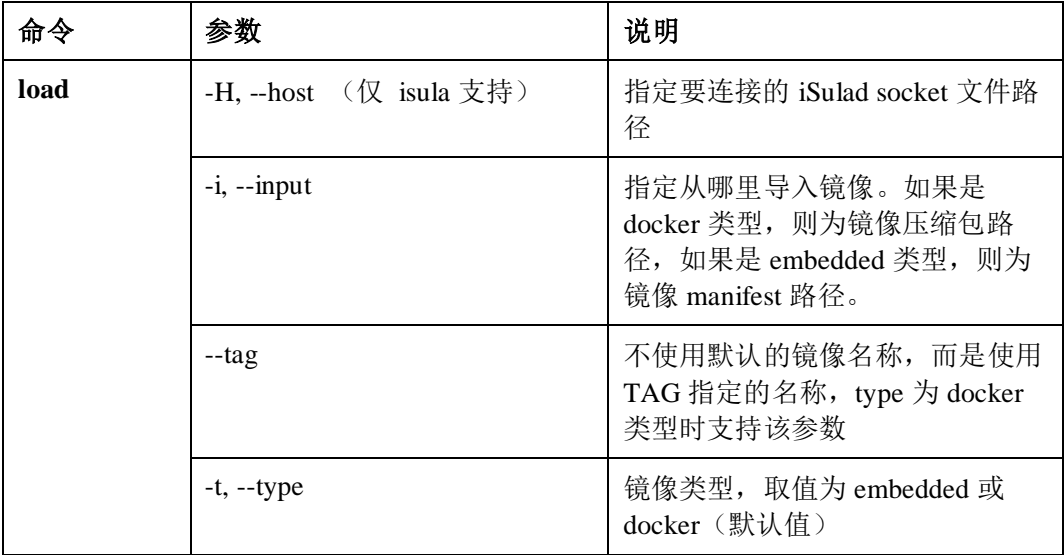

## 表1-26 images 命令参数列表

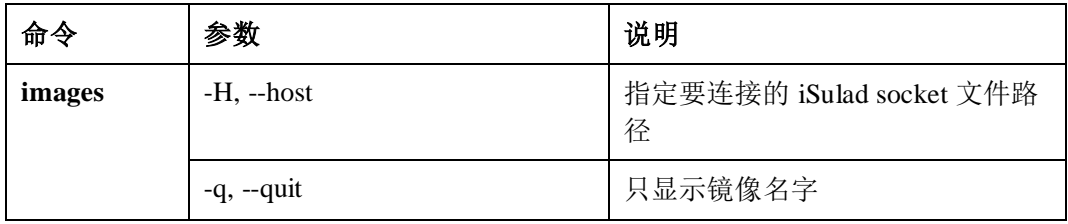

# 表1-27 inspect 命令参数列表

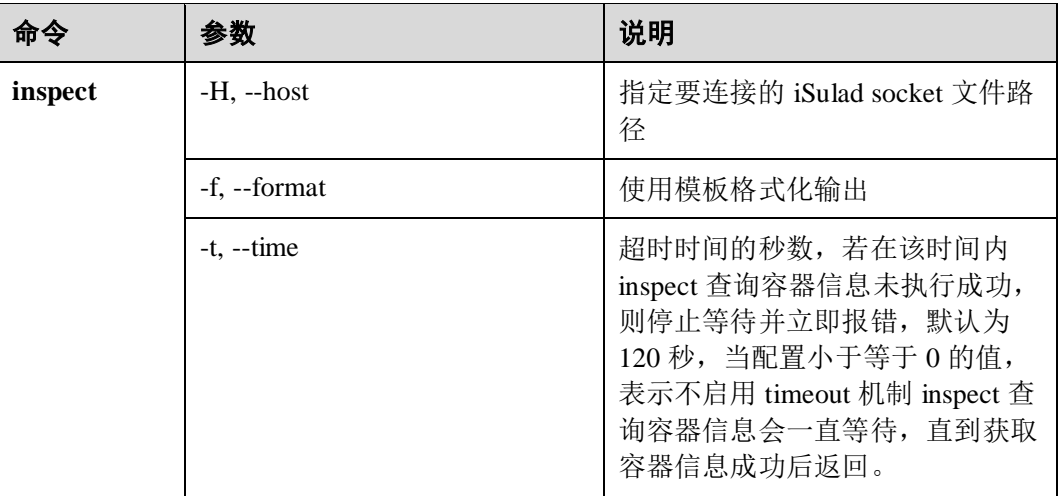

# <span id="page-117-0"></span>1.4.2 CNI 配置参数

## 表1-28 CNI 单网络配置参数

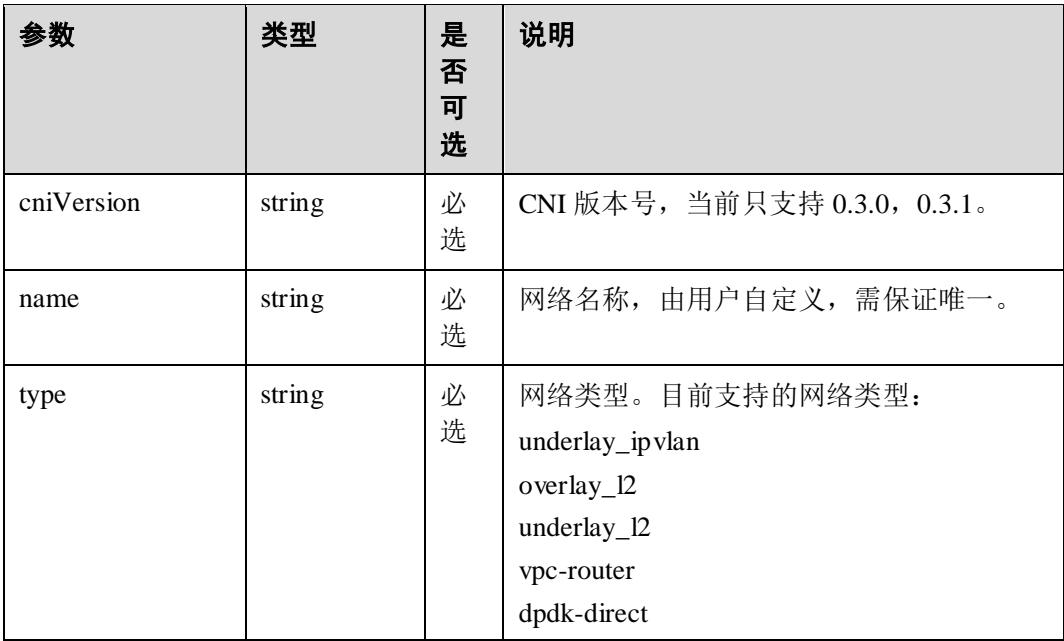

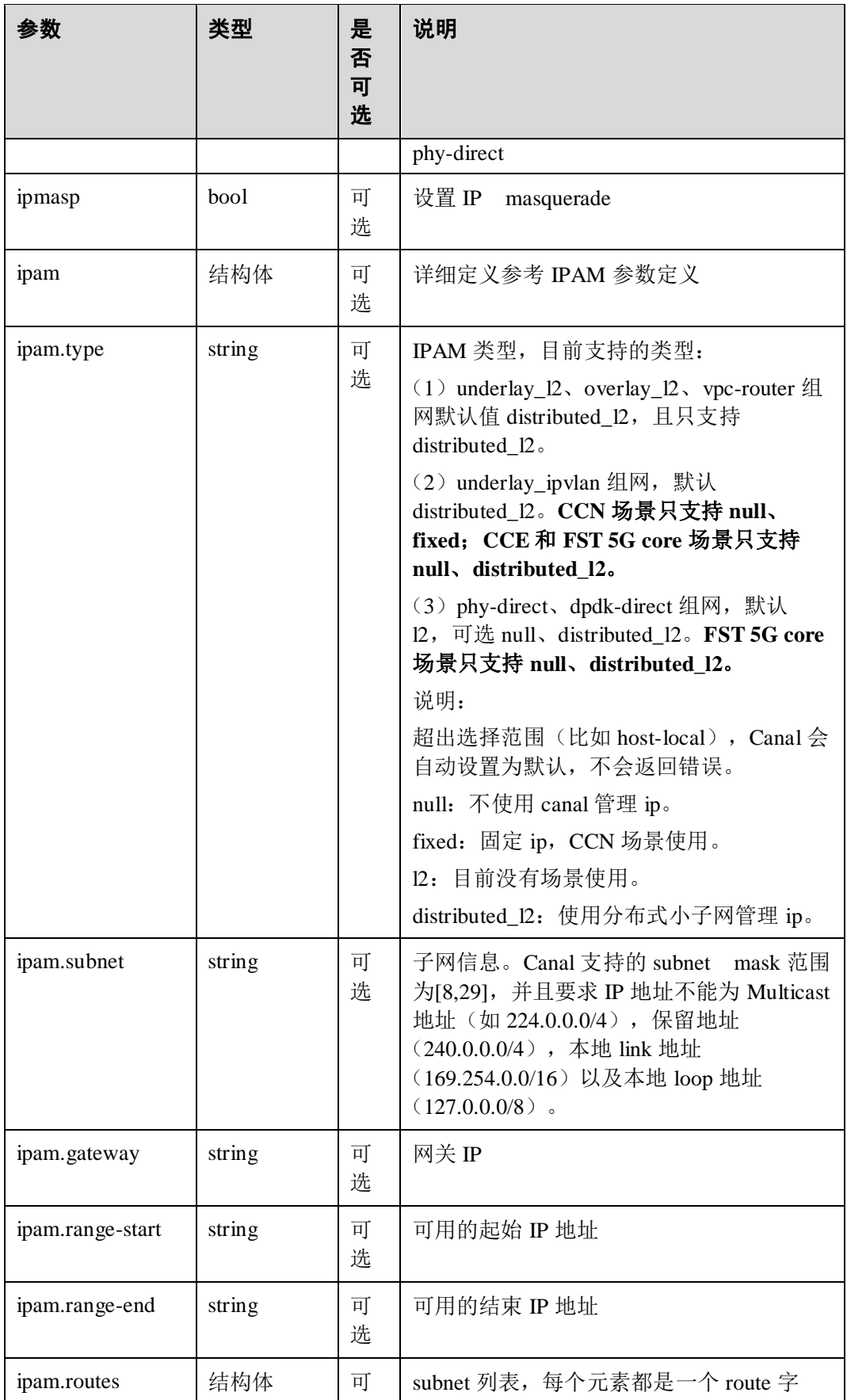

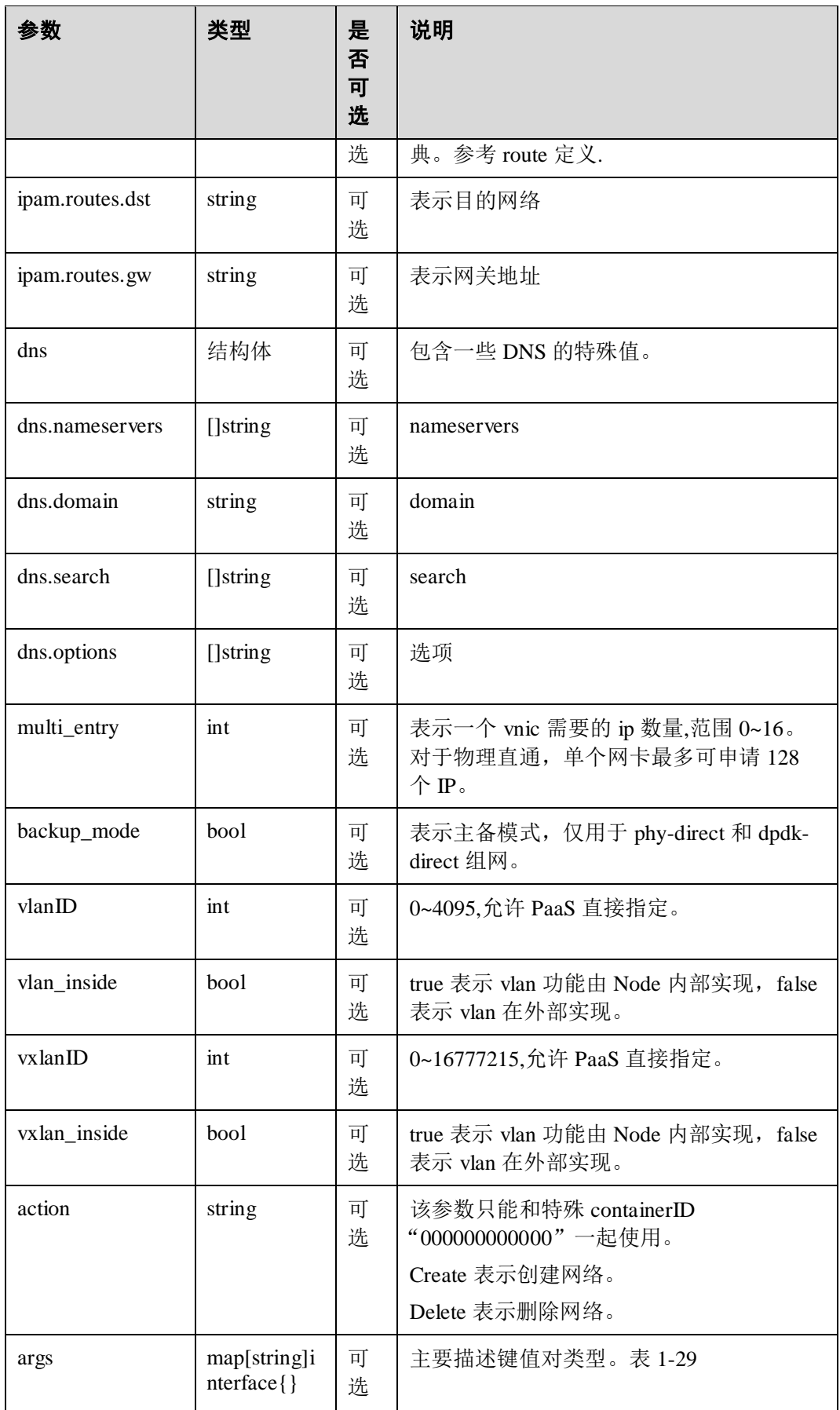

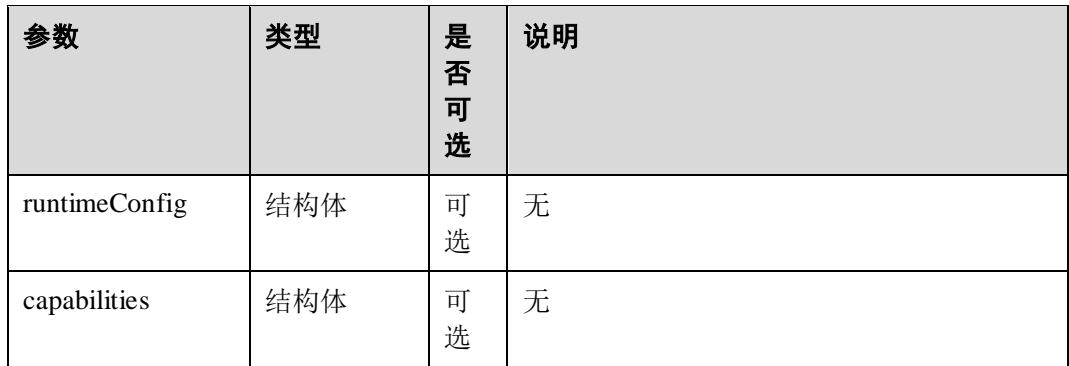

# <span id="page-120-0"></span>表1-29 CNI args 参数表

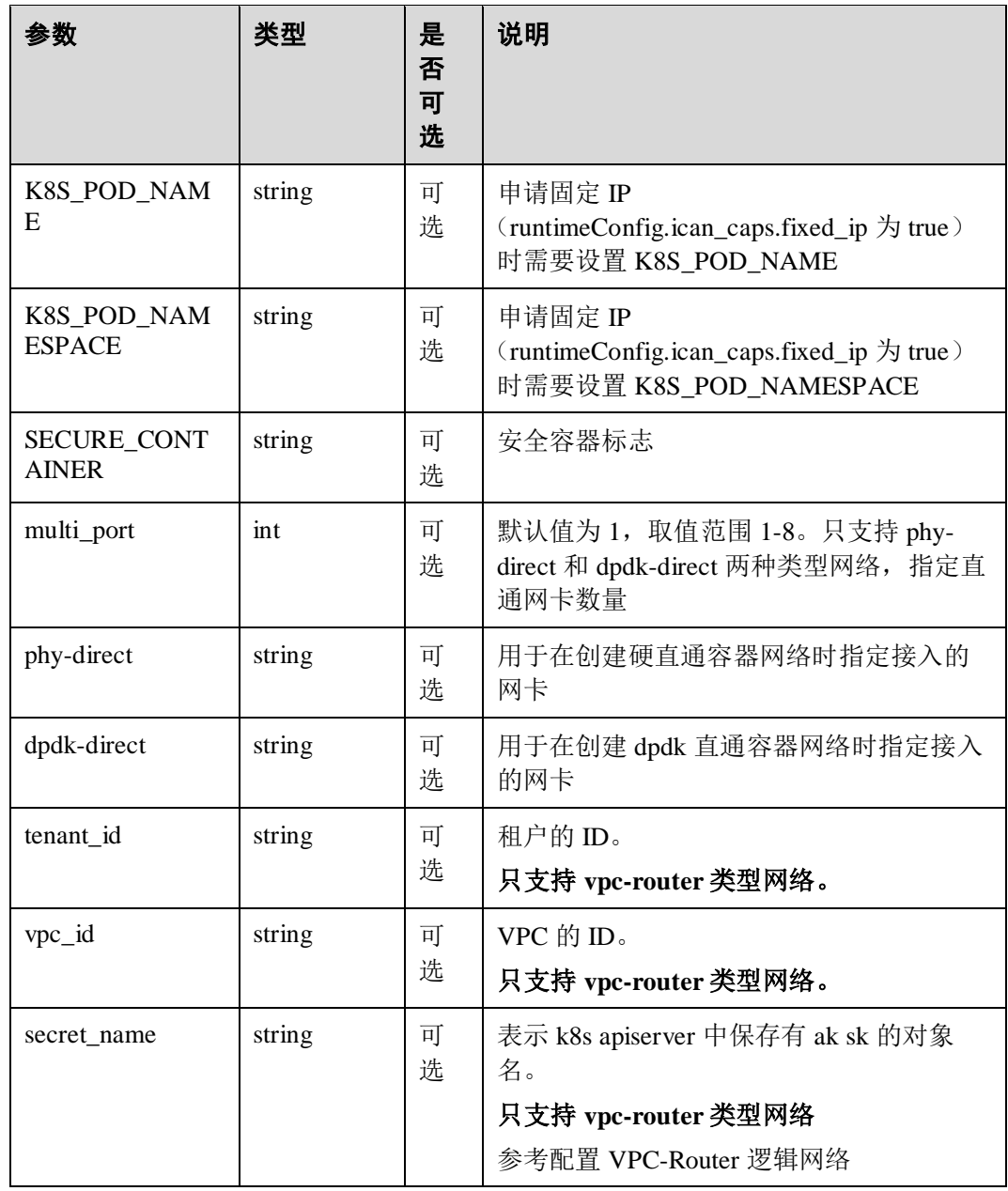

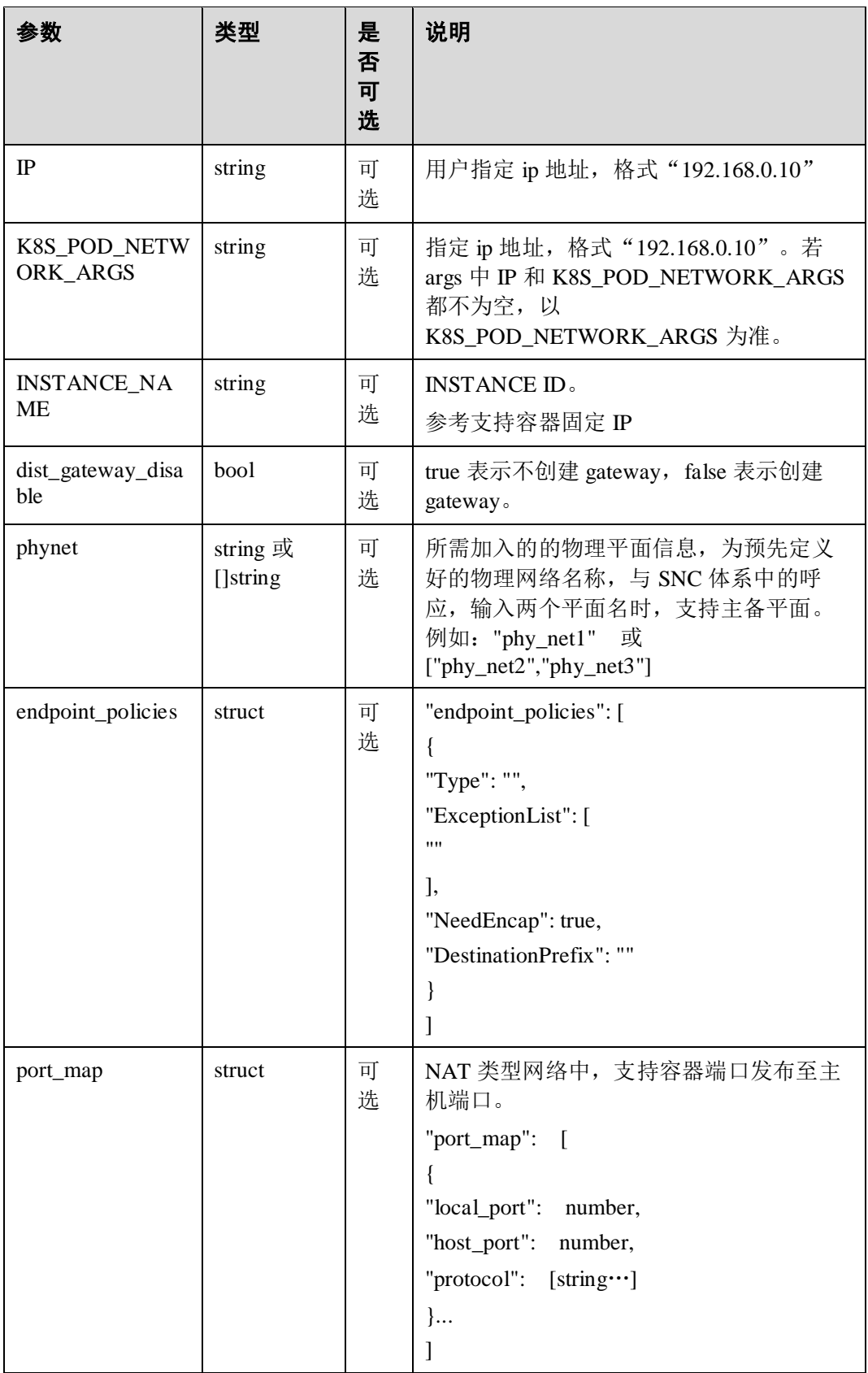

## 表1-30 CNI 多网络配置参数

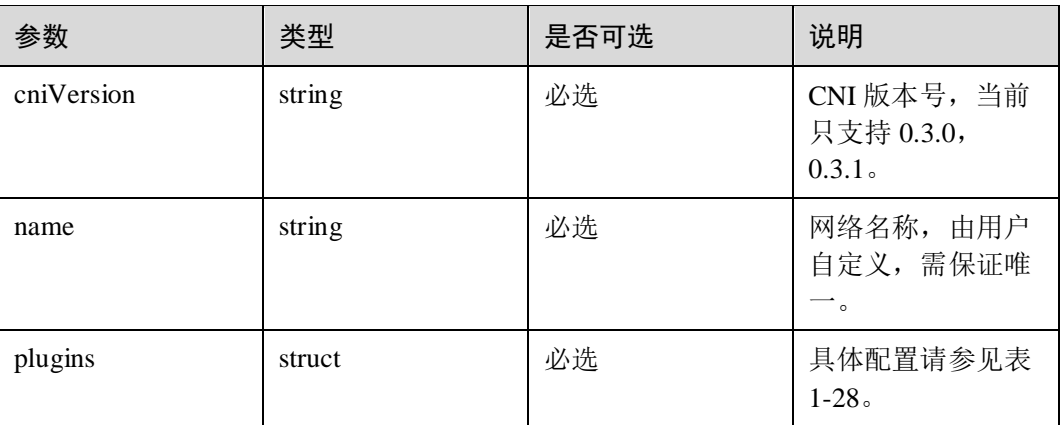

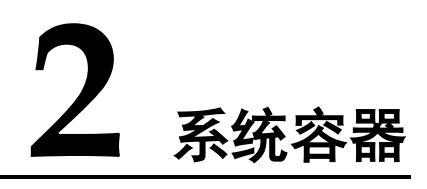

- 2.1 [概述](#page-123-0)
- 2.2 [安装指导](#page-123-1)
- 2.3 [使用指南](#page-124-0)
- 2.4 [附录](#page-151-0)

# <span id="page-123-0"></span>2.1 概述

系统容器主要应对在重计算、高性能、大并发的场景下,重型应用和业务云化的问 题。相比较虚拟机技术,系统容器可直接继承物理机特性,同时具备性能更优良,较 少 overhead 的优点。从系统资源分配来看,系统容器在有限资源上相比虚拟机可分配 更多计算单元,降低成本,通过系统容器可以构建产品的差异化竞争力,提供计算密 度更高,价格更便宜,性能更优良的的计算单元实例。

# <span id="page-123-1"></span>2.2 安装指导

步骤 1 首先需要安装 iSulad 容器引擎。

# **yum install iSulad**

步骤 2 安装系统容器依赖包。

# **yum install isulad-tools authz isulad-lxcfs-toolkit lxcfs**

步骤 3 查看 iSulad 是否已经启动。

# **systemctl status isulad**

步骤 4 开启 lxcfs 和 authz 服务。

# **systemctl start lxcfs** # **systemctl start authz**

**----**结束

# <span id="page-124-0"></span>2.3 使用指南

# 2.3.1 简介

系统容器基于 iSula 容器引擎进行功能增强,提供系统容器相关功能。系统容器提供的 容器管理功能和 iSula 容器引擎保持一致,其命令格式和功能与 iSula 容器引擎相同。

本文档仅描述系统容器提供的增强功能对应的使用方式,其它命令行操作请参考["1](#page-11-0)  iSula [容器引擎](#page-11-0)"章节。

系统容器功能仅涉及 isula create/run 命令行, 后续未特别说明, 各功能均使用此命令 行。其命令行格式如下所示:

```
isula create/run [OPTIONS] [COMMAND] [ARG...]
```
其中:

- OPTIONS: 命令参数, 可以一个或者多个, 可选参数请参见"1 iSula [容器引擎](#page-11-0) > 1.4 [附录](#page-115-0) > 1.4.1 [命令行参数说明"](#page-115-1)中对应内容。
- COMMAND:系统容器启动后执行的命令。
- ARG:系统容器启动后执行命令对应的参数。

# 2.3.2 指定 rootfs 创建容器

## 功能描述

系统容器不同于普通容器,普通容器需要指定一个容器镜像来启动,而系统容器通过 参数 --external-rootfs 指定一个本地的根文件系统 rootfs (Root File System)来启动, rootfs 包含了容器运行时依赖的操作系统环境。

# 参数说明

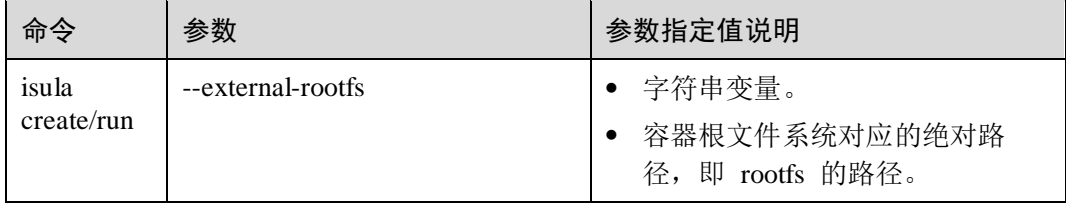

## 约束限制

- 参数--external-rootfs 指定的 rootfs 目录必须为绝对路径,不能为相对路径。
- 参数--external-rootfs 指定的 rootfs 目录必须为一个完整运行的操作系统环境, 否则 容器会启动失败。
- 容器删除时,不会删除--external-rootfs 指定的 rootfs 目录。
- 不支持在 x86 环境上运行基于 arm rootfs 的容器, 也不支持在 arm 环境上运行基于 x86 rootfs 的容器。

● 同一份 rootfs, 不建议启动多个容器实例, 即同一份 rootfs 只供一个生命周期内的 容器实例使用。

# 使用示例

假设本地 rootfs 的路径为/root/myrootfs, 那么启动一个系统容器的命令如下:

# isula run -tid --system-container --external-rootfs /root/myrootfs none init

#### □说明

rootfs 为自定义的文件系统,请用户自行准备。例如容器镜像的 tar 包解压后,即为一个 rootfs。

# 2.3.3 通过 systemd 启动容器

### 功能描述

系统容器与普通容器最大的差异就在于容器启动的 init 进程,普通容器无法通过 systemd 启动系统服务,而系统容器具备这个能力,通过在启动容器时指定 --systemcontianer 参数可以使能 systemd 服务。

## 参数说明

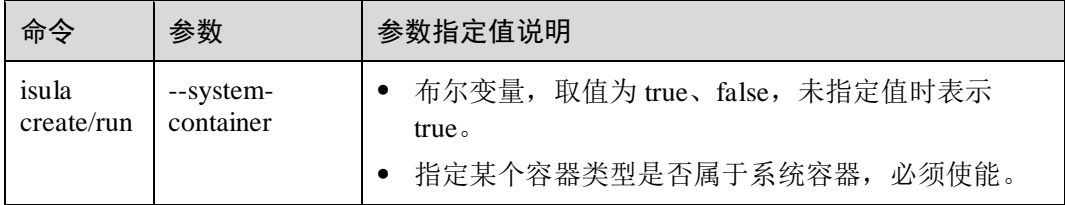

# 约束限制

- systemd 服务需要调用一些特殊系统调用,包括 mount、umount2、unshare、reboot 以及 name\_to\_handle\_at,所以在不开启特权容器标签的情况下,系统容器打开了 调用上述接口的权限。
- 系统容器都是 init 启动, init 进程不响应表示正常退出的 SIGTERM 信号, stop 默 认在 10s 之后才会强制杀死容器。如果需要快速结束, 可以手动指定 stop 的超时 时间。
- --system-container 必须配合--external-rootfs 参数一起使用。
- 系统容器内支持运行各类服务,服务的启停通过 systemctl 来管理, 服务之间可能 会出现相互依赖关系导致异常情况下某些服务进程出现 D/Z 状态, 使得容器无法 正常退出。
- 系统容器内的某些服务进程可能会影响其它操作结果,例如容器内若运行了 NetworkManager 服务,可能会影响向容器添加网卡的行为(网卡添加成功然后被 NetworkManger 停掉),导致不可预期的结果。
- 系统容器和主机暂时无法实现 udev 事件隔离, 所以 fstab 配置也暂不支持。
- systemd 服务可能和 libcgroup 提供的 cgconfig 服务在功能上出现冲突, 建议在容 器内去掉 libcgroup 相关的包或者配置 cgconfig 服务的 Delegate 值为 no。

# 使用示例

指定--system-container 和--external-rootfs 参数启动系统容器。

[root@localhost ~]# isula run -tid -n systest01 --system-container --externalrootfs /root/myrootfs none init

 执行以上命令后容器成功运行,通过 exec 进容器查看进程信息,可看到 systemd 服务已启动。

```
[root@localhost ~]# isula exec -it systest01 bash 
[root@localhost /]# ps -ef 
UID PID PPID C STIME TTY TIME CMD 
root 1 0 2 06:49 ? 00:00:00 init 
root 14 1 2 06:49 ? 00:00:00 /usr/lib/systemd/systemd-journal 
root 16 1 0 06:49 ? 00:00:00 /usr/lib/systemd/systemd-network 
dbus 23 1 0 06:49 ? 00:00:00 /usr/bin/dbus-daemon --system --
root 25 0 0 06:49 ? 00:00:00 bash 
root 59 25 0 06:49 ? 00:00:00 ps –ef
```
容器内执行 systemctl 命令查看服务状态,可看到服务被 systemd 管理。

```
[root@localhost /]# systemctl status dbus
```

```
● dbus.service - D-Bus System Message Bus 
   Loaded: loaded (/usr/lib/systemd/system/dbus.service; static; vendor preset: 
disabled) 
  Active: active (running) since Mon 2019-07-22 06:49:38 UTC; 2min 5 
8s ago 
    Docs: man:dbus-daemon(1) 
Main PID: 23 (dbus-daemon) 
   CGroup: /system.slice/dbus.service 
          └─23 /usr/bin/dbus-daemon --system --address=systemd: --nofork --
nopidf 
ile --systemd-activation --syslog-only
```
Jul 22 06:49:38 localhost systemd[1]: Started D-Bus System Message Bus.

容器内通过 systemctl stop/start 服务,可看到服务被 systemd 管理。

[root@localhost /]# systemctl stop dbus Warning: Stopping dbus.service, but it can still be activated by: dbus.socket [root@localhost /]# systemctl start dbus

# 2.3.4 容器内 reboot/shutdown

# 功能描述

系统容器支持在容器内执行 reboot 和 shutdown 命令。执行 reboot 命令效果同重启容器 一致;执行 shutdown 命令效果同停止容器一致。

# 参数说明

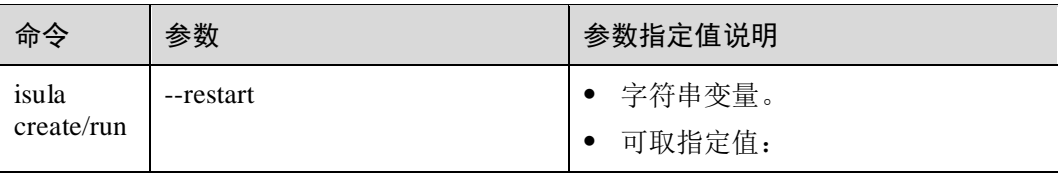

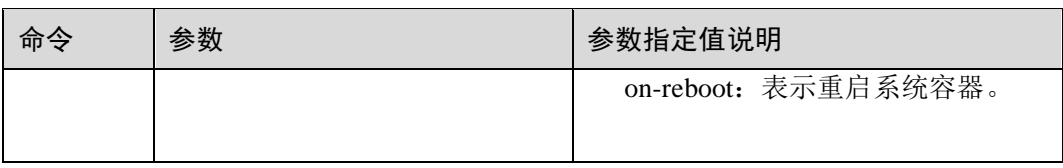

## 约束限制

- shutdown 功能, 依赖于不同的 OS, 以实际容器运行环境对应 OS 为准。
- 执行"shutdown -h now"命令关闭系统时,不能多次占用 console。例如"isula run -ti"命令打开一个 console, 在另一个 host bash 中 isula attach 该容器, 会打开另一 个 console,此时执行 shutdown 会失败。

# 使用示例

容器启动时指定--restart on-reboot 参数,示例如下:

```
[root@localhost ~]# isula run -tid --restart on-reboot --system-container --
external-rootfs /root/myrootfs none init 
106faae22a926e22c828a0f2b63cf5c46e5d5986ea8a5b26de81390d0ed9714f
```
进入容器执行 reboot 命令:

```
[root@localhost ~]# isula exec -it 10 bash 
[root@localhost /]# reboot
```

```
查看容器是否重启:
```
[root@localhost ~]# isula exec -it 10 ps aux USER PID %CPU %MEM VSZ RSS TTY STAT START TIME COMMAND root 1 0.1 0.0 21588 9504 ? Ss 12:11 0:00 init root 14 0.1 0.0 27024 9376 ? Ss 12:11 0:00 /usr/lib/system root 17 0.0 0.0 18700 5876 ? Ss 12:11 0:00 /usr/lib/system dbus 22 0.0 0.0 9048 3624 ? Ss 12:11 0:00 /usr/bin/dbus-d root 26 0.0 0.0 8092 3012 ? Rs+ 12:13 0:00 ps aux

进入容器执行 shutdown 命令:

[root@localhost ~]# isula exec -it 10 bash [root@localhost /]# shutdown -h now [root@localhost /]# [root@localhost ~]#

检查容器是否停止:

[root@localhost ~]# isula exec -it 10 bash Error response from daemon: Exec container error;Container is not running:106faae22a926e22c828a0f2b63cf5c46e5d5986ea8a5b26de81390d0ed9714f

# 2.3.5 cgroup 路径可配置

# 功能描述

系统容器提供在宿主机上进行容器资源隔离和预留的能力。通过--cgroup-parent 参数, 可以将容器使用的 cgroup 目录指定到某个特定目录下,从而达到灵活分配宿主机资源 的目的。例如可以设置容器 a、b、c 的 cgroup 父路径为/lxc/cgroup1,容器 d、e、f 的 cgroup 父路径为/lxc/cgroup2, 这样通过 cgroup 路径将容器分为两个 group, 实现容器 cgroup 组层面的资源隔离。

# 参数说明

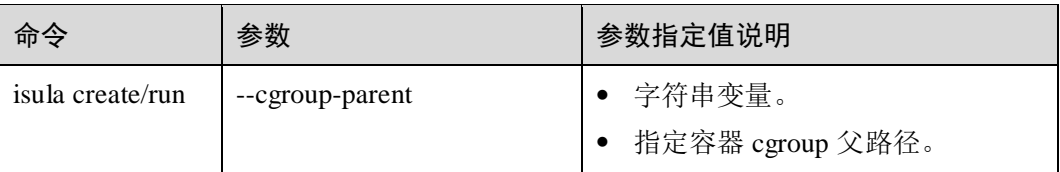

除了通过命令行指定单个系统容器对应的 cgroup 父路径外,还可通过修改 iSulad 容器 引擎启动配置文件,指定所有容器的 cgroup 路径。

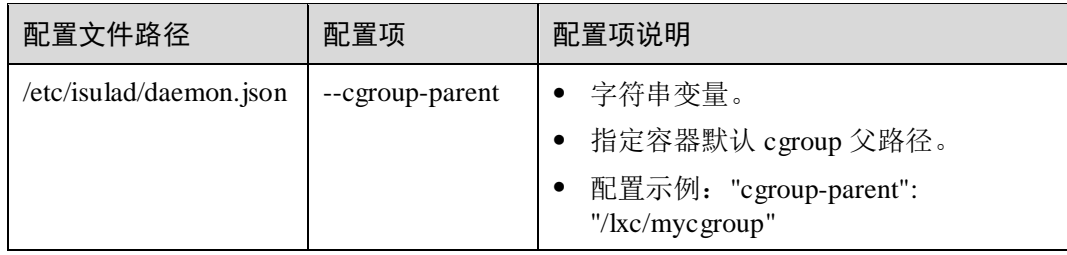

# 约束限制

- 如果 daemon 端和客户端都设置了 cgroup parent 参数, 最终以客户端指定的-cgroup-parent 生效。
- 如果已启动容器 A,然后启动容器 B,容器 B 的 cgroup 父路径指定为容器 A 的 cgroup 路径,在删除容器的时候需要先删除容器 B 再删除容器 A,否则会导致 cgroup 资源残留。

# 使用示例

启动系统容器,指定--cgroup-parent 参数:

```
[root@localhost ~]# isula run -tid --cgroup-parent /lxc/cgroup123 --system-
container --external-rootfs /root/myrootfs none init 
115878a4dfc7c5b8c62ef8a4b44f216485422be9a28f447a4b9ecac4609f332e
```
#### 查看容器 init 进程的 cgroup 信息:

```
[root@localhost ~]# isula inspect -f "{{json .State.Pid}}" 11 
22167 
[root@localhost ~]# cat /proc/22167/cgroup 
13:blkio:/lxc/cgroup123/115878a4dfc7c5b8c62ef8a4b44f216485422be9a28f447a4b9ecac4609
f332e 
12:perf_event:/lxc/cgroup123/115878a4dfc7c5b8c62ef8a4b44f216485422be9a28f447a4b9eca
c4609f332e 
11:cpuset:/lxc/cgroup123/115878a4dfc7c5b8c62ef8a4b44f216485422be9a28f447a4b9ecac460
9f332e 
10:pids:/lxc/cgroup123/115878a4dfc7c5b8c62ef8a4b44f216485422be9a28f447a4b9ecac4609f
332e 
9:rdma:/lxc/cgroup123/115878a4dfc7c5b8c62ef8a4b44f216485422be9a28f447a4b9ecac4609f3
32e 
8:devices:/lxc/cgroup123/115878a4dfc7c5b8c62ef8a4b44f216485422be9a28f447a4b9ecac460
```
9f332e 7:hugetlb:/lxc/cgroup123/115878a4dfc7c5b8c62ef8a4b44f216485422be9a28f447a4b9ecac460 9f332e 6:memory:/lxc/cgroup123/115878a4dfc7c5b8c62ef8a4b44f216485422be9a28f447a4b9ecac4609  $f332e$ 5:net\_cls,net\_prio:/lxc/cgroup123/115878a4dfc7c5b8c62ef8a4b44f216485422be9a28f447a4 b9ecac4609f332e 4:cpu,cpuacct:/lxc/cgroup123/115878a4dfc7c5b8c62ef8a4b44f216485422be9a28f447a4b9eca c4609f332e 3:files:/lxc/cgroup123/115878a4dfc7c5b8c62ef8a4b44f216485422be9a28f447a4b9ecac4609f 332e 2:freezer:/lxc/cgroup123/115878a4dfc7c5b8c62ef8a4b44f216485422be9a28f447a4b9ecac460 9f332e 1:name=systemd:/lxc/cgroup123/115878a4dfc7c5b8c62ef8a4b44f216485422be9a28f447a4b9ec ac4609f332e/init.scope 0::/lxc/cgroup123/115878a4dfc7c5b8c62ef8a4b44f216485422be9a28f447a4b9ecac4609f332e 可以看到容器的 cgroup 父路径被设置为/sys/fs/cgroup/<controller>/lxc/cgroup123 同时, 对于所有容器 cgroup 父路径的设置可以配置一下容器 daemon 文件, 例如: { "cgroup-parent": "/lxc/cgroup123",

然后重启容器引擎,配置生效。

# 2.3.6 namespace 化内核参数可写

}

# 功能描述

对于运行在容器内的业务,如数据库,大数据,包括普通应用,有对部分内核参数进 行设置和调整的需求,以满足最佳的业务运行性能和可靠性。内核参数要么不允许修 改,要么全部允许修改(特权容器):

在不允许用户在容器内修改时,只提供了--sysctl 外部接口,而且容器内不能灵活修改 参数值。

在允许用户在容器内修改时,部分内核参数是全局有效的,某个容器修改后,会影响 主机上所有的程序,安全性降低。

系统容器提供--ns-change-opt 参数, 可以指定 namespace 化的内核参数在容器内动态设 置,当前仅支持 net、ipc。

## 参数说明

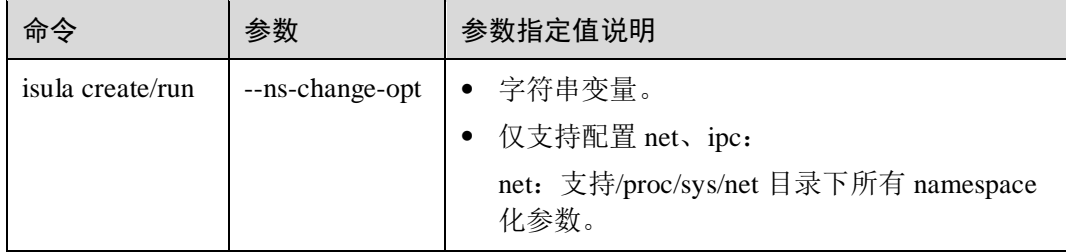

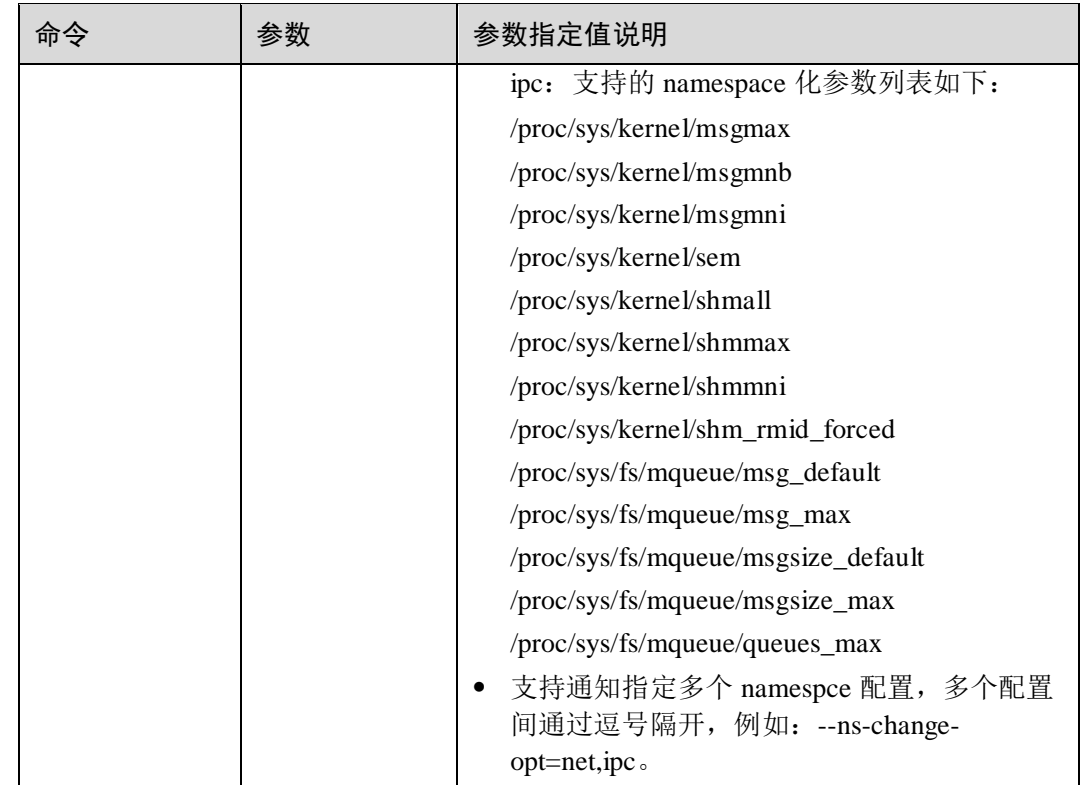

# 约束限制

如果容器启动同时指定了--privileged(特权容器)和--ns-change-opt, 则--nschange-opt 不生效。

# 使用示例

启动容器, 指定--ns-change-opt=net:

```
[root@localhost ~]# isula run -tid --ns-change-opt net --system-container --
external-rootfs /root/myrootfs none init 
4bf44a42b4a14fdaf127616c90defa64b4b532b18efd15b62a71cbf99ebc12d2 
[root@localhost ~]# isula exec -it 4b mount | grep /proc/sys 
proc on /proc/sys type proc (ro, nosuid, nodev, noexec, relatime)
proc on /proc/sysrq-trigger type proc (ro,nosuid,nodev,noexec,relatime) 
proc on /proc/sys/net type proc (rw,nosuid,nodev,noexec,relatime)
```
可以看到容器内/proc/sys/net 挂载点为 rw, 说明 net 相关的 namespace 化的内核参数具 有读写权限。

再启动一个容器,指定--ns-change-opt=ipc:

```
[root@localhost ~]# isula run -tid --ns-change-opt ipc --system-container --
external-rootfs /root/myrootfs none init 
c62e5e5686d390500dab2fa76b6c44f5f8da383a4cbbeac12cfada1b07d6c47f 
[root@localhost ~]# isula exec -it c6 mount | grep /proc/sys 
proc on /proc/sys type proc (ro, nosuid, nodev, noexec, relatime)
proc on /proc/sysrq-trigger type proc (ro,nosuid,nodev,noexec,relatime)
```
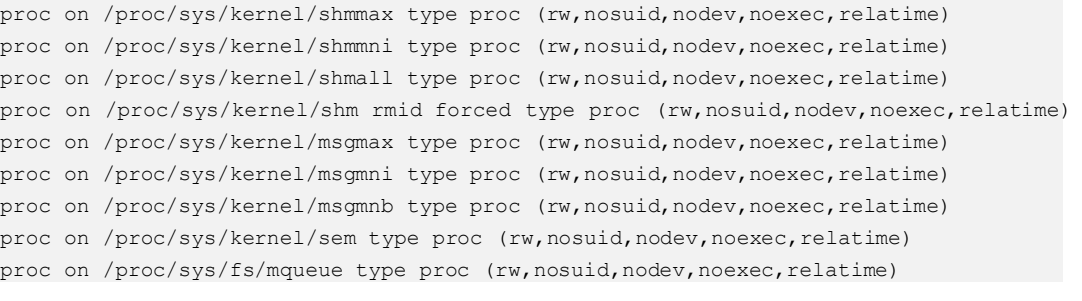

可以看到容器内 ipc 相关的内核参数挂载点为 rw, 说明 ipc 相关的 namespace 化的内核 参数具有读写权限。

# 2.3.7 共享内存通道

## 功能描述

系统容器提供容器与主机进程通过共享内存进行通信的功能,通过在容器创建时配置- host-channel 参数, 可以在容器与主机之间共享同一 tmpfs, 从而达到主机与容器间通 信的功能。

## 参数说明

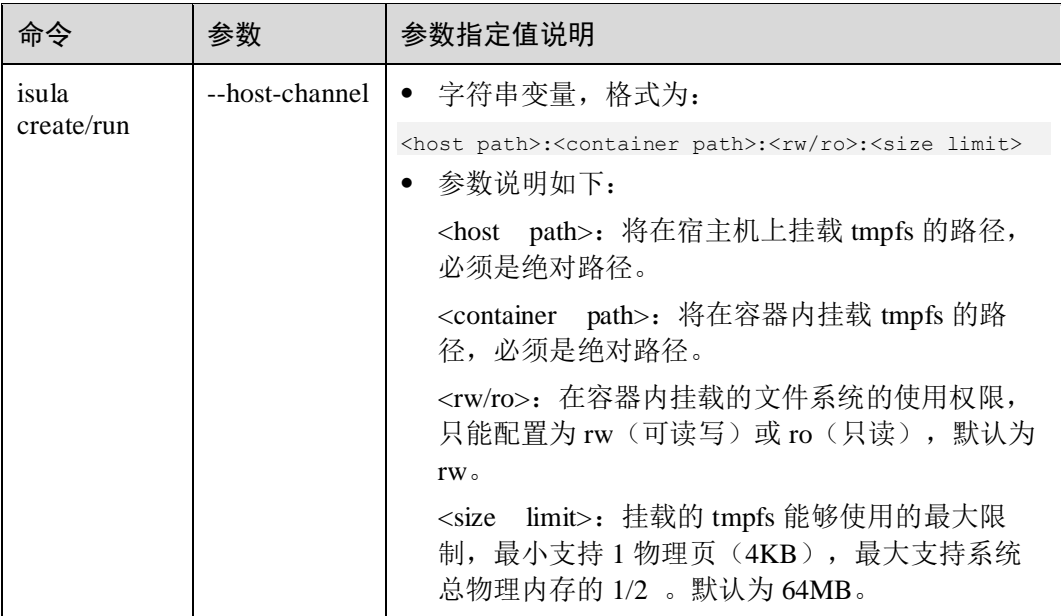

## 约束限制

- 宿主机上挂载的 tmpfs 的生命周期为从容器启动到容器删除, 容器删除并解除对 空间的占用后会移除这片空间。
- 容器删除时会将宿主机上挂载 tmpfs 的路径删除, 所以不允许使用宿主机上已存 在的目录。
- 为了宿主机上非 root 用户运行的进程能够与容器内进行通信,宿主机上 tmpfs 挂 载的权限为 1777。

# 使用示例

#### 创建容器时指定--host-channel 参数:

```
[root@localhost ~]# isula run --rm -it --host-channel /testdir:/testdir:rw:32M --
system-container --external-rootfs /root/myrootfs none init 
root@3b947668eb54:/# dd if=/dev/zero of=/testdir/test.file bs=1024 count=64K 
dd: error writing '/testdir/test.file': No space left on device 
32769+0 records in 
32768+0 records out 
33554432 bytes (34 MB, 32 MiB) copied, 0.0766899 s, 438 MB/s
```
#### □说明

- 使用--host-channel 大小限制时, 若在容器内创建共享文件, 则会受到容器内的内存配额限制 (在容器内存使用达到极限时可能会产生 oom)。
- 若用户在主机端创建共享文件,则不受容器内的内存配额限制。
- 若用户需要在容器内创建共享文件,且业务为内存密集型,可以通过设置容器内存配额为在 原本基础上加上--host-channel 配置的大小来消除影响。

# 2.3.8 动态加载内核模块

# 功能描述

容器内业务可能依赖某些内核模块,可通过设置环境变量的方式,在系统容器启动前 动态加载容器中业务需要的内核模块到宿主机,此特性需要配合 isulad-hooks 一起使 用,具体使用可参看 [2.3.12](#page-141-0) [容器资源动态管理\(](#page-141-0)syscontainer-tools)章节。

## 参数说明

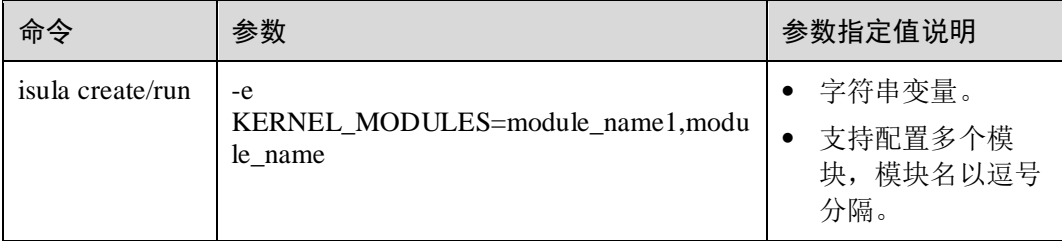

## 约束限制

- 如果加载的内核模块是未经过验证的,或者跟宿主机已有模块冲突的场景,会导 致宿主机出现不可预知问题,在做加载内核模块时需要谨慎操作。
- 动态加载内核模块通过将需要加载的内核模块传递给容器,此功能是依靠 isuladtools 捕获到容器启动的环境变量实现,依赖 isulad-tools 的正确安装部署。
- 加载的内核模块需要手动进行删除。

# 使用示例

启动系统容器时, 指定-e KERNEL MODULES 参数, 待系统容器启动后, 可以看到 ip\_vs 模块被成功加载到内核中。

```
[root@localhost ~]# lsmod | grep ip_vs 
[root@localhost ~]# isula run -tid -e KERNEL_MODULES=ip_vs,ip_vs_wrr --hook-spec 
/etc/isulad-tools/hookspec.json --system-container --external-rootfs /root/myrootfs 
none init 
ae18c4281d5755a1e153a7bff6b3b4881f36c8e528b9baba8a3278416a5d0980 
[root@localhost ~]# lsmod | grep ip_vs 
ip_vs_wrr 16384 0 
ip_vs 176128 2 ip_vs_wrr
nf_conntrack 172032 7 
xt conntrack,nf nat,nf nat ipv6,ipt MASQUERADE,nf nat ipv4,nf conntrack netlink,ip
vs 
nf defrag_ipv6 20480 2 nf conntrack, ip_vs
libcrc32c 16384 3 nf conntrack, nf nat, ip vs
```
#### □说明

- 宿主机需要安装 isulad-tools。
- 需要指定--hooks-spec 为 isulad hooks。

# 2.3.9 环境变量持久化

# 功能描述

系统容器支持通过指定--env-target-file 接口参数将 env 变量持久化到容器 rootfs 目录下 的配置文件中。

### 参数说明

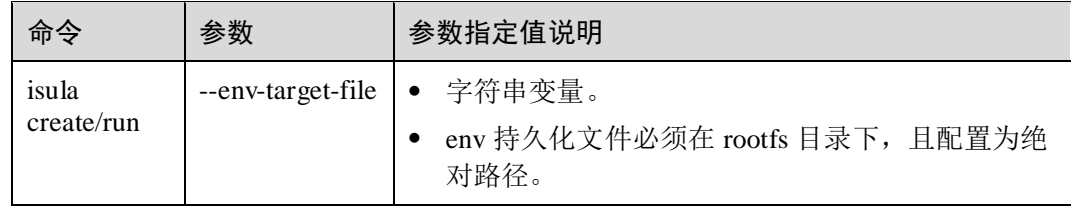

## 约束限制

- --env-target-file 指定的目标文件如果存在的话,大小不能超过 10MB。
- --env-target-file 指定的参数为 rootfs 目录下的绝对路径。
- 如果--env 和目标文件里面的 env 出现冲突, 以--env 指定值的参数为准。

# 使用示例

启动系统容器,指定 env 环境变量和--env-target-file 参数:

```
[root@localhost ~]# isula run -tid -e abc=123 --env-target-file /etc/environment --
system-container --external-rootfs /root/myrootfs none init 
b75df997a64da74518deb9a01d345e8df13eca6bcc36d6fe40c3e90ea1ee088e 
[root@localhost ~]# isula exec b7 cat /etc/environment 
PATH=/usr/local/sbin:/usr/local/bin:/usr/sbin:/usr/bin:/sbin:/bin 
TERM=xterm 
abc=123
```
可以看到容器的 env 变量 (abc=123)已经持久化到/etc/environment 配置文件中。

# 2.3.10 最大句柄数限制

## 功能描述

系统容器支持对容器内使用文件句柄数进行限制,文件句柄包括普通文件句柄和网络 套接字,启动容器时,可以通过指定--files-limit 参数限制容器内打开的最大句柄数。

# 参数说明

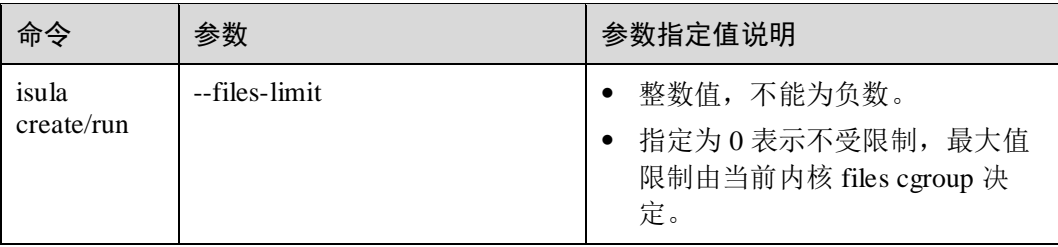

## 约束限制

- 如果--files-limit 指定的值太小,可能会导致系统容器无法通过 exec 执行命令, 报 "open too many files"错误, 所以 files limit 的值应该设置大一些。
- 文件句柄包括普通文件句柄和网络套接字。

# 使用示例

使用--files-limit 限制容器内打开文件句柄数需要内核支持 files cgroup, 可以执行以下 命令查看:

```
[root@localhost ~]# cat /proc/1/cgroup | grep files 
10:files:/
```
结果显示 files,说明内核支持 files cgroup。

容器启动指定--files-limit 参数,并检查 files.limit 参数是否成功写入:

```
[root@localhost ~]# isula run -tid --files-limit 1024 --system-container --
external-rootfs /tmp/root-fs empty init 
01e82fcf97d4937aa1d96eb8067f9f23e4707b92de152328c3fc0ecb5f64e91d 
[root@localhost ~]# isula exec -it 01e82fcf97d4 bash 
[root@localhost ~]# cat /sys/fs/cgroup/files/files.limit 
1024
```
可以看出,容器内文件句柄数被成功限制。

# 2.3.11 安全性和隔离性

# 2.3.11.1 user namespace 多对多

## 功能描述

user namespace 是将容器的 root 映射到主机的普通用户, 使得容器中的进程和用户在容 器里有特权,但是在主机上就是普通权限,防止容器中的进程逃逸到主机上,进行非 法操作。更进一步, 使用 user namespace 技术后, 容器和主机使用不同的 uid 和 gid, 保证容器内部的用户资源和主机资源进行隔离,例如文件描述符等。

系统容器支持通过--user-remap 接口参数将不同容器的 user namespace 映射到宿主机不 同的 user namespace, 实现容器 user namespace 隔离。

## 参数说明

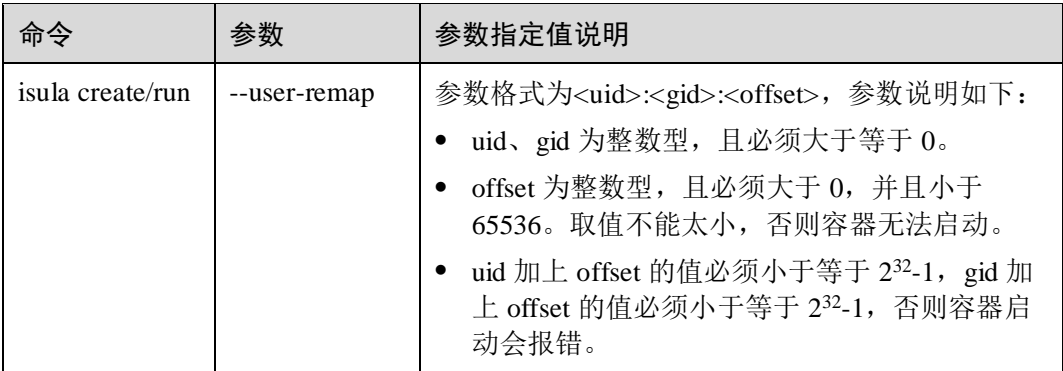

## 约束限制

- 如果系统容器指定了--user-remap,那么 rootfs 目录必须能够被--user-remap 指定的 uid/gid 用户所访问, 否则会导致容器 user namespace 无法访问 rootfs, 容器启动 失败。
- 容器内所有的 id 都应该能映射到主机 rootfs, 某些目录/文件可能是从主机 mount 到容器,比如/dev/pts 目录下面的设备文件,如果 offset 值太小可能会导致 mount 失败。
- uid、gid 和 offset 的值由上层调度平台控制, 容器引擎只做合法性检查。
- --user-remap 只适用于系统容器。
- --user-remap 和--privileged 不能共存,否则容器启动会报错。
- 如果 uid 或 gid 指定为 0,则--user-remap 参数不生效。

# 使用指导

### □说明

指定--user-remap 参数前, 请先将 rootfs 下所有目录和文件的 uid 和 gid 做整体偏移, 偏移量为-user-remap 指定 uid 和 gid 的偏移量。

例如将 dev 目录的 uid 和 gid 整体 uid 和 gid 偏移 100000 的参考命令为:

chown 100000:100000 dev

#### 系统容器启动指定--user-remap 参数:

```
[root@localhost ~1# isula run -tid --user-remap 100000:100000:65535 --system-
container --external-rootfs /home/root-fs none /sbin/init 
eb9605b3b56dfae9e0b696a729d5e1805af900af6ce24428fde63f3b0a443f4a
```
分别在宿主机和容器内查看/sbin/init 进程信息:

```
[root@localhost ~]# isula exec eb ps aux | grep /sbin/init 
root 1 0.6 0.0 21624 9624 ? Ss 15:47 0:00 /sbin/init 
[root@localhost ~]# ps aux | grep /sbin/init 
100000 4861 0.5 0.0 21624 9624 ? Ss 15:47 0:00 /sbin/init 
root 4948 0.0 0.0 213032 808 pts/0 S+ 15:48 0:00 grep --color=auto 
/sbin/init
```
可以看到/sbin/init 进程在容器内的 owner 是 root 用户,但是在宿主机的 owner 是 uid=100000 这个用户。

在容器内创建一个文件,然后在宿主机上查看文件的 owner:

```
[root@localhost ~]# isula exec -it eb bash 
[root@localhost /]# echo test123 >> /test123 
[root@localhost /]# exit 
exit 
[root@localhost ~]# ll /home/root-fs/test123 
-rw-------. 1 100000 100000 8 Aug 2 15:52 /home/root-fs/test123
```
可以看到,在容器内生成了一个文件,它的 owner 是 root,但是在宿主机上看到的 owner 是 id=100000 这个用户。

## 2.3.11.2 用户权限控制

### 功能描述

容器引擎支持通过 TLS 认证方式来认证用户的身份,并依此控制用户的权限,当前容 器引擎可以对接 authz 插件实现权限控制。

## 接口说明

通过配置 iSulad 容器引擎启动参数来指定权限控制插件, daemon 配置文件默认为 /etc/isulad/daemon.json。

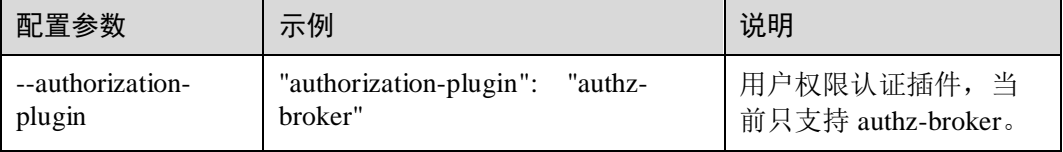

### 约束限制

authz 需要配置用户权限策略, 策略文件默认为/var/lib/authz-broker/policy.json, 该 配置文件支持动态修改,修改完即时生效,不需要重启插件服务。

- 由于容器引擎为 root 用户启动,放开一般用户使用的一些命令可能会导致该用户 不当获得过大权限,需谨慎配置。目前 container\_attach、container\_create 和 container\_exec\_create 动作可能会有风险。
- 对于某些复合操作,比如 isula exec、isula attach 等命令依赖 isula inspect 是否有权 限,如果用户没有 inspect 权限会直接报错。
- 采用 SSL/TLS 加密通道在增加安全性的同时也会带来性能损耗, 如增加延时, 消 耗较多的 CPU 资源,除了数据传输外,加解密需要更大吞吐量,因此在并发场景 下,相比非 TLS 通信,其并发量有一定程度上的下降。经实测,在 ARM 服务器 (Cortex-A72 64 核)接近空载情况下,采用 TLS 并发起容器, 其最大并发量在 200~250 范围内。
- 服务端指定--tlsverify 时, 认证文件默认配置路径为/etc/isulad。且默认文件名分别 为 ca.pem、cert.pem、key.pem。

## 使用示例

步骤 1 确认宿主机安装了 authz 插件,如果需要安装,安装并启动 authz 插件服务命令如下:

[root@localhost ~]# yum install authz [root@localhost ~]# systemctl start authz

步骤 2 要启动该功能,首先需要配置容器引擎和用户的 TLS 证书。可以使用 OPENSSL 来生 成需要的证书,具体步骤如下:

#SERVERSIDE

```
# Generate CA key 
openssl genrsa -aes256 -passout "pass:$PASSWORD" -out "ca-key.pem" 4096 
# Generate CA 
openssl req -new -x509 -days $VALIDITY -key "ca-key.pem" -sha256 -out "ca.pem" -
passin "pass:$PASSWORD" -subj 
"/C=$COUNTRY/ST=$STATE/L=$CITY/O=$ORGANIZATION/OU=$ORGANIZATIONAL_UNIT/CN=$COMMON_N
AME/emailAddress=$EMAIL" 
# Generate Server key 
openssl genrsa -out "server-key.pem" 4096 
# Generate Server Certs. 
openssl req -subj "/CN=$COMMON_NAME" -sha256 -new -key "server-key.pem" -out 
server.csr 
echo "subjectAltName = DNS:localhost, IP:127.0.0.1" > extfile.cnf
echo "extendedKeyUsage = serverAuth" >> extfile.cnf
openssl x509 -req -days $VALIDITY -sha256 -in server.csr -passin "pass:$PASSWORD" -
CA "ca.pem" -CAkey "ca-key.pem" -CAcreateserial -out "server-cert.pem" -extfile 
extfile.cnf 
#CLIENTSIDE 
openssl genrsa -out "key.pem" 4096 
openssl req -subj "/CN=$CLIENT_NAME" -new -key "key.pem" -out client.csr 
echo "extendedKeyUsage = clientAuth" > extfile.cnf
```
CA "ca.pem" -CAkey "ca-key.pem" -CAcreateserial -out "cert.pem" -extfile extfile.cnf

若要直接使用以上过程作为脚本,需替换各变量为配置数值。生成 CA 时使用的参数 若为空则写为"""。PASSWORD、COMMON\_NAME、CLIENT\_NAME、VALIDITY 为必选项。

步骤 3 容器引擎启动时添加 TLS 相关参数和认证插件相关参数,并保证认证插件的运行。此 外,为了使用 TLS 认证,容器引擎必须使用 TCP 侦听的方式启动,不能使用传统的 unix socket 的方式启动。容器 demon 端配置如下:

```
{ 
    "tls": true, 
    "tls-verify": true, 
    "tls-config": { 
           "CAFile": "/root/.iSulad/ca.pem", 
          "CertFile": "/root/.iSulad/server-cert.pem", 
          "KeyFile":"/root/.iSulad/server-key.pem" 
    }, 
    "authorization-plugin": "authz-broker" 
}
```

```
步骤 4 然后需要配置策略,对于基本授权流程,所有策略都位于一个配置文件下/var/lib/authz-
    broker/policy.json。该配置文件支持动态修改,更改时不需要重新启动插件,只需要向
    authz 进程发送 SIGHUP 信号。文件格式是每行一个策略 JSON 对象。每行只有一个匹
    配。具体的策略配置示例如下:
```
- 所有用户都可以运行所有 iSulad 命令: {"name":"policy\_0","users":[""],"actions":[""]}。
- Alice 可以运行所有 iSulad 命令: {"name":"policy\_1","users":["alice"],"actions":[""]}。
- 空用户都可以运行所有 iSulad 命令: {"name":"policy\_2","users":[""],"actions":[""]}。
- Alice 和 Bob 可以创建新的容器: {"name":"policy\_3","users":["alice","bob"],"actions":["container\_create"]}。
- service account 可以读取日志并运行 docker top: {"name":"policy\_4","users":["service\_account"],"actions":["container\_logs","container\_t op"]}。
- Alice 可以执行任何 container 操作: {"name":"policy\_5","users":["alice"],"actions":["container"]}。
- Alice 可以执行任何 container 操作, 但请求的种类只能是 get: {"name":"policy\_5","users":["alice"],"actions":["container"], "readonly":true }。

### □说明

- 配置中匹配 action 支持正则表达式。
- users 不支持正则表达式。
- users 不能有重复用户,即同一用户不能被多条规则匹配。

步骤 5 配置并更新完之后,客户端配置 TLS 参数连接容器引擎,即是以受限的权限访问。

[root@localhost ~]# isula version --tlsverify --tlscacert=/root/.iSulad/ca.pem - tlscert=/root/.iSulad/cert.pem --tlskey=/root/.iSulad/key.pem - H=tcp://127.0.0.1:2375

如果想默认配置 TLS 认证进行客户端连接,可以将文件移动到~/.iSulad,并设置 ISULAD HOST 和 ISULAD TLS VERIFY 变量(而不是每次调用时传递 -H=tcp://\$HOST:2375 和--tlsverify)。

[root@localhost ~]# mkdir -pv ~/.iSulad [root@localhost ~]# cp -v {ca,cert,key}.pem ~/.iSulad [root@localhost ~]# export ISULAD\_HOST=localhost:2375 ISULAD\_TLS\_VERIFY=1 [root@localhost ~]# isula version

#### **----**结束

# 2.3.11.3 proc 文件系统隔离(lxcfs)

### 场景描述

容器虚拟化带来轻量高效,快速部署的同时,也因其隔离性不够彻底,给用户带来一 定程度的使用不便。由于 Linux 内核 namespace 本身还不够完善,因此容器在隔离性方 面也存在一些缺陷。例如,在容器内部 proc 文件系统中可以看到宿主机上的 proc 信息 (如 meminfo, cpuinfo, stat, uptime 等)。利用 lxcfs 工具可以将容器内的看到宿主机 /proc 文件系统的内容,替换成本容器实例的相关/proc 内容,以便容器内业务获取正确 的资源数值。

## 接口说明

系统容器对外提供两个工具包: 一个是 lxcfs 软件, 另外一个是配合 lxcfs 一起使用的 lxcfs-toolkit 工具。其中 lxcfs 作为宿主机 daemon 进程常驻, lxcfs-toolkit 通过 hook 机 制将宿主机的 lxcfs 文件系统绑定挂载到容器。

lxcfs-toolkit 命令行格式如下:

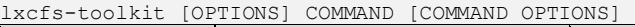

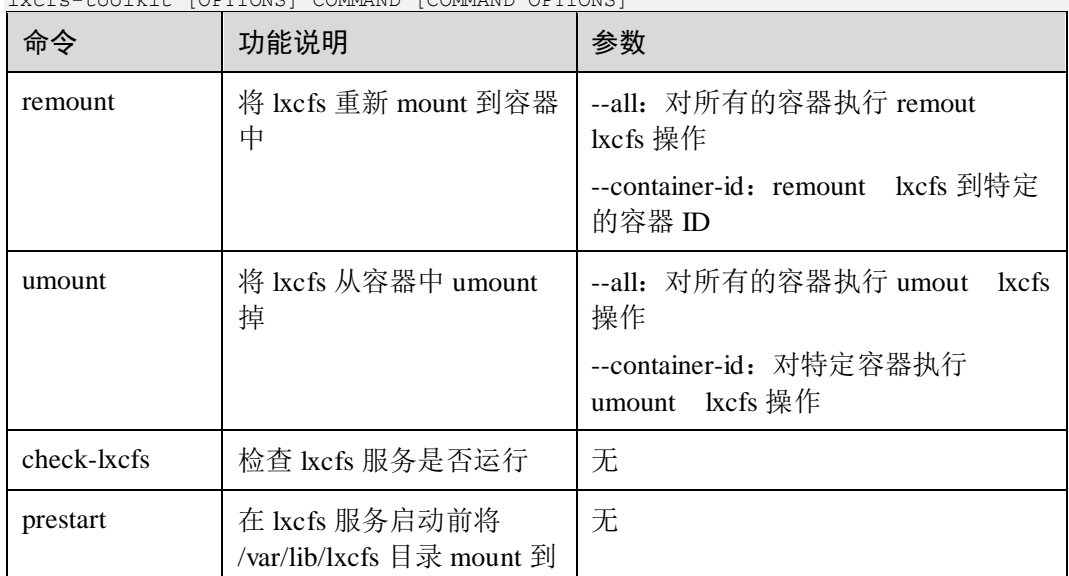

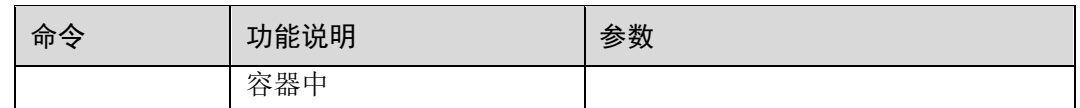

# 约束限制

- 当前只支持 proc 文件系统下的 cpuinfo, meminfo, stat, diskstats, partitions, swaps 和 uptime 文件, 其他的文件和其他内核 API 文件系统(比如 sysfs)未做隔离。
- 安装 rpm 包后会在/var/lib/isulad/hooks/hookspec.json 生成样例 json 文件, 用户如果 需要增加日志功能,需要在定制时加入--log 配置。
- diskstats 只能显示支持 cfq 调度的磁盘信息, 无法显示分区信息。容器内设备会被 显示为/dev 目录下的名字。若不存在则为空。此外, 容器根目录所在设备会被显 示为 sda。
- 挂载 lxcfs 时必须使用 slave 参数。若使用 shared 参数,可能会导致容器内挂载点 泄露到主机,影响主机运行 。
- lxcfs 支持服务优雅降级使用, 若 lxcfs 服务 crash 或者不可用, 容器内查看到的 cpuinfo, meminfo, stat, diskstats, partitions, swaps 和 uptime 均为 host 信息,容器其 它业务功能不受影响。
- lxcfs 底层依赖 fuse 内核模块以及 libfuse 库, 因此需要内核支持 fuse。
- lxcfs 当前仅支持容器内运行 64 位的 app, 如果容器内运行 32 位的 app 可能会导 致 app 读取到的 cpuinfo 信息不符合预期。
- lxcfs 只是对容器 cgroup 进行资源视图模拟, 对于容器内的系统调用(例如 sysconf)获取到的仍然是主机的信息, lxcfs 无法做到内核隔离。
- lxcfs 使用隔离后的 cpuinfo 显示的 cpu 信息具有如下特征:
	- processor: 从 0 开始依次递增。
	- − physical id:从 0 开始依次递增。
	- − sibliing:固定为 1。
	- core id: 固定为 0。
	- − cpu cores:固定为 1。

# 使用示例

步骤 1 首先需要安装 lxcfs 和 lxcfs-toolkit 这两个包,并启动 lxcfs 服务。

```
[root@localhost ~]# yum install lxcfs lxcfs-toolkit 
[root@localhost ~]# systemctl start lxcfs
```
步骤 2 容器启动完成之后查看容器内是否存在 lxcfs 挂载点。

```
[root@localhost ~]# isula run -tid -v /var/lib/lxc:/var/lib/lxc --hook-spec 
/var/lib/isulad/hooks/hookspec.json --system-container --external-rootfs 
/home/root-fs none init 
a8acea9fea1337d9fd8270f41c1a3de5bceb77966e03751346576716eefa9782 
[root@localhost ~]# isula exec a8 mount | grep lxcfs 
lxcfs on /var/lib/lxc/lxcfs type fuse.lxcfs 
(rw, nosuid, nodev, relatime, user id=0, group id=0, allow other)
```
lxcfs on /proc/cpuinfo type fuse.lxcfs (rw, nosuid, nodev, relatime, user id=0, group id=0, allow other) lxcfs on /proc/diskstats type fuse.lxcfs (rw, nosuid, nodev, relatime, user id=0, group id=0, allow other) lxcfs on /proc/meminfo type fuse.lxcfs (rw, nosuid, nodev, relatime, user id=0, group id=0, allow other) lxcfs on /proc/partitions type fuse.lxcfs (rw, nosuid, nodev, relatime, user id=0, group id=0, allow other) lxcfs on /proc/stat type fuse.lxcfs (rw, nosuid, nodev, relatime, user id=0, group id=0, allow other) lxcfs on /proc/swaps type fuse.lxcfs (rw, nosuid, nodev, relatime, user id=0, group id=0, allow other) lxcfs on /proc/uptime type fuse.lxcfs (rw, nosuid, nodev, relatime, user id=0, group id=0, allow other)

步骤 3 执行 update 命令更新容器的 cpu 和 mem 资源配置, 然后查看容器资源。根据如下回显 可知,容器资源视图显示的是容器真实资源数据而不是宿主机的数据。

```
[root@localhost ~]# isula update --cpuset-cpus 0-1 --memory 1G a8 
a8 
[root@localhost ~]# isula exec a8 cat /proc/cpuinfo 
processor : 0 
BogoMIPS : 100.00 
cpu MHz : 2400.000 
Features : fp asimd evtstrm aes pmull shal sha2 crc32 cpuid
CPU implementer : 0x41 
CPU architecture: 8 
CPU variant : 0x0 
CPU part : 0xd08 
CPU revision : 2 
processor : 1 
BogoMIPS : 100.00 
cpu MHz : 2400.000 
Features : fp asimd evtstrm aes pmull shal sha2 crc32 cpuid
CPU implementer : 0x41 
CPU architecture: 8 
CPU variant : 0x0 
CPU part : 0xd08 
CPU revision : 2 
[root@localhost ~]# isula exec a8 free -m 
         total used free shared buff/cache available 
Mem: 1024 17 997 7 8 1006 
Swap: 4095 0 4095
```

```
----结束
```
# <span id="page-141-0"></span>2.3.12 容器资源动态管理(syscontainer-tools)

普通容器无法支持对容器内的资源进行管理,例如添加一个块设备到容器、插入一块 物理/虚拟网卡到容器。系统容器场景下,通过 syscontainer-tools 工具可以实现动态为 容器挂载/卸载块设备,网络设备,路由和卷等资源。

要使用此功能,需要安装 syscontainer-tools 工具:

[root@localhost ~]# yum install syscontainer-tools

# 2.3.12.1 设备管理

## 功能描述

isulad-tools 支持将宿主机上的块设备(比如磁盘、LVM)或字符设备(比如 GPU、 binner、fuse)添加到容器中。在容器中使用该设备,例如可以对磁盘进行 fdisk 格式 化,写入fs 等操作。在容器不需要设备时, isulad-tools 可以将设备从容器中删除, 归 还宿主机。

# 命令格式

isulad-tools [COMMADN][OPTIONS] <container\_id> [ARG...]

其中:

COMMAND:设备管理相关的命令。

OPTIONS:设备管理命令支持的选项。

container id: 容器 id。

ARG:命令对应的参数。

## 参数说明

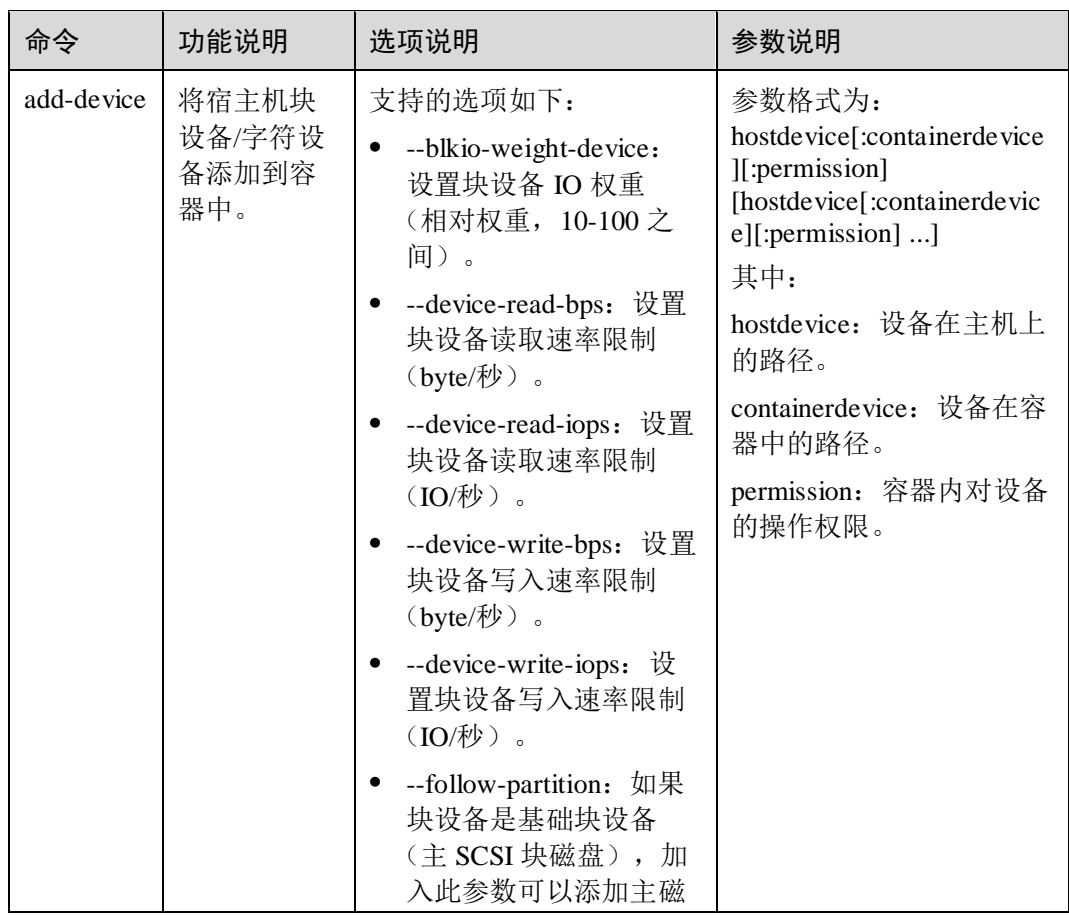

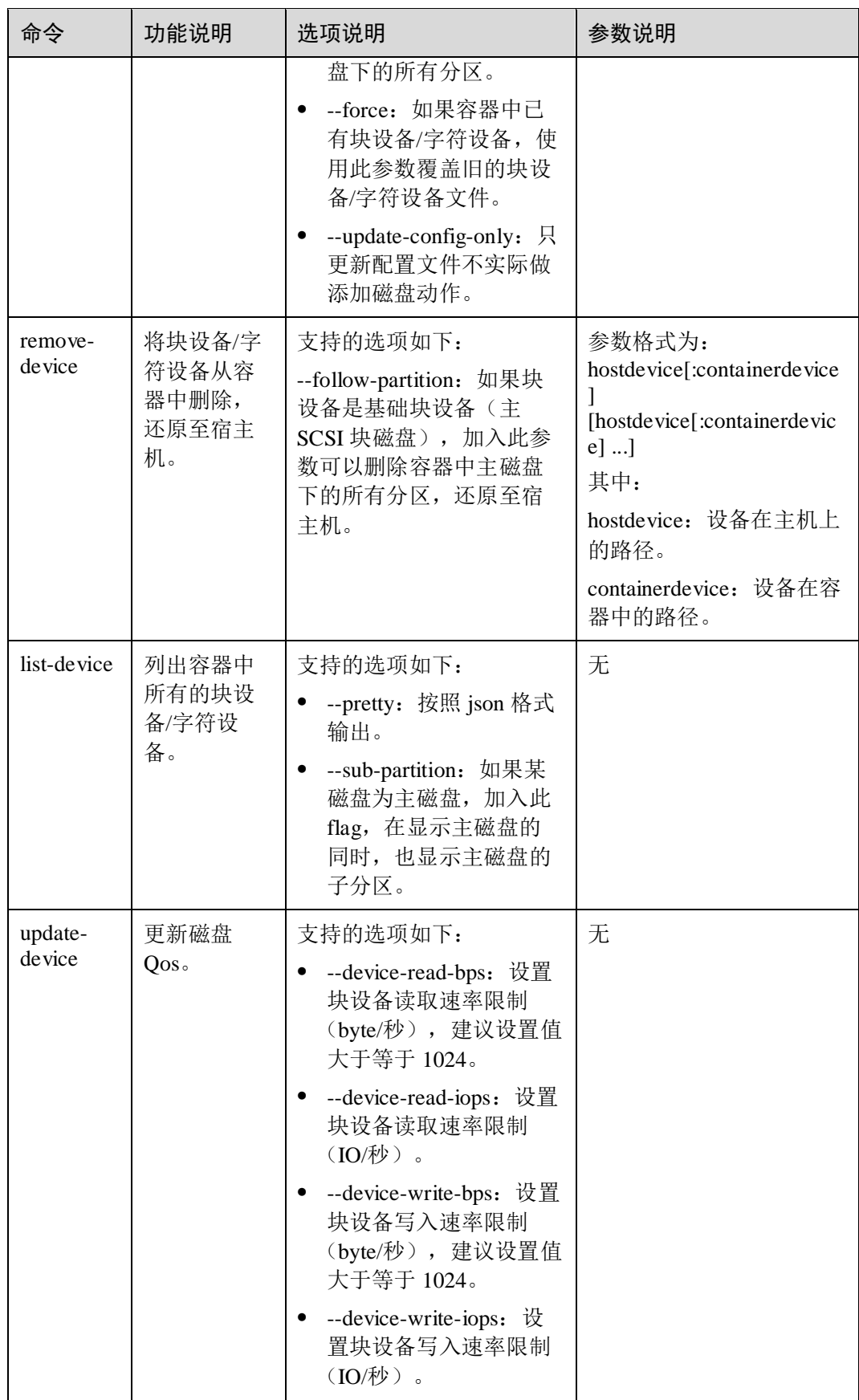
## 约束限制

- 添加/删除设备的时机可以是容器实例非运行状态,完成操作后启动容器,容器内 会有体现;也可以在容器运行时(running)动态添加。
- 不能在容器内和 host 上并发进行 fdisk 对磁盘的格式化写入,会影响容器磁盘使 用。
- add-device 将磁盘添加到容器的特定目录时,如果容器内的父目录为多级目录(比 如/dev/a/b/c/d/e...)且目录层级不存在,则 isulad-tools 会自动在容器内创建对应目 录;当删除时,不会将创建的父目录删除。如果用户下一次 add-device 到该父目 录,则会提示已经存在无法添加成功。
- add-device 添加磁盘、更新磁盘参数时, 配置磁盘 Qos; 当配置磁盘 Qos 的 read/write bps、read/write IOPS 值时,不建议配置值过小,当设置过小时,会造成 磁盘表现为不可读(实际原因是速度过慢),最终影响业务功能。
- 使用--blkio-weight-device 来限制指定块设备的权重,如果当前块设备仅支持 BFQ 模式,可能会报错,提示用户检查当前 OS 环境是否支持 BFO 块设备权重值设 置。

## 使用示例

启动一个系统容器,指定 hook spec 为 isulad hook 执行配置脚本

[root@localhost ~]# isula run -tid --hook-spec /etc/isulad-tools/hookspec.json --system-container --external-rootfs /root/root-fs none init eed1096c8c7a0eca6d92b1b3bc3dd59a2a2adf4ce44f18f5372408ced88f8350

添加一个块设备到容器

```
[root@localhost ~]# isulad-tools add-device ee /dev/sdb:/dev/sdb123 
Add device (/dev/sdb) to container(ee,/dev/sdb123) done.
[root@localhost ~]# isula exec ee fdisk -l /dev/sdb123 
Disk /dev/sdb123: 50 GiB, 53687091200 bytes, 104857600 sectors 
Units: sectors of 1 * 512 = 512 bytes
Sector size (logical/physical): 512 bytes / 512 bytes 
I/O size (minimum/optimal): 512 bytes / 512 bytes 
Disklabel type: dos 
Disk identifier: 0xda58a448
```
Device Boot Start End Sectors Size Id Type /dev/sdb123p1 2048 104857599 104855552 50G 5 Extended /dev/sdb123p5 4096 104857599 104853504 50G 83 Linux

更新设备信息

[root@localhost ~]# isulad-tools update-device --device-read-bps /dev/sdb:10m ee

Update read bps for device (/dev/sdb,10485760) done.

删除设备

[root@localhost ~]# isulad-tools remove-device ee /dev/sdb:/dev/sdb123 Remove device (/dev/sdb) from container(ee,/dev/sdb123) done. Remove read bps for device (/dev/sdb) done.

## 2.3.12.2 网卡管理

## 功能描述

isulad-tools 支持将宿主机上的物理网卡或虚拟网卡插入到容器,在不使用网卡的时候 从容器中删除归还给宿主机,并且可以动态修改网卡配置。插入物理网卡即把宿主机 上一块网卡直接添加到容器中,插入虚拟网卡则需要先创建一对 veth pair, 之后将一端 插入到容器中。

## 命令格式

```
isulad-tools [COMMADN][OPTIONS] <container_id>
```
其中:

COMMAND:网卡管理相关的命令。

OPTIONS:网卡管理命令支持的选项。

container\_id:容器 id。

## 参数说明

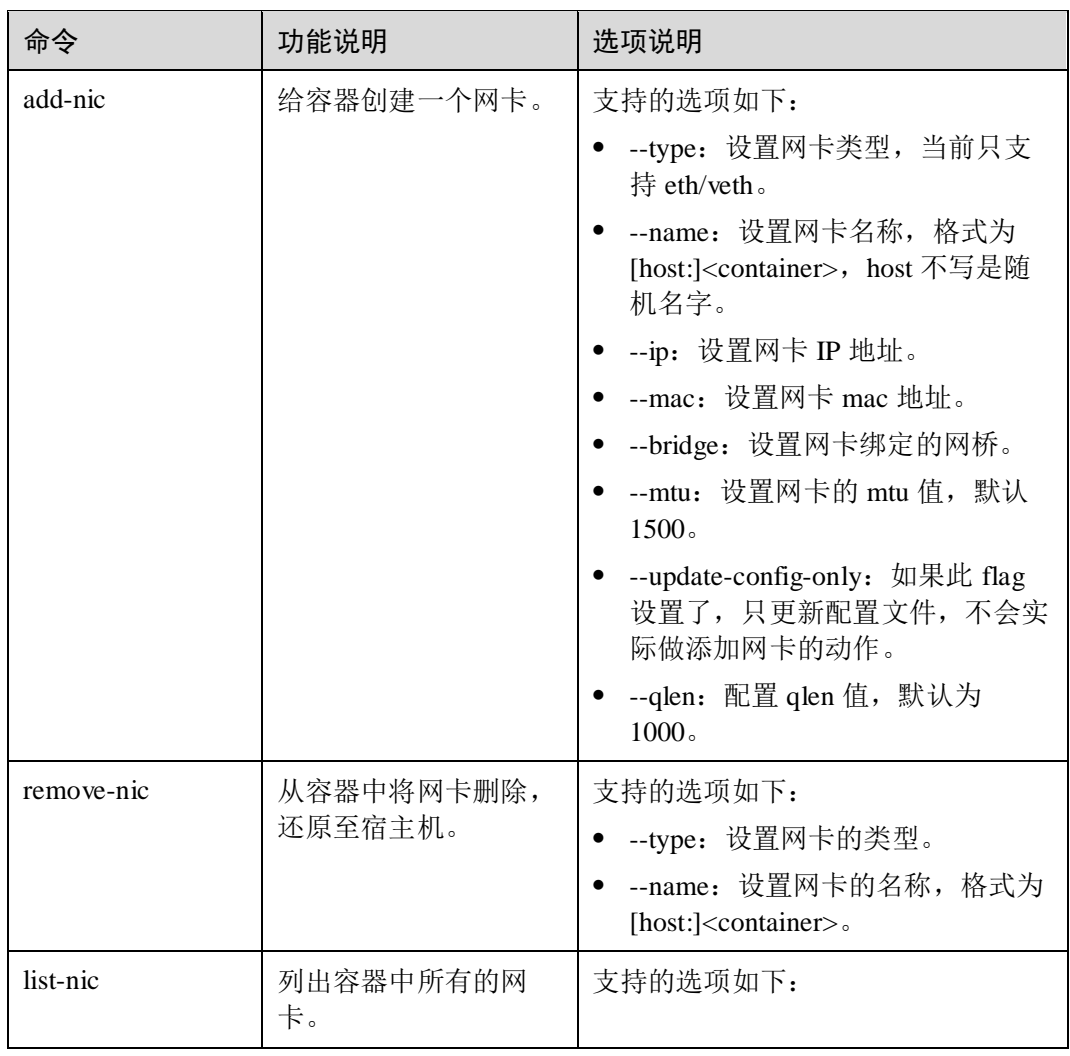

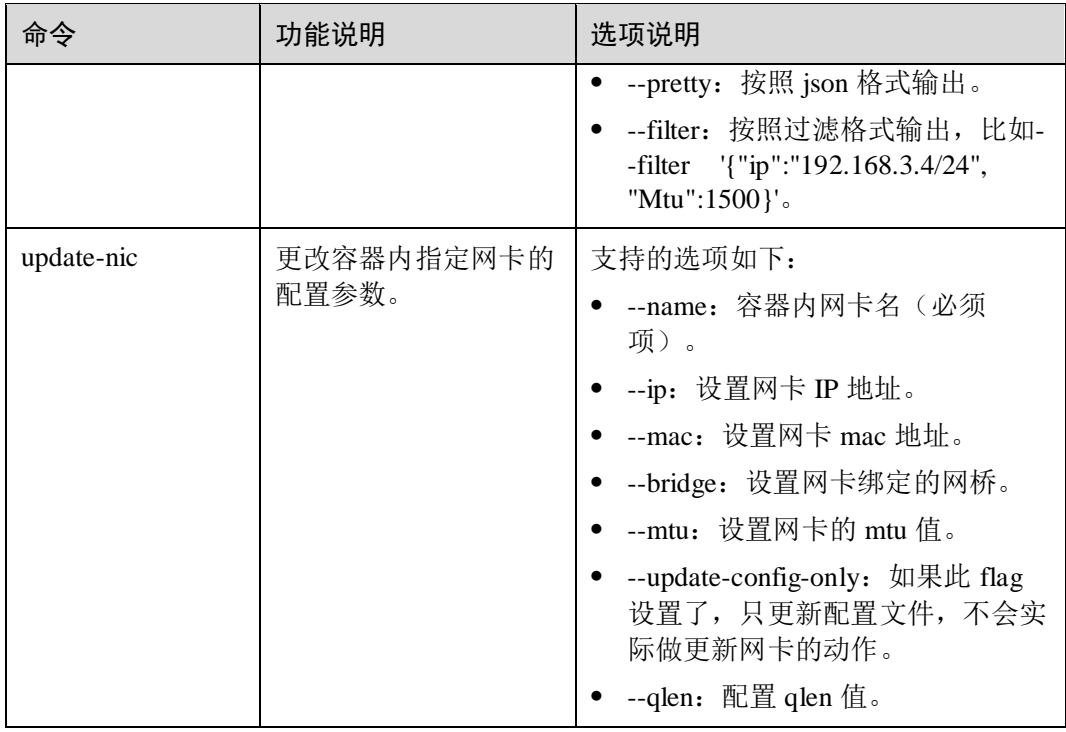

## 约束限制

- 支持添加物理网卡(eth)和虚拟网卡(veth)两种类型。
- 在添加网卡时可以同时对网卡进行配置,参数包括--ip/--mac/--bridge/--mtu/--qlen。
- 支持最多添加 8 个物理网卡到容器。
- 使用 isulad-tools add-nic 向容器添加 eth 网卡后, 如果不加 hook, 在容器退出前必 须手工将 nic 删除, 否则在 host 上的 eth 网卡的名字会被更改成容器内的名字。
- 对于物理网卡(1822 vf 网卡除外), add-nic 必须使用原 mac 地址, update-nic 禁止 修改 mac 地址, 容器内也不允许修改 mac 地址。
- 使用 isulad-tools add-nic 时, 设置 mtu 值, 设置范围跟具体的网卡型号有关。
- 使用 isulad-tools 向容器添加网卡和路由时, 建议先执行 add-nic 添加网卡, 然后执 行 add-route 添加路由;使用 isulad-tools 从容器删除网卡和路由时,建议先执行 remove-route 删除路由, 然后执行 remove-nic 删除网卡。
- 使用 isulad-tools 添加网卡时,一块网卡只能添加到一个容器中。

## 使用示例

启动一个系统容器,指定 hook spec 为 isulad hook 执行配置脚本:

[root@localhost ~]# isula run -tid --hook-spec /etc/isulad-tools/hookspec.json --system-container --external-rootfs /root/root-fs none init 2aaca5c1af7c872798dac1a468528a2ccbaf20b39b73fc0201636936a3c32aa8

添加一个虚拟网卡到容器

```
[root@localhost ~]# isulad-tools add-nic --type "veth" --name abc2:bcd2 --ip 
172.17.28.5/24 --mac 00:ff:48:13:xx:xx --bridge docker0 2aaca5c1af7c 
Add network interface to container 2aaca5c1af7c (bcd2,abc2) done
```
#### 添加一个物理网卡到容器

[root@localhost ~]# isulad-tools add-nic --type "eth" --name eth3:eth1 --ip 172.17.28.6/24 --mtu 1300 --qlen 2100 2aaca5c1af7c Add network interface to container 2aaca5c1af7c (eth3, eth1) done

#### □说明

添加虚拟网卡或物理网卡时,请确保网卡处于空闲状态,添加正在使用的网卡会导致系统网络断 开。

## 2.3.12.3 路由管理

## 功能描述

isulad-tools 工具可以对系统容器进行动态添加/删除路由表。

#### 命令格式

isulad-tools [COMMADN][OPTIONS] <container\_id> [ARG...]

其中:

COMMAND:路由管理相关的命令。

OPTIONS:路由管理命令支持的选项。

container\_id:容器 id。

ARG:命令对应的参数。

## 接口说明

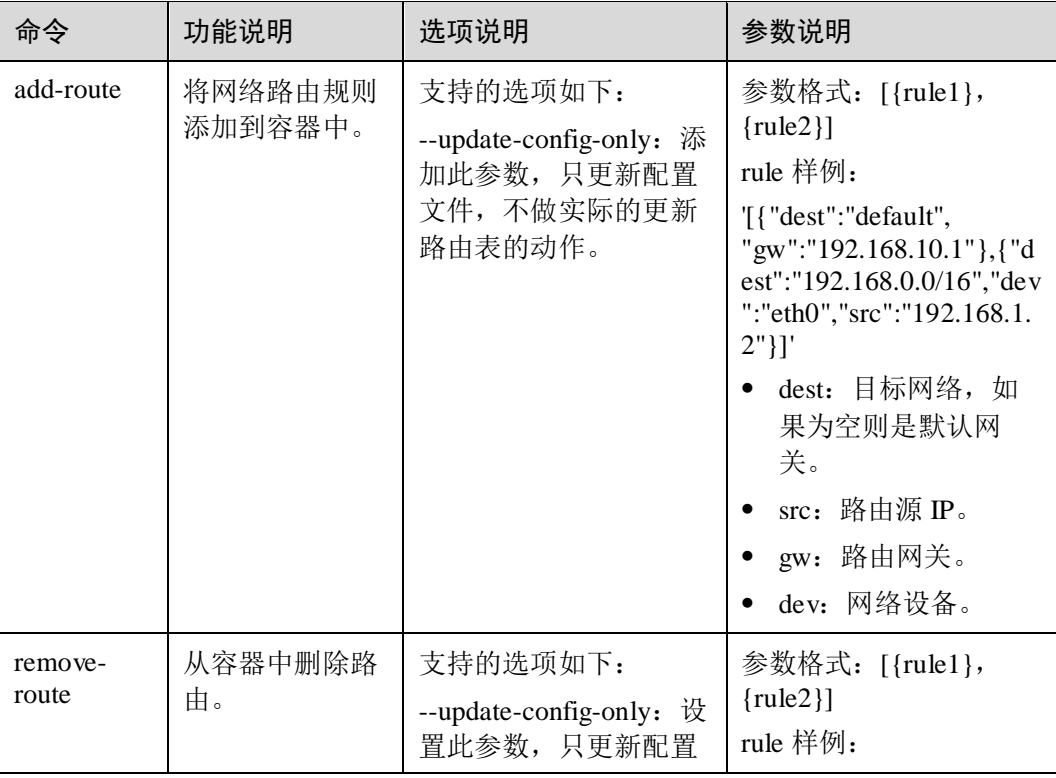

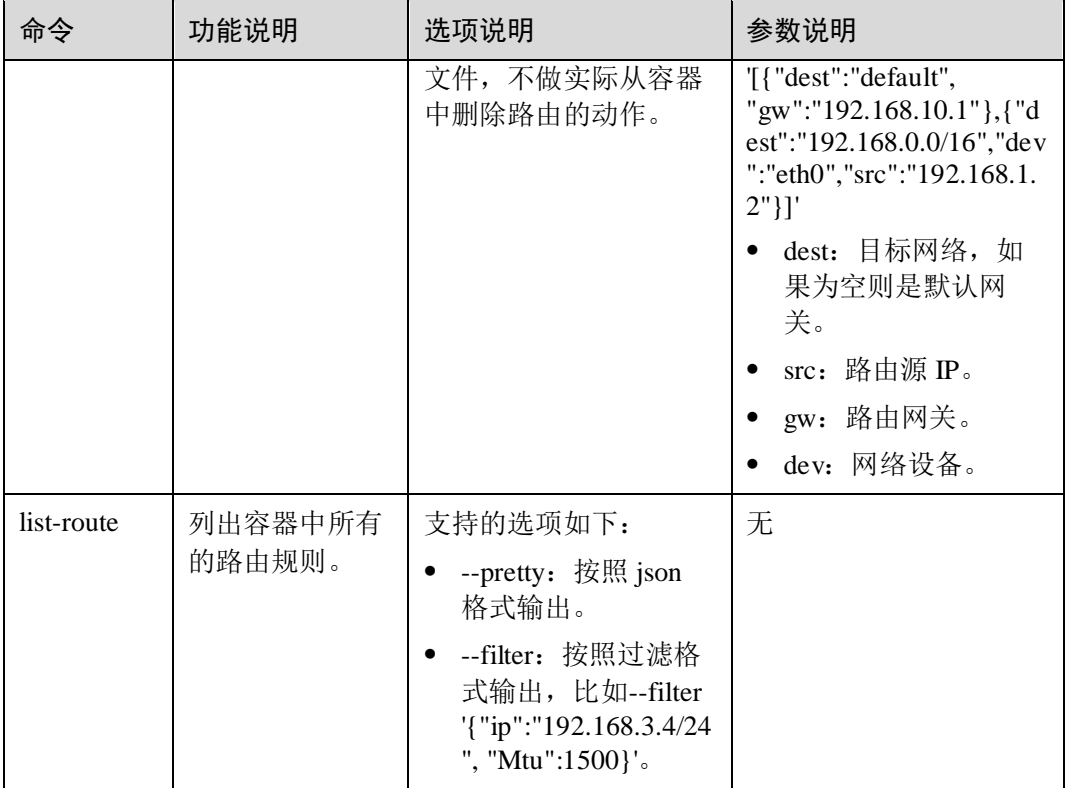

## 约束限制

- 使用 isulad-tools 向容器添加网卡和路由时, 建议先执行 add-nic 添加网卡, 然后执 行 add-route 添加路由;使用 isulad-tools 从容器删除网卡和路由时,建议先执行 remove-route 删除路由, 然后执行 remove-nic 删除网卡。
- 向容器内添加路由规则时,需确保所添加的路由规则与容器内现有的路由规则不 会产生冲突。

## 使用示例

启动一个系统容器,指定 hook spec 为 isulad hook 执行配置脚本:

```
[root@localhost ~]# isula run -tid --hook-spec /etc/isulad-tools/hookspec.json 
--system-container --external-rootfs /root/root-fs none init 
0d2d68b45aa0c1b8eaf890c06ab2d008eb8c5d91e78b1f8fe4d37b86fd2c190b
```
isulad-tools 向系统容器添加一块物理网卡:

```
[root@localhost ~]# isulad-tools add-nic --type "eth" --name enp4s0:eth123 --ip 
172.17.28.6/24 --mtu 1300 --qlen 2100 0d2d68b45aa0 
Add network interface (enp4s0) to container (0d2d68b45aa0,eth123) done
```
 isulad-tools 添加一条路由规则到系统容器,注意格式需按照'[{"dest":"default", "gw":"192.168.10.1"},{"dest":"192.168.0.0/16","dev":"eth0","src":"192.168.1.2"}]'来配 置。如果 dest 为空会自动填成 default。

```
[root@localhost ~]# isulad-tools add-route 0d2d68b45aa0 
'[{"dest":"172.17.28.0/32", "gw":"172.17.28.5","dev":"eth123"}]' 
Add route to container 0d2d68b45aa0, route: 
{dest:172.17.28.0/32,src:,gw:172.17.28.5,dev:eth123} done
```
查看容器内是否新增一条路由规则:

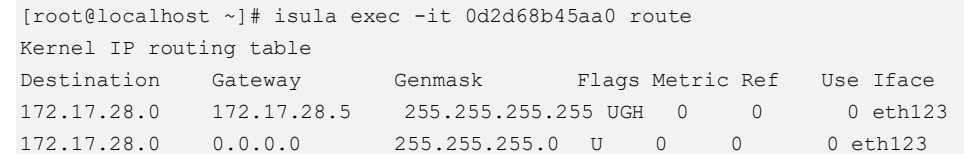

## 2.3.12.4 挂卷管理

#### 功能描述

普通容器仅支持在创建时指定--volume 参数将宿主机的目录/卷挂载到容器实现资源共 享,但是无法在容器运行时将挂载到容器中的目录/卷卸载掉,也不支持将宿主机的目 录/卷挂载到容器。系统容器可以通过 isulad-tools 工具实现动态将宿主机的目录/卷挂载 到容器,以及将容器中的目录/卷进行卸载。

## 命令格式

isulad-tools [COMMADN][OPTIONS] <container\_id> [ARG...]

其中:

COMMAND:路由管理相关的命令。

OPTIONS:路由管理命令支持的选项。

container\_id:容器 id。

ARG:命令对应的参数。

## 接口说明

#### 表2-1

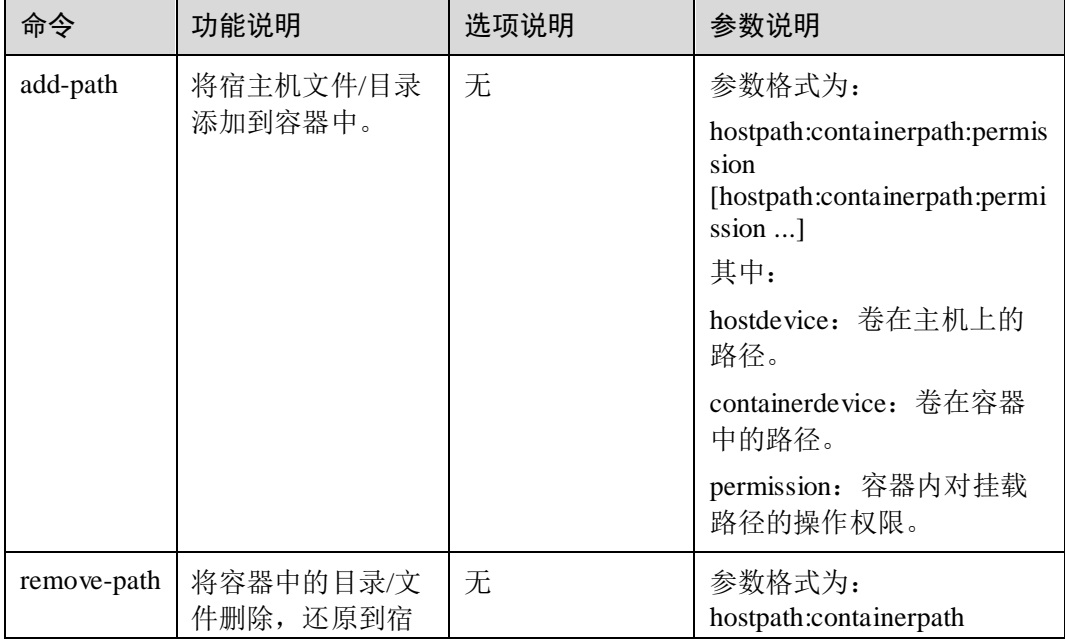

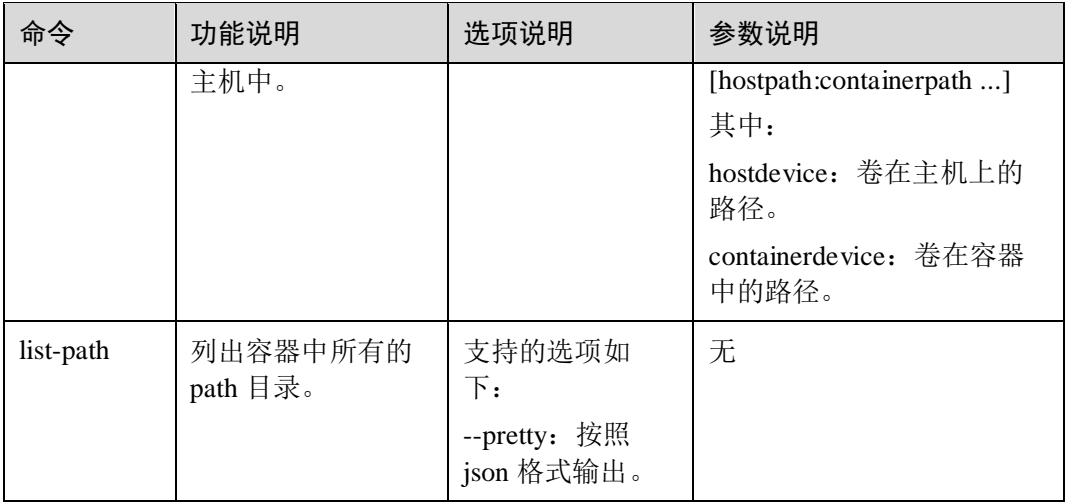

## 约束限制

- 挂载目录(add-path)的时候必须要指定绝对路径。
- 挂载目录(add-path)会在主机上生成/.sharedpath 挂载点。
- 最多可以向单个容器中添加 128 个 volume, 超过 128 后无法添加成功。
- add-path 不能将主机目录覆盖容器中的根目录目录(/), 否则会造成功能影响。

## 使用示例

启动一个系统容器,指定 hook spec 为 isulad hook 执行配置脚本:

```
[root@localhost ~]# isula run -tid --hook-spec /etc/isulad-tools/hookspec.json 
--system-container --external-rootfs /root/root-fs none init 
e45970a522d1ea0e9cfe382c2b868d92e7b6a55be1dd239947dda1ee55f3c7f7
```
isulad-tools 将宿主机某个目录挂载到容器, 实现资源共享:

```
[root@localhost ~]# isulad-tools add-path e45970a522d1 
/home/test123:/home/test123 
Add path (/home/test123) to container(e45970a522d1,/home/test123) done.
```
宿主机目录/home/test123 创建一个文件,然后在容器内查看文件是否可以访问:

```
[root@localhost ~]# echo "hello world" > /home/test123/helloworld 
[root@localhost ~]# isula exec e45970a522d1 bash 
[root@localhost /]# cat /home/test123/helloworld 
hello world
```
isulad-tools 将挂载目录从容器内删除:

```
[root@localhost ~]# isulad-tools remove-path e45970a522d1 
/home/test123:/home/test123 
Remove path (/home/test123) from container(e45970a522d1,/home/test123) done
[root@localhost ~]# isula exec e45970a522d1 bash 
[root@localhost /]# ls /home/test123/helloworld 
ls: cannot access '/home/test123/helloworld': No such file or directory
```
# 2.4 附录

# 2.4.1 命令行接口列表

此处仅列出系统容器与普通容器的差异命令,其他命令用户可以查阅 iSulad 容器引擎 相关章节,或者执行 isula XXX --help 进行查询。

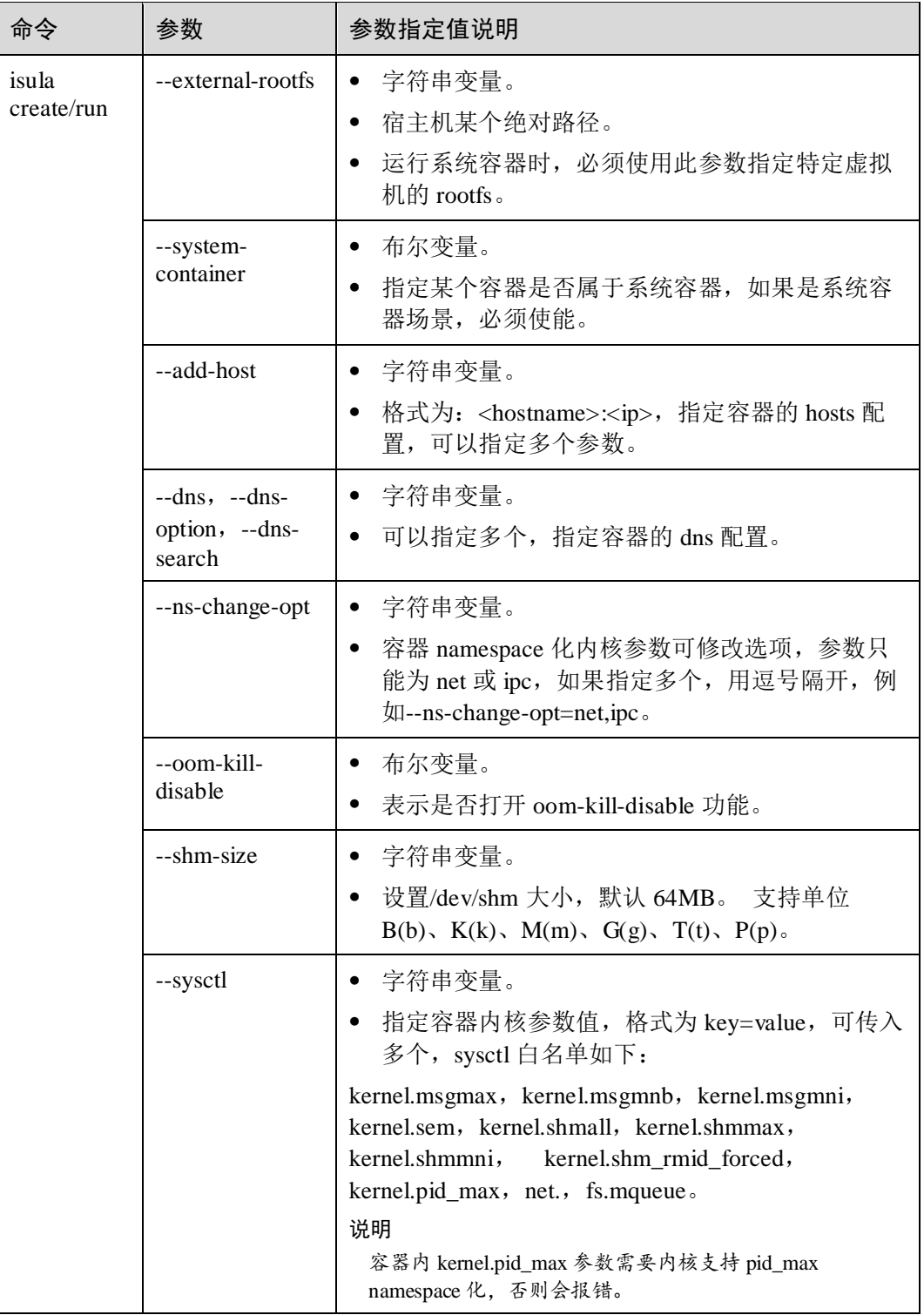

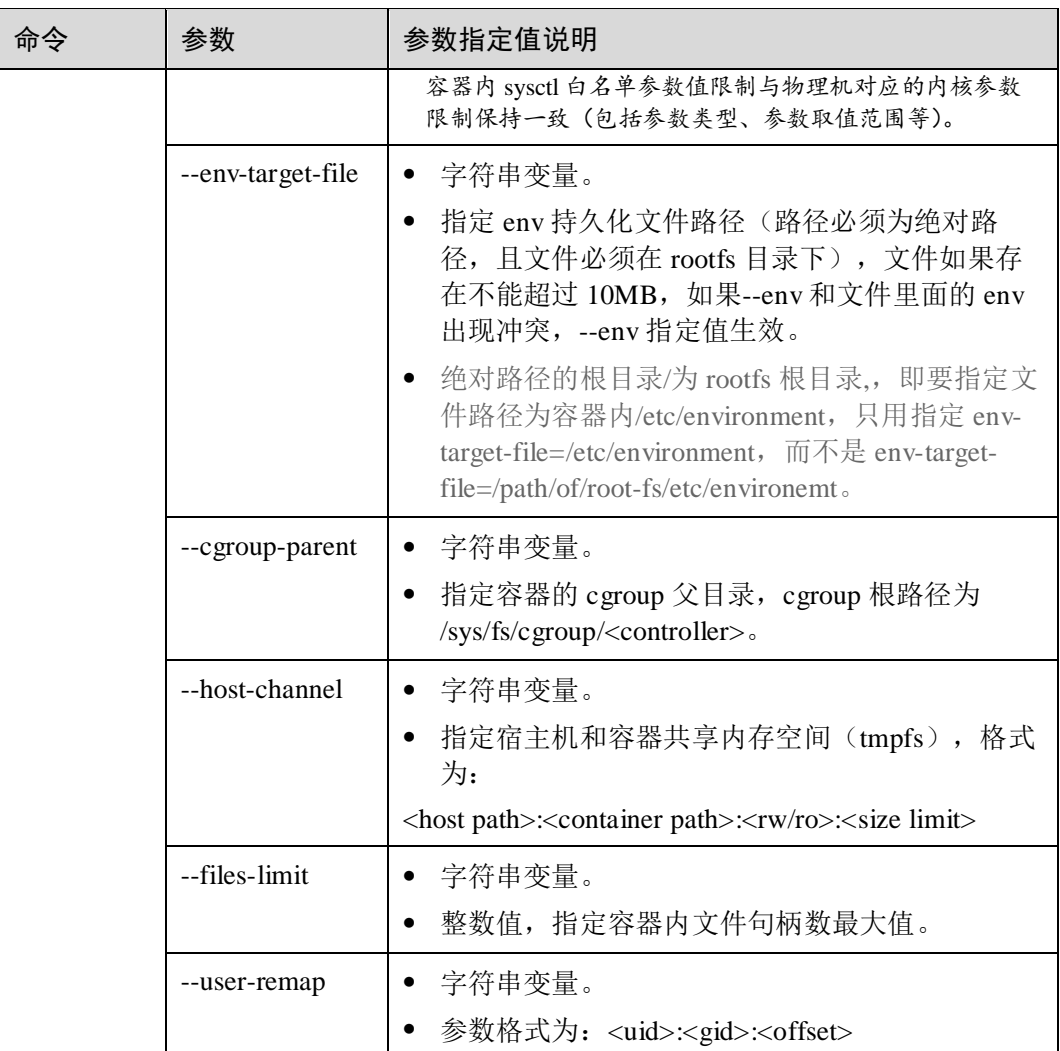

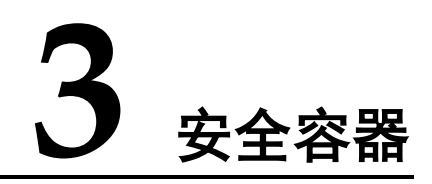

- 3.1 [概述](#page-153-0)
- 3.2 [安装部署](#page-155-0)
- 3.3 [使用方法](#page-157-0)
- 3.4 [附录](#page-172-0)

# <span id="page-153-0"></span>3.1 概述

安全容器是虚拟化技术和容器技术的有机结合,相比普通 linux 容器,安全容器具有更 好的隔离性。

普通 linux 容器利用 namespace 进行进程间运行环境的隔离,并使用 cgroup 进行资源限 制;因此普通 linux 容器本质上还是共用同一个内核,单个容器有意或无意影响到内核 都会影响到整台宿主机上的容器。

安全容器是使用虚拟化层进行容器间的隔离,同一个主机上不同的容器间运行互相不 受影响。

#### 图3-1 安全容器架构

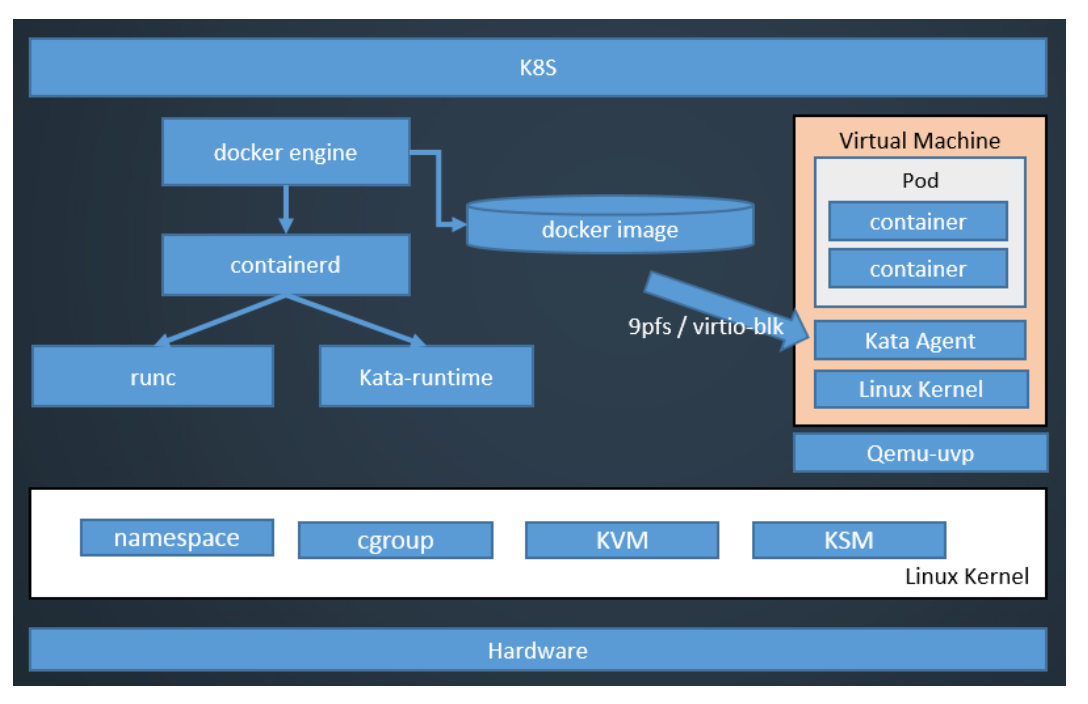

安全容器与 Kubernetes 中的 Pod 概念紧密联系, Kubernetes 为容器调度管理平台的开 源生态标准,它定义了一组容器操作相关接口(Container Runtime Interface 简称 CRI)。

在 CRI 标准中,Pod 为完成一组服务需要的一组容器集合,是编排调度的最小单元, 通常共享 IPC 和网络 namespace; 一个 Pod 必然包含一个占位容器(pause 容器)以及 一个或多个业务容器,其中 pause 容器与的生命周期相同。

其中安全容器中的一个轻量级虚拟机对应为一个 Pod,在此虚拟机中启动的第一个容 器为 pause 容器, 以后依次启动的容器为业务容器。

安全容器同时提供启动单个容器与启动 Pod 的功能。

安全容器与周边组件的关系如图 [3-2](#page-155-1) 所示。

#### 图3-2 安全容器与周边组件的关系

<span id="page-155-1"></span>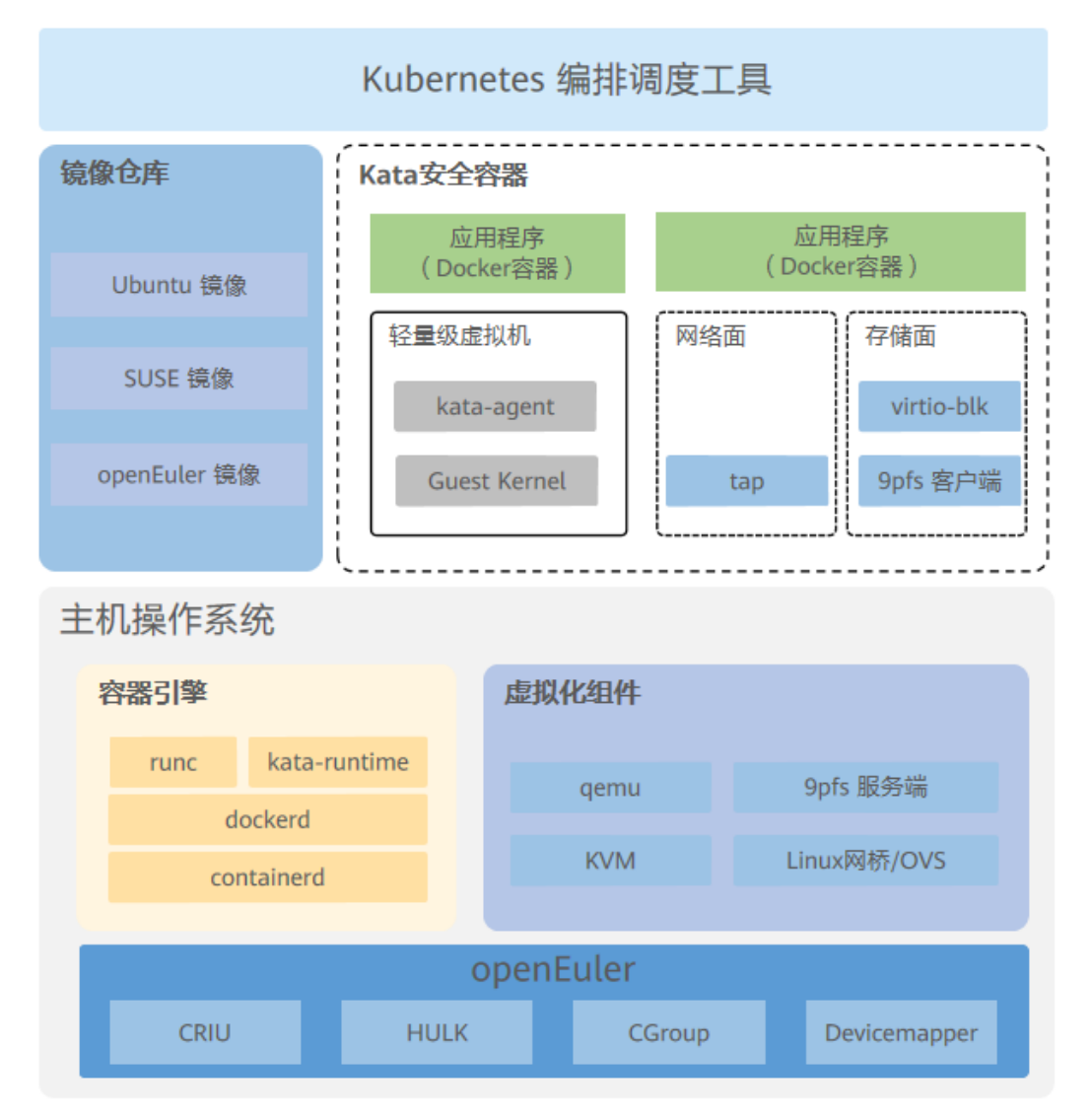

# <span id="page-155-0"></span>3.2 安装部署

## 3.2.1 安装方法

前提条件

- 为了获取更好的性能体验,安全容器需要运行在裸金属服务器上,暂不支持安全 容器运行在虚拟机内。
- 安全容器运行依赖以下组件,请确保环境上已安装所需版本的依赖组件。以下组 件来自配套的 openEuler 版本。如果使用 iSula 容器引擎,请参考 iSula 容器引擎的 [1.2.1](#page-12-0) [安装方法章](#page-12-0)节安装 iSulad。
	- docker-engine

− qemu

## 安装操作

安全容器发布组件集成在同一个 kata-containers-<version>.rpm 包中, 使用 rpm 命令可 以直接安装对应的软件,其中 version 为。

rpm -ivh kata-containers-<*version*>.rpm

## 3.2.2 部署配置

## 3.2.2.1 docker-engine 容器引擎的配置

为了让 docker-engine 容器引擎支持新的容器运行时 kata-runtime, 需要通过以下步骤对 docker-engine 容器引擎进行配置:

- 1. 请保证环境上所有的软件包(docker-engine、kata-containers)都已经安装完毕。
- 2. 停止 docker-engine。

```
systemctl stop docker
```
3. 修改 docker-engine 的配置文件/etc/docker/daemon.json,并新增如下配置:

```
{ 
  "runtimes": { 
    "kata-runtime": { 
      "path": "/usr/bin/kata-runtime", 
      "runtimeArgs": [ 
          "--kata-config", 
          "/usr/share/defaults/kata-containers/configuration.toml" 
\blacksquare\qquad \qquad \} } 
}
```
4. 重新启动 docker-engine。

systemctl start docker

## 3.2.2.2 iSula 容器引擎的配置

与 docker-engine 容器引擎类似, 为了让 iSula 容器引擎支持新的容器运行时 kataruntime, 需要通过以下步骤对 iSula 容器引擎进行配置:

- 1. 请保证环境上所有的软件包(iSulad、kata-containers)都已经安装完毕。
- 2. 停止 isulad。

```
systemctl stop isulad
```
3. 修改 iSula 容器引擎的配置文件/etc/isulad/daemon.json,并新增如下配置:

```
{ 
  "runtimes": { 
    "kata-runtime": { 
      "path": "/usr/bin/kata-runtime", 
      "runtime-args": [ 
          "--kata-config", 
          "/usr/share/defaults/kata-containers/configuration.toml" 
\blacksquare
```

```
\qquad \qquad \} } 
      }
4. 重新启动 isulad。
```
systemctl start isulad

## 3.2.2.3 安全容器全局配置文件 configuration.toml

安全容器提供全局配置文件 configuration.toml 进行配置开关, 用户也可以定制安全容 器配置文件路径与配置选项。

在 docker-engine 的 runtimeArges 字段可以利用--kata-config 指定私有文件,默认的配置 文件路径为/usr/share/defaults/kata-containers/configuration.toml。

常用配置文件字段如下,详细的配置文件选项参考 [3.4.1 configuration.toml](#page-172-1) 配置说明。

- 1. hypervisor.qemu
	- path: 指定虚拟化 qemu 执行路径。
	- kernel : 指定 guest kernel 执行路径。
	- initrd: 指定 guest initrd 执行路径。
	- machin\_type : 指定模拟芯片类型, 其中 arm 为 virt, x86 架构为 pc。
	- kernel params : 指定 guest 内核运行参数。
- 2. proxy.kata
	- path : 指定 kata-proxy 运行路径。
	- enable\_debug : kata-proxy 进程 debug 开关。
- 3. agent.kata
	- − enable\_blk\_mount :开启 block 设备 guest 挂载。
	- enable\_debug : kata-agent 进程 debug 开关。
- 4. runtime
	- enable cpu\_memory\_hotplug: CPU 和内存热插拔开关。
	- enable debug: kata-runtime 进程 debug 开关。

# <span id="page-157-0"></span>3.3 使用方法

本章介绍使用安全容器的方法。

## 3.3.1 管理安全容器的生命周期

## 3.3.1.1 启动安全容器

用户可以使用 docker-engine 或者 iSulad 作为安全容器的容器引擎,两者的调用方式类 似,请用户自行选择一种方式启动安全容器。

启动安全容器的操作步骤如下:

1. 确保安全容器组件已经正确安装部署。

2. 准备容器镜像。假设容器镜像为 busybox,使用 docker-engine 和 iSula 容器引擎下 载容器镜像的命令分别如下:

docker pull *busybox* isula pull *busybox*

3. 启动一个安全容器。使用 docker-engine 和 iSula 容器引擎启动安全容器的命令分别 如下:

```
docker run -tid --runtime kata-runtime --network none busybox <command>
isula run -tid --runtime kata-runtime --network none busybox <command>
```
#### □说明

安全容器网络使用仅支持 CNI 网络,不支持 CNM 网络,不支持使用-p 和--expose 暴露容器端 口,使用安全容器时需指定参数--net=none。

- 4. 启动一个 Pod
	- a. 启动 pause 容器并根据回显获取 pod 的 sandbox-id。使用 docker-engine 和 iSula 容器引擎启动的命令分别如下:

docker run -tid --runtime kata-runtime --network none --annotation io.kubernetes.docker.type=podsandbox <pause-image> <command> isula run -tid --runtime kata-runtime --network none --annotation io.kubernetes.cri.container-type=sandbox <pause-image> <command>

b. 创建业务容器并加入到这个 pod 中。使用 docker-engine 和 iSula 容器引擎创 建的命令分别如下:

docker run -tid --runtime kata-runtime --network none --annotation io.kubernetes.docker.type=container --annotation io.kubernetes.sandbox.id=<sandbox-id> busybox <command> isula run -tid --runtime kata-runtime --network none --annotation io.kubernetes.cri.container-type=container --annotation io.kubernetes.cri.sandbox-id=<sandbox-id> busybox <command>

```
--annotation 用于容器类型的标注,这里的 docker-engine 和 isula 提供该字段,
上游社区的开源 docker 引擎则不提供。
```
## 3.3.1.2 停止安全容器

停止一个安全容器。

docker stop <contaienr-id>

停止一个 Pod。

Pod 停止需要注意顺序, pause 容器与 Pod 生命周期相同, 因此先停止业务容器后 再停止 pause 容器。

## 3.3.1.3 删除安全容器

删除前请确保容器已经停止:

```
docker rm <container-id>
```
如果需要强制删除一个正在运行的容器,可以使用**-f** 强制删除:

```
docker rm -f <container-id>
```
## 3.3.1.4 在容器中执行一条新的命令

由于 pause 容器仅作为占位容器, 如果启动一个 Pod 时, 请在业务容器内执行新的命 令,pause 容器并没有相应的指令;如果只启动一个容器时,则可以直接执行新增命 令:

docker exec -ti <container-id> <command>

#### □说明

- 1. 如遇到 docker exec -ti 进入容器的同时,另一终端执行 docker restart 或者 docker stop 命令造 成 exec 界面卡住的情况,可使用 Ctrl+P+O 退出 docker exec 操作界面。
- 2. 如果使用-d 参数则命令在后台执行,不会打印错误信息,其退出码也不能作为命令执行是否 正确的判断依据。

## 3.3.2 为安全容器配置资源

安全容器运行于虚拟化隔离的轻量级虚拟机内,因此资源的配置应分为两部分:对轻 量级虚拟机的资源配置,即 Host 资源配置;对虚拟机内容器的配置, 即 Guest 容器资 源配置。以下资源配置均分为这两部分。

#### 3.3.2.1 资源的共享

由于安全容器运行于虚拟化隔离的轻量虚拟机内,故无法访问 Host 上某些 namespace 下的资源, 因此启动时不支持--net host, --ipc host, --pid host, --uts host。

当启动一个 Pod 时, 同一个 Pod 中的所有容器默认共享同一个 net namespace 和 ipc namespace。如果同一个 Pod 中的容器需要共享 pid namespace, 则可以通过 Kubernetes 进行配置,Kubernetes 1.11 版本该值为默认关闭。

## 3.3.2.2 限制 CPU 资源

1. 配置轻量级虚拟机 CPU 运行资源

对轻量级虚拟机的 CPU 资源配置即虚拟机运行的 vcpu 配置,安全容器使用- annotation com.github.containers.virtcontainers.sandbox\_cpu 配置轻量级虚拟机运行 CPU 资源,该参数仅可配置在 pause 容器上:

```
docker run -tid --runtime kata-runtime --network none --annotation 
io.kubernetes.docker.type=podsandbox --annotation 
com.github.containers.virtcontainers.sandbox_cpu=<cpu-nums> <pause-image> 
<command>
```
#### 举例:

```
# 启动一个 pause 容器
```

```
docker run -tid --runtime kata-runtime --network none --annotation 
io.kubernetes.docker.type=podsandbox --annotation 
com.github.containers.virtcontainers.sandbox_cpu=4 busybox sleep 999999 
be3255a3f66a35508efe419bc52eccd3b000032b9d8c9c62df611d5bdc115954
```

```
# 进入容器查看 CPU 信息,查看 CPU 个数是否与
com.github.containers.virtcontainers.sandbox_cpu 配置的 CPU 个数相等
docker exec be32 lscpu 
Architecture: aarch64 
Byte Order: Little Endian
CPI(s):
```

```
On-line CPU(s) list: 0-3 
Thread(s) per core: 1 
Core(s) per socket: 1 
Socket(s): 4
```
#### □说明

CPU 个数可以设置的最大值为当前 OS 上可供运行的 CPU值(除去隔离核),最小值为 0.5 个 CPU。

2. 配置容器 CPU 运行资源

配置容器 CPU 运行资源与开源 docker 容器配置 CPU 运行资源的方式相同,可以 通过 docker run 命令中 CPU 资源限制相关的参数进行配置:

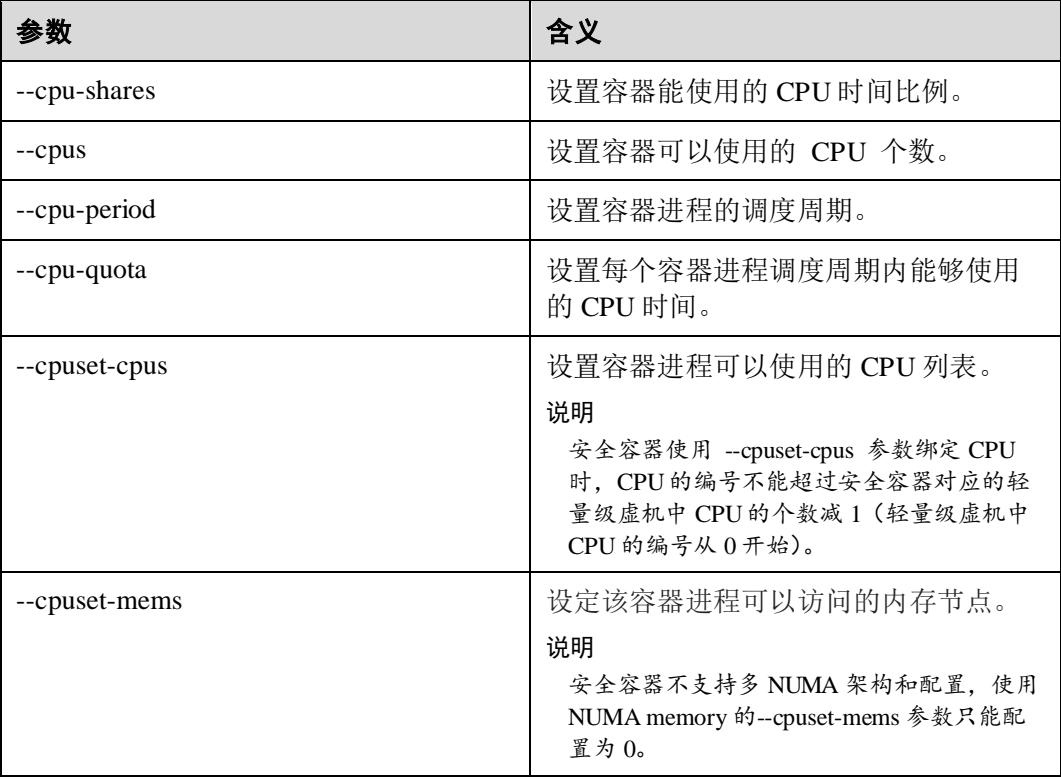

#### <span id="page-160-0"></span>3. 配置 CPU 热插拔功能

#### □说明

安全容器 CPU 热插拔功能需要虚拟化组件 qemu 支持 CPU 热插拔。

kata-runtime 配置文件 config.toml 中 **enable\_cpu\_memory\_hotplug** 选项负责开启和 禁用 CPU 和内存热插拔。默认取值为 false, 表示禁用 CPU 和内存热插拔功能; 取值为 true, 表示开启 CPU 和内存热插拔功能。

kata-runtime 中复用了**--cpus** 选项实现了 CPU 热插拔的功能,通过统计 Pod 中所有 容器的**--cpus** 选项的和,然后确定需要热插多少个 CPU 到轻量级虚机中。

举例:

```
# 启动一个 pause 容器,轻量级虚机默认分配了 1 个 vcpu 
docker run -tid --runtime kata-runtime --network none --annotation 
io.kubernetes.docker.type=podsandbox busybox sleep 999999 
77b40fb72f63b11dd3fcab2f6dabfc7768295fced042af8c7ad9c0286b17d24f
```

```
# 查看启动完 pause 容器后轻量级虚机中 CPU 个数
docker exec 77b40fb72f6 lscpu 
Architecture: x86_64
CPU op-mode(s): 32-bit, 64-bit 
Byte Order: Little Endian
CPU(s): 1
On-line CPU(s) list: 0 
Thread(s) per core: 1 
Core(s) per socket: 1 
Socket(s): 1
# 在同一个 Pod 中启动新的容器并通过--cpus 设置容器需要的 CPU 数量为 4 
docker run -tid --runtime kata-runtime --network none --cpus 4 --annotation 
io.kubernetes.docker.type=container --annotation 
io.kubernetes.sandbox.id=77b40fb72f63b11dd3fcab2f6dabfc7768295fced042af8c7ad9c0
286b17d24f busybox sleep 999999 
7234d666851d43cbdc41da356bf62488b89cd826361bb71d585a049b6cedafd3 
# 查看当前轻量级虚机中 CPU 的个数
docker exec 7234d6668 lscpu 
Architecture: x86_64
CPU op-mode(s): 32-bit, 64-bit 
Byte Order: Little Endian 
CPU(s): 4
On-line CPU(s) list: 0-3 
Thread(s) per core: 1 
Core(s) per socket: 1 
Socket(s): 4
# 删除热插了 CPU 的容器后,查看轻量级虚机中 CPU 的个数
docker rm -f 7234d666851d 
7234d666851d 
docker exec 77b40fb72f6 lscpu 
Architecture: x86_64
CPU op-mode(s): 32-bit, 64-bit 
Byte Order: Little Endian
CPU(s): 1 
On-line CPU(s) list: 0 
Thread(s) per core: 1 
Core(s) per socket: 1 
Socket(s): 1
```
#### □说明

由于 pause 容器只是一个占位容器没有工作负载,所以轻量级虚机启动时默认分配的 1 个 CPU 可以被其它容器共享,因此上面例子中启动的新容器只需要再热插 3 个 CPU到轻量级虚机中即 可。

− 当停止热插了 CPU 的容器后, 启动容器时热插进去的 CPU 也会被拔出。

## 3.3.2.3 限制内存资源

#### 1. 配置轻量级虚拟机 MEM 运行资源

对轻量级虚拟机的 MEM 资源配置即虚拟机运行的内存进行配置,安全容器使用- annotation com.github.containers.virtcontainers.sandbox\_mem 配置轻量级虚拟机运行 MEM 资源,该参数仅可配置在 pause 容器上:

docker run -tid --runtime kata-runtime --network none --annotation io.kubernetes.docker.type=podsandbox --annotation com.github.containers.virtcontainers.sandbox\_mem=<memory-size> <pause-image> <command>

#### 举例:

# 启动一个 pause 容器,通过--annotation

```
com.github.containers.virtcontainers.sandbox_mem=4G 为轻量级虚机分配 4G 内存
docker run -tid --runtime kata-runtime --network none --annotation 
io.kubernetes.docker.type=podsandbox --annotation 
com.github.containers.virtcontainers.sandbox_mem=4G busybox sleep 999999 
1532c3e59e7a45cd6b419aa1db07dd0069b0cdd93097f8944177a25e457e4297
```
#### # 查看轻量级虚机中内存信息,查看内存大小是否与

com.github.containers.virtcontainers.sandbox\_mem 配置的内存大小相等

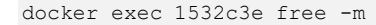

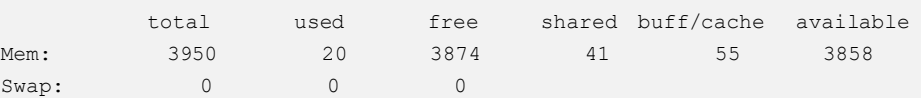

#### □说明

- 如果没有通过--annotation com.github.containers.virtcontainers.sandbox\_mem 显示地设置轻量级 虚机的内存大小,则轻量级虚机默认使用的内存大小为 1GB。
- 安全容器一个 Pod 的最小内存规格是 1GB, 支持的最大内存规格是 256GB。如果用户分配的 内存规格超过 256GB,可能会出现未定义的错误,安全容器暂不支持超过 256GB 的大内存 场景。
- 2. 配置容器 MEM 运行资源

配置容器 MEM 运行资源与开源 docker 容器配置 MEM 运行资源的方式相同, 可 以通过 docker run 命令中 MEM 资源限制相关的参数进行配置:

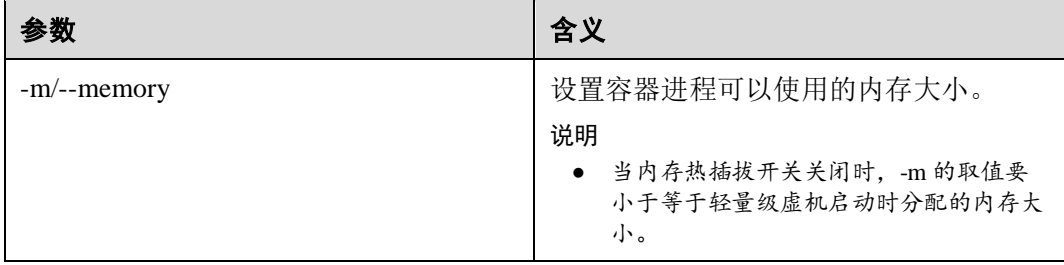

#### 3. 配置 MEM 热插功能

同配置 CPU 热插拔功能一样, MEM 的热插功能也是由 kata-runtime 配置文件 config.toml 中 **enable\_cpu\_memory\_hotplug** 选项配置,用法参见 [3](#page-160-0)。

#### □说明

内存资源当前只支持热插,不支持内存热拔。

kata-runtime 中复用了-m 选项实现了 MEM 热插的功能, 通过统计 Pod 中所有容器 的**-m** 选项的和,然后确定需要热插多少内存到轻量级虚机中,例如, 举例:

```
# 启动一个 pause 容器, 轻量级虚机默认分配了 1GB 内存
docker run -tid --runtime kata-runtime --network none --annotation 
io.kubernetes.docker.type=podsandbox busybox sleep 999999 
99b78508ada3fa7dcbac457bb0f6e3784e64e7f7131809344c5496957931119f 
# 查看启动完 pause 容器后轻量级虚机中的内存大小
docker exec 99b78508ada free -m 
         total used free shared buff/cache available 
Mem: 983 18 914 36 50 908
Swap: 0 0 0 0
# 在同一个 Pod 中启动新的容器并通过-m 设置容器需要的内存大小为 4G 
docker run -tid --runtime kata-runtime --network none -m 4G --annotation 
io.kubernetes.docker.type=container --annotation 
io.kubernetes.sandbox.id=99b78508ada3fa7dcbac457bb0f6e3784e64e7f7131809344c5496
957931119f busybox sleep 999999 
c49461745a712b2ef3127fdf43b2cbb034b7614e6060b13db12b7a5ff3c830c8 
# 查看当前轻量级虚机中内存的大小
docker exec c49461745 free -m 
         total used free shared buff/cache available 
Mem: 4055 69 3928 36 57 3891 
Swap: 0 0 0 0
# 删除热插了 CPU 的容器后,查看轻量级虚机中内存的大小
docker rm -f c49461745 
c49461745 
# 因为热插的内存暂不支持热拔功能,所以轻量级虚机中在删除热插内存容器之后还是拥有 4GB 的内存
docker exec 99b78508ada free -m
```
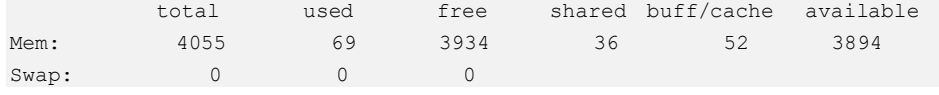

#### □说明

由于 pause 容器只是一个占位容器没有工作负载,所以轻量级虚机启动时分配的内存可以被其它 容器共享使用,因此上面例子中启动的新容器只需要再热插 3GB的内存到轻量级虚机中即可。

## 3.3.2.4 限制 Blkio 资源

1. 配置轻量级虚拟机 Blkio 运行资源

对轻量级虚拟机的 BlkIio 资源配置,安全容器使用--annotation com.github.containers.virtcontainers.blkio\_cgroup 配置轻量级虚拟机使用的块设备的 blkio 资源,该参数仅可配置在 pause 容器上:

```
docker run -tid --runtime --network none --annotation 
io.kubernetes.docker.type=podsandbox --annotation 
com.github.containers.virtcontainers.blkio_cgroup=<blkio json 格式字符串> <pause-
image> <command>
```
其中--annotation com.github.containers.virtcontainers.blkio\_cgroup 的取值要符合下面 BlkioCgroup 结构体的定义:

```
// BlkioCgroup for Linux cgroup 'blkio' data exchange 
type BlkioCgroup struct { 
    // Items specifies per cgroup values 
    Items []BlockIOCgroupItem `json:"blkiocgroup, omitempty"`
} 
type BlockIOCgroupItem struct { 
   // Path represent path of blkio device 
   Path string `json:"path, omitempty"`
    // Limits specifies the blkio type and value 
   Limits []IOLimit `json:"limits, omitempty"`
} 
type IOLimit struct { 
   // Type specifies IO type 
   Type string `json:"type, omitempty"`
    // Value specifies rate or weight value 
    Value uint64 `json:"value, omitempty"`
}
```
#### IOLimit 结构体中 Type 字段取值列表为:

```
// BlkioThrottleReadBps is the key to fetch throttle read bps
BlkioThrottleReadBps = "throttle read bps"
// BlkioThrottleWriteBps is the key to fetch throttle_write_bps 
BlkioThrottleWriteBps = "throttle write bps"
// BlkioThrottleReadIOPS is the key to fetch throttle read iops
BlkioThrottleReadIOPS = "throttle read iops"
// BlkioThrottleWriteIOPS is the key to fetch throttle write iops
BlkioThrottleWriteIOPS = "throttle write iops"
```

```
// BlkioWeight is the key to fetch blkio_weight 
BlkioWeight = "blkio_weight"
```

```
// BlkioLeafWeight is the key to fetch blkio_leaf_weight 
BlkioLeafWeight = "blkio leaf weight"
```
#### 举例:

```
docker run -tid --runtime kata-runtime --network none --annotation 
com.github.containers.virtcontainers.blkio_cgroup='{"blkiocgroup":[{"path":"/de
v/sda","limits":[{"type":"throttle_read_bps","value":400},{"type":"throttle_wri
te bps", "value":400}, {"type":"throttle read iops", "value":700}, {"type":"throttl
e_write_iops","value":699}]},{"limits":[{"type":"blkio_weight","value":78}]}]}'
busybox sleep 999999
```

```
上面命令表示对启动的安全容器所使用的/dev/sda 磁盘进行 blkio 限流,分别将
throttle_read_bps 限速为 400bps, throttle_write_bps 限速为 400bps,
throttle_read_iops 限速为 700 次/秒, throttle_write_iops 限速为 699 次/秒, 以及所
在 blkio cgroup 组的权重值设置为 78。
```
## 3.3.2.5 限制文件描述符资源

为了避免在容器中打开大量 9p 共享目录中的文件导致主机上文件描述符资源耗尽, 使 得安全容器无法正常提供服务,安全容器支持自定义配置安全容器 qemu 进程最多可以 打开的文件描述符数量限制。

安全容器通过复用 docker run 命令中的**--files-limit** 选项来设置安全容器 qemu 进程最多 可以打开文件描述符,该参数仅可配置在 pause 容器上,使用方法如下所示:

```
docker run -tid --runtime kata-runtime --network none --annotation 
io.kubernetes.docker.type=podsandbox --files-limit <max-open-files> <pause-image>
bash
```
#### □说明

- 如果--files-limit 选项的取值小千安全容器默认设置的最小值 1024 且不为 0 时,安全容器 qemu 进程最多可以打开的文件描述符数量会被设置为最小值 1024。
- 如果**--files-limit** 选项的取值为 0 时,安全容器 qemu 进程最多可以打开的文件描述符数量为 系统可以打开文件描述符的最大值/proc/sys/fs/file-max 除以 400 后得到的默认值。
- 如果启动安全容器时没有显示指定**--files-limit** 可以打开的文件描述符的上限,安全容器 qemu 进程可以打开的文件描述符数量的上限和系统默认值保持一致。

## 3.3.3 为安全容器配置网络

#### tap 设备网络支持

安全容器技术是基于 Qemu VM 实现的,对于物理机系统来说,安全容器就相当于是一 个 VM, 所以安全容器可以在 Neutron 网络中将 VM 通过 TAP 技术接入外部网络。我 们这里不需要关心 TAP 设备的创建和网桥对接等问题,只需要将指定的 TAP 设备 (host 已经存在)热插进 pause 容器的 VM, 并更新网卡信息即可。

相关命令行如下:

#### 1. 为已经启动的容器添加一个 **tap** 网卡(**interface**)

\$ cat ./test-iface.json | kata-runtime kata-network add-iface 6ec7a98 -

其中: 6ec7a98 是容器 ID 的截断,test-infs.json 是描述网卡信息的文件,举例如下:

```
{ 
    "device": "tap-test", 
    "name": "eth-test", 
    "IPAddresses": [ 
       { 
           "address": "172.16.0.3", 
           "mask": "16" 
 } 
    ], 
    "hwAddr":"02:42:20:6f:a3:69", 
    "mtu": 1500, 
    "vhostUserSocket":"/usr/local/var/run/openvswitch/vhost-user1", 
   "cueues"\cdot5
}
上述 json 文件中各个字段的含义说明如下:
```
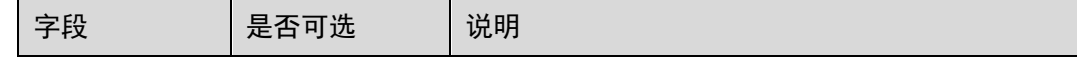

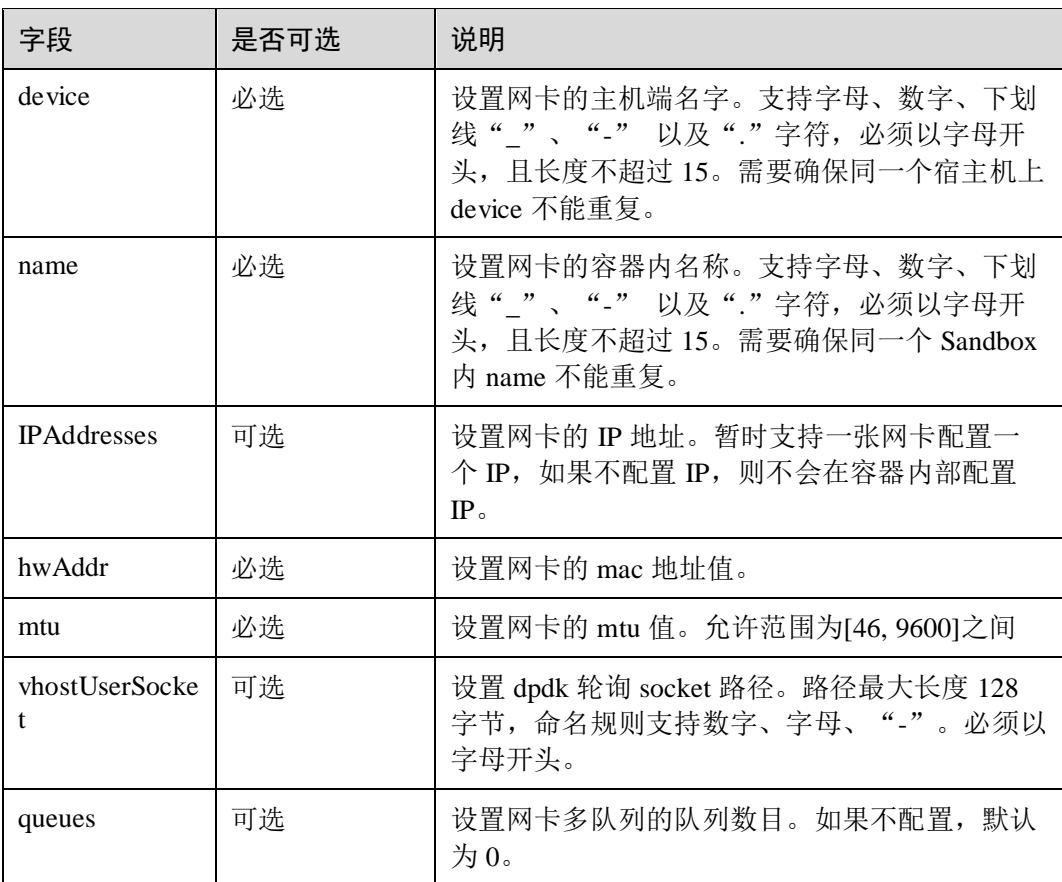

kata-runtime kata-network add-iface 添加网卡命令执行返回结果说明:

命令执行成功: 从命令的标准输出返回 json 格式插入网卡的信息, json 格式 内容和传入的网卡信息相同。

例如:

```
$ kata-runtime kata-network add-iface <container-id> net.json 
{"device":"tap_test","name":"eth-
test","IPAddresses":[{"Family":2,"Address":"173.85.100.1","Mask":"24"}],"m
tu":1500,"hwAddr":"02:42:20:6e:03:01","pciAddr":"01.0/00"}
```
命令执行失败: 从命令的标准输出返回字符串 null。

例如:

```
$ kata-runtime kata-network add-iface <container-id> netbad.json 
2>/dev/null 
null
```
#### □说明

当网卡添加成功时,如果为其指定了 IP 地址,则 kata 会为新添加的网卡添加一条 destination 为 同网段地址的默认路由,如上例中添加网卡之后容器内有如下路由被添加:

[root@6ec7a98 /]# ip route

172.16.0.0/16 dev eth-test proto kernel scope link src 172.16.0.3

2. 列出已经添加的网卡

```
$ kata-runtime kata-network list-ifaces 6ec7a98 
[{"name":"eth-
test","mac":"02:42:20:6f:a3:69","ip":["172.16.0.3/16"],"mtu":1500}]
可以查询到我们刚才添加的网卡信息。
```
kata-runtime kata-network list-ifaces 列出已添加网卡命令执行返回结果说明:

命令执行成功: 从命令的标准输出返回 json 格式的 Pod 中所有插入网卡的信 息。

如果 Pod 中插入了多个网卡设备, 返回的是一个 ison 数组格式的网卡信息

```
$ kata-runtime kata-network list-ifaces <container-id>
```

```
[{"name":"container_eth","mac":"02:42:20:6e:a2:59","ip":["172.17.25.23/8"]
,"mtu":1500},{"name":"container_eth_2","mac":"02:90:50:6b:a2:29","ip":["19
2.168.0.34/24"],"mtu":1500}]
```
如果 Pod 中没有插入任何网卡设备, 从命令的标准输出返回字符串 null。

```
$ kata-runtime kata-network list-ifaces <container-id> 
null
```
命令执行失败: 从命令的标准输出返回字符串 null, 从命令的标准错误输出 返回错误描述信息。

例如:

```
$ kata-runtime kata-network list-ifaces <container-id> 
null
```
#### 3. 为指定网卡添加一条路由

```
$ cat ./test-route.json | kata-runtime kata-network add-route 6ec7a98 -
[{"dest":"default","gateway":"172.16.0.1","device":"eth-test"}]
```
kata-runtime kata-network add-route 为指定网卡添加一条路由命令执行返回结果说 明:

命令执行成功: 从命令的标准输出返回 ison 格式的添加的路由信息。

例如:

```
$ kata-runtime kata-network add-route <container-id> route.json 
[{"dest":"177.17.0.0/24","gateway":"177.17.25.1","device":"netport_test_1"
}]
```
命令执行失败: 从命令的标准输出返回字符串 null, 从命令的标准错误输出 返回错误描述信息。

例如:

```
$ kata-runtime kata-network add-route <container-id> routebad.json 
2>/dev/null
```
null

字段说明如下:

- − dest:设置路由对应的网段。格式为<ip>/<mask>,<ip>必选。分如下 3 种情 况:
	- i. 配置<ip>/<mask>;
	- ii. 只配置<ip>,则默认掩码为 32;
	- iii. 若配置了"dest":"default",默认无 dest,需传入 gateway。
- gateway: 设置路由的下一跳网关。设置"dest":"default"时, gateway 必选; 其 他情况可选。

device: 必选。设置路由对应的网卡名称, 最长支持 15 字符。

#### □说明

如果为容器内的回环设备 lo 添加路由时,路由配置文件中的"device"字段对应的设备名称为 "lo"。

#### 4. 删除指定路由

\$ cat ./test-route.json | kata-runtime kata-network del-route 6ec7a98 test-route.json 字段与添加路由输入 json 文件的字段相同。

kata-runtime kata-network del-route 删除指定路由命令执行返回结果说明:

命令执行成功: 从命令的标准输出返回 ison 格式的添加的路由信息。 例如:

```
$ kata-runtime kata-network del-route <container-id> route.json
[{"dest":"177.17.0.0/24","gateway":"177.17.25.1","device":"netport_test_1"
}]
```
命令执行失败: 从命令的标准输出返回字符串 null, 从命令的标准错误输出 返回错误描述信息。

例加:

```
$ kata-runtime kata-network del-route <container-id> routebad.json 
2>/dev/null 
null.
```
#### □说明

- 输入字段中 dest 为必选, device/gateway 均为可选。kata 根据不同字段进行模糊匹配, 删除 对应的路由规则。例如指定了 dest 为某个 IP, 则所有该 IP 的规则都会被删除。
- 如果删除的是容器内回环设备 lo 的路由时, 路由配置文件中的"device"字段对应的设备名称 为"lo"。

#### 5. 删除已经添加的网卡

\$ cat ./test-iface.json | kata-runtime kata-network del-iface 6ec7a98 -

#### □说明

删除网卡时,仅根据网卡容器内名称(name 字段)来删除。即便填写其他字段,kata 也不会使 用。

kata-runtime kata-network del-iface 删除网卡命令执行返回结果说明:

命令执行成功: 从命令标准输出返回 null 字符串。

例如:

```
$ kata-runtime kata-network del-iface <container-id> net.ison
null
```
命令执行失败: 从命令标准输出返回删除失败网卡 ison 格式的信息, 从命令 的标准错误输出返回错误描述信息。

例如:

```
$ kata-runtime kata-network del-iface <container-id> net.json 
{"device":"tapname_fun_012","name":"netport_test_1","IPAddresses":[{"Famil
y":0,"Address":"177.17.0.1","Mask":"8"}],"mtu":1500,"hwAddr":"02:42:20:6e:
a2:59","linkType":"tap"}
```
以上为常用场景和命令行示例,具体命令行接口见附录 3.4.2 [接口列表。](#page-174-0)

## kata IPVS 子系统

安全容器提供添加 ipvs 命令的接口,支持对容器设置 ipvs 规则。功能包含对虚拟服务 的添加/编辑/删除、对真实服务器的添加/编辑/删除、查询 ipvs 服务信息、设置连接超 时、清理系统连接缓存,并支持对规则的批量导入。

1. 为容器添加一个虚拟服务地址

```
kata-runtime kata-ipvs ipvsadm --parameters "--add-service --tcp-service 
172.17.0.7:80 --scheduler rr --persistent 3000" <container-id>
```
2. 修改容器虚拟服务参数

```
kata-runtime kata-ipvs ipvsadm --parameters "--edit-service --tcp-service 
172.17.0.7:80 --scheduler rr --persistent 5000" <container-id>
```
3. 删除容器虚拟服务地址

kata-runtime kata-ipvs ipvsadm --parameters "--delete-service --tcp-service 172.17.0.7:80" <container-id>

4. 为虚拟服务地址添加一个真实服务器

```
kata-runtime kata-ipvs ipvsadm --parameters "--add-server --tcp-service 
172.17.0.7:80 --real-server 172.17.0.4:80 --weight 100" <container-id>
```
5. 修改容器真实服务器参数

```
kata-runtime kata-ipvs ipvsadm --parameters "--edit-server --tcp-service 
172.17.0.7:80 --real-server 172.17.0.4:80 --weight 200" <container-id>
```
6. 删除容器真实服务器

kata-runtime kata-ipvs ipvsadm --parameters "--delete-server --tcp-service 172.17.0.7:80 --real-server 172.17.0.4:80" <container-id>

7. 查询服务信息

kata-runtime kata-ipvs ipvsadm --parameters "--list" <container-id>

8. 逐条导入耗时太久,可将规则写入文件后,批量导入

kata-runtime kata-ipvs ipvsadm --restore - < < 规则文件路径> <container-id>

#### □说明

单条添加时默认使用 NAT 模式,批量导入时添加真实服务器需手动添加-m 参数使用 NAT 模 式。

规则文件内容示例:

-A -t 10.10.11.12:100 -s rr -p 3000 -a -t 10.10.11.12:100 -r 172.16.0.1:80 -m

- -a -t 10.10.11.12:100 -r 172.16.0.1:81 -m
- $-a t$  10.10.11.12:100 -r 172.16.0.1:82 -m
- 9. 清理系统连接缓存

kata-runtime kata-ipvs cleanup --parameters "--orig-dst 172.17.0.4 --protonum tcp" <container-id>

10. 为 tcp/tcpfin/udp 连接设置超时

kata-runtime kata-ipvs ipvsadm --parameters "--set 100 100 200" <container-id>

#### □说明

- 1. 每个容器支持 iptables 规则数量最大为 20000 条 (5k service, 3 个 server/service), add-service 和 add-server 都算作规则。
- 2. 批量导入前需清空已有规则。
- 3. 不存在并发测试场景。
- 4. 以上为常用命令示例,具体命令行接口见附录 3.4.2 [接口列表。](#page-174-0)

# 3.3.4 监控安全容器

## 描述

kata events 命令用于显示指定容器状态。包括但不限于容器内存、CPU、Pid、 Blkio、 大页内存、网络等信息。

#### 用法

kata-runtime events [command options] <container-id>

#### 参数

- -- interval value: 设置查询周期。如果不使用该参数, 默认查询周期为 5 秒。
- --stats: 显示容器信息并退出查询。

## 前置条件

要查询的容器状态必须为 running,否则报错:Container ID (<container\_id>) does not exist。

该命令只支持查询监控一个容器的状态

## 示例

每隔三秒显示容器状态。

```
$ kata-runtime events --interval 3s 5779b2366f47 
{ 
    "data": { 
        "blkio": {}, 
        "cpu": { 
           "throttling": {},
            "usage": { 
                "kernel": 130000000, 
                "percpu": [ 
                    214098440 
               \frac{1}{2} "total": 214098440, 
                "user": 10000000 
            } 
         }, 
        "hugetlb": {}, 
       "intel_rdt": {},
        "interfaces": [
```
{

```
 "name": "lo", 
       "rx bytes": 0,
       "rx dropped": 0,
       "rx errors": 0,
       "rx packets": 0,
       "tx bytes": 0,
       "tx dropped": 0,
       "tx errors": 0,
       "tx_packets": 0
    } 
\frac{1}{2},
 "memory": { 
    "cache": 827392, 
    "kernel": { 
       "failcnt": 0, 
        "limit": 9223372036854771712, 
        "max": 421888, 
        "usage": 221184 
    }, 
    "kernelTCP": { 
       "failcnt": 0, 
        "limit": 0 
    }, 
    "raw": { 
       "active anon": 49152,
       "active file": 40960,
        "cache": 827392, 
        "dirty": 0, 
        "hierarchical_memory_limit": 9223372036854771712, 
        "hierarchical_memsw_limit": 9223372036854771712, 
       "inactive anon": 0,
       "inactive file": 839680,
        "mapped_file": 540672, 
        "pgfault": 6765, 
        "pgmajfault": 0, 
        "pgpgin": 12012, 
        "pgpgout": 11803, 
        "rss": 4096, 
       "rss huge": 0,
        "shmem": 32768, 
        "swap": 0, 
       "total active anon": 49152,
       "total active file": 40960,
        "total_cache": 827392, 
       "total dirty": 0,
       "total inactive anon": 0,
       "total inactive file": 839680,
       "total mapped file": 540672,
       "total pgfault": 6765,
        "total_pgmajfault": 0, 
       "total pgpgin": 12012,
       "total pgpgout": 11803,
       "total rss": 4096,
       "total rss huge": 0,
```

```
"total swap": 0,
               "total unevictable": 0,
               "total writeback": 0,
                "unevictable": 0, 
                "writeback": 0 
            }, 
            "swap": { 
               "failcnt": 0, 
               "limit": 9223372036854771712, 
               "max": 34201600, 
                "usage": 1204224 
            }, 
            "usage": { 
               "failcnt": 0, 
               "limit": 9223372036854771712, 
               "max": 34201600, 
               "usage": 1204224 
 } 
        }, 
        "pids": { 
           "current": 1 
        }, 
        "tcp": {}, 
        "tcp6": {}, 
        "udp": {}, 
        "udp6": {} 
    }, 
    "id": "5779b2366f47cd1468ebb1ba7c52cbdde3c7d3a5f2af3eefadc8356700fc860b", 
    "type": "stats" 
}
```
"total shmem": 32768,

显示容器状态并立即返回

kata-runtime events --stats <container id> 该命令返回内容的格式与上一条相同,区别为只显示一次信息后便退出。

# <span id="page-172-0"></span>3.4 附录

## <span id="page-172-1"></span>3.4.1 configuration.toml 配置说明

#### □说明

configuration.toml 配置文件中各个字段的取值以 kata-containers-<version>.rpm 包中的 configuration.toml 文件为准,不支持用户对配置文件中的字段任意取值。

```
[hypervisor.qemu] 
path :指定虚拟化 qemu 执行路径
kernel :指定 guest kernel 执行路径
initrd :指定 guest initrd 执行路径
image :指定 guest image 执行路径(不适用) 
machine type : 指定模拟芯片类型, ARM 架构为 virt, x86 架构为 pc
kernel params : 指定 guest 内核运行参数
firmware :指定固件路径,设空则使用默认固件
machine accelerators : 指定加速器
```

```
default_vcpus : 指定每个 SB/VM 的默认 vCPU 数量
default_maxvcpus : 指定每个 SB/VM 的默认最大 vCPU 数量
default_root_ports :指定每个 SB/VM 的默认 Root Ports 数量
default bridges : 指定每个 SB/VM 的默认 bridges 数量
default memory : 指定每个 SB/VM 的默认内存大小, 默认为 1024 MiB
memory_slots: 指定每个 SB/VM 的内存插槽数量, 默认为 10
memory offset : 指定内存偏移量, 默认为 0
disable block device use : 禁止将块设备用于容器的 rootfs
shared fs : 指定共享文件系统类型, 默认为 virtio-9p
virtio fs daemon : 指定 vhost-user-fs 守护进程路径
virtio fs cache size : 指定 DAX 缓存的默认大小
virtio fs cache: 指定缓存模式
block device driver : 指定块设备驱动
block_device_cache_set :指定块设备是否设置缓存相关选项,默认 false 
block device cache direct : 指定是否使能 O DIRECT, 默认 false
block device cache noflush : 指定是否忽略设备刷新请求, 默认 false
enable iothreads : 使能 iothreads
enable mem prealloc : 使能 VM RAM 预分配, 默认 false
enable hugepages : 使能大页, 默认 false
enable swap : 使能 swap, 默认 false
enable_debug : 使能 qemu debug, 默认 false
disable_nesting_checks : 关闭嵌套检查
msize_9p = 8192 :指定每个 9p 包传输的字节数
use_vsock: 使用 vsocks 与 agent 直接通信(前提支持 vsocks), 默认 false
hotplug vfio on root bus : 使能 vfio 设备在 root bus 热插拔, 默认 false
disable vhost net : 关闭 vhost net, 默认 false
entropy source : 指定默认熵源
guest hook path : 指定 guest hook 二进制路径
[factory]
```

```
enable template : 使能 VM 模板, 默认 false
template_path :指定模板路径
vm_cache_number : 指定 VMCache 的缓存数量, 默认 0
vm_cache_endpoint: 指定 VMCache 使用的 Unix socket 的地址, 默认/var/run/kata-
containers/cache.sock
```

```
[proxy.kata] 
path :指定 kata-proxy 运行路径
enable_debug : 使能 proxy debug, 默认 false
```

```
[shim.kata]
path :指定 kata-shim 运行路径
enable debug : 使能 shim debug, 默认 false
enable tracing : 使能 shim opentracing
```

```
[agent.kata]
enable debug : 使能 agent debug, 默认 false
enable tracing : 使能 agent tracing
trace_mode :指定 trace 模式
trace_type :指定 trace 类型
enable_blk_mount :开启 block 设备 guest 挂载
```

```
[netmon] 
enable netmon : 使能网络监控, 默认 false
path :指定 kata-netmon 运行路径
```

```
enable_debug : 使能 netmon debug, 默认 false
[runtime] 
enable debug : 使能 runtime debug, 默认 false
enable cpu memory hotplug : 使能 cpu 和内存热插拔, 默认 false
internetworking_model : 指定 VM 和容器网络互联模式
disable_guest_seccomp : 关闭在 guest 应用 seccemp 安全机制, 默认 true
enable tracing : 使能 runtime opentracing, 默认 false
disable_new_netns : 不为 shim 和 hypervisor 进程创建网络命名空间, 默认 false
experimental :开启实验特性,不支持用户自定义配置
```
# <span id="page-174-0"></span>3.4.2 接口列表

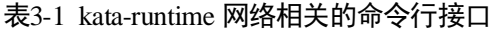

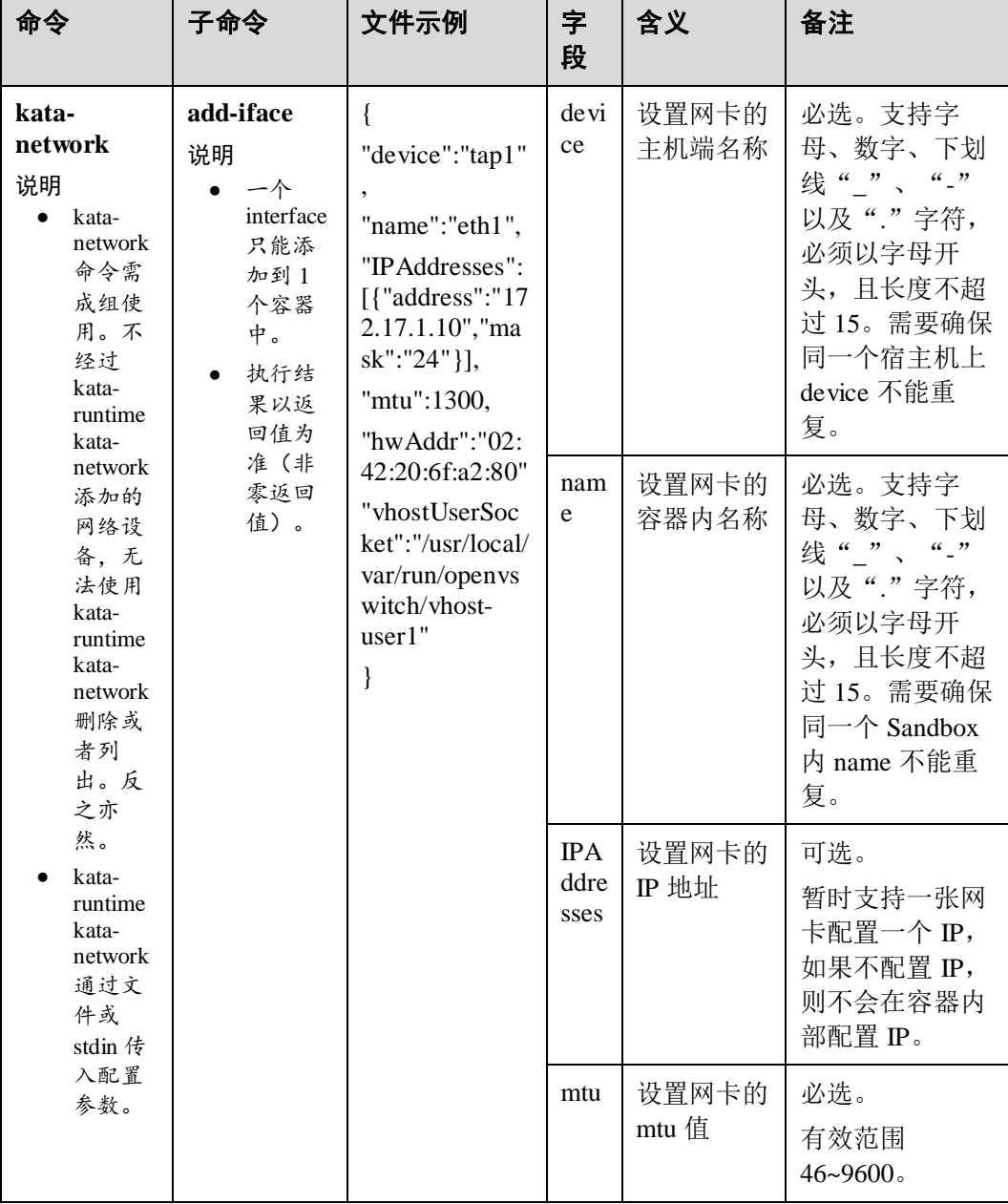

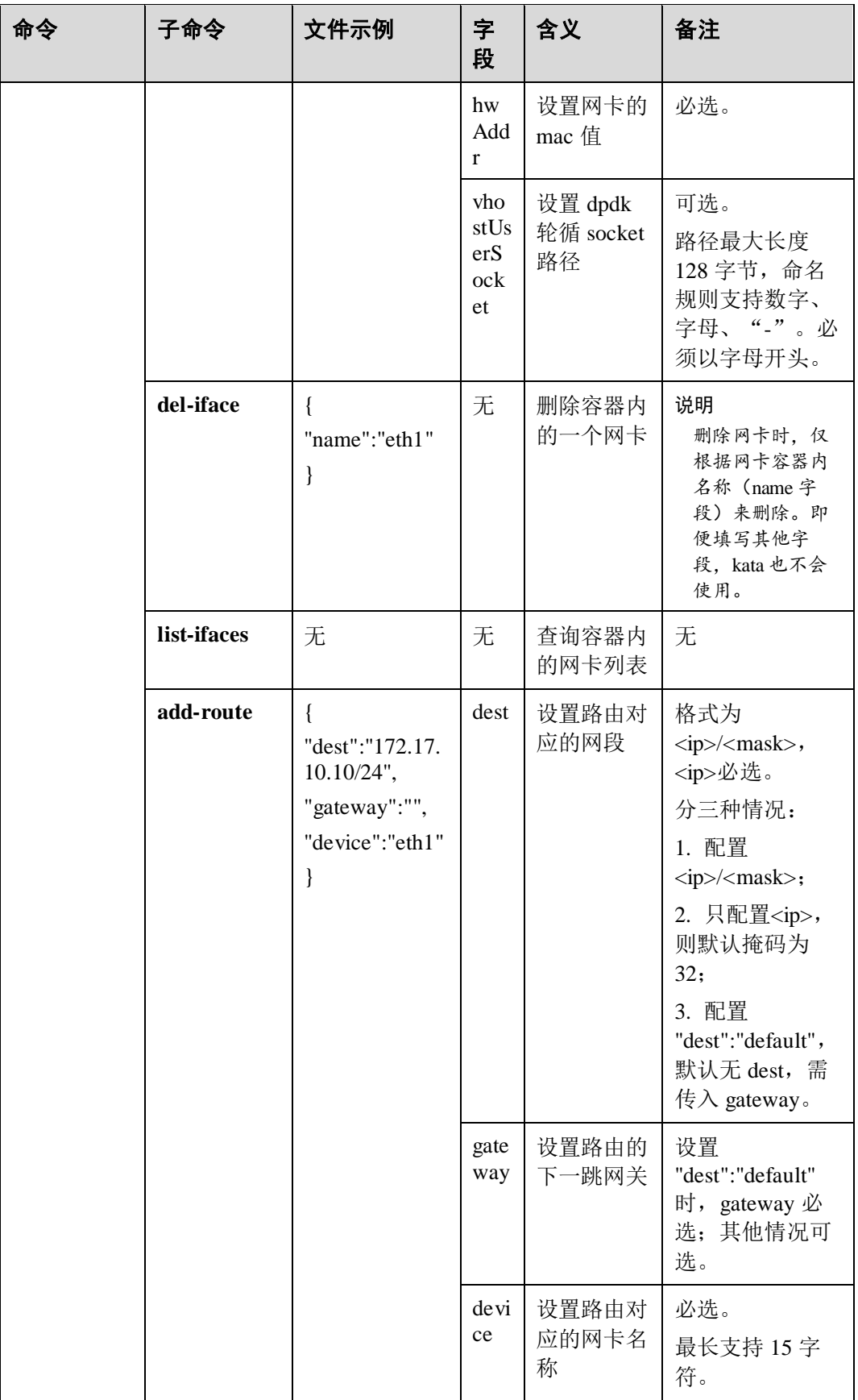

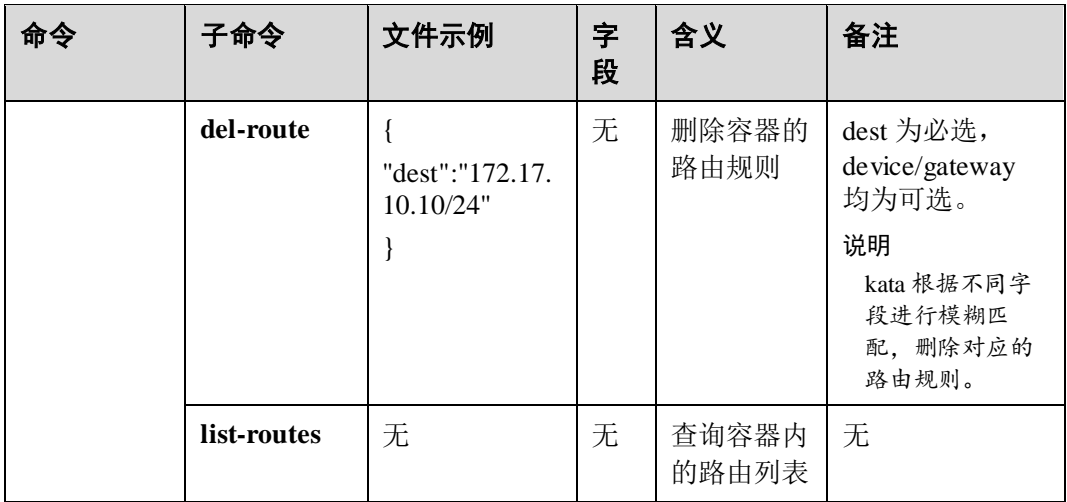

#### 表3-2 kata-ipvs 命令行接口

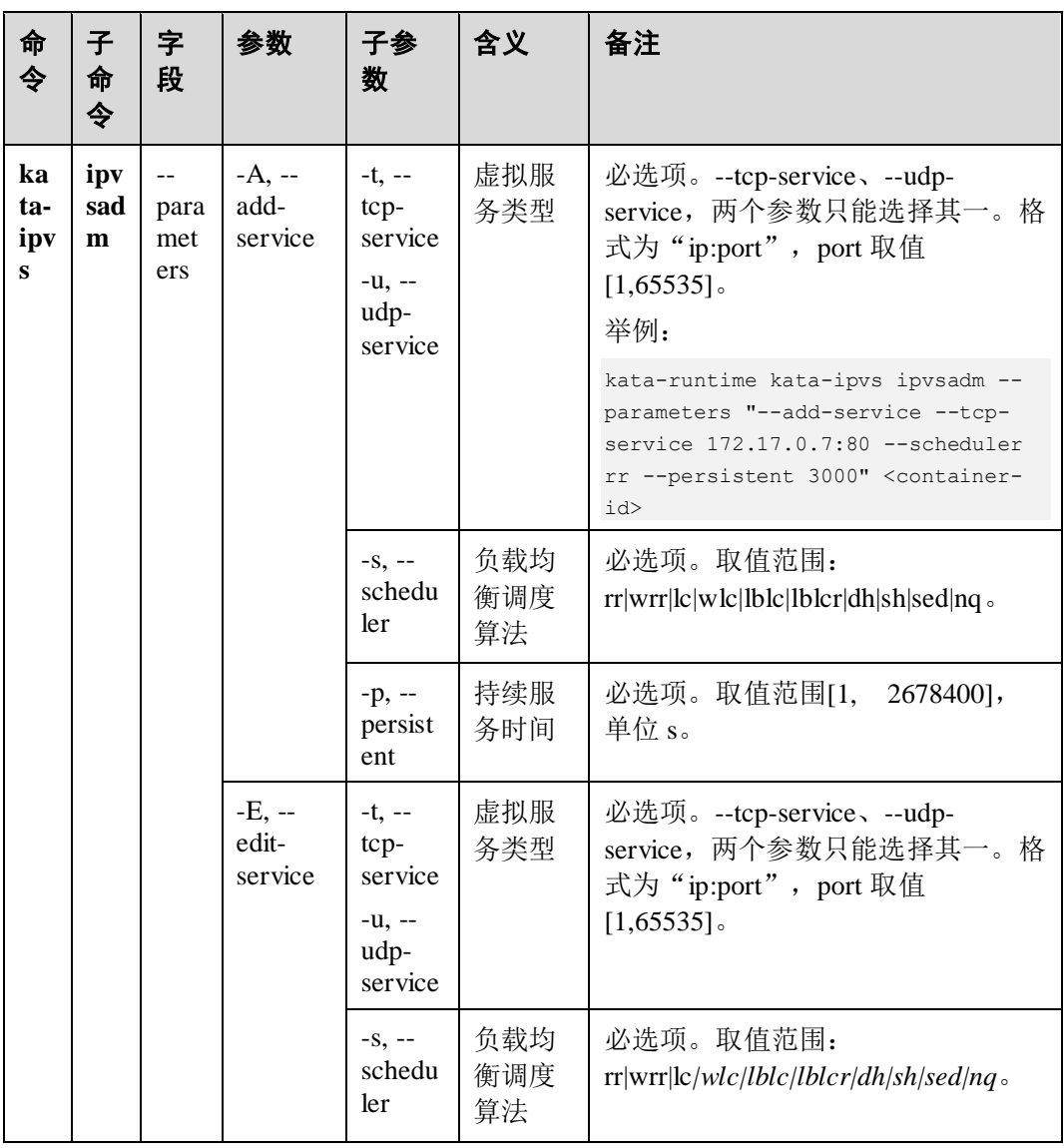

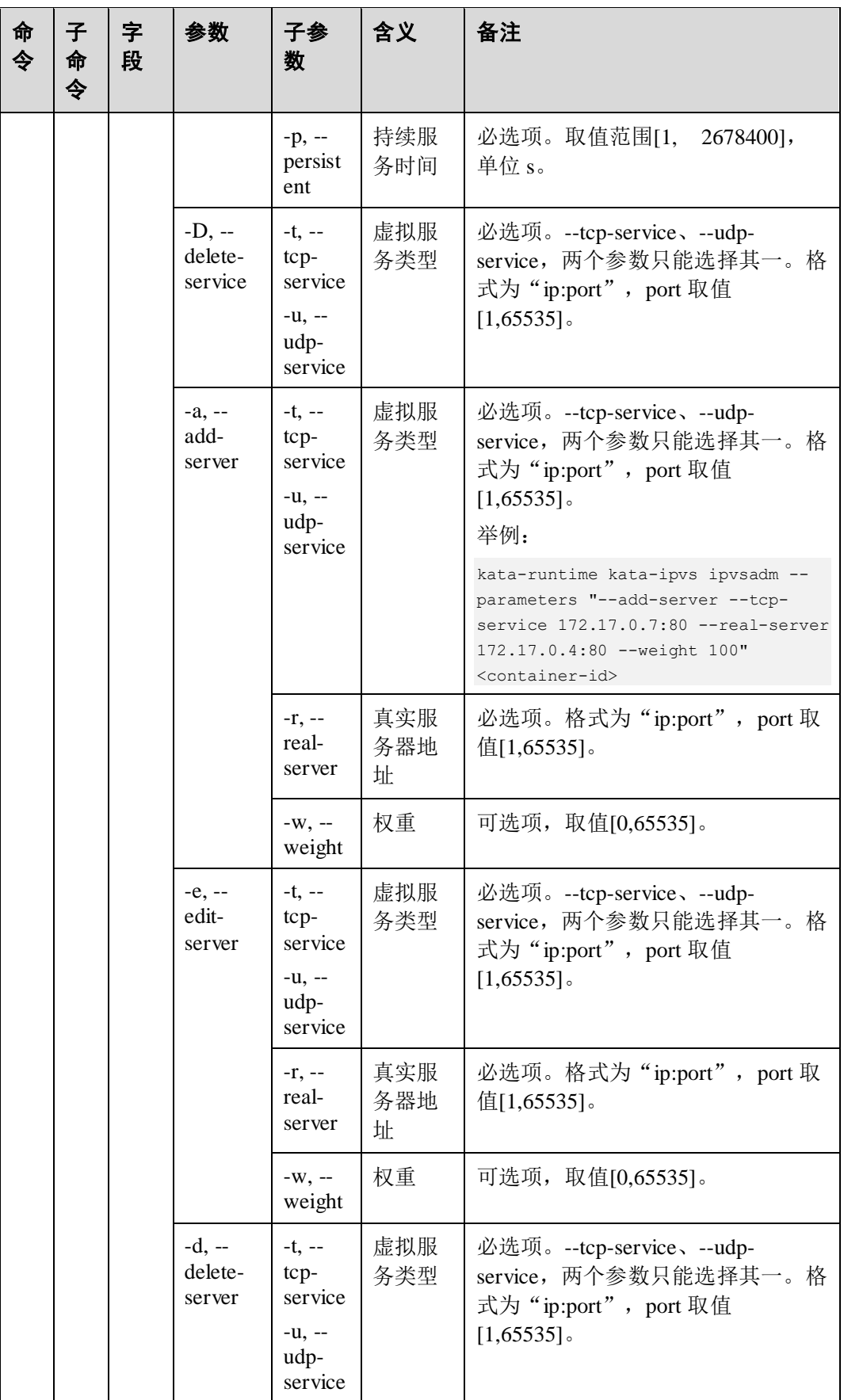

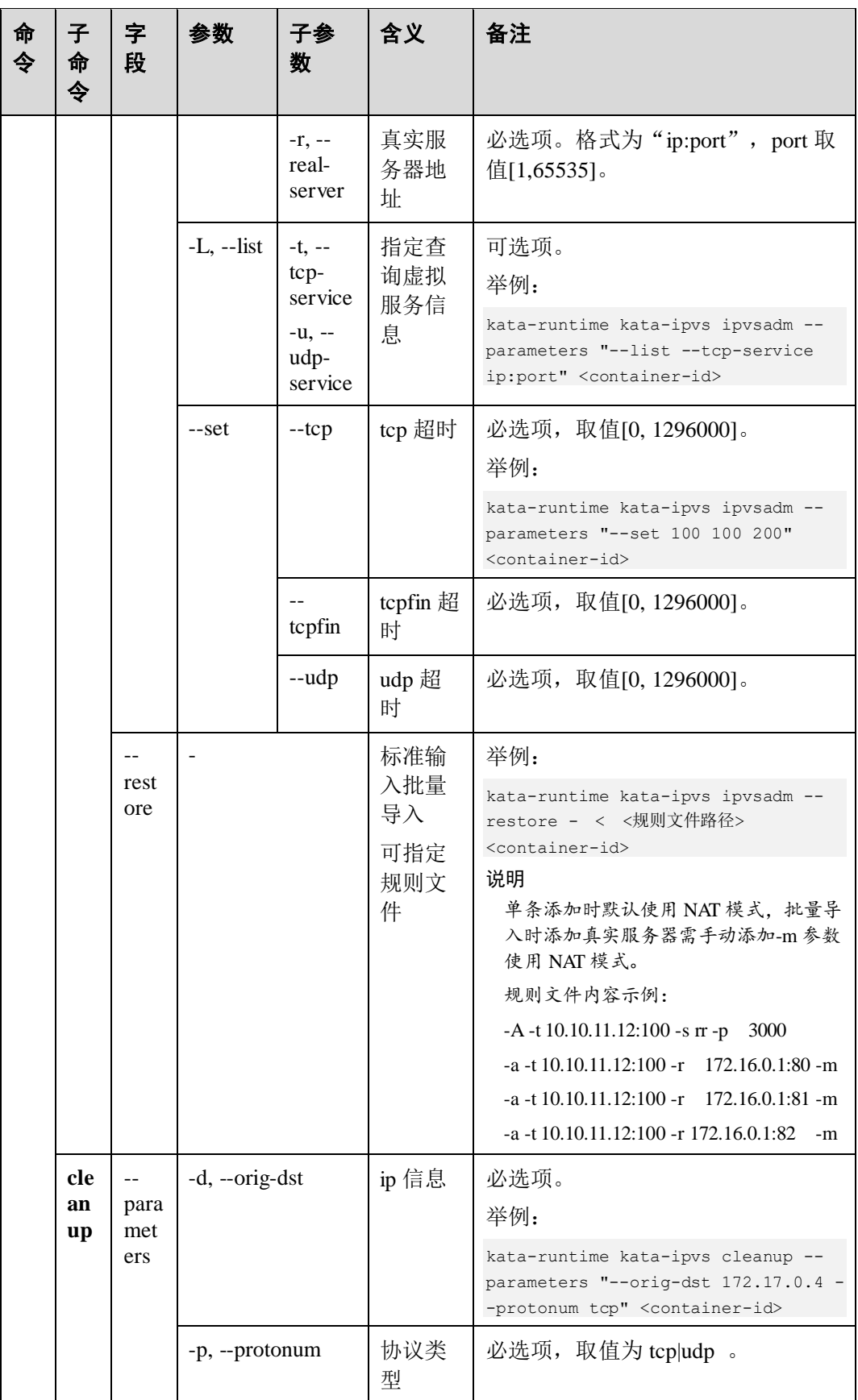

# **4 Docker** 容器

- 4.1 [概述](#page-179-0)
- 4.2 [安装部署](#page-179-1)
- 4.3 [容器管理](#page-189-0)
- 4.4 [镜像管理](#page-204-0)
- 4.5 [命令行参考](#page-205-0)

# <span id="page-179-0"></span>4.1 概述

Docker 是一个开源的 Linux 容器引擎项目, 用以实现应用的快速打包、部署和交付。 Docker 的英文本意是码头工人,码头工人的工作就是将商品打包到 container(集装箱) 并且搬运 container、装载 container。 对应到 Linux 中, Docker 就是将 app 打包到 container,通过 container 实现 app 在各种平台上的部署、运行。Docker 通过 Linux Container 技术将 app 变成一个标准化的、可移植的、自管理的组件,从而实现应用的 "一次构建,到处运行"。Docker 技术特点就是:应用快速发布、部署简单、管理方 便,应用密度更高。

# <span id="page-179-1"></span>4.2 安装部署

# 4.2.1 安装配置介绍及注意事项

本章节主要介绍和开源容器 docker 安装相关的重要配置。

#### 4.2.1.1 注意事项

 docker-engine rpm 包与 containerd rpm 包、runc rpm 包、podman rpm 包不能同时安 装。因为 docker-engine rpm 包中已经包含 Docker 运行所需的所有组件, 其中包括 containerd、runc、docker 二进制,且 containerd、runc 和 podman rpm 包也分别提 供了对应的二进制,所以重复安装时会出现软件包冲突。
# 4.2.1.2 基本安装配置

### 4.2.1.2.1 配置 daemon 参数

可以通过在/etc/docker/daemon.json 文件中添加配置项自定义配置参数,相关配置项以 及如何使用可以通过 dockerd --help 查看。配置示例如下:

```
cat /etc/docker/daemon.json
{ 
    "debug": true, 
     "storage-driver": "overlay2", 
     "storage-opts": ["overlay2.override_kernel_check=true"] 
}
```
### 4.2.1.2.2 daemon 运行目录配置

用户需要明白重新指定各种运行目录和文件(包括--graph、--exec-root 等),可能会存 在目录冲突,或文件属性变换,对应用的正常使用造成影响。

#### 须知

用户指定的目录或文件应为 docker 专用,避免冲突导致的文件属性变化带来安全问 题。

以--graph 为例, 当我们使用/new/path/作为 daemon 新的 Root Dir 时, 如果 /new/path/下已经存在文件,且目录或文件名与 docker 需要使用的目录或文件名冲 突(例如: containers、hooks、tmp 等目录)时,docker 可能会更新原有目录或文 件的属性,包括属主、权限等为自己的属主和权限。

#### 须知

从 docker-17.05 开始,--graph 参数被标记为 Deprecated,用新的参数--data-root 替代。

### 4.2.1.2.3 daemon 自带网络配置

- Docker daemon 使用--bip 参数指定 docker0 网桥的网段之后, 如果在下一次重启的 时候去掉--bip 参数,docker0 网桥会沿用上一次的--bip 配置,即使重启之前已经 删除 docker0 网桥。原因是 docker 会保存网络配置并在下一次重启的时候默认恢 复上一次配置。
- Docker network create 并发创建网络的时候,可以创建具有相同名字的两个网络。 原因是 docker network 是通过 id 来区分的, name 只是个便于识别的别名而已, 不 保证唯一性。
- Docker 在桥接 bridge 网络模式下, Docker 容器是通过宿主机上的 NAT 模式, 建 立与宿主机之外世界的通信。Docker Daemon 在启动一个容器时,每在宿主机上 映射一个端口都会启动一个 docker-proxy 进程来实现访问代理。建议用户在使用 这种 userland-proxy 时,只映射必须的端口,减少 docker-proxy 进行端口映射所消 耗的资源。

### 4.2.1.2.4 daemon umask 配置

容器主进程和 exec 进程的默认 umask 为 0022, 为了满足安全性需求, 避免容器受到攻 击,修改 runc 的实现,将默认 umask 修改为 0027。修改后 others 群组将无法访问新建 文件或目录。

docker 启动容器时的默认 umask 值为 0027,可以在 dockerd 启动时,使用--exec-opt native.umask=normal 参数将容器启动时的 umask 修改为 0022。

### 须知

如果 docker create/run 也配置了 native.umask 参数, 则以 docker create/run 中的配置为 准。

详细的配置见 [docker create](#page-212-0) 和 [docker run](#page-222-0) 章节的参数说明。

### 4.2.1.2.5 daemon 启动时间

Docker 服务由 systemd 管理, systemd 对各个服务的启动时间有限制, 如果指定时间内 docker 服务未能成功启动, 则可能由以下原因导致:

- 如果使用 devicemapper 且为第一次启动, docker daemon 需要对该设备做文件系统 初始化操作,而该操作会进行大量磁盘 IO 操作,在磁盘性能不佳或存在大量 IO 竞争时,很可能会导致 docker daemon 启动超时。devicemapper 设备只需要初始化 一次,后续 docker daemon 启动时不再需要重复初始化。
- 如果当前系统资源占用太高,导致系统卡顿,系统所有的操作都会变慢,也可能 会出现 docker 服务启动超时的情况。
- daemon 重启过程中,需要遍历并读取 docker 工作目录下每一个容器的配置文件、 容器 init 层和可写层的配置, 如果当前系统存在过多容器(包含 created 和 exited 的容器),并且磁盘读写性能受限,也会出现 daemon 遍历文件过久导致 docker 服 务启动超时的情况。

出现服务启动超时情况,建议对以下两种情况进行排查调整:

- 容器编排层定期清理不需要的容器,尤其是 exited 的容器。
- 结合解决方案的性能要求场景,调整编排层的清理周期和 docker 服务的启动时 间。

### 4.2.1.2.6 关联组件 journald

重启 systemd-journald 后需要重启 docker daemon。journald 通过 pipe 获取 docker daemon 的日志, 如果 journald 服务重启, 会导致该 pipe 被关闭, docker 的日志写入操 作便会触发 SIGPIPE 信号,该错误信号会导致 docker daemon crash。由于忽略该信号 影响严重,可能导致后续 docker daemon 的日志无法记录,因此建议用户在重启 journald 服务或者 journald 异常后主动去重启 docker daemon, 保证 docker 日志能够被 正常记录,避免 daemon crash 导致的状态异常。

#### 4.2.1.2.7 关联组件 firewalld

需要在重启或拉起 firewalld 之后重启 docker 服务,保证 docker 服务在 firewalld 之后启 动。

- firewalld 服务启动会清空当前系统的 iptables 规则, 所以在启动 docker daemon 过 程中,重启 firewalld 可能会导致 docker 服务插入 iptables 规则失败, 从而导致 docker 服务启动失败。
- docker 服务启动后重启 firewalld 服务, 或者状态发生了变化(从启动到停止, 或 者从停止到启动),会导致 docker 的 iptables 规则被删除,创建带端口映射的容器 失败。

#### 4.2.1.2.8 关联组件 iptables

docker 使用--icc=false 选项时, 可以限制容器之间互通, 但若 os 自带某些规则, 可以 造成限制容器之间互通失效,例如:

Chain FORWARD (policy ACCEPT 0 packets, 0 bytes) ... 0 0 ACCEPT icmp -- \* \* 0.0.0.0/0 0.0.0.0/0 ... 0 0 DROP all -- docker0 docker0 0.0.0.0/0 0.0.0.0/0 ...

在 Chain FORWARD 中, DROP 上面多出了一条 ACCEPT icmp 的规则, 造成加了-icc=false 后, 容器之间也能 ping 通, 但容器之间如果使用 udp/tcp 协议, 对端仍然是不 可达的。

因此, 在容器 os 中使用 docker, 如果需要使用--icc=false 选项时, 建议先在 host 上清 理一下 iptables 相关的规则。

#### 4.2.1.2.9 关联组件 audit

docker 支持配置 audit, 但不是强制的。例如:

```
-w /var/lib/docker -k docker
```
- -w /etc/docker -k docker
- -w /usr/lib/systemd/system/docker.service -k docker
- -w /usr/lib/systemd/system/docker.socket -k docker
- -w /etc/sysconfig/docker -k docker
- -w /usr/bin/docker-containerd -k docker
- -w /usr/bin/docker-runc -k docker
- -w /etc/docker/daemon.json -k docker

配置 docker 的 audit,好处在于可以记录更多信息便于审计,但从安全角度来看,它对 防攻击并没有实质性的作用。另一方面,audit 配置会导致严重的效率问题,可能导致 系统卡顿,生产环境中请谨慎使用。

下面以"-w /var/lib/docker -k docker"为例,演示 docker audit 的配置:

```
[root@localhost signal]# cat /etc/audit/rules.d/audit.rules | grep docker -w 
/var/lib/docker/ -k docker 
[root@localhost signal]# auditctl -R /etc/audit/rules.d/audit.rules | grep docker 
[root@localhost signal]# auditctl -l | grep docker -w /var/lib/docker/ -p rwxa -k 
docker
```
#### □说明

-p [r|w|x|a] 和-w 一起使用, 观察用户对这个目录的读、写、执行或者属性变化(如时间戳变 化)。这样的话,在/var/lib/docker 目录下的任何文件、目录操作,都会打印日志到 audit.log 中, 从而会有太多的日志往 audit.log 中记录,会严重地影响 auditd, 比如内存、cpu 占用等,进而影 响 os 的运行。例如:每次执行"ls /var/lib/docker/containers"都会有类似如下日志记录到 /var/log/audit/audit.log 中。

type=SYSCALL msg=audit(1517656451.457:8097): arch=c000003e syscall=257 success=yes exit=3 a0=ffffffffffffff9c a1=1b955b0 a2=90800 a3=0 items=1 ppid=17821 pid=1925 auid=0 uid=0 gid=0 euid=0 suid=0 fsuid=0 egid=0 sgid=0 fsgid=0 tty=pts6 ses=4 comm="ls" exe="/usr/bin/ls" subj=unconfined u:unconfined r:unconfined t:s0s0:c0.c1023 key="docker"type=CWD msg=audit(1517656451.457:8097): cwd="/root"type=PATH msg=audit(1517656451.457:8097): item=0 name="/var/lib/docker/containers" inode=1049112 dev=fd:00 mode=040700 ouid=0 ogid=0 rdev=00:00 obj=unconfined\_u:object\_r:container\_var\_lib\_t:s0 objtype=NORMAL

### 4.2.1.2.10 安全配置 seccomp

在做容器网络性能测试时发现,Docker 相对于原生内核 namespace 性能有所下降,经 分析开启 seccomp 后,系统调用(如:sendto)不会通过 system\_call\_fastpath 进行,而 是调用 tracesys, 这会带来性能大幅下降。因此, 建议在有高性能要求的业务的容器场 景下关闭 seccomp, 示例如下:

docker run -itd --security-opt seccomp=unconfined busybox:latest

### 4.2.1.2.11 禁止修改 docker daemon 的私有目录

不允许对 Docker 用的根目录(默认/var/lib/docker)和运行时目录(默认/run/docker) 以及其文件作任何修改,包括在该目录下删除文件,添加文件,对目录或者文件做软/ 硬链接,修改文件的属性/权限,修改文件的内容等,如果确实需要做修改,后果自 负。

#### 4.2.1.2.12 普通用户大量部署容器场景下的配置注意事项

普通用户在 OS 主机上能创建的进程数的上限, 例如: 可以在系统中创建配置文件 "/etc/security/limits.d/20-nproc.conf"限制;类似的,普通用户在容器里也能创建的进程 数的上限,由容器镜像中"/etc/security/limits.d/20-nproc.conf"文件对应的值决定,如 下所示:

```
cat /etc/security/limits.conf 
      soft nproc 4096
```
当普通用户大量部署容器,导致容器内进程过多资源不够出现报错时,需要把容器镜 像"/etc/security/limits.d/20-nproc.conf"文件中如上所示的 4096 配置值加大。

可配置的最大值请参考内核的最大能力,如下:

```
[root@localhost ~]# sysctl -a | grep pid_max 
kernel.pid_max = 32768
```
### 4.2.1.3 存储驱动配置

本发行版 docker 支持 overlay2 和 devicemapper 两种存储驱动。由于 overlay2 较 devicemapper 而言,拥有更好的性能,建议用户在生产环境中优先考虑。

# 4.2.1.3.1 配置 overlay2 存储驱动

# 配置方法

docker 默认为使用 overlay2 存储驱动, 也可以通过如下两种方式显示指定。

编辑/etc/docker/daemon.json,通过 storage-driver 字段显示指定。

```
cat /etc/docker/daemon.json 
{ 
    "storage-driver": "overlay2" 
}
```
编辑/etc/sysconfig/docker-storage,通过 docker deamon 启动参数显示指定。

```
cat /etc/sysconfig/docker-storage 
DOCKER_STORAGE_OPTIONS="--storage-driver=overlay2"
```
# 注意事项

- 部分容器生命周期管理的操作会报找不到相应的 rootfs 或者相关的可执行文件。
- 如果容器的健康检查配置的是执行容器内的可执行文件,也会报错,导致容器的 健康检查失败。
- 如果将 overlay2 作为 graphdriver,在容器中第一次修改镜像中的文件时,若该文 件的大小大于系统剩余的空间,修改将会失败。因为即使修改很小,也要把这个 文件完整的拷贝到上层,剩余空间不足导致失败。
- overlay2 文件系统相比普通文件系统天然存在一些行为差异,归纳如下:
	- 内核版本

overlay2 只兼容原生 4.0 以上内核, 建议配合使用 ext4 文件系统。

− Copy-UP 性能问题

修改 lower 层文件会触发文件复制到 upper 层,其中数据块复制和 fsync 比较 耗时。

- − rename 目录问题
	- 只有源路径和目标路径都在 merged 层时, 才允许 rename 系统调用, 否 则 rename 系统调用会报错-EXDEV。
	- 内核 4.10 引入了 redirect dir 特性来修复 rename 问题,对应内核选项为 CONFIG\_OVERLAY\_FS\_REDIRECT\_DIR。

在使用 overlay2 场景下,对文件系统目录进行重命名时,如果系统配置 文件/sys/module/overlay/parameters/redirect\_dir 中配置的特性开关为关闭 状态,则会导致使用失败;如果用户要使用相关特性,需要用户手动设 置/sys/module/overlay/parameters/redirect\_dir 为"Y"。

- **Hard link break** 问题
	- 当 lower 层目录中有多个硬链接,在 merged 层写入数据会触发 Copy-UP,导致硬链接断开。
	- 内核 4.13 引入了 index feature 来修复这个问题, 对应内核选项为 CONFIG\_OVERLAY\_FS\_INDEX。注意这个选项没有前向兼容性,不支 持热升级。
- st\_dev 和 st\_ino 变化

触发 Copy-UP 之后, 用户只能看到 merged 层中的新文件, inode 会变化。虽 然 attr 和 xattr 可以复制, 但 st\_dev 和 st\_ino 具有唯一性, 不可复制。这会导 致 stat 和 ls 查看 到相应的变化。

− fd 变化

Copy-UP 之前, 以只读模式打开文件得到描述符 fd1, Copy-UP 之后, 打开同 名文件得到文件描述符 fd2, 二者实际指向不同的文件。向 fd2 写入的数据 不会在 fd1 中体现。

### 异常场景

容器使用配置了 overlay2 存储驱动的过程中,可能出现挂载点被覆盖的异常情况。例 如

### 异常场景-挂载点被覆盖

挂载关系: 在问题容器的挂载点的下面, 存在一个/var/lib/docker/overlay2 的挂载点:

```
[root@localhost ~]# mount -l | grep overlay 
overlay on 
/var/lib/docker/overlay2/844fd3bca8e616572935808061f009d106a8748dfd29a0a4025645457f
a21785/merged type overlay 
(rw,relatime,seclabel,lowerdir=/var/lib/docker/overlay2/l/JL5PZQLNDCIBU3ZOG3LPPDBHI
J:/var/lib/docker/overlay2/l/ELRPYU4JJG4FDPRLZJCZZE4UO6,upperdir=/var/lib/docker/ov
erlay2/844fd3bca8e616572935808061f009d106a8748dfd29a0a4025645457fa21785/diff,workdi
r=/var/lib/docker/overlay2/844fd3bca8e616572935808061f009d106a8748dfd29a0a402564545
7fa21785/work) 
/dev/mapper/dm-root on /var/lib/docker/overlay2 type ext4 
(rw,relatime,seclabel,data=ordered)
```
执行部分 docker 命令会遇到错误, 比如:

```
[root@localhost ~]# docker rm 1348136d32 
docker rm: Error response from daemon: driver "overlay2" failed to remove root 
filesystem for 1348136d32: error while removing 
/var/lib/docker/overlay2/844fd3bca8e616572935808061f009d106a8748dfd29a0a4025645457f
a21785: invalid argument
```
此时, 在主机侧可以发现对应容器的 rootfs 找不到, 但这并不意味着 rootfs 丢失, 只是 被/var/lib/docker/overlay2 挂载点覆盖,业务仍然可以正常运行,不受影响。修复方案 可以参考如下:

- 修复方案一
	- a. 确定当前 docker 所使用 graphdriver:

docker info | grep "Storage Driver"

b. 查询当前的挂载点:

```
Devicemapper: mount -l | grep devicemapper 
Overlay2: mount -l | grep overlay2
输出格式为: A on B type C (D)
```
- A: 块设备名称或 overlay
- B: 挂载点
- C: 文件系统类型
- D: 挂载属性
- c. 从下往上逐一 umount 这些挂载点 B。
- d. 然后全部 docker restart 这些容器,或者删除所有容器。
- e. 重启 docker。

systemctl restart docker

- 修复方案二
	- a. 业务迁移
	- b. 节点重启

### 4.2.1.3.2 配置 devicemapper 存储驱动

用户如果需要使用 devicemapper 存储驱动, 可以通过如下两种方式显示指定。

编辑/etc/docker/daemon.json,通过 storage-driver 字段显示指定。

```
cat /etc/docker/daemon.ison
{ 
    "storage-driver": "devicemapper" 
}
```
编辑/etc/sysconfig/docker-storage,通过 docker deamon 启动参数显示指定。

```
cat /etc/sysconfig/docker-storage 
DOCKER_STORAGE_OPTIONS="--storage-driver=devicemapper"
```
# 注意事项

- 使用 devicemapper 必须使用 devicemapper+direct-lvm 的方式, 配置的方法可以参 考 [https://docs.docker.com/engine/userguide/storagedriver/device-mapper](https://docs.docker.com/engine/userguide/storagedriver/device-mapper-driver/#configure-direct-lvm-mode-for-production)[driver/#configure-direct-lvm-mode-for-production](https://docs.docker.com/engine/userguide/storagedriver/device-mapper-driver/#configure-direct-lvm-mode-for-production) 。
- 配置 devicemapper 时, 如果系统上没有足够的空间给 thinpool 做自动扩容, 请禁 止自动扩容功能。
- 禁止把/etc/lvm/profile/docker-thinpool.profile 中如下两个值都改成 100。

```
activation { 
 thin pool autoextend threshold=80
 thin pool autoextend percent=20
}
```
- 使用 devicemapper 时推荐加上--storage-opt dm.use\_deferred\_deletion=true --storageopt dm.use\_deferred\_removal=true。
- 使用 devicemapper 时, 容器文件系统推荐使用 ext4, 需要在 docker daemon 的配置 参数中加 上--storage-opt dm.fs=ext4。
- 当 graphdriver 为 devicemapper 时, 如果 metadata 文件损坏且不可恢复, 需要人工 介入恢复。禁止直接操作或篡改 daemon 存储 devicemapper 的元数据。
- 使用 devicemapper lvm 时, 异常掉电导致的 devicemapper thinpool 损坏, 无法保证 thinpool 损坏后可以修复,也不能保证数据的完整性,需重建 thinpool。

#### **docker daemon** 开启了 **user namespace** 特性,切换 **devicemapper** 存储池时的注意事项

- 一般启动容器时, deviceset-metadata 文件为: /var/lib/docker/devicemapper/metadata/deviceset-metadata。
- 使用了 user namespace 场景下, deviceset-metadata 文件使用的是: /var/lib/docker/{userNSUID.GID}/devicemapper/metadata/deviceset-metadata。
- 使用 devicemapper 存储驱动,容器在 user namespace 场景和普通场景之间切换 时,需要将对应 deviceset-metadata 文件中的 BaseDeviceUUID 内容清空;针对 thinpool 扩容或者重建的场景下,也同样的需要将对应 deviceset-metadata 文件中的 BaseDeviceUUID 内容清空,否则 docker 服务会重启失败。

# 4.2.1.4 强制退出 docker 相关后台进程的影响

docker 的调用链很长, 使 docker 相关后台进程强制退出(例如使用 kill -9)可能会导 致一些数据状态不一致,本章节列举一些强制退出进程可能导致的问题。

### 4.2.1.4.1 信号量残留

使用 devicemapper 作为 graphdriver 时, 强制退出进程可能导致信号量残留。docker 在 操作 dm 的过程中会创建信号量,如果在释放信号量前,daemon 被强制退出,可能导 致该信号量无法释放,一次强制退出最多泄露一个信号量,泄露概率低。而 linux 系统 有信号量上限限制,当信号量泄露次数达到上线值时将无法创建新的信号量,进而导 致 docker daemon 启动失败。排查方法如下:

1. 首先查看系统上残留的信号量

```
$ ipcs 
------ Message Queues ------
key msqid owner perms used-bytes messages 
------ Shared Memory Segments --------
key shmid owner perms bytes nattch status 
------ Semaphore Arrays --------
key semid owner perms nsems 
0x0d4d3358 238977024 root 600 1
0x0d4d0ec9 270172161 root 600 1
0x0d4dc02e 281640962 root 600 1
```
2. 接着用 dmsetup 查看 devicemapper 创建的信号量,该信号量集合是上一步中查看 到的系统信号量的子集

\$ dmsetup udevcookies

3. 最后查看内核信号量设置上限,第四个值就是当前系统的信号量使用上限

```
$ cat /proc/sys/kernel/sem 
250 32000 32 128
```
如果步骤 1 中残留的信号量数量与步骤 3 中看到的信号量上限相等, 则是达到上 限,此时 docker daemon 无法正常启动。可以使用下述命令增加信号量使用上限值 来让 docker 恢复启动

\$ echo 250 32000 32 1024 > /proc/sys/kernel/sem

也可以手动清理 devicemapper 残留的信号量(下面是清理一分钟以前申请的 dm 相关信号量)

```
$ dmsetup udevcomplete all 1
This operation will destroy all semaphores older than 1 minutes with keys that 
have a prefix 3405 (0xd4d).
```
Do you really want to continue? [y/n]: y 0 semaphores with keys prefixed by 3405 (0xd4d) destroyed. 0 skipped.

#### 4.2.1.4.2 网卡残留

使用 bridge 模式启动容器的过程中, 强制退出 daemon 可能导致网卡残留。使用 bridge 网络模式,当 docker 创建容器时, 会先在 host 上创建一对 veth, 然后再把该网卡信息 存到数据库中,如果在创建完成,存到 docker 的数据库之前, daemon 被强制退出, 那 么该网卡无法被 docker 关联,下次启动也无法删除(docker 本身会清理自己数据库中 不用的网卡),从而造成网卡残留。

#### 4.2.1.4.3 重启容器失败

容器 hook 耗时较长,且启动阶段遇到 containerd 被强制退出,再次执行容器 start 操作 可能失败。容器启动阶段遇到 containerd 被强制退出,docker start 操作直接返回错误; containerd 被重新拉起后,上次启动可能仍处于 runc create 执行阶段(执行用户自定义 hook,可能耗时较长),此时再次下发 docker start 命令启动该容器,可能提示以下错 误:

Error response from daemon: oci runtime error: container with id exists: xxxxxx

该错误是由 runc create 一个已经存在(创建中)的容器导致, 等第一次 start 对应的 runc 操作结束后再次执行 docker start 便可以成功。

由于 hook 的执行不受 docker 控制,这种场景下尝试回收该容器有可能导致 containerd 进程启动卡死(执行未知 hook 程序),且问题的风险可控(短期影响当前容器的创 建):

- 问题出现后等待第一次操作结束可以再次成功启动该容器。
- 一般是在容器启动失败后创建新的容器,不复用已经失败的容器。

综上,该问题暂时作为场景约束。

#### 4.2.1.4.4 服务无法正常重启

短时间内频繁重启 docker 服务导致该服务无法正常重启。docker 系统服务由 systemd 负责监控,如果 docker 服务在 10s 内重启次数超过 5 次, systemd 服务就会监控到该异 常行为,因此会禁止 docker 服务启动。只有等到下一个 10s 周期开始后, docker 服务 才能响应重启命令正常重启。

### 4.2.1.5 系统掉电影响

主机意外掉电或系统 panic 等场景下,由于 docker daemon 的状态无法及时刷新到磁 盘,导致重启后 docker daemon 状态不正常,可能出现的问题有(包括但不限于):

- 掉电前创建的容器, 重启后 docker ps -a 看不到, 该问题是因为该容器的状态文件 没有刷新到磁盘,从而导致重启后 daemon 无法获取到该容器的状态(镜像、卷、 网络等也可能会有类似问题)。
- 掉电前某个文件正处于写入状态,尚未完全写入,重启后 daemon 重新加载该文件 发现文件格式不正常或内容不完整,导致重启加载出错。
- 针对掉电时会破坏 docker DB 的情况,在重启节点时会清理 data-root 下面的 db 文 件。因此重启前创建的如下信息在重启后会被删除:
	- network, 用 docker network 创建的资源会在重启后清除。
- − volume,用 docker volume 创建的资源会在重启后删除。
- 构建缓存,构建缓存信息会在重启后删除。
- − containerd 保存的元数据,由于启动容器会重建 containerd 元数据,重启节点 会清理 containerd 中保存的元数据。

#### □说明

用户若选择采用手动清理恢复环境的方式,可通过配置环境变量 "DISABLE\_CRASH\_FILES\_DELETE=true"屏蔽 daemon 掉电重启时 db 文件清理功能。

# 4.3 容器管理

# 4.3.1 创建容器

### 下载镜像

运行 docker 命令需要 root 权限,当你使用普通用户登录时,需要用 sudo 权限执行 docker 命令。

[root@localhost ~]# docker pull busybox

该命令行将在 docker 官方的镜像库中下载 busybox:latest(命令行中没指定 TAG, 所以 使用默认的 TAG 名 latest),镜像在下载过程中将检测所依赖的层本地是否存在,如果 存在就跳过。从私有镜像库下载镜像时, 请带上 registry 描述, 例如: 假如建立了一个 私有镜像库,地址为 192.168.1.110:5000,里面有一些常用镜像。使用下面命令行从私 有镜像库中下载镜像。

[root@localhost ~]# docker pull 192.168.1.110:5000/busybox

从私有镜像库中下载下来的 image 名字带有镜像库地址的信息名字比较长,可以用 docker tag 命令生成一个名字简单点的 image。

[root@localhost ~]# docker tag 192.168.1.110:5000/busybox busybox

可以通过 docker images 命令查看本地镜像列表。

# 运行一个简单的应用

[root@localhost ~]# docker run busybox /bin/echo "Hello world" Hello world

该命令行使用 busybox:latest (命令行中没有指定 tag, 所以使用默认的 tag 名 latest) 镜 像创建了一个容器,在容器内执行了 echo "Hello world"。使用下面命令行可以查看刚 才创建的这个容器。

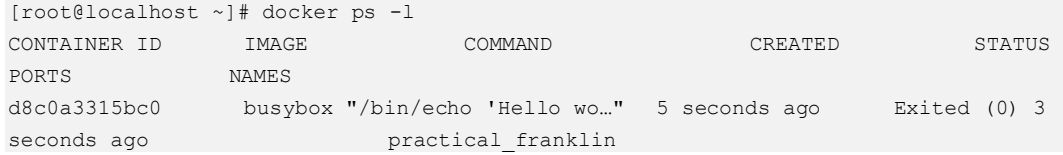

### 创建一个交互式的容器

```
[root@localhost ~]# docker run -it busybox /bin/bash 
root@bf22919af2cf:/# ls 
bin boot dev etc home lib media mnt opt proc root run sbin srv sys tmp 
usr var 
root@bf22919af2cf:/# pwd 
/
```
-ti 选项分配一个伪终端给容器并可以使用 STDIN 进行交互,可以看到这时可以在容器 内执行一些命令。这时的容器看起来完全是一个独立的 linux 虚拟机。使用 exit 命令退 出容器。

# 后台运行容器

执行下面命令行,-d 指示这个容器在后台运行,--name=container1 指定容器的名字为 container1。

[root@localhost ~]# docker run -d --name=container1 busybox /bin/sh -c "while true;do echo hello world;sleep 1;done" 7804d3e16d69b41aac5f9bf20d5f263e2da081b1de50044105b1e3f536b6db1c

命令行的执行结果是返回了这个容器的 ID,没有返回命令的执行结果 hello world,此 时容器在后台运行,可以用 docker ps 命令查看正在运行的容器:

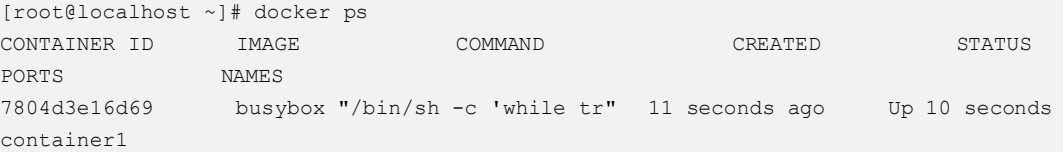

用 docker logs 查看容器运行的输出:

```
[root@localhost ~]# docker logs container1 
hello world 
hello world 
hello world 
...
```
### 容器网络连接

默认情况下,容器可以访问外部网络,而外部网络访问容器时需要通过端口映射,下 面以在 docker 中运行私有镜像库服务 registry 为例。下面的命令行中-P 使 registry 镜像 中开放的端口暴露给主机。

```
[root@localhost ~]# docker run --name=container_registry -d -P registry 
cb883f6216c2b08a8c439b3957fb396c847a99079448ca741cc90724de4e4731
```
container\_registry 这个容器已经启动了,但是并不知道容器中的服务映射到主机的哪个 端口,通过 docker port 查看端口映射。

```
[root@localhost ~]# docker port container_registry 
5000/tcp -> 0.0.0.0:49155
```
从输出可以看出,容器内的 5000 端口映射到了主机的 49155 端口。通过主机 IP:49155 就可以访问 registry 服务了,在浏览器中输入 http://localhost:49155 就可以返回 registry 的版本信息。

在运行 registry 镜像的时候还可以直接指定端口映射如:

docker run --name=container\_registry -d -p 5000:5000 registry

通过-p 5000:5000 指定容器的 5000 端口映射到主机的 5000 端口。

# 注意事项

#### 启动容器不能单独加**-a stdin**

启动容器时,不能单独加-a stdin,必须要同时加上-a stdout 或者-a stderr,否则会 导致终端即使在容器退出后也会卡住。

#### 避免使用已有容器的长 **id**、短 **id** 作为新容器的 **name**

创建容器时,避免使用已有容器 A 的长 id 或短 id 作为新容器 B 的 name。若使用 容器 A 的长 id 作为容器 B 的 name, 当使用容器 B 的 name 作为指定容器进行操 作时,docker 匹配到的是容器 A。若使用容器 A 的短 id 作为容器 B 的 name, 当 使用容器 A 的短 id 作为指定容器进行相关操作时,docker 匹配到的是容器 B。这 是因为,docker 在匹配容器时,先精确匹配所有容器的长 id。若未匹配成功,再 根据 container\_name 进行精确匹配; 若还未匹配成功, 直接对容器 id 进行模糊匹 配。

#### 使用 **sh/bash** 等依赖标准输入输出的容器应该使用**`-ti`**参数,避免出现异常

正常情况: 不用`-ti`参数启动 sh/bash 等讲程容器, 容器会马上退出。

出现这种问题的原因在于,docker 会先创建一个匹配用于容器内业务的 stdin, 在 不设置-ti 等交互式参数时,docker 会在容器启动后关闭该 pipe,而业务容器进程 sh/bash 在检测到 stdin 被关闭后会直接退出。

异常情况: 如果在上述过程中的特定阶段(关闭该 pipe 之前)强制杀死 docker daemon,会导致该 pipe 的 daemon 端没有被及时关闭,这样即使不带`-ti`的 sh/bash 进程也不会退出,导致异常场景,这种容器就需要手动清理。

Daemon 重启后会接管原有的容器 stream,而不带`-ti`参数的容器可能就无法处理 (因为正常情况下这些容器不存在 stream 需要接管);真实业务下几乎不存在这种 使用方式(不带 `-ti`的 sh/bash 没有任何作用), 为了避免这类问题发生, 限制交互 类容器应该使用 `-ti`参数。

#### 容器存储卷

启动容器时如果通过`-v`参数将主机上的文件挂载到容器中,在主机或容器中使用 vi 或 sed 命令修改文件可能会使文件 inode 发生改变,从而导致主机和容器内的文 件不同步。容器中挂载文件时应该尽量避免使用这种文件挂载的方式(或不与 vi 和 sed 同时使用),也可以通过挂载文件上层目录来避免该问题。在 docker 挂载卷 时"nocopy"选项可以避免将容器内挂载点目录下原有的文件拷贝到主机源目录 下,但是这个选项只能在挂载匿名卷时使用,不能在 bind mount 的场景下使用。

#### 避免使用可能会对 **host** 造成影响的选项

--privileged 选项会让容器获得所有权限,容器可以做挂载操作和修改/proc、/sys 等目录,可能会对 host 造成影响,普通容器需要避免使用该选项。

共享 host 的 namespace, 比如--pid host/--ipc host/--net host 等选项可以让容器跟 host 共享命名空间, 同样会导致容器影响 host 的结果, 需要避免使用。

#### kernel memory cgroup 不稳定, 禁止使用

kernel memory cgroup 在小于 4.0 版本的 Linux 内核上仍属于实验阶段,运行行起来 不稳定,虽然 Docker 的 Warning 说是小于 4.0 就可以,但是我们评估认为, kmemcg 在高版本内核仍然不稳定, 所以不管是低版本还是高版本, 均禁止使用。

当 docker run --kernel-memory 时,会产生如下告警:

WARNING: You specified a kernel memory limit on a kernel older than 4.0. Kernel memory limits are experimental on older kernels, it won't work as expected as expected and can cause your system to be unstable.

#### **blkio-weight** 参数在支持 **blkio** 精确控制的内核下不可用

--blkio-weight-device 可以实现容器内更为精确的 blkio 控制,该控制需要指定磁盘 设备,可以通过 docker --blkio-weight-device 参数实现。同时在这种内核下 docker 不再提供--blkio-weight 方式限制容器 blkio, 使用该参数创建容器将会报错:

docker: Error response from daemon: oci runtime error: container\_linux.go:247: starting container process caused "process\_linux.go:398: container init caused \"process\_linux.go:369: setting cgroup config for ready process caused \\\"blkio.weight not supported, use weight device instead\\\"\""

#### 使用**--blkio-weight-device** 需要磁盘支持 **CFQ** 调度策略

--blkio-weight-device 参数需要磁盘工作于完全公平队列调度(CFQ: Completely Fair Oueuing)的策略时才能工作。

通过查看磁盘 scheduler 文件(/sys/block/<磁盘>/queue/scheduler)可以获知磁盘支 持的策略以及当前所采用的策略, 如查看 sda:

# cat /sys/block/sda/queue/scheduler noop [deadline] cfq

当前 sda 支持三种调度策略:noop, deadline, cfq,并且正在使用 deadline 策略。通 过 echo 修改策略为 cfq:

# echo cfq > /sys/block/sda/queue/scheduler

#### 容器基础镜像中 **systemd** 使用限制

通过基础镜像创建的容器在使用过程中,容器基础镜像中的 systemd 仅用于系统 容器,普通容器不支持使用。

## 并发性能

- docker 内部的消息缓冲有一个上限, 超过这个上限就会将消息丢弃, 因此在并发 执行命令时建议不要超过 1000 条命令,否则有可能会造成 docker 内部消息丢失, 从而造成容器无法启动等严重问题。
- 并发创建容器并对容器执行 restart 时会偶现"oci runtime error: container init still running"报错,这是因为 containerd 对事件等待队列进行了性能优化,容器 stop 过程中执行 runc delete, 尝试在 1s 内 kill 掉容器的 init 进程, 如果 1s 内 init 进程 还没有被 kill 掉的话 runc 会返回该错误。由于 containerd 的 GC(垃圾回收机制) 每隔 10s 会回收之前 runc delete 的残留资源, 所以并不影响下次对容器的操作, 一般出现上述报错的话等待 4~5s 之后再次启动容器即可。

### 安全特性解读

1. docker 默认的权能配置分析 原生的 docker 默认配置如下, 默认讲程携带的 Cap 如下:

```
"CAP_CHOWN",
"CAP_DAC_OVERRIDE",
"CAP_FSETID", 
"CAP_FOWNER", 
"CAP_MKNOD", 
"CAP_NET_RAW", 
"CAP_SETGID",
"CAP_SETUID",
"CAP_SETFCAP", 
"CAP_SETPCAP", 
"CAP_NET_BIND_SERVICE",
"CAP_SYS_CHROOT", 
"CAP_KILL", 
"CAP_AUDIT_WRITE",
```
默认的 seccomp 配置是白名单, 不在白名单的 syscall 默认会返回 SCMP\_ACT\_ERRNO,根据给 docker 不同的 Cap 开放不同的系统调用,不在上面 的权限,默认 docker 都不会给到容器。

#### 2. CAP\_SYS\_MODULE

CAP\_SYS\_MODULE 这个 Cap 是让容器可以插入 ko,增加该 Cap 可以让容器逃 逸, 甚至破坏内核。因为容器最大的隔离是 Namespace, 在 ko 中只要把他的 Namespace 指向 init\_nsproxy 即可。

#### 3. CAP\_SYS\_ADMIN

sys\_admin 权限给容器带来的能力有:

- 文件系统(mount, umount, quotactl)
- namespace 设置相关的 (setns, unshare, clone new namespace)
- driver ioctl
- 对 pci 的控制, pciconfig\_read, pciconfig\_write, pciconfig\_iobase
- sethostname
- 4. CAP\_NET\_ADMIN

容器中有访问网络接口的和 sniff 网络流量的权限,容器可以获取到所有容器包括 host 的网络流量, 对网络隔离破坏极大。

### 5. CAP\_DAC\_READ\_SEARCH

该权限开放了,两个系统调用 open\_by\_handle\_at, name\_to\_handle\_at, 如果 host 上没有 selinux 保护, 容器中可通过暴力搜索 file\_handle 结构的 inode 号, 进而可 以打开 host 上的任意文件,影响文件系统的隔离性。

### 6. CAP\_SYS\_RAWIO

容器中可对 host 写入 io 端口,可造成 host 内核崩溃。

#### 7. CAP\_SYS\_PTRACE

容器中有 ptrace 权限,可对容器的进程进行 ptrace 调试。现 runc 已经修补该漏 洞, 但有些工具比如 nsenter 和 docker-enter 并没有改保护, 容器中可对这些工具 执行的进程进行调试,获取这些工具带入的资源信息(Namespace、fd 等),另 外, ptrace 可以绕过 seccomp, 极大增加内核攻击面。

8. Docker Cap 接口 --cap-add all

--cap-add all 表示赋予容器所有的权能,包括本节提到的比较危险的权能, 使得容 器可以逃逸。

9. 不要禁用 docker 的 seccomp 特性

默认的 docker 有一个 seccomp 的配置, 配置中使用的是白名单, 不在配置的 sys\_call 会被 seccomp 禁掉,使用接口--security-opt 'seccomp:unconfined'可以禁止 使用 seccomp 特性。如果禁用 seccomp 或使用自定义 seccomp 配置但过滤名单不 全,都会增加容器对内核的攻击面。

10. 不要配置/sys 和/proc 目录可写

/sys 和/proc 目录包含了 linux 维护内核参数、设备管理的接口, 容器中配置该目录 可写可能会导致容器逃逸。

11. Docker 开放 Cap --CAP\_AUDIT\_CONTROL

容器可以通过控制系统 audit 系统,并且通过 AUDIT\_TTY\_GET/AUDIT\_TTY\_SET 等命令可以获取审计系统中记录的 tty 执行 输入记录,包括 root 密码。

12. CAP\_BLOCK\_SUSPEND 和 CAP\_WAKE\_ALARM

容器可拥有阻塞系统挂起(epoll)的能力。

13. CAP\_IPC\_LOCK

容器拥有该权限后,可以突破 ulimit 中的 max locked memory 限制,任意 mlock 超 大内存块,造成一定意义的 DoS 攻击。

14. CAP\_SYS\_LOG

容器拥有该权限后,可以 dmesg 读取系统内核日志,突破内核 kaslr 防护。

15. CAP\_SYS\_NICE

容器拥有该权限后,可以改变进程的调度策略和优先级,造成一定意义的 DoS 攻 击。

16. CAP\_SYS\_RESOURCE

容器可以绕过对其的一些资源限制,比如磁盘空间资源限制、keymaps 数量限 制、pipe-size-max 限制等,造成一定意义的 DoS 攻击。

17. CAP\_SYS\_TIME

容器可以改变 host 上的时间。

18. Docker 默认 Cap 风险分析

Docker 默认的 Cap, 包含了 CAP\_SETUID 和 CAP\_FSETID, 如 host 和容器共享 目录,容器可对共享目录的二进制文件进行+s 设置,host 上的普通用户可使用其 进行提权 CAP\_AUDIT\_WRITE, 容器可以对 host 写入, 容器可以对 host 写入日 志,host 需配置日志防爆措施。

19. Docker 和 host 共享 namespace 参数, 比如--pid, --ipc, --uts

该参数为容器和 host 共享 namespace 空间, 容器和 host 的 namespace 隔离没有 了,容器可对 host 进行攻击。比如,使用--pid 和 host 共享 pid namespace,容器 中可以看到 host 上的进程 pid 号, 可以随意杀死 host 的进程。

20. --device 把 host 的敏感目录或者设备,映射到容器中

Docker 管理面有接口可以把 host 上的目录或者设备映射到容器中,比如--device, -v 等参数,不要把 host 上的敏感目录或者设备映射到容器中。

# 4.3.2 创建容器使用 hook-spec

# 原理及使用场景

docker 支持 hook 的扩展特性, hook 应用与底层 runc 的执行过程中, 遵循 OCI 标准: <https://github.com/opencontainers/runtime-spec/blob/master/config.md#hooks> 。

hook 主要有三种类型: prestart, poststart, poststop。分别作用于容器内用户应用程序 启动之前,容器应用程序启动之后,容器应用程序停止之后。

### 接口参考

当前为 docker run 和 create 命令增加了参数"--hook-spec", 后面接 spec 文件的绝对路 径,可以指定容器启动时的需要添加的 hook,这些 hook 会自动附加在 docker 自己动 态创建的 hook 后面(当前 docker 只有一个 libnetwork 的 prestart hook), 随容器的启动 /销毁过程执行用户指定的程序。

#### spec 的结构体定义为:

```
// Hook specifies a command that is run at a particular event in the lifecycle of a 
container 
type Hook struct{ 
            Path string `json:"path"`
            Args []string `json:"args, omitempty"`
             Env []string `json:"env,omitempty"` 
             Timeout *int `json:"timeout,omitempty"` 
} 
// Hooks for container setup and teardown 
type Hooks struct{ 
             // Prestart is a list of hooks to be run before the container process 
is executed. 
             // On Linux, they are run after the container namespaces are created. 
            Prestart []Hook `json:"prestart, omitempty"`
             // Poststart is a list of hooks to be run after the container process 
is started. 
             Poststart []Hook `json:"poststart,omitempty"` 
             // Poststop is a list of hooks to be run after the container process 
exits. 
             Poststop []Hook `json:"poststop,omitempty"` 
● Spec 文件的 path、args、env 都是必填信息;
```
- Timeout 选填(建议配置),参数类型为 int,不接受浮点数,范围为[1, 120]。
- Spec 内容应该是 json 格式的,格式不对会报错,示例参考前面。
- 使用的时候既可以`docker run --hook-spec /tmp/hookspec.json xxx`,也可以 `docker create --hook-spec /tmp/hookspec.json xxx && docker start xxx`。

### 为容器定制特有的 hook

以启动过程中添加一个网卡的过程来说明。下面是相应的 hook spec 文件内容:

```
{ 
    "prestart": [
```

```
 { 
             "path": "/var/lib/docker/hooks/network-hook", 
             "args": ["network-hook", "tap0", "myTap"], 
             "env": [], 
             "timeout": 5 
 } 
     ], 
     "poststart":[], 
     "poststop":[]
```
指定 prestart hook 增加一个网络 hook 的执行。路径是/var/lib/docker/hooks/networkhook, args 代表程序的参数, 第一个参数一般是程序名字, 第二个是程序接受的参 数。对于 network-hook 这个 hook 程序,需要两个参数,第一个是主机上的网卡名字, 第二个是在容器内的网卡重命名。

注意事项

}

a. hook path 必须为 docker 的 graph 目录 (--graph)下的 hooks 文件夹下, 默认 一般为 /var/lib/docker/hooks,可以通过 docker info 命令查看 root 路径。

```
[root@localhost ~]# docker info 
... 
Docker Root Dir: /var/lib/docker 
...
```
这个路径可能会跟随用户手动配置,以及 user namespace 的使用(daemon - userns-remap)而变化。 path 进行软链接解析后,必须以 Docker Root Dir/hooks 开头(如本例中使用 /var/lib/docker/hooks 开头),否则会直接报 错。

- b. hooks path 必须指定绝对路径, 因为这个是由 daemon 处理, 相对路径对 daemon 无意义。同时绝对路径也更满足安全要求。
- c. hook 程序打印到 stderr 的输出会打印给客户端并对容器的声明周期产生影响 (比如启动失败),而输出到 stdout 的打印信息会被直接忽略。
- d. 严禁在 hook 里反向调用 docker 的指令。
- e. 配置的 hook 执行文件必须要有可执行权限,否则 hook 执行会报错。
- f. 使用 hook 时, 执行时间应尽量短。如果 hook 中的 prestart 时间过长(超过 2 分钟), 则会导致容器启动超时失败, 如果 hook 中的 poststop 时间过长(超 过 2 分钟),也会导致容器异常。

目前已知的异常如下: 执行 docker stop 命令停止容器时, 2 分钟超时执行清 理时,由于 hook 还没执行结束,因此会等待 hook 执行结束(该过程持有 锁),从而导致和该容器相关的操作都会卡住,需要等到 hook 执行结束才能 恢复。另外, 由于 docker stop 命令的 2 分钟超时处理是异步的过程, 因此即 使 docker stop 命令返回了成功,容器的状态也依然是 up 状态,需要等到 hook 执行完后状态才会修改为 exited。

- 使用建议
	- a. 建议配置 hook 的 Timeout 超时时间阈值,超时时间最好在 5s 以内。
	- b. 建议不要配置过多 hook,每个容器建议 prestart、poststart、poststop 这三个 hook 都只配置一个,过多 hook 会导致启动时间长。

c. 建议用户识别多个 hook 之间的依赖关系, 如果存在依赖关系, 在组合 hook 配置文件时要根据依赖关系灵活调整顺序,hook 的执行顺序是按照配置的 spec 文件上的先后顺序。

# 多个 hook-spec

当有多个 hook 配置文件,要运行多个 hook 时,用户必须自己手工将多个 hook 配置文 件组合成一个配置文件,使用--hook-spec 参数指定此合并后的配置文件,方可生效所 有的 hook; 如果配置多个--hook-spec 参数, 则只有最后一个生效。

配置举例:

hook1.json 内容如下:

```
# cat /var/lib/docker/hooks/hookspec.json 
{ 
    "prestart": [ 
        { 
           "path": "/var/lib/docker/hooks/lxcfs-hook", 
            "args": ["lxcfs-hook", "--log", "/var/log/lxcfs-hook.log"], 
           "env": [] 
        }
     ], 
     "poststart":[], 
     "poststop":[] 
}
```
hook2.json 内容如下:

```
# cat /etc/isulad-tools/hookspec.json 
{ 
      "prestart": [ 
         { 
              "path": "/docker-root/hooks/docker-hooks", 
              "args": ["docker-hooks", "--state", "prestart"], 
              "env": [] 
        } 
       ], 
       "poststart":[], 
       "poststop":[ 
         { 
              "path": "/docker-root/hooks/docker-hooks", 
               "args": ["docker-hooks", "--state", "poststop"], 
              "env": [] 
          } 
        ] 
}
```
手工合并后的 json 内容如下:

```
{ 
       "prestart":[ 
         { 
               "path": "/var/lib/docker/hooks/lxcfs-hook", 
               "args": ["lxcfs-hook", "--log", "/var/log/lxcfs-hook.log"], 
               "env": []
```

```
 }, 
\left\{ \begin{array}{ccc} 0 & 0 & 0 \\ 0 & 0 & 0 \\ 0 & 0 & 0 \\ 0 & 0 & 0 \\ 0 & 0 & 0 \\ 0 & 0 & 0 \\ 0 & 0 & 0 \\ 0 & 0 & 0 \\ 0 & 0 & 0 \\ 0 & 0 & 0 \\ 0 & 0 & 0 \\ 0 & 0 & 0 \\ 0 & 0 & 0 \\ 0 & 0 & 0 & 0 \\ 0 & 0 & 0 & 0 \\ 0 & 0 & 0 & 0 \\ 0 & 0 & 0 & 0 \\ 0 & 0 & 0 & 0 & 0 \\ 0 & 0 & 0 & 0 & 0 \\ 0 & 0 & 0 & 0 & 0 "path": "/docker-root/hooks/docker-hooks", 
                              "args": ["docker-hooks", "--state", "prestart"], 
                              "env": [] 
 } 
               ], 
               "poststart":[], 
               "poststop":[ 
                       { 
                              "path": "/docker-root/hooks/docker-hooks", 
                              "args": ["docker-hooks", "--state", "poststop"], 
                              "env": [] 
 } 
                 ] 
}
```
需要注意的是,docker daemon 会按照数组顺序依次读取 hook 配置文件中 prestart 等 action 中的 hook 二进制, 进行执行动作。用户需要识别多个 hook 之间的依赖关系, 如 果有依赖关系,在组合 hook 配置文件时要根据依赖关系灵活调整顺序。

# 为所有容器定制默认的 hook

Docker daemon 同样可以接收--hook-spec 的参数,--hook-spec 的语义与 docker create/run 的--hook-spec 参数相同,这里不再复述。也可以在/etc/docker/daemon.json 里 添加 hook 配置:

```
{ 
     "hook-spec": "/tmp/hookspec.json" 
}
```
容器在运行时,会首先执行 daemon 定义的--hook-spec 中指定的 hooks, 然后再执行每 个容器单独定制的 hooks。

# 4.3.3 创建容器配置健康检查

Docker 提供了用户定义的对容器进行健康检查的功能。在 Dockerfile 中配置 HEALTHCHECK CMD 选项, 或在容器创建时配置--health-cmd 选项, 在容器内部周期 性地执行命令,通过命令的返回值来监测容器的健康状态。

# 配置方法

在 Dockerfile 中添加配置,如:

```
HEALTHCHECK --interval=5m --timeout=3s --health-exit-on-unhealthy=true \
 CMD curl -f http://localhost/ || exit 1
可配置的选项:
```
- a. --interval=DURATION,默认 30s,相邻两次命令执行的间隔时间。另外,容 器启动后,经过 interval 时间进行第一次检查。
- b. --timeout=DURATION,默认 30s,单次检查命令执行的时间上限,超时则任 务命令执行失败。
- c. --start-period=DURATION,默认 0s,容器初始化时间。初始化期间也会执行 健康检查,健康检查失败不会计入最大重试次数。但是,如果在初始化期间

运行状况检查成功,则认为容器已启动。之后所有连续的检查失败都将计入 最大重试次数。

- d. --retries=N,默认 3,健康检查失败最大的重试次数。
- e. --health-exit-on-unhealthy=BOOLEAN,默认 false,检测到容器非健康时是否 杀死容器
- f. CMD,必选,在容器内执行的命令。返回值为 0 表示成功,非 0 表示失败。

在配置了 HEALTHCHECK 后创建镜像, HEALTHCHECK 相关配置会被写入 镜像的配置中。通过 docker inspect 可以看到。如:

```
"Healthcheck": { 
     "Test": [ 
         "CMD-SHELL", 
         "/test.sh" 
     ] 
},
```
在容器创建时的配置:

docker run -itd --health-cmd "curl -f http://localhost/ || exit 1" --healthinterval 5m --health-timeout 3s --health-exit-on-unhealthy centos bash 可配置的选项:

- a. --health-cmd,必选,在容器内执行的命令。返回值为 0 表示成功,非 0 表示 失败。
- b. --health-interval,默认 30s,最大为 int64 上限(纳秒)相邻两次命令执行的 间隔时间。
- c. --health-timeout,默认 30s,最大为 int64 上限(纳秒),单次检查命令执行 的时间上限,超时则任务命令执行失败。
- d. --health-start-period, 默认 0s, 最大为 int64 上限(纳秒), 容器初始化时 间。
- e. --health-retries, 默认 3, 最大为 int32 上限, 健康检查失败最大的重试次数。
- f. --health-exit-on-unhealthy,默认 false,检测到容器非健康时是否杀死容器。

容器启动后, HEALTHCHECK 相关配置会被写入容器的配置中。通过 docker inspect 可以看到。如:

```
"Healthcheck": { 
    "Test": [ 
         "CMD-SHELL", 
         "/test.sh" 
    ] 
},
```
### 检查规则

- 1. 容器启动后, 容器状态中显示 health:starting。
- 2. 经过 start-period 时间后开始, 以 interval 为间隔周期性在容器中执行 CMD。即: 当一次命令执行完毕后,经过 interval 时间,执行下一次命令。
- 3. 若 CMD 命令在 timeout 限制的时间内执行完毕, 并且返回值为 0, 则视为一次检 查成功,否则视为一次检查失败。检查成功后,容器状态变为 health:healthy。
- 4. 若 CMD 命令连续 retries 次检查失败, 则容器状态变为 health:unhealthy。失败后容 器也会继续进行健康检查。
- 5. 容器状态为 health:unhealthy 时, 任意一次检查成功会使得容器状态变为 health:healthy。
- 6. 设置--health-exit-on-unhealthy 的情况下,如果容器因为非被杀死退出(退出返回 值 137)后,健康检查只有容器在重新启动后才会继续生效。
- 7. CMD 执行完毕或超时时,docker daemon 会将这次检查的起始时间、返回值和标 准输出记录到容器的配置文件中。最多记录最新的 5 条数据。此外,容器的配置 文件中还存储着健康检查的相关参数。

通过 docker ps 可以看到容器状态。

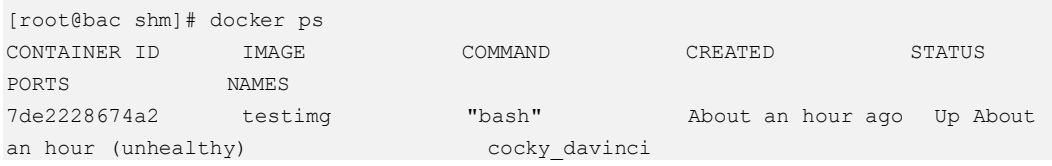

运行中的容器的健康检查状态也会被写入容器配置中。通过 docker inspect 可以看到。

```
"Health": { 
    "Status": "healthy", 
    "FailingStreak": 0, 
     "Log": [ 
        { 
            "Start": "2018-03-07T07:44:15.481414707-05:00", 
            "End": "2018-03-07T07:44:15.556908311-05:00", 
            "ExitCode": 0, 
            "Output": "" 
        }, 
        { 
            "Start": "2018-03-07T07:44:18.557297462-05:00", 
            "End": "2018-03-07T07:44:18.63035891-05:00", 
            "ExitCode": 0, 
            "Output": "" 
        }, 
        ......
```
#### □说明

}

- 容器内健康检查的状态信息最多保存 5 条。会保存最后得到的 5 条记录。
- 容器内健康检查相关配置同时最多只能有一条生效。Dockerfile 中配置的靠后的条目会覆盖 靠前的;容器创建时的配置会覆盖镜像中的。
- 在 Dockerfile 中可以通过 HEALTHCHECK NONE 来取消引用的镜像中的健康检查配置。在 容器运行时可以通过配置--no-healthcheck 来取消镜像中的健康检查配置。不允许在启动时同 时配置健康检查相关选项与--no-healthcheck 选项。
- 带有健康检查配置的容器启动后,若 docker daemon 退出,则健康检查不会执行,一直等 待。docker daemon 再次启动后,容器健康状态会变为 starting。之后检查规则同上。
- 构建容器镜像时若健康检查相关参数配置为空,则按照默认值处理。
- 容器启动时若健康检查相关参数配置为 0,则按照默认值处理。

# 4.3.4 停止与删除容器

用 docker stop 停止名为 container1 的容器:

[root@localhost ~]# docker stop container1

也可以用 docker kill 来杀死容器达到停止容器的目的:

[root@localhost ~]# docker kill container1

当容器停止之后,可以使用 docker rm 删除容器:

[root@localhost ~]# docker rm container1

当然,使用 docker rm -f 强制删除容器也是可以的:

[root@localhost ~]# docker rm -f container1

# 注意事项

- 禁止使用 docker rm -f XXX 删除容器。如果使用强制删除,docker rm 会忽略过程 中的错误,可能导致容器相关元数据残留。如果使用普通删除,如果删除过程出 错,则会删除失败,不会导致元数据残留。
- 避免使用 docker kill 命令。docker kill 命令发送相关信号给容器内业务进程,依赖 于容器内业务进程对信号的处理策略,可能导致业务进程的信号处理行为与指令 的预期不符合的情况。
- docker stop 处于 restarting 状态的容器可能容器不会马上停止。如果一个容器使用 了重启规则,当容器处于 restarting 状态时,docker stop 这个容器时有很低的概率 会立即返回,容器仍然会在重启规则的作用下再次启动。
- 不能用 docker restart 重启加了--rm 参数的容器。加了--rm 参数的容器在退出时, 容器会主动删除,如果重启一个加了--rm 的参数的容器, 可能会导致一些异常情 况, 比如启动容器时,同时加了--rm 与-ti 参数, 对容器执行 restart 操作, 可能会 概率性卡住无法退出。

# docker stop/restart 指定 t 参数且 t<0 时, 请确保自己容器的应用会处理 stop 信号

Stop 的原理:(Restart 会调用 Stop 流程)

- 1. Stop 会首先给容器发送 Stop 信号 (15)
- 2. 然后等待一定的时间(这个时间就是用户输入的 t)
- 3. 过了一定时间, 如果容器还活着, 那么就发送 kill 信号 (9) 使容器强制退出

输入参数  $t$  (单位 s) 的含义:

- t<0 : 表示死等,不管多久都等待程序优雅退出,既然用户这么输入了,表示对 自己的应用比较放心,认为自己的程序有合理的 stop 信号的处理机制
- t=0: 表示不等, 立即发送 kill -9 到容器
- t>0 : 表示等一定的时间,如果容器还未退出,就发送 kill -9 到容器

所以如果用户使用 t<0 (比如 t=-1), 请确保自己容器的应用会正确处理 signal 15, 如果 容器忽略了该信号,会导致 docker stop 一直卡住。

# 如果容器处于 Dead 状态,可能底层文件系统处于 busy 状态,需要手动删除

Docker 在执行容器删除时, 先停止容器的相关进程, 之后将容器状态更改为 Dead, 最 后执行容器 rootfs 的删除操作。当文件系统或者 device mapper 处于忙碌状态时,最后 一步 rootfs 的删除会失败。docker ps -a 查看会发现容器处于 Dead 状态。Dead 状态的 容器不能再次启动,需要等待文件系统不繁忙时,手动再次执行 docker rm 进行删除。

# 共享 pid namespace 容器,子容器处于 pause 状态会使得父容器 stop 卡住,并影响 docker run 命令执行

使用--pid 参数创建共享 pid namespace 的父子容器, 在执行 docker stop 父容器时, 如 果子容器中有进程无法退出(比如处于 D 状态、pause 状态), 会产生父容器 docker stop 命令等待的情况,需要手动恢复这些进程,才能正常执行命令。

遇到该问题的时候,请对 pause 状态的容器使用 docker inspect 命令查询 PidMode 对 应的父容器是否为需要 docker stop 的容器。如果是该容器,请使用 docker unpause 将 子容器解除 pause 状态, 指令即可继续执行。

一般来说,导致该类问题的可能原因是容器对应的 pid namespace 由于进程残留导致 无法被销毁。如果上述方法无法解决问题,可以通过借助 linux 工具,获取容器内残留 进程, 确定 pid namespace 中进程无法退出的原因, 解决后容器就可以退出:

获取容器 pid namespace id

```
docker inspect --format={{.State.Pid}} CONTAINERID | awk '{print 
"/proc/"$1"/ns/pid"}' |xargs readlink
```
获取该 namespace 下的线程

```
ls -l /proc/*/task/*/ns/pid |grep -F PIDNAMESPACE_ID |awk '{print $9}' |awk -F 
\/ '{print $5}'
```
# 4.3.5 容器信息查询

在任何情况下,容器的状态都不应该以 docker 命令执行是否成功返回为判断标准。如 想查看容器状态,建议使用:

docker inspect <NAME|ID>

# 4.3.6 修改操作

### docker exec 进入容器启动多个进程的注意事项

docker exec 进入容器执行的第一个命令为 bash 命令时,当退出 exec 时,要保证在这 次 exec 启动的进程都退出了,再执行 exit 退出,否则会导致 exit 退出时终端卡主的情 况。如果要在 exit 退出时, exec 中启动的进程仍然在后台保持运行, 要在启动进程时 加上 nohup。

### docker rename 和 docker stats <container\_name>的使用冲突

如果使用 docker stats <container\_name> 实时监控容器, 当使用 docker rename 重命名容 器之后,docker stats 中显示的名字将还是原来的名字,不是 rename 后的名字。

# docker rename 操作 restarting 状态的容器可能会失败

对一个处于 restarting 状态的容器执行 rename 操作的时候,docker 会同步修改容器网络 的相关配置。由于 restarting 状态的容器可能还未真正启动起来, 网络是不存在的, 导 致 rename 操作报错 sandbox 不存在。建议 rename 只操作非 restarting 的稳定状态的容 器。

### docker cp

- 1. 使用 docker cp 向容器中拷贝文件时, docker ps 以及所有对这个容器的操作都将等 待 docker cp 结束之后才能进行。
- 2. 容器以非 root 用户运行,当使用 docker cp 命令复制主机上的一个非 root 权限的文 件到容器时,文件在容器中的权限角色会变成 root。docker cp 与 cp 命令不同, docker cp 会修改复制到容器中文件的 uid 和 gid 为 root。

### docker login

执行 docker login 后, 会将 usrer/passwd 经 aes (256 位) 加密后保存在 /root/.docker/config.json, 同时生成 *root*.docker/aeskey(权限 0600), 用来解密 /root/.docker/config.json 中的 usrer/passwd。目前不能定时更新 aeskey, 只能由用户手 动删除 aeskey 来更新。aeskey 更新后,不管是否重启过 docker daemon,都需要重新 login,才可以 push。例如:

```
root@hello:~/workspace/dockerfile# docker login 
Login with your Docker ID to push and pull images from Docker Hub. If you don't 
have a Docker ID, head over to https://hub.docker.com to create one. 
Username: example Password: 
Login Succeeded 
root@hello:~/workspace/dockerfile# docker push example/empty 
The push refers to a repository [docker.io/example/empty] 
547b6288eb33: Layer already exists 
latest: digest: 
sha256:99d4fb4ce6c6f850f3b39f54f8eca0bbd9e92bd326761a61f106a10454b8900b size: 524 
root@hello:~/workspace/dockerfile# rm /root/.docker/aeskey 
root@hello:~/workspace/dockerfile# docker push example/empty 
WARNING: Error loading config file:/root/.docker/config.json - illegal base64 data 
at input byte 0 
The push refers to a repository [docker.io/example/empty] 
547b6288eb33: Layer already exists 
errors: 
denied: requested access to the resource is denied 
unauthorized: authentication required 
root@hello:~/workspace/dockerfile# docker login 
Login with your Docker ID to push and pull images from Docker Hub. If you don't 
have a Docker ID, head over to https://hub.docker.com to create one. 
Username: example 
Password: 
Login Succeeded 
root@hello:~/workspace/dockerfile# docker push example/empty 
The push refers to a repository [docker.io/example/empty] 
547b6288eb33: Layer already exists 
latest: digest: 
sha256:99d4fb4ce6c6f850f3b39f54f8eca0bbd9e92bd326761a61f106a10454b8900b size: 524
```
# 4.4 镜像管理

# 4.4.1 创建镜像

docker pull、docker build、docker commit、docker import、docker load 都可以创建一个 新的镜像,关于这些命令的使用详见命令行参考镜像管理。

# 注意事项

- 1. 避免并发 docker load 和 docker rmi 操作。 如果同时满足如下两个条件,可能导致 并发性问题:
	- − 某个镜像存在于系统中。
	- − 同时对该镜像进行 docker rmi 和 docker load 操作。

所以使用时应该避免这种场景(注: 所有的镜像创建操作如 tag, build, load 和 rmi 并发都有可能会导致类似的错误,应该尽量避免这类操作与 rmi 的并发)。

2. 如果 Docker 操作镜像时系统掉电,可能导致镜像损坏,需要手动恢复。

由于 Docker 在操作镜像 (pull/load/rmi/build/combine/commit/import 等) 时,镜像数 据的操作是异步的、镜像元数据是同步的。所以如果在镜像数据未全部刷到磁盘 时掉电,可能导致镜像数据和元数据不一致。对用户的表现是镜像可以看到(有可 能是 none 镜像), 但是无法启动容器, 或者启动后的容器有异常。这种情况下应 该先使用 docker rmi 删除该镜像, 然后重新进行之前的操作, 系统可以恢复。

3. 生产环境节点应避免存留超大数量镜像,请及时清理不使用的镜像。

镜像数目过多会导致 docker image 等命令执行过慢,从而导致 docker build/docker commit 等相关命令执行失败,并可能导致内存堆积。在生产环境中,请及时清理 不再使用的镜像和中间过程镜像。

- 4. 使用--no-parent 参数 build 镜像时, 如果有多个 build 操作同时进行, 并且 Dockerfile 里 FROM 的镜像相同, 则可能会残留镜像, 分为以下两种情况:
	- FROM 的镜像不是完整镜像,则有可能会残留 FROM 的镜像运行时生成的镜 像。残留的镜像名类似 base\_v1.0.0-app\_v2.0.0,或者残留<none>镜像。
	- 如果 Dockerfile 里的前几条指令相同, 则有可能会残留<none>镜像。

### 可能会产生 none 镜像场景

- 1. none 镜像是指没有 tag 的最顶层镜像, 比如 ubuntu 的 imageID, 只有一个 tag 是 ubuntu, 如果这个 tag 没了, 但是 imageID 还在, 那么这个 imageID 就变成了 none 镜像。
- 2. Save 镜像的过程中因为要把镜像的数据导出来,所以对 image 进行保护, 但是如 果这个时候来一个删除操作,可能会 untag 成功, 删除镜像 ID 失败, 造成该镜像 变成 none 镜像。
- 3. 执行 docker pull 时掉电, 或者系统 panic, 可能出现 none 镜像, 为保证镜像完整 性,此时可通过 docker rmi 删除镜像后重新拉取。
- 4. 执行 docker save 保存镜像时,如果指定的名字为镜像 ID, 则 load 后的镜像也没有 tag,其镜像名为 none。

## build 镜像的同时删除该镜像,有极低概率导致镜像 build 失败

目前的 build 镜像的过程是通过引用计数来保护的,当 build 完一个镜像后,紧接着就 给该镜像的引用计数加 1(holdon 操作),一旦 holdon 操作成功,该镜像就不会被删除 了,但是在 holdon 之前,有极低的概率,还是可以删除成功,导致 build 镜像失败。

# 4.4.2 查看镜像

查看本地镜像列表:

docker images

# 4.4.3 删除镜像

### 注意事项

禁止使用 docker rmi - f XXX 删除镜像。如果使用强制删除, docker rmi 会忽略过程中 的错误,可能导致容器或者镜像关元数据残留。如果使用普通删除,如果删除过程出 错,则会删除失败,不会导致元数据残留。

# 4.5 命令行参考

# 4.5.1 容器引擎

Docker daemon 是一个常驻后台的系统进程,docker 子命令执行前先要启动 docker daemon。

如果是通过 rpm 包或者系统包管理工具安装的,就可以使用 systemctl start docker 来启 动 docker daemon。

docker 命令支持多个参数选项,对于参数选项有以下约定:

1. 单个字符的选项可以合并在一起,如:

docker run -t -i busybox /bin/sh 可以写成

docker run -ti busybox /bin/sh

- 2. 在命令帮助中看到的如--icc=true 之类的 bool 命令选项,如果没有使用这个选项, 则这个标志位的值就是在命令帮助中看到的默认值,如果使用了这个选项则这个 标志位的值就是命令帮助中看的值的相反值,如果启动 docker daemon 没有加上 使用--icc 选项,则默认设置了--icc=true,如果使用了--icc 选项则表示是--icc=false。
- 3. 在命令帮助中看到的--attach=[]之类的选项,表示这类的选项可以多次设置,如:

docker run --attach=stdin --attach=stdout -i -t busybox /bin/sh

4. 在命令帮助中看到的-a, --attach=[]之类的选项,表示这种选项既可以用-a value 指 定也可以用--attach=value 指定。如:

docker run -a stdin --attach=stdout -i -t busybox /bin/sh

5. --name=""之类的选项需要的是一个字符串,只能指定一次, -c=0 之类的选项需 要的是一个整数,只能指定一次。

### 表4-1 docker daemon 启动时指定参数详解

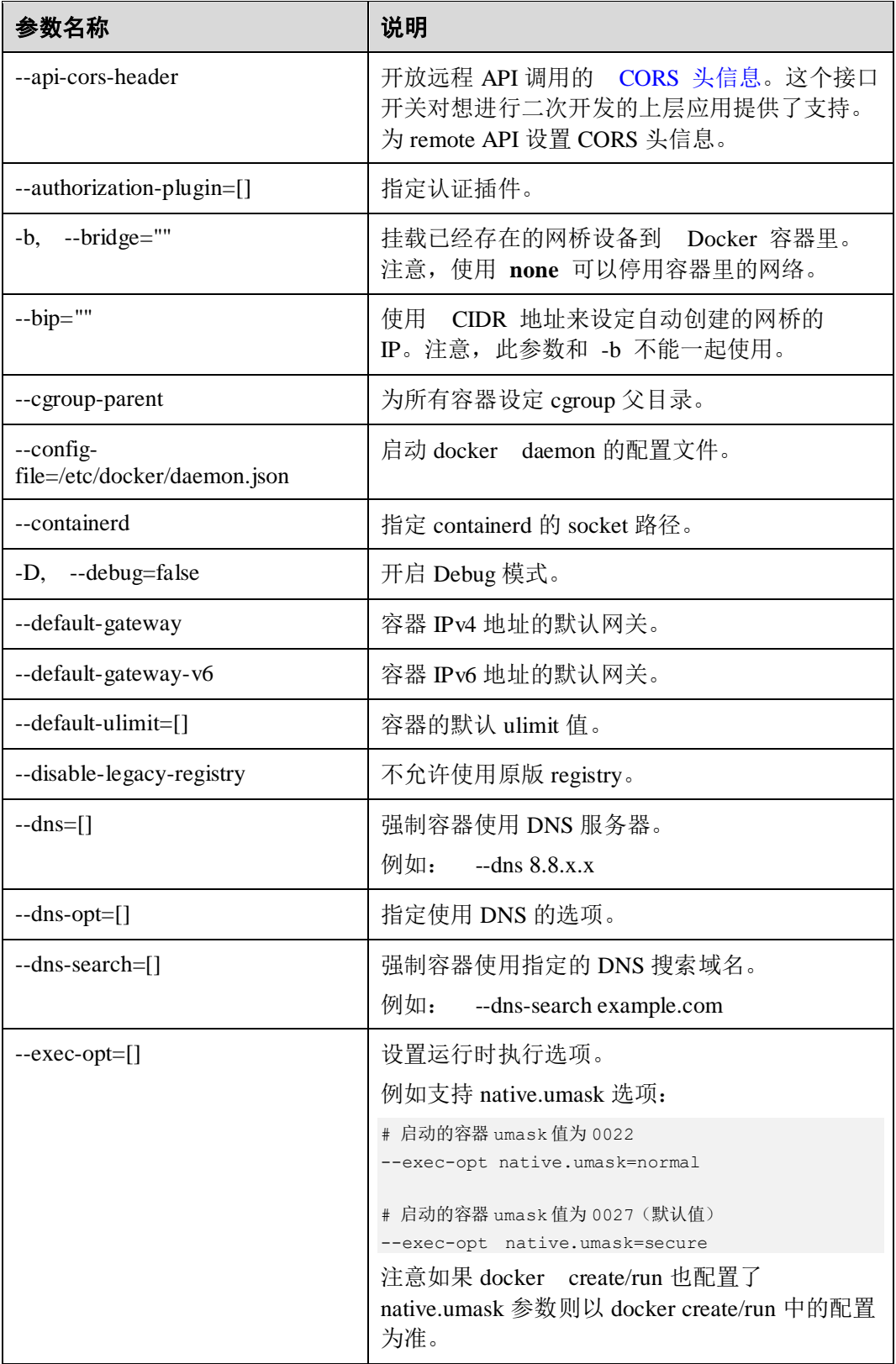

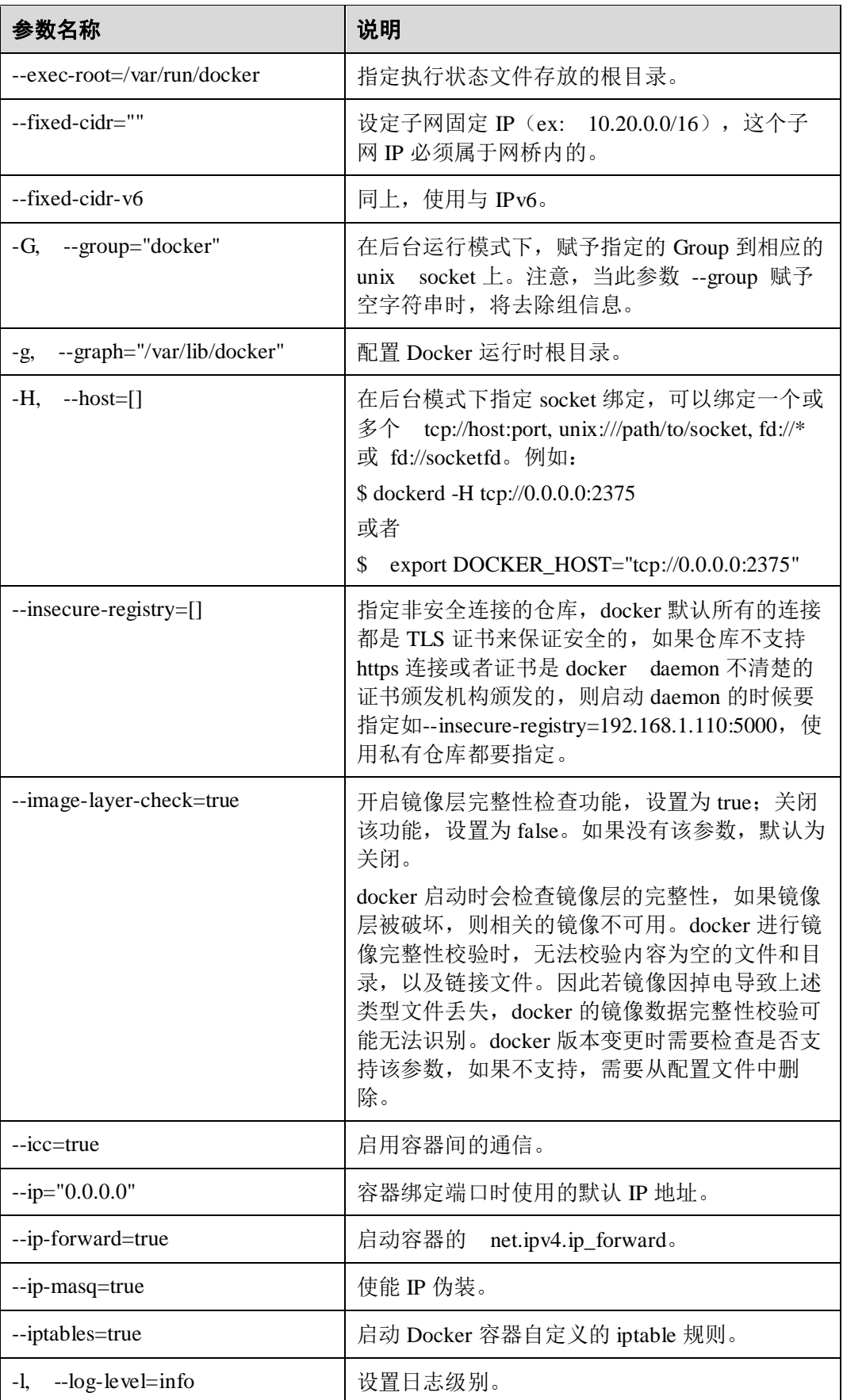

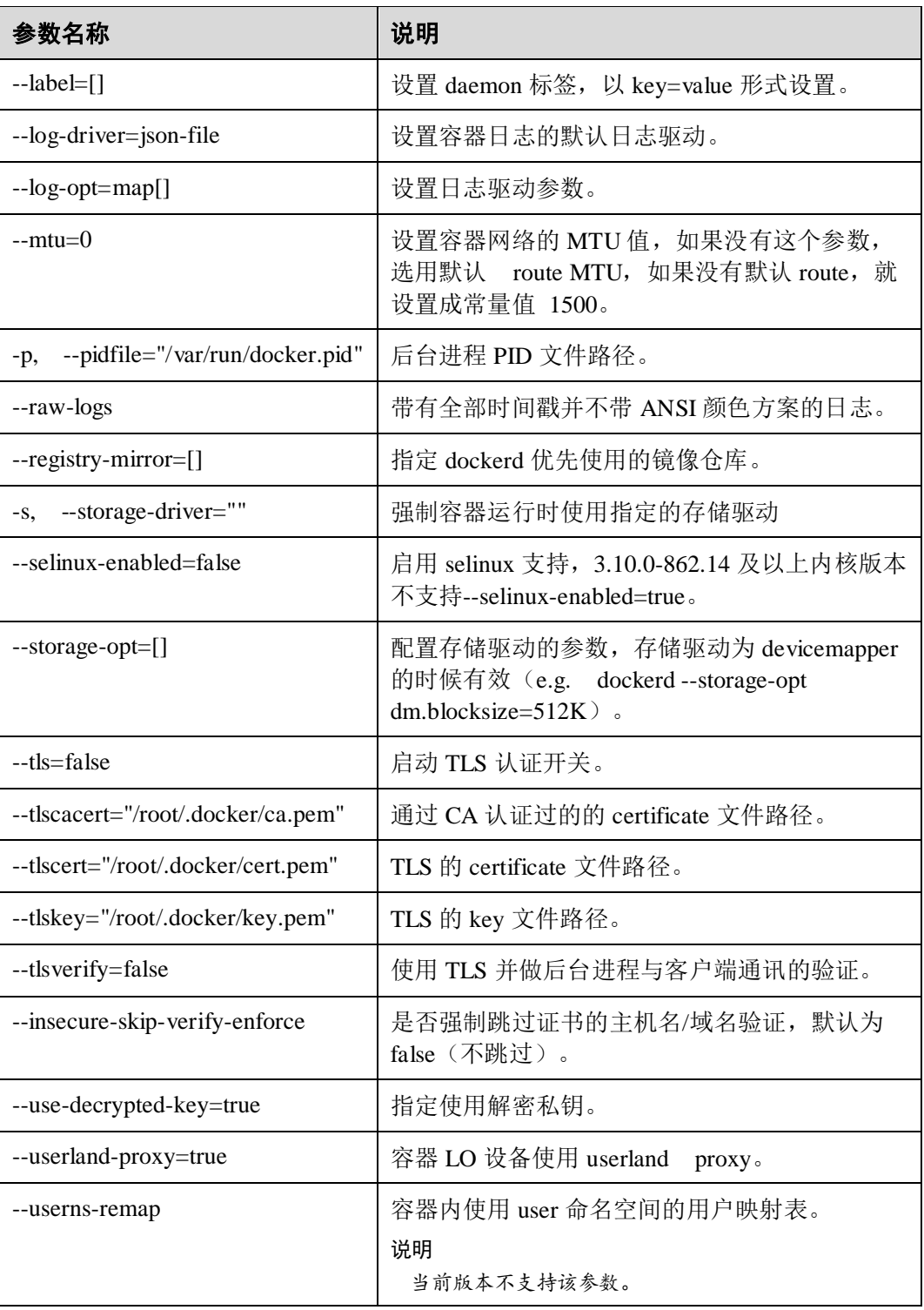

# 4.5.2 容器管理

当前 docker 支持的子命令,按照功能划分为以下几组:

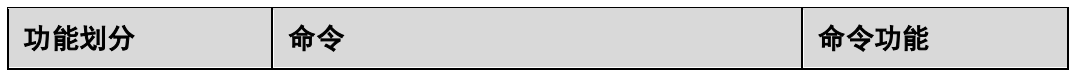

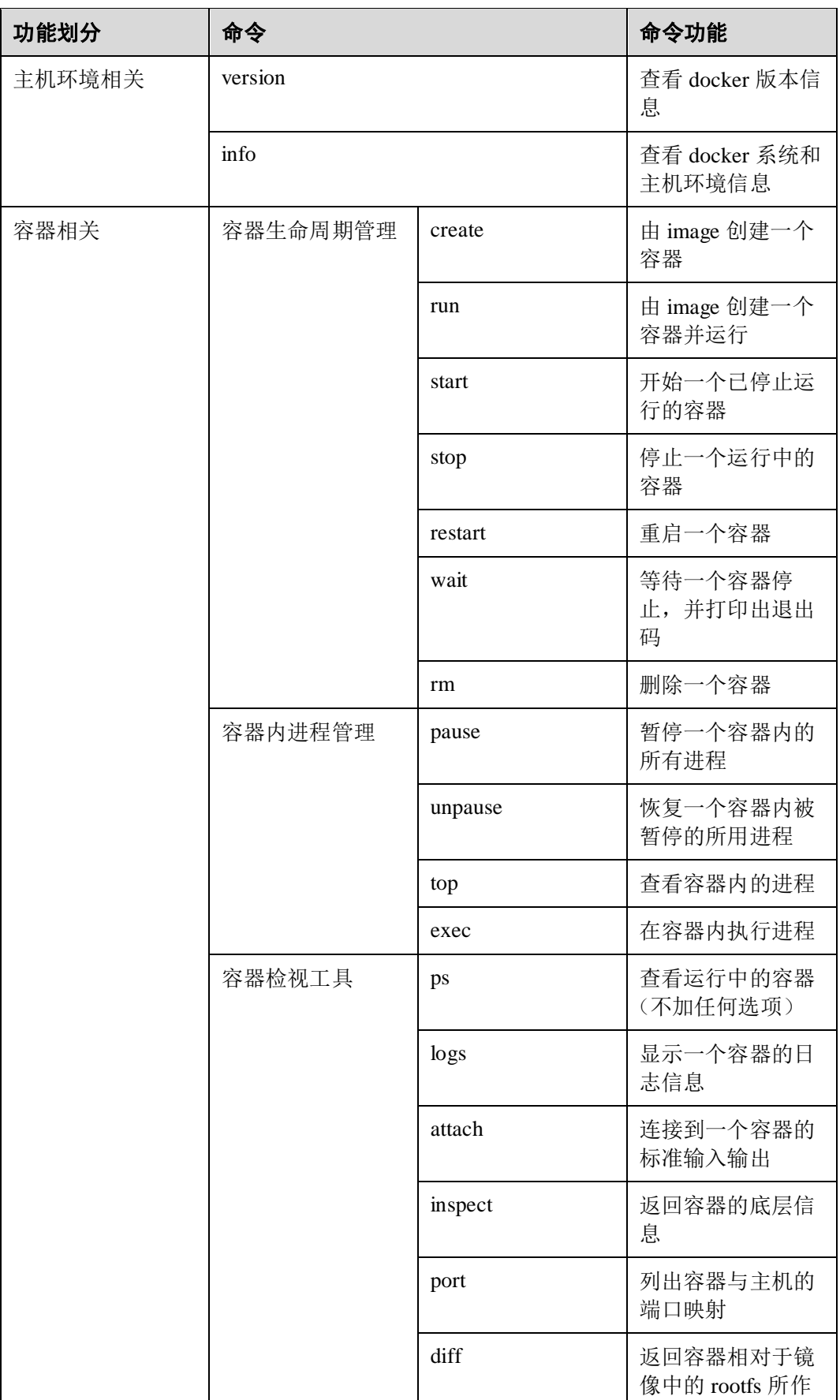

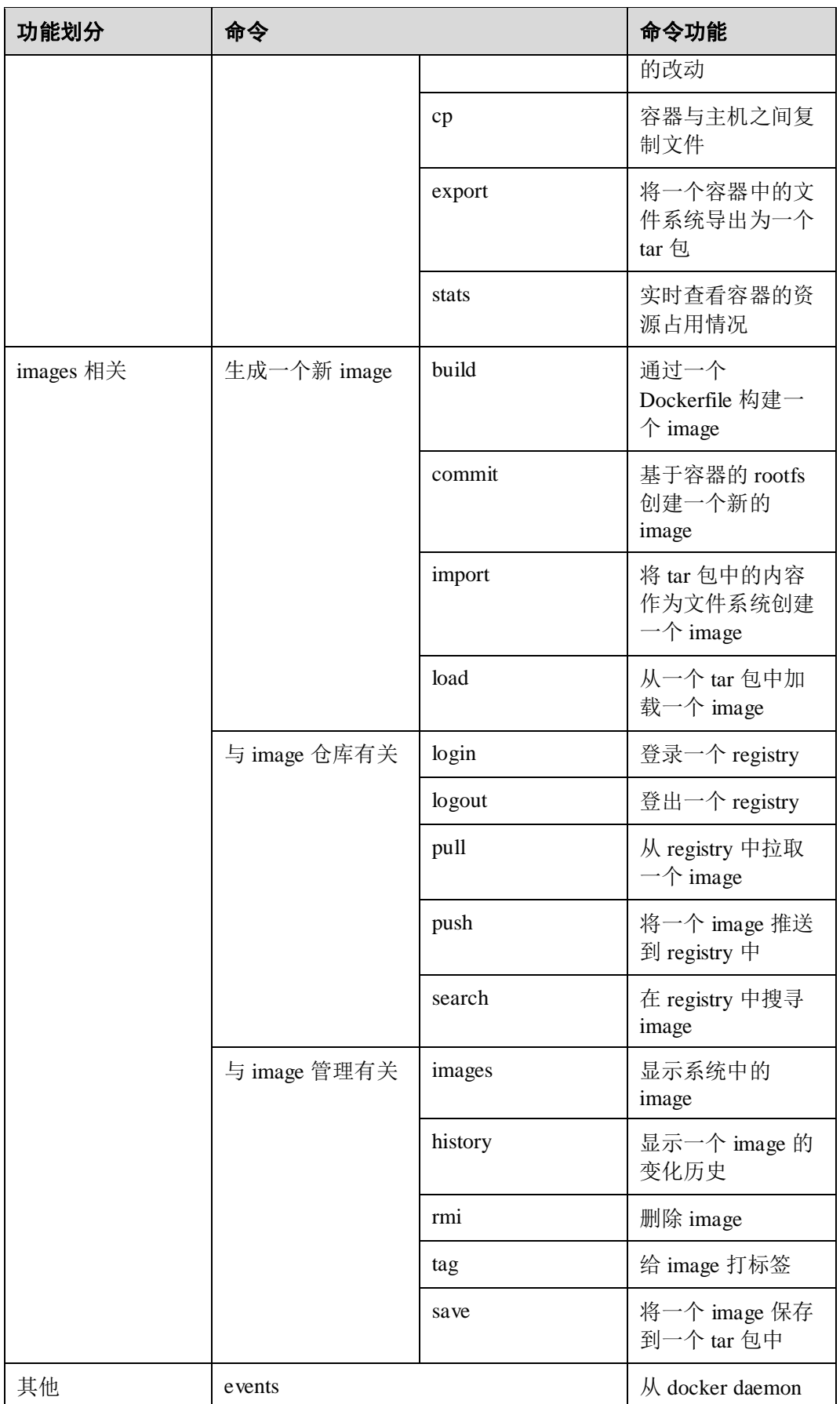

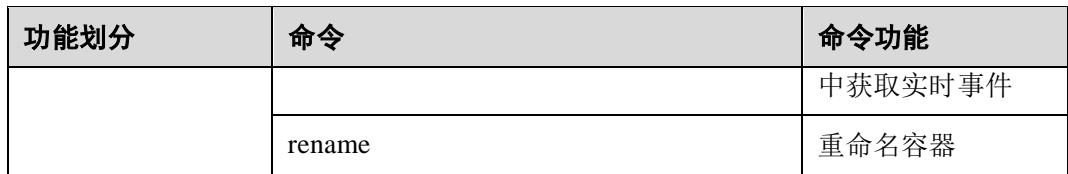

其中有些子命令还有一些参数选项如 docker run,通过 docker COMMAND --help 可以查 看相应 COMMAND 命令的帮助,命令选项参考上文的命令选项约定。下面详细介绍 每个命令的使用。

### 4.5.2.1 attach

#### 用法:**docker attach [OPTIONS] CONTAINER**

```
功能:附加到一个运行着的容器
```
选项:

--no-stdin=false 不附加 STDIN

--sig-proxy=true 代理所有到容器内部的信号,不代理 SIGCHLD, SIGKILL, **SIGSTOP** 

示例:

```
$ sudo docker attach attach test
root@2988b8658669:/# ls bin boot dev etc home lib lib64 media mnt opt proc 
root run sbin srv sys tmp usr var
```
### 4.5.2.2 commit

#### 用法:**docker commit [OPTIONS] CONTAINER [REPOSITORY[:TAG]]**

```
功能: 由一个容器创建一个新的 image
选项:
-a, --author="" 指定作者
-m, --message="" 提交的信息
-p, --pause=true 在提交过程中暂停容器
示例:
运行一个容器,然后将这个容器提交成一个新的 image
$ sudo docker commit test busybox:test 
sha256:be4672959e8bd8a4291fbdd9e99be932912fe80b062fba3c9b16ee83720c33e1 
$ sudo docker images 
REPOSITORY TAG IMAGE ID CREATED SIZE
busybox latest e02e811dd08f 2 years ago 1.09MB
```
# 4.5.2.3 cp

用法:docker cp [OPTIONS] CONTAINER:SRC\_PATH DEST\_PATH|-

docker cp [OPTIONS] SRC\_PATH|- CONTAINER:DEST\_PATH

功能: 从指定的容器内的一个路径复制文件或文件夹到主机的指定路径中, 或者把主 机的文件或者文件夹拷贝到容器内。

注意: docker cp 不支持容器内/proc, /sys, /dev, /tmp 等虚拟文件系统以及用户在容器 内自行挂载的文件系统内的文件拷贝。

选项:

-a, --archive 将拷贝到容器的文件属主设置为容器运行用户(--user)

-L, --follow-link 解析并跟踪文件的符号链接

示例:

复制 reigistry 容器中/test 目录到主机的/home/aaa 目录中

\$ sudo docker cp registry:/test /home/aaa

### <span id="page-212-0"></span>4.5.2.4 create

### 用法:**docker create [OPTIONS] IMAGE [COMMAND] [ARG...]**

功能: 使用 image 创建一个新的容器, 并将返回一个容器的 ID, 创建之后的容器用 docker start 命令启动, OPTIONS 用于创建容器时对容器进行配置, 有些选项将覆盖 image 中对容器的配置,COMMAND 指定容器启动时执行的命令。

选项:

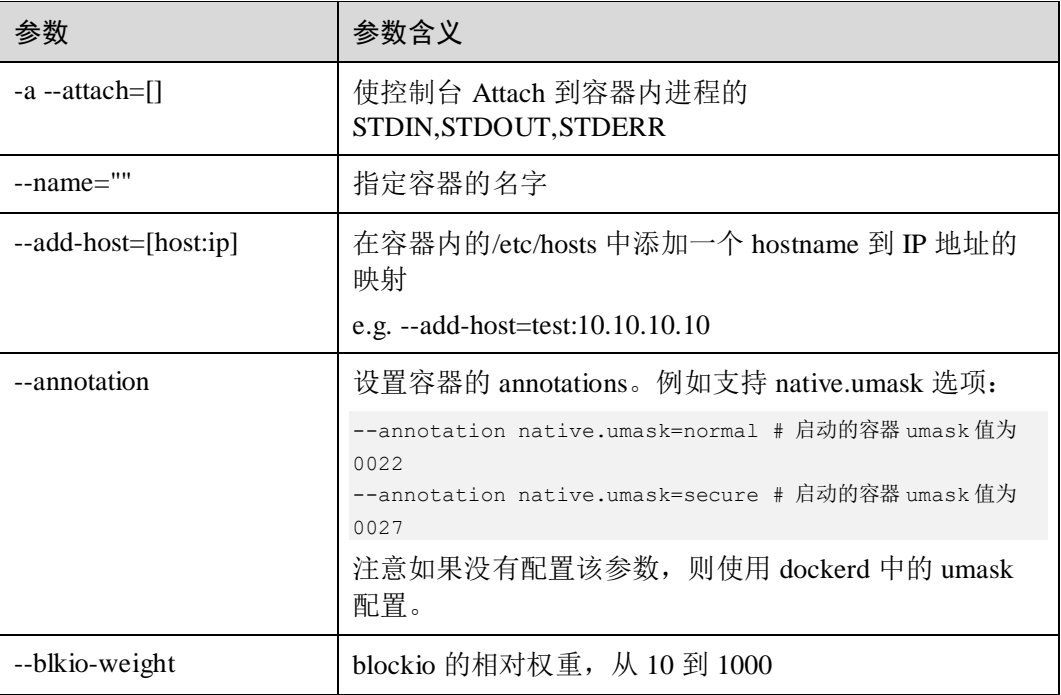

#### 表4-2 参数说明

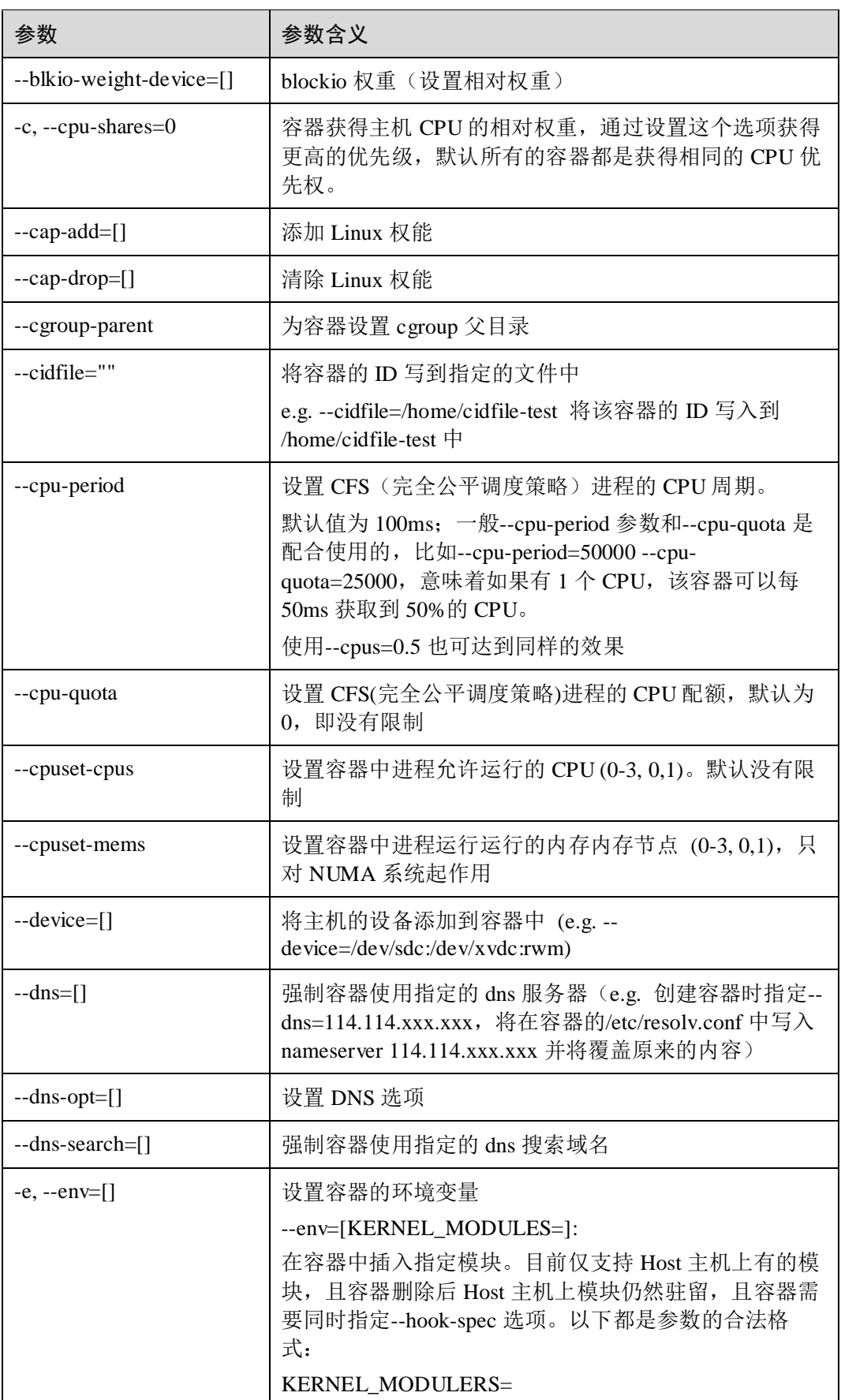

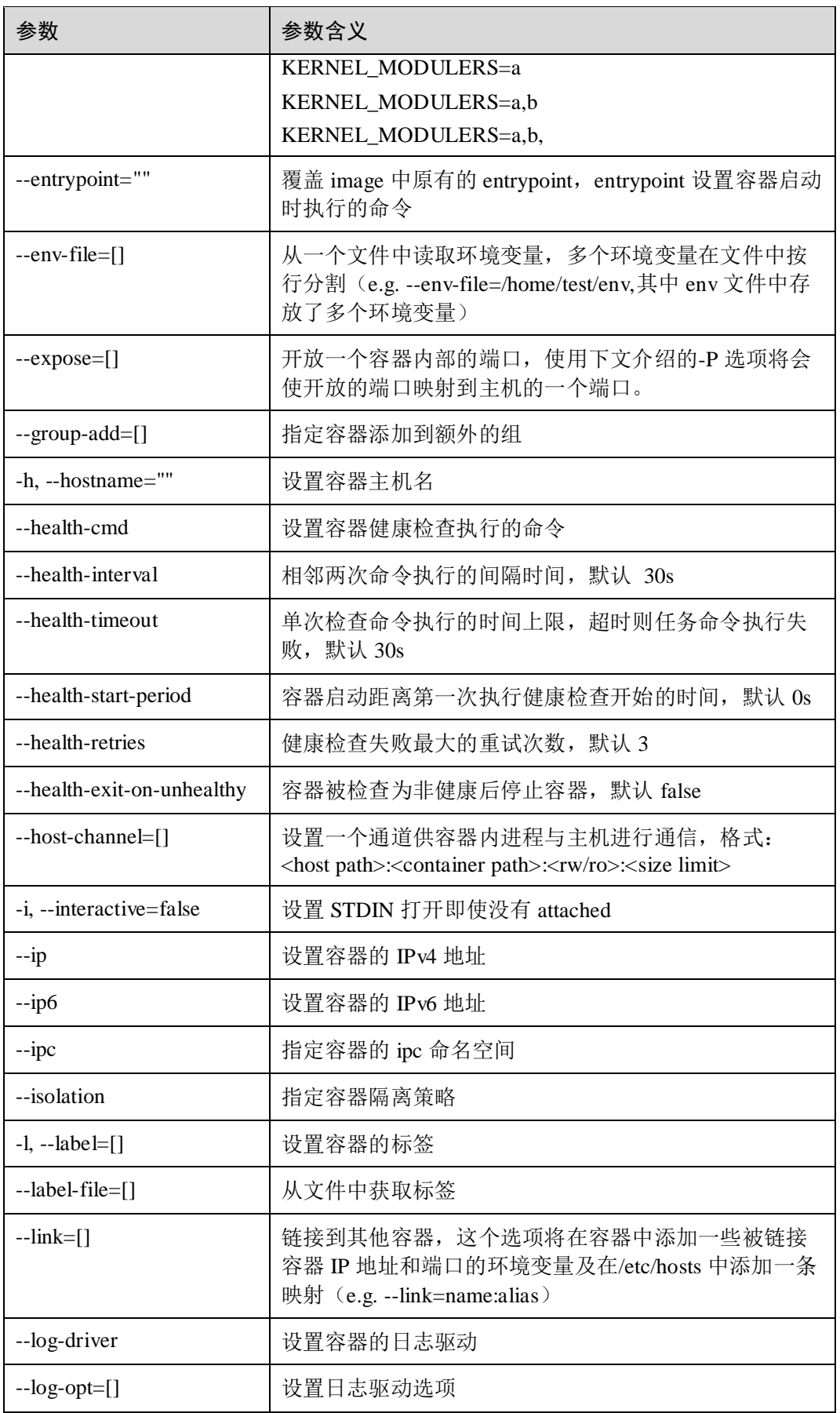

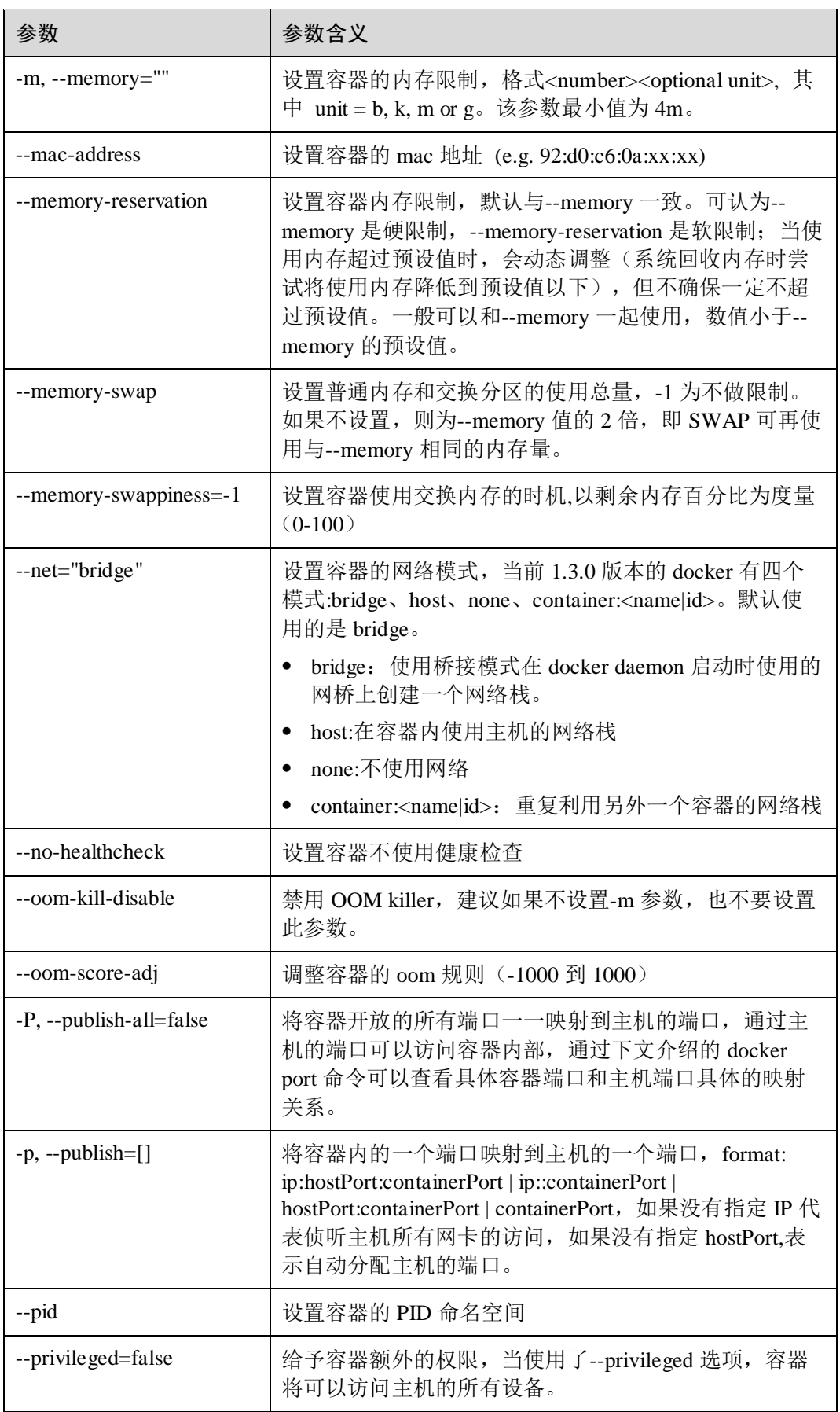
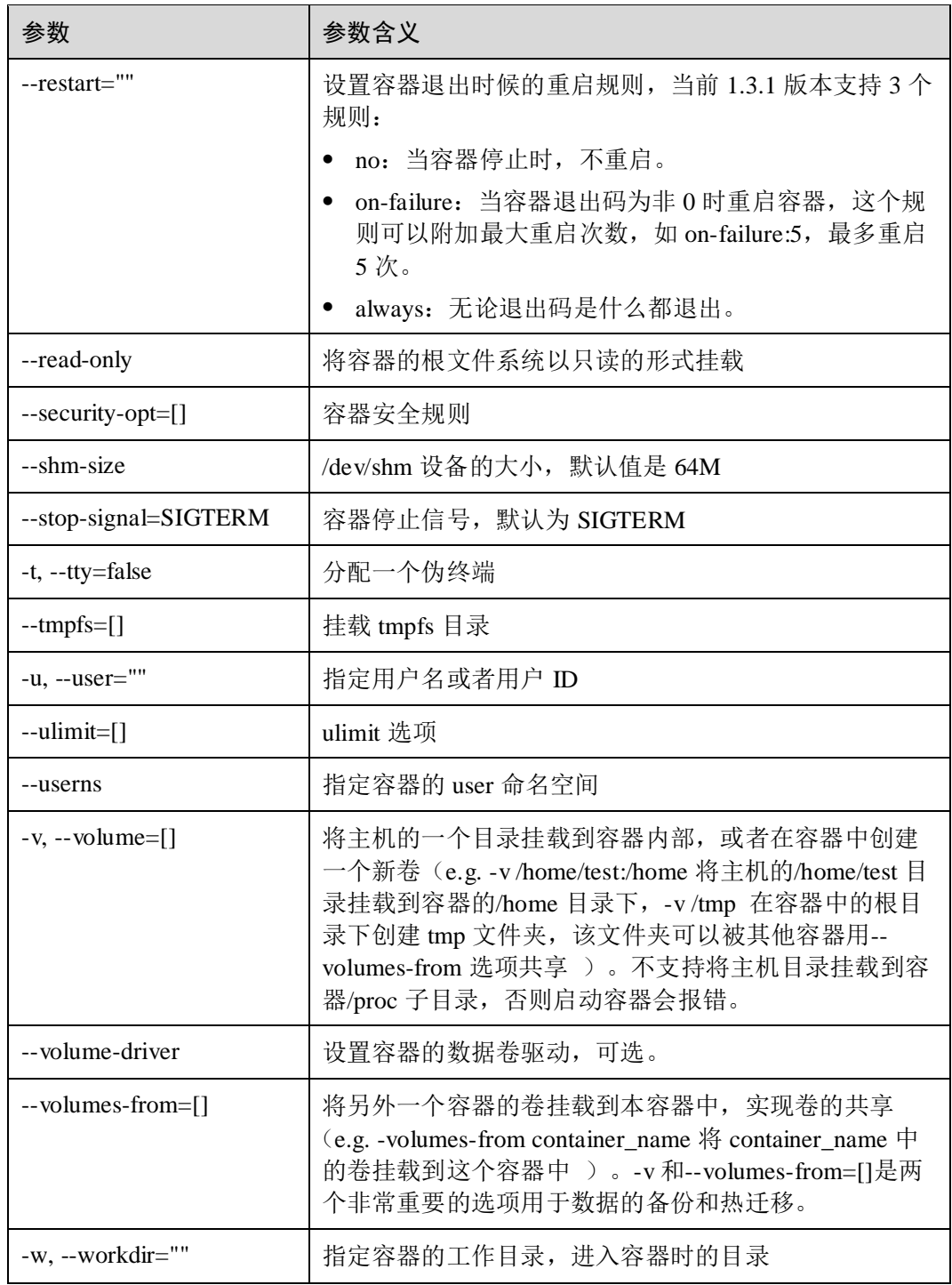

### 示例:

创建了一个名为 busybox 的容器, 创建之后的容器用 docker start 命令启动。

\$ sudo docker create -ti --name=busybox busybox /bin/bash

# 4.5.2.5 diff

#### 用法:**docker diff CONTAINER**

```
功能:检视容器的差异,相比于容器刚创建时做了哪些改变
选项:无
示例:
$ sudo docker diff registry 
C /root 
A /root/.bash_history 
A /test
```
# 4.5.2.6 exec

#### 用法:**docker exec [OPTIONS] CONTAINER COMMAND [ARG...]**

```
功能:在一个运行的容器内执行命令
选项:
-d, --detach=false 在后台运行
-i, --interactive=false 保持容器的 STDIN 打开
-t, --tty=false 分配一个虚拟终端
--privileged 以特权模式执行命令
-u, --user 指定用户名或者 UID
示例:
$ sudo docker exec -ti exec test ls
bin etc lib media opt root sbin sys tmp var 
dev home lib64 mnt proc run srv test usr
```
### 4.5.2.7 export

用法:**docker export CONTAINER** 功能: 将一个容器的文件系统内容以 tar 包导出到 STDOUT 选项:无 示例: 将名为 busybox 的容器的内容导出到 busybox.tar 包中: \$ sudo docker export busybox > busybox.tar  $$ 1s$ busybox.tar

# 4.5.2.8 inspect

用法:**docker inspect [OPTIONS] CONTAINER|IMAGE [CONTAINER|IMAGE...]**

```
选项:
-f, --format="" 按照给定的格式输出信息
-s, --size 若查询类型为容器,显示该容器的总体文件大小
--type 返回指定类型的 JSON 格式
-t,--time=120 超时时间的秒数,若在该时间内 docker inspect 未执行成功, 则停止等待
并立即报错。默认为 120 秒。
示例:
1. 返回一个容器的信息
    $ sudo docker inspect busybox test
    \overline{1} { 
           "Id": "9fbb8649d5a8b6ae106bb0ac7686c40b3cbd67ec2fd1ab03e0c419a70d755577", 
           "Created": "2019-08-28T07:43:51.27745746Z", 
           "Path": "bash", 
           "Args": [], 
           "State": { 
              "Status": "running", 
              "Running": true, 
              "Paused": false, 
              "Restarting": false, 
              "OOMKilled": false, 
              "Dead": false, 
              "Pid": 64177, 
              "ExitCode": 0, 
              "Error": "", 
              "StartedAt": "2019-08-28T07:43:53.021226383Z", 
              "FinishedAt": "0001-01-01T00:00:00Z" 
           },
```
功能:返回一个容器或者镜像的底层信息

```
......
```
2. 按照给定格式返回一个容器的指定信息,下面的例子返回 busybox\_test 容器 IP 地 址

```
$ sudo docker inspect -f {{.NetworkSettings.IPAddress}} busybox_test 
172.17.0.91
```
# 4.5.2.9 logs

#### 用法:**docker logs [OPTIONS] CONTAINER**

功能: 抓取容器内的日志信息, 容器可以使运行状态的也可以是停止状态的 选项: -f, --follow=false 实时打印日志信息 -t, --timestamps=false 显示日志的时间戳 --since 显示指定时间之后的日志

--tail="all" 设置显示的行数,默认显示所有

```
示例:
```
1. 查看 jaegertracing 容器的日志信息,该容器上跑了一个 jaegertracing 服务

```
$ sudo docker logs jaegertracing
{"level":"info","ts":1566979103.3696961,"caller":"healthcheck/handler.go:99","m
sg":"Health Check server started","http-port":14269,"status":"unavailable"} 
{"level":"info","ts":1566979103.3820567,"caller":"memory/factory.go:55","msg":"
Memory storage configuration","configuration":{"MaxTraces":0}} 
{"level":"info","ts":1566979103.390773,"caller":"tchannel/builder.go:94","msg":
"Enabling service discovery","service":"jaeger-collector"} 
{"level":"info","ts":1566979103.3908608,"caller":"peerlistmgr/peer_list_mgr.go:
111","msg":"Registering active peer","peer":"127.0.0.1:14267"} 
{"level":"info","ts":1566979103.3922884,"caller":"all-in-
one/main.go:186","msg":"Starting agent"} 
{"level":"info","ts":1566979103.4047635,"caller":"all-in-
one/main.go:226","msg":"Starting jaeger-collector TChannel server","port":14267} 
{"level":"info","ts":1566979103.404901,"caller":"all-in-
one/main.go:236","msg":"Starting jaeger-collector HTTP server","http-
port":14268} 
{"level":"info","ts":1566979103.4577134,"caller":"all-in-
one/main.go:256","msg":"Listening for Zipkin HTTP traffic","zipkin.http-
port":9411}
```
#### 2. 加上-f 选项, 实时打印 jaegertracing 容器的日志信息

```
$ sudo docker logs -f jaegertracing 
{"level":"info","ts":1566979103.3696961,"caller":"healthcheck/handler.go:99","m
sg":"Health Check server started","http-port":14269,"status":"unavailable"} 
{"level":"info","ts":1566979103.3820567,"caller":"memory/factory.go:55","msg":"
Memory storage configuration","configuration":{"MaxTraces":0}} 
{"level":"info","ts":1566979103.390773,"caller":"tchannel/builder.go:94","msg":
"Enabling service discovery","service":"jaeger-collector"} 
{"level":"info","ts":1566979103.3908608,"caller":"peerlistmgr/peer_list_mgr.go:
111","msg":"Registering active peer","peer":"127.0.0.1:14267"} 
{"level":"info","ts":1566979103.3922884,"caller":"all-in-
one/main.go:186","msg":"Starting agent"}
```
# 4.5.2.10 pause/unpause

用法:**docker pause CONTAINER**

#### **docker unpause CONTAINER**

功能:这两个命令是配对使用的,docker pause 暂停容器内的所有进程,docker unpause 恢复暂停的进程

选项:无

示例:

本示例将演示一个跑了 docker registry (docker 镜像服务) 服务的容器, 当使用 docker pause 命令暂停这个容器的进程后, 使用 curl 命令访问该 registry 服务将阻塞, 使用 docker unpause 命令将恢复 registry 服务, 可以用 curl 命令访问。

1. 启动一个 registry 容器

```
$ sudo docker run -d --name pause_test -p 5000:5000 registry
此时可以用 curl 命令访问这个服务,请求状态码会返回 200 OK。
$ sudo curl -v 127.0.0.1:5000
```
2. 暂停这个容器内的进程

\$ sudo docker pause pause test 此时用 curl 命令访问这个服务将阻塞,等待服务开启。

3. 恢复运行这个容器内的进程

\$ sudo docker unpause pause test 此时步骤 2 中的 curl 访问将恢复运行,请求状态码返回 200 OK。

## 4.5.2.11 port

#### 用法:**docker port CONTAINER [PRIVATE\_PORT[/PROTO]]**

功能:列出容器的端口映射,或者查找指定端口在主机的哪个端口

选项:无

示例:

1. 列出容器所有的端口映射

\$ sudo docker port registry 5000/tcp -> 0.0.0.0.:5000

2. 查找容器指定端口的映射

\$ sudo docker port registry 5000 0.0.0.0.:5000

## 4.5.2.12 ps

### 用法:**docker ps [OPTIONS]**

功能:根据不同的选项列出不同状态的容器,在不加任何选项的情况下,将列出正在 运行的容器

选项:

-a, --all=false 显示所用的容器

-f, --filter=[] 筛选值, 可用的筛选值有: exited=<int>容器的退出码 status=(restarting|running|paused|exited)容器的状态码(e.g. -f status=running, 列出正在运 行的容器)

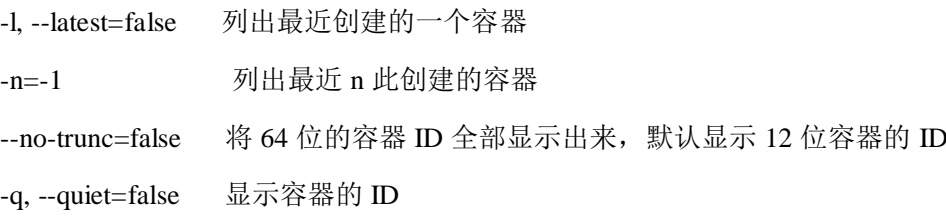

-s, --size=false 显示容器的大小

示例:

- 1. 列出正在运行的容器
	- \$ sudo docker ps
- 2. 列出所有的容器

\$ sudo docker ps -a

### 4.5.2.13 rename

#### 用法:**docker rename OLD\_NAME NEW\_NAME**

功能:重命名容器

示例:

示例中,用 docker run 创建并启动一个容器,使用 docker rename 对容器重命名,并查 看容器名是否改变。

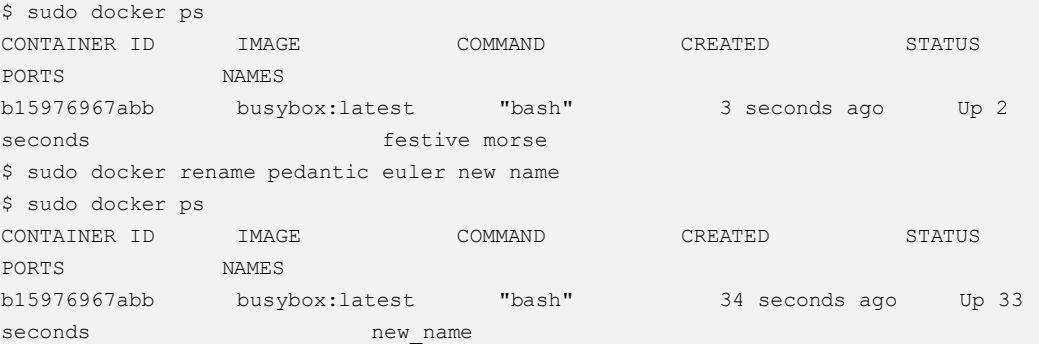

### 4.5.2.14 restart

用法:**docker restart [OPTIONS] CONTAINER [CONTAINER...]**

功能:重启一个运行中的容器

选项:

-t, --time=10 在杀掉容器之前等待容器停止的秒数, 如果容器已停止, 就重启。默认 为 10 秒。

示例:

\$ sudo docker restart busybox

□说明

容器在 restart 过程中, 如果容器内存在 D 状态或 Z 状态的进程, 可能会导致容器重启失败, 这 需要进一步分析导致容器内进程 D 状态或 Z 状态的原因,待容器内进程 D 状态或 Z 状态解除 后,再进行容器 restart 操作。

# 4.5.2.15 rm

#### 用法:**docker rm [OPTIONS] CONTAINER [CONTAINER...]**

```
功能:删除一个或多个容器
```
选项:

- -f, --force=false 强制删除运行中的容器
- -l, --link=false Remove the specified link and not the underlying container
- -v, --volumes=false Remove the volumes associated with the container

示例:

1. 删除一个停止运行的容器

\$ sudo docker rm test

2. 删除一个正在运行的容器 \$ sudo docker rm -f rm\_test

### 4.5.2.16 run

#### 用法:**docker run [OPTIONS] IMAGE [COMMAND] [ARG...]**

功能:该命令将由指定的 image (如果指定的 IMAGE 不存在, 则从官方镜像库中下载 一个镜像)创建一个容器,并启动这个容器,并在容器中执行指定的命令。该命令集 成了 docker create 命令、docker start 命令、docker exec 命令。

选项:(该命令的选项与 docker create 命令的选项一样,请参考 docker create 命令选 项,仅仅多了以下两个选项)

--rm=false 设置容器退出时自动删除容器

-v 挂载本地目录或匿名卷到容器内。注意:当将本地目录以带有 selinux 的安全标签的 方式挂载到容器内的同时,尽量不要同时做该本地目录的增删操作,否则该安全标签 可能不生效

--sig-proxy=true 发往进程信号的代理, SIGCHLD, SIGSTOP, SIGKILL 不使用代理

示例:

使用 busybox 镜像运行一个容器, 在容器启动后执行/bin/sh

\$ sudo docker run -ti busybox /bin/sh

### 4.5.2.17 start

#### 用法:**docker start [OPTIONS] CONTAINER [CONTAINER...]**

功能:启动一个或多个未运行容器

选项:

-a, --attach=false 容器的标准输出和错误输出附加到 host 的 STDOUT 和 STDERR 上

-i, --interactive=false 容器的标准输入附加到 host 的 STDIN 上

实例:

启动一个名为 busybox 的容器,添加-i-a 选项附加标准输入输出,容器启动后直接进入 容器内部,输入 exit 可以退出容器。

如果启动容器时不加-i -a 选项,容器将在后台启动。

```
$ sudo docker start -i -a busybox
```
### 4.5.2.18 stats

#### 用法:**docker stats [OPTIONS] [CONTAINER...]**

功能: 持续监控并显示指定容器(若不指定,则默认全部容器)的资源占用情况

选项:

-a, --all 显示所有容器(默认仅显示运行状态的容器)

--no-stream 只显示第一次的结果,不持续监控

示例:

示例中,用 docker run 创建并启动一个容器, docker stats 将输出容器的资源占用情 况。

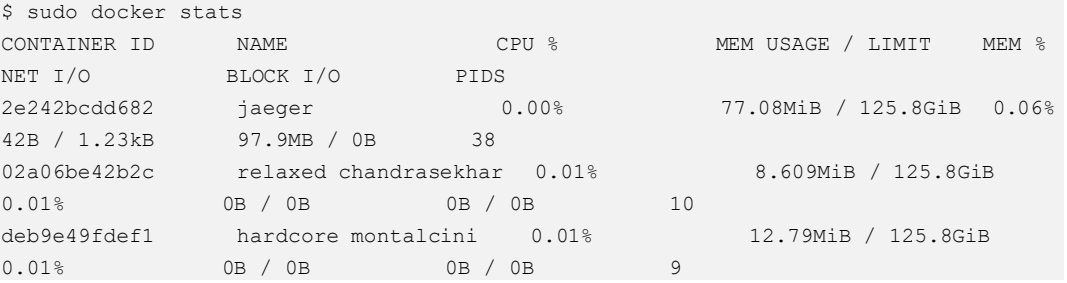

### 4.5.2.19 stop

#### 用法:**docker stop [OPTIONS] CONTAINER [CONTAINER...]**

功能:通过向容器发送一个 SIGTERM 信号并在一定的时间后发送一个 SIGKILL 信号 停止容器

选项:

-t, --time=10 在杀掉容器之前等待容器退出的秒数,默认为 10S

示例:

\$ sudo docker stop -t=15 busybox

### 4.5.2.20 top

用法:**docker top CONTAINER [ps OPTIONS]**

功能:显示一个容器内运行的进程

选项:无

### 示例:

先运行了一个名为 top\_test 的容器, 并在其中执行了 top 指令

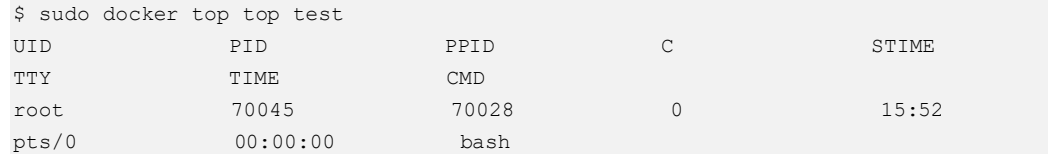

显示的 PID 是容器内的进程在主机中的 PID 号。

# 4.5.2.21 update

# 用法:**docker update [OPTIONS] CONTAINER [CONTAINER...]**

功能:热变更一个或多个容器配置。

选项:

### 表4-3 参数说明

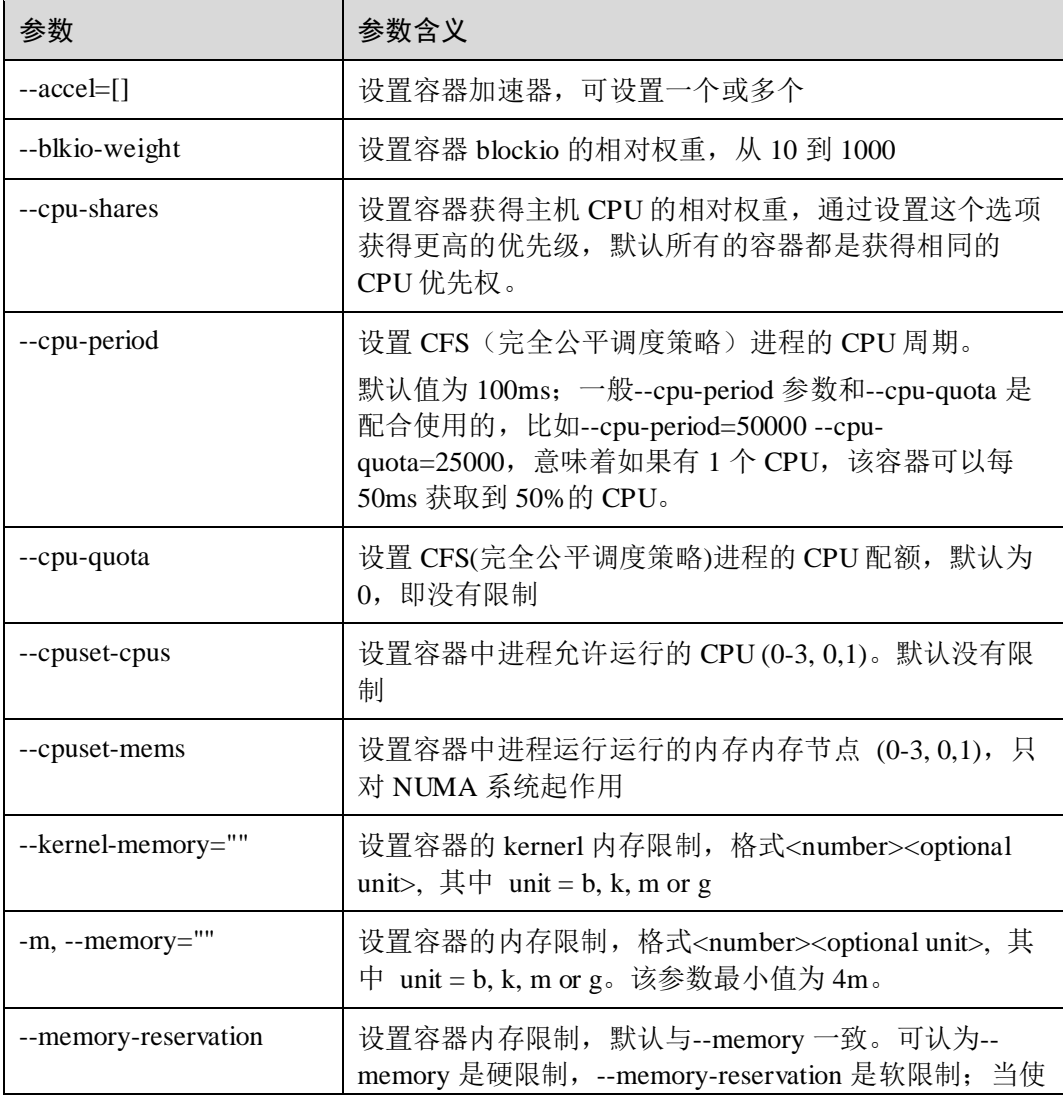

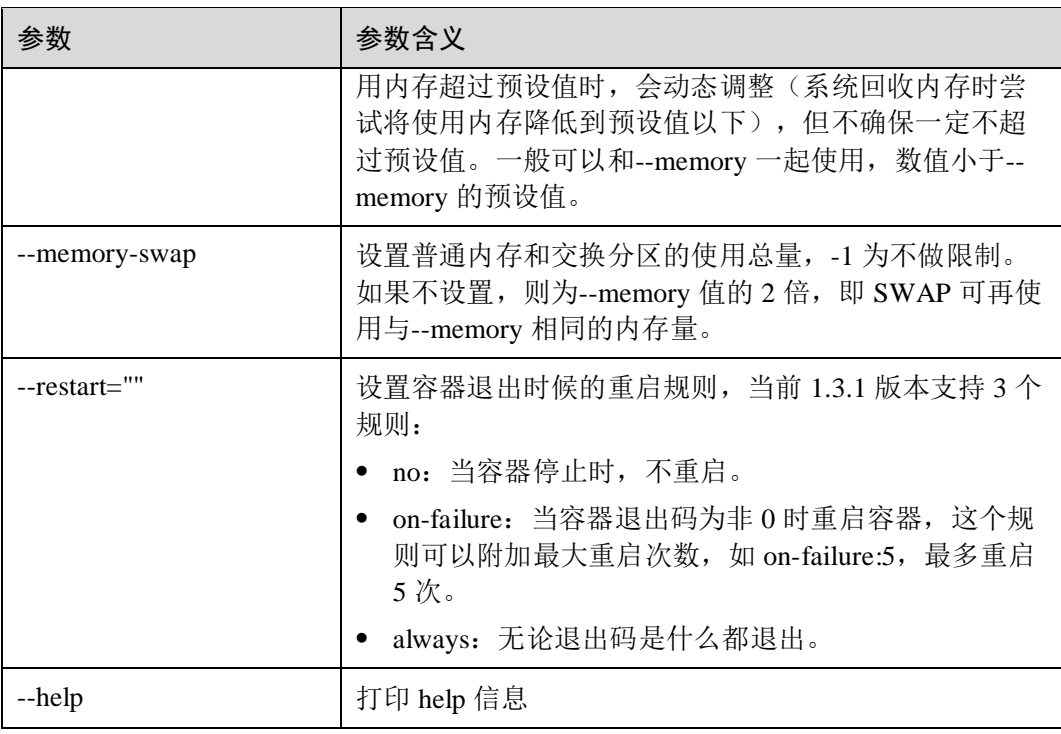

### 示例:

变更一个容器名为 busybox 的 cpu 和 mem 配置,包括容器获得主机 CPU 的相对权重值 为 512, 容器中进程允许运行的 CPU 核心为 0,1,2,3, 容器运行内存限制为 512m。

\$ sudo docker update --cpu-shares 512 --cpuset-cpus=0,3 --memory 512m ubuntu

### 4.5.2.22 wait

#### 用法:**docker wait CONTAINER [CONTAINER...]**

功能:等待一个容器停止,并打印出容器的退出码

选项:无

示例:

 $\Omega$ 

先开启一个名为 busybox 的容器

\$ sudo docker start -i -a busybox

执行 docker wait

\$ sudo docker wait busybox

将阻塞等待 busybox 容器的退出, 退出 busybox 容器后将看到打印退出码"0"。

# 4.5.3 镜像管理

# 4.5.3.1 build

#### 用法:**docker build [OPTIONS] PATH | URL | -**

功能:使用指定路径中的 Dockerfile 生成构建一个新的 image

选项:常用选项参数如下,更多选项可以查看 docker help build

#### 表4-4 参数说明

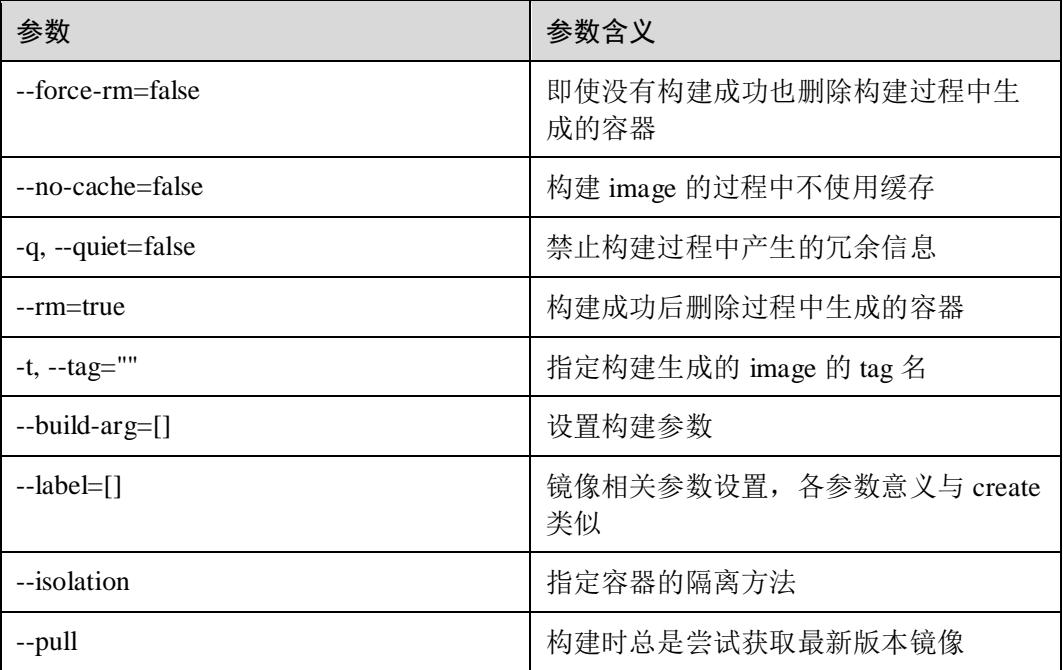

Dockerfile 介绍:

Dockerfile 是一个镜像的表示,可以通过 Dockerfile 来描述构建镜像的步骤,并自动构 建一个容器,所有的 Dockerfile 命令格式都是:**INSTRUCTION arguments**

#### **FROM** 命令

格式: FROM <image> 或 FROM <image>:<tag>

功能: 该命令指定基本镜像, 是所有 Dockerfile 文件的第一个命令, 如果没有指定基本 镜像的 tag, 使用默认 tag 名 latest。

### **RUN** 命令

格式:RUN <command> (the command is run in a shell - `/bin/sh -c`) 或者

RUN ["executable", "param1", "param2" ... ] (exec form)

功能: RUN 命令会在上面 FROM 指定的镜像里执行指定的任何命令, 然后提交 (commit)结果,提交的镜像会在后面继续用到。RUN 命令等价于:

docker run image command

docker commit container\_id

# 注释

使用#注释

### **MAINTAINER** 命令

格式: MAINTAINER <name> 功能:命令用来指定维护者的姓名和联系方式

### **ENTRYPOINT** 命令

格式:ENTRYPOINT cmd param1 param2 ... 或者 ENTRYPOINT ["cmd", "param1", "param2"...]

功能:设置在容器启动时执行命令

# **USER** 命令

格式:USER name 功能:指定 memcached 的运行用户

## **EXPOSE** 命令

格式: EXPOSE <port> [<port>...] 功能:开放镜像的一个或多个端口

### **ENV** 命令

格式: ENV <key> <value>

功能: 设置环境变量, 设置了后, 后续的 RUN 命令都可以使用

### **ADD** 命令

格式: ADD <src> <dst>

功能: 从 src 复制文件到 container 的 dest 路径, <src> 是相对被构建的源目录的相对路 径,可以是文件或目录的路径,也可以是一个远程的文件 url,<dest> 是 container 中 的绝对路径

#### **VOLUME** 命令

格式: VOLUME ["<mountpoint>"]

功能:创建一个挂载点用于共享目录

#### **WORKDIR** 命令

格式: workdir <path>

功能: 配置 RUN, CMD, ENTRYPOINT 命令设置当前工作路径可以设置多次, 如果是 相对路径,则相对前一个 WORKDIR 命令

#### **CMD** 命令

格式: CMD ["executable","param1","param2"] (like an exec, preferred form)

CMD ["param1","param2"] (as default parameters to ENTRYPOINT)

CMD command param1 param2 (as a shell)

功能: 一个 Dockerfile 里只能有一个 CMD, 如果有多个, 只有最后一个生效

### **ONBUILD** 命令

格式:ONBUILD [其它指令]

功能:后面跟其它指令,比如 RUN、COPY 等,这些指令,在当前镜像构建时并不会 被执行,只有当以当前镜像为基础镜像,去构建下一级镜像的时候才会被执行

下面是 Dockerfile 的一个完整例子,该 Dockerfile 将构建一个安装了 sshd 服务的 image

```
FROM busybox 
ENV http_proxy http://192.168.0.226:3128 
ENV https_proxy https://192.168.0.226:3128 
RUN apt-get update && apt-get install -y openssh-server 
RUN mkdir -p /var/run/sshd 
EXPOSE 22 
ENTRYPOINT /usr/sbin/sshd -D
```
#### 示例:

1. 以上文的 Dockerfile 构建一个 image

\$ sudo docker build -t busybox:latest

2. 通过以下命令可以看到这个生成的 image:

docker images | grep busybox

# 4.5.3.2 history

#### 用法:**docker history [OPTIONS] IMAGE**

```
功能:显示一个 image 的变化历史
选项:
-H, --human=true
--no-trunc=false 不对输出进行删减
-q, --quiet=false 只显示 ID
示例:
$ sudo docker history busybox:test 
IMAGE CREATED CREATED BY SIZE COMMENT 
be4672959e8b 15 minutes ago bash 23B 
21970dfada48 4 weeks ago 128MB Imported 
from -
```
## 4.5.3.3 images

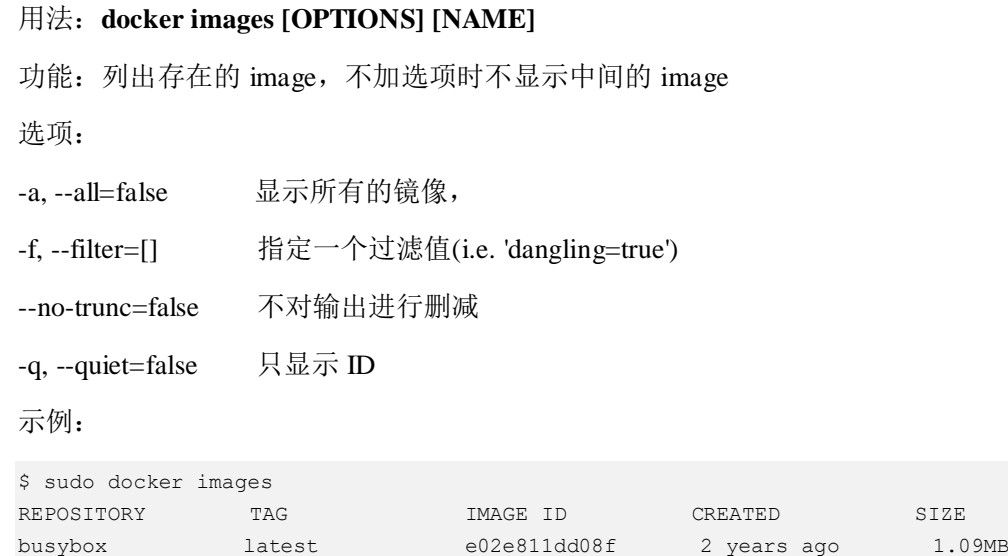

# 4.5.3.4 import

### 用法:**docker import URL|- [REPOSITORY[:TAG]]**

功能: 把包含了一个 rootfs 的 tar 包导入为镜像。与 docker export 相对应。

选项:无

示例:

从上文介绍的 docker export 命令时导出的 busybox.tar 用 docker import 命令生成一个新 的 image

```
$ sudo docker import busybox.tar busybox:test 
sha256:a79d8ae1240388fd3f6c49697733c8bac4d87283920defc51fb0fe4469e30a4f 
$ sudo docker images
```
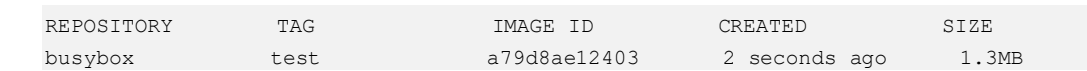

# 4.5.3.5 load

用法:**docker load [OPTIONS]** 功能: 把 docker save 出来的 tar 包重新加载一个镜像。与 docker save 相对应。 选项: -i, --input="" 示例: \$ sudo docker load -i busybox.tar Loaded image ID: sha256:e02e811dd08fd49e7f6032625495118e63f597eb150403d02e3238af1df240ba \$ sudo docker images REPOSITORY TAG IMAGE ID CREATED SIZE busybox latest e02e811dd08f 2 years ago 1.09MB

# 4.5.3.6 login

#### 用法:**docker login [OPTIONS] [SERVER]**

功能:登录到一个镜像服务库,没有指定 server 时, 默认登录到 https://index.docker.io/v1/

选项:

-e, --email="" Email -p, --password="" 密码 -u, --username="" 用户名 示例: \$ sudo docker login

# 4.5.3.7 logout

#### 用法:**docker logout [SERVER]**

功能: 从一个镜像服务器中登出, 没有指定 server 时, 默认登出 https://index.docker.io/v1/

选项:无

示例:

\$ sudo docker logout

# 4.5.3.8 pull

### 用法:**docker pull [OPTIONS] NAME[:TAG]**

功能: 从一个镜像库(官方的或私有的)中拉取一个镜像

选项:

-a, --all-tags=false 下载一个镜像仓库的所有镜像(一个镜像仓库可以被打多个标 签,比如一个 busybox 镜像库,可能有多个标签如 busybox:14.04,busybox:13.10,busybox:latest 等,使用-a 选项后,将所有标签的 busybox

镜像拉取下来)

示例:

1. 从官方镜像库中拉取 nginx 镜像

```
$ sudo docker pull nginx
Using default tag: latest 
latest: Pulling from official/nginx 
94ed0c431eb5: Pull complete 
9406c100a1c3: Pull complete 
aa74daafd50c: Pull complete 
Digest: sha256:788fa27763db6d69ad3444e8ba72f947df9e7e163bad7c1f5614f8fd27a311c3 
Status: Downloaded newer image for nginx:latest
```
拉取镜像时会检测所依赖的层是否存在,如果存在就用本地的层。

2. 从私有镜像库中拉取镜像

从私有镜像库中拉取 Fedora 镜像, 比如所使用的私有镜像库的地址是 192.168.1.110:5000:

\$ sudo docker pull 192.168.1.110:5000/fedora

### 4.5.3.9 push

#### 用法:**docker push NAME[:TAG]**

功能:将一个 image 推送到镜像库中

选项:无

示例:

- 1. 将一个 image 推送到私有镜像库 192.168.1.110:5000 中
- 2. 将要推送的镜像打标签(docker tag 命令将在下文介绍),本例中要推送的镜像为 busybox:sshd

\$ sudo docker tag ubuntu:sshd 192.168.1.110:5000/busybox:sshd

3. 将打好标签的镜像推送到私有镜像库中

\$ sudo docker push 192.168.1.110:5000/busybox:sshd 推送的时候会自动检测所依赖的层在镜像库中是否已存在,如果以存在,跳过该 层。

### 4.5.3.10 rmi

#### 用法:**docker rmi [OPTIONS] IMAGE [IMAGE...]**

功能:删除一个或多个镜像,如果一个镜像在镜像库中有多个标签,删除镜像的时候 只是进行 untag 操作,当删除的是只有一个标签的镜像时,将依次删除所依赖的层。

选项:

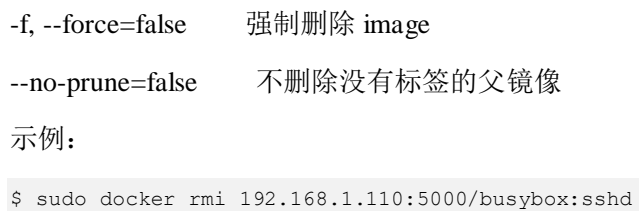

# 4.5.3.11 save

#### 用法:**docker save [OPTIONS] IMAGE [IMAGE...]**

功能: 保存一个 image 到一个 tar 包, 输出默认是到 STDOUT 选项: -o, --output="" 输出到文件中而不是 STDOUT 示例: \$ sudo docker save -o nginx.tar nginx:latest \$ ls nginx.tar

### 4.5.3.12 search

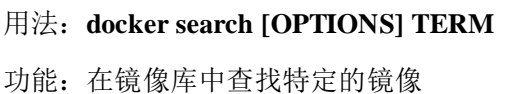

选项:

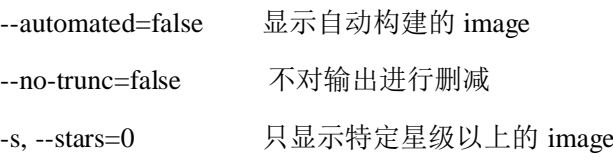

### 示例:

1. 在官方镜像库中搜寻 nginx

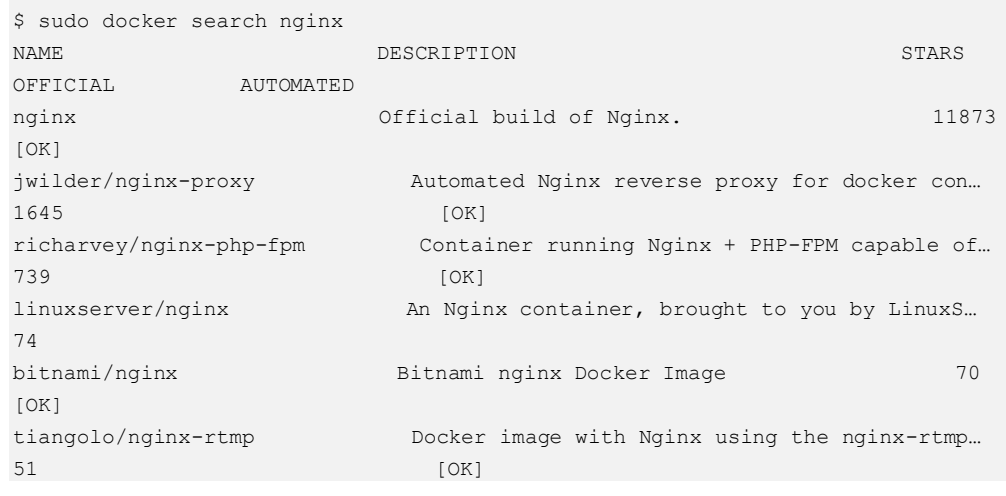

2. 在私有镜像库中搜寻 busybox, 在私有镜像库中搜寻时要加上私有镜像库的地址

\$ sudo docker search 192.168.1.110:5000/busybox

### 4.5.3.13 tag

#### 用法:**docker tag [OPTIONS] IMAGE[:TAG] [REGISTRYHOST/][USERNAME/]NAME[:TAG]**

功能:将一个镜像打标签到一个库中

选项:

-f, --force=false 如果存在相同的 tag 名将强制替换原来的 image

示例:

\$ sudo docker tag busybox:latest busybox:test

# 4.5.4 统计信息

### 4.5.4.1 events

#### 用法:**docker events [OPTIONS]**

功能:从 docker daemon 中获取实时事件

选项:

--since="" 显示指定时间戳之后的事件

--until="" 显示直到指定之间戳的事件

示例:

该示例中,执行 docker events 后,用 docker run 创建并启动一个容器,docker events 将 输出 create 事件和 start 事件。

```
$ sudo docker events 
2019-08-28T16:23:09.338838795+08:00 container create 
53450588a20800d8231aa1dc4439a734e16955387efb5f259c47737dba9e2b5e 
(image=busybox:latest, name=eager_wu) 
2019-08-28T16:23:09.339909205+08:00 container attach 
53450588a20800d8231aa1dc4439a734e16955387efb5f259c47737dba9e2b5e 
(image=busybox:latest, name=eager_wu) 
2019-08-28T16:23:09.397717518+08:00 network connect 
e2e20f52662f1ee2b01545da3b02e5ec7ff9c85adf688dce89a9eb73661dedaa 
(container=53450588a20800d8231aa1dc4439a734e16955387efb5f259c47737dba9e2b5e, 
name=bridge, type=bridge) 
2019-08-28T16:23:09.922224724+08:00 container start 
53450588a20800d8231aa1dc4439a734e16955387efb5f259c47737dba9e2b5e 
(image=busybox:latest, name=eager_wu) 
2019-08-28T16:23:09.924121158+08:00 container resize 
53450588a20800d8231aa1dc4439a734e16955387efb5f259c47737dba9e2b5e (height=48, 
image=busybox:latest, name=eager_wu, width=210)
```
# 4.5.4.2 info

### 用法:**docker info**

功能: 显示 docker 系统级的相关信息, 包括系统中的 Container 数量、Image 数量、 Image 的存储驱动、容器的执行驱动、内核版本、主机操作系统版本等信息。

选项:无

示例:

```
$ sudo docker info 
Containers: 4 
Running: 3 
Paused: 0 
Stopped: 1 
Images: 45 
Server Version: 18.09.0 
Storage Driver: devicemapper 
Pool Name: docker-thinpool 
Pool Blocksize: 524.3kB 
Base Device Size: 10.74GB 
Backing Filesystem: ext4 
Udev Sync Supported: true 
Data Space Used: 11GB 
Data Space Total: 51GB 
Data Space Available: 39.99GB 
Metadata Space Used: 5.083MB 
Metadata Space Total: 532.7MB 
Metadata Space Available: 527.6MB 
Thin Pool Minimum Free Space: 5.1GB 
Deferred Removal Enabled: true 
Deferred Deletion Enabled: true 
Deferred Deleted Device Count: 0 
......
```
### 4.5.4.3 version

#### 用法:**docker version**

功能: 显示 docker 的版本信息, 包括 Client 版本、Server 版本、Go 版本、OS/Arch 等 信息 选项:无

示例:

```
$ sudo docker version 
Client: 
Version: 18.09.0 
EulerVersion: 18.09.0.48 
API version: 1.39 
Go version: go1.11
Git commit: cbf6283
Built: Mon Apr 1 00:00:00 2019
```
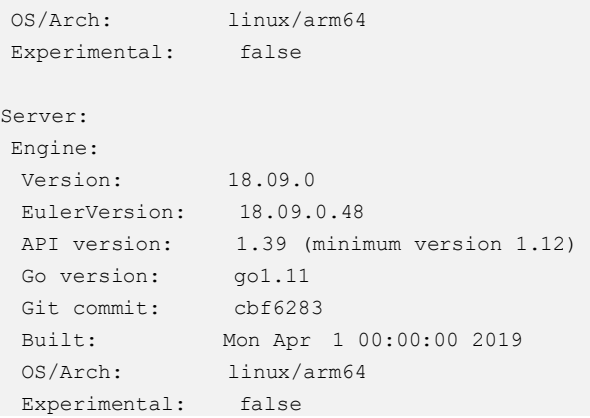